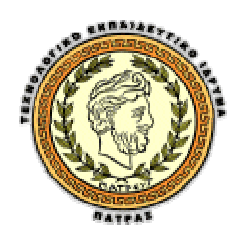

# ΤΕΧΝΟΛΟΓΙΚΟ ΕΚΠΑΙΔΕΥΤΙΚΟ ΙΔΡΥΜΑ ΠΑΤΡΑΣ

ΤΜΗΜΑ ΕΠΙΧΕΙΡΗΜΑΤΙΚΟΥ ΣΧΕΔΙΑΣΜΟΥ & ΠΛΗΡΟΦΟΡΙΑΚΩΝ ΣΥΣΤΗΜΑΤΩΝ

# **ΠΤΥΧΙΑΚΗ ΕΡΓΑΣΙΑ**

# *Εισαγωγή στα δίκτυα των υπολογιστών μια πολυμεσική εφαρμογή*

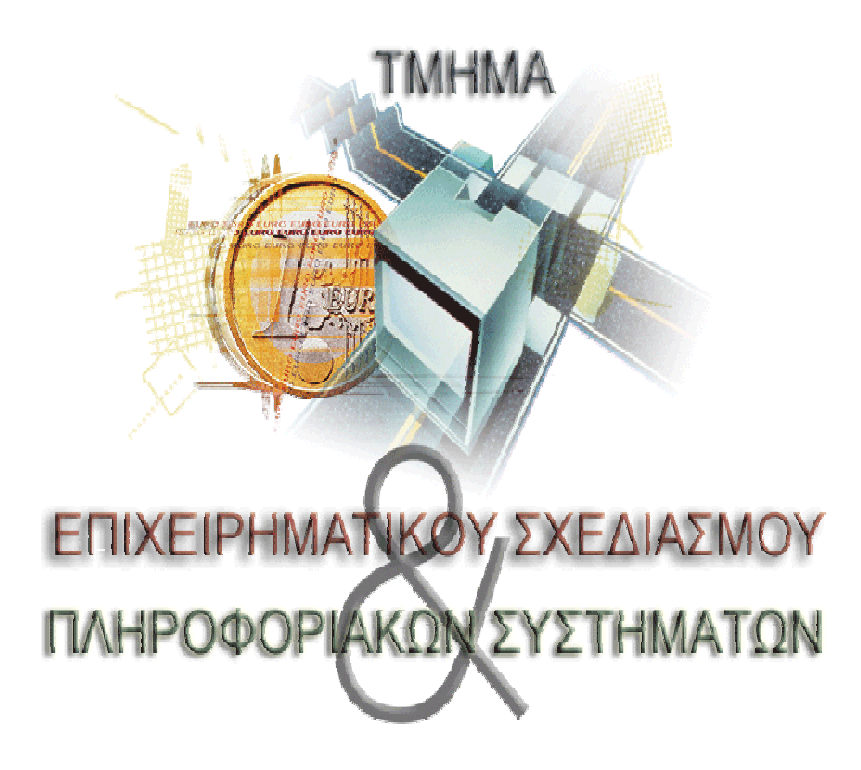

Δριβέλου.Χ.χαραλαμπία

Καψή.Π.Φωτούλα

Επιβλέπων: κ. Δαρσινός Βασίλειος

Μάιος 2009

ΠΑΤΡΑ

# **Σύντομη περίληψη**

Η παρούσα πτυχιακή εργασία έχει ως αντικείμενο την εισαγωγή στα δίκτυα των υπολογιστών μέσω μιας πολυμεσικής εφαρμογής (του προγράμματος Macromedia Flash). Η δομή της πτυχιακής είναι τέτοια ώστε να αναφέρονται, με τη σειρά που ακολουθήθηκαν, τα βήματα της διαδικασίας ανάπτυξης της ένα προς ένα. Κάθε κεφάλαιο περιγράφει και ένα κομμάτι της διαδικασίας. Έτσι έχουμε τα εξής κεφάλαια: Λογισμικό Ανάπτυξης Εφαρμογών Πολυμέσων – Εισαγωγή στο Macromedia Flash – Γενικά για την ανάπτυξη εφαρμογών – Η φάση της Ανάλυσης – Η φάση της Σχεδιασμού – Η φάση της Υλοποίησης – Η φάση της Αξιολόγησης. Σε κάθε κεφάλαιο εξηγούμε αναλυτικά ότι είναι απαραίτητο για την ανάπτυξη της εφαρμογής και πως τελικά αυτή πήρε μορφή. Τέλος κάθε κεφάλαιο ολοκληρώνεται με μια σύντομη περίληψη.

# **Ευχαριστίες**

Με μεγάλη μας χαρά εκφράζουμε την ευγνωμοσύνη μας στους ανθρώπους, οι οποίοι συνέβαλαν σημαντικά και με διάφορους τρόπους στην δημιουργία αυτής της πτυχιακής.

Έτσι, εκφράζουμε τις θερμές μας ευχαριστίες στον κ. Β.Δαρσινό για την εμπιστοσύνη που μας έδειξε και για την αποτελεσματικότητα με την οποία χειρίστηκε μια ποικιλία ζητημάτων καθ' όλη τη διάρκεια του εγχειρήματος καθώς και για τις πολλές ώρες που ανάλωσε διαβάζοντας τα δοκίμια και ελέγχοντας τις λεπτομέρειες.

Είμαστε ευγνώμονες στον κ. Θ. Πανουτσόπουλο για την παραχώρηση υλικού και παραδειγμάτων για τις ανάγκες αυτής της πτυχιακής.

Τέλος, με ευγνωμοσύνη αναγνωρίζουμε την υποστήριξη, την ενθάρρυνση και την υπομονή των δικών μας ανθρώπων.

ΧΑΡΑ-ΦΩΤΕΙΝΗ!!

# **Λέξεις κλειδιά:**

ActionScript, Alpha, Bitmap, Dynamic Text, Event, Export, .fla file, Frame, HTML, Import, Keyframe, Layer, Library, Object, Resolution, Stage, Symbol, Text, Field, Timeline, Vector, XML. πολυμέσα, ανάπτυξη, σχεδιασμός, storyboard.

# **Πίνακας Περιεχομένων**

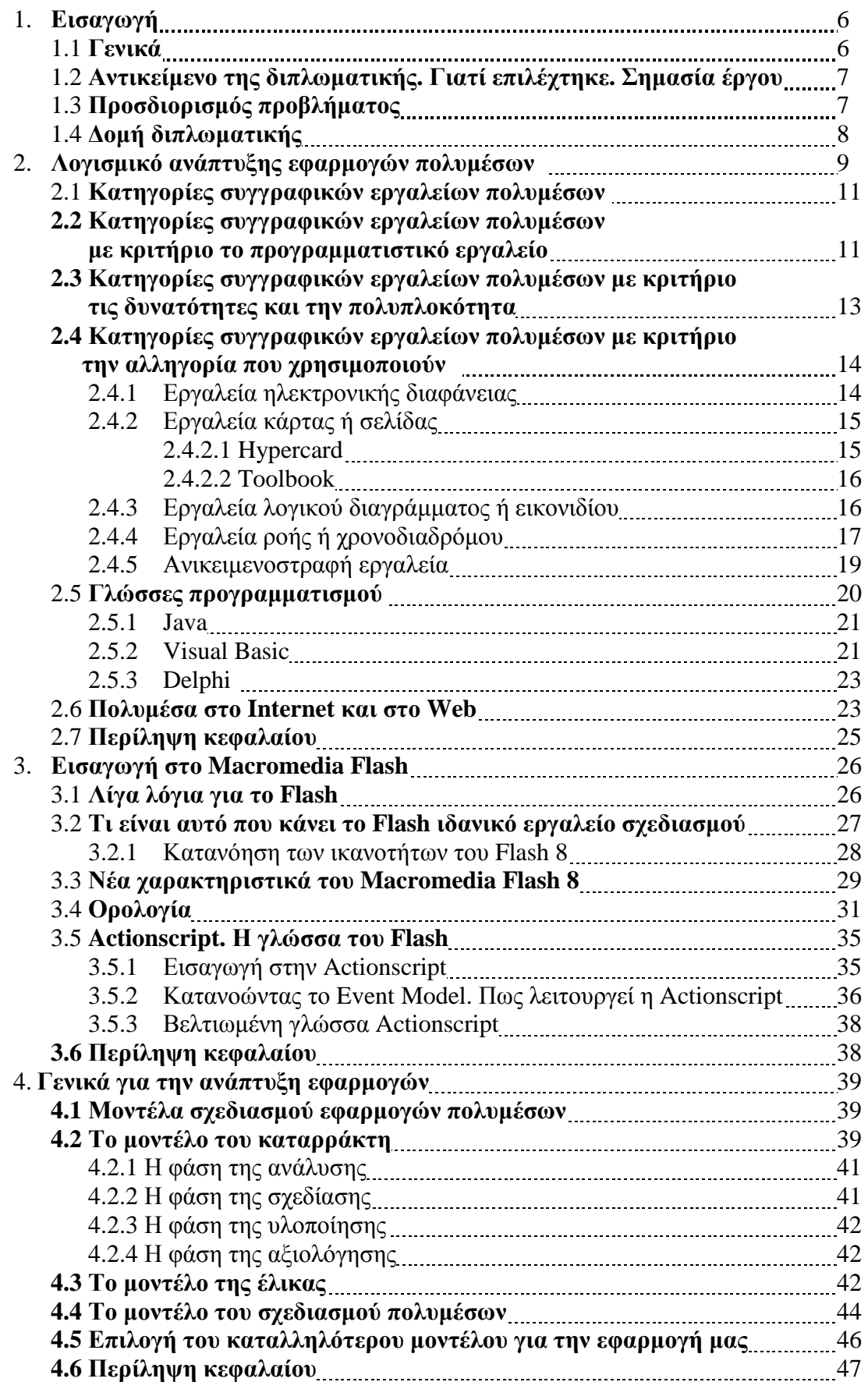

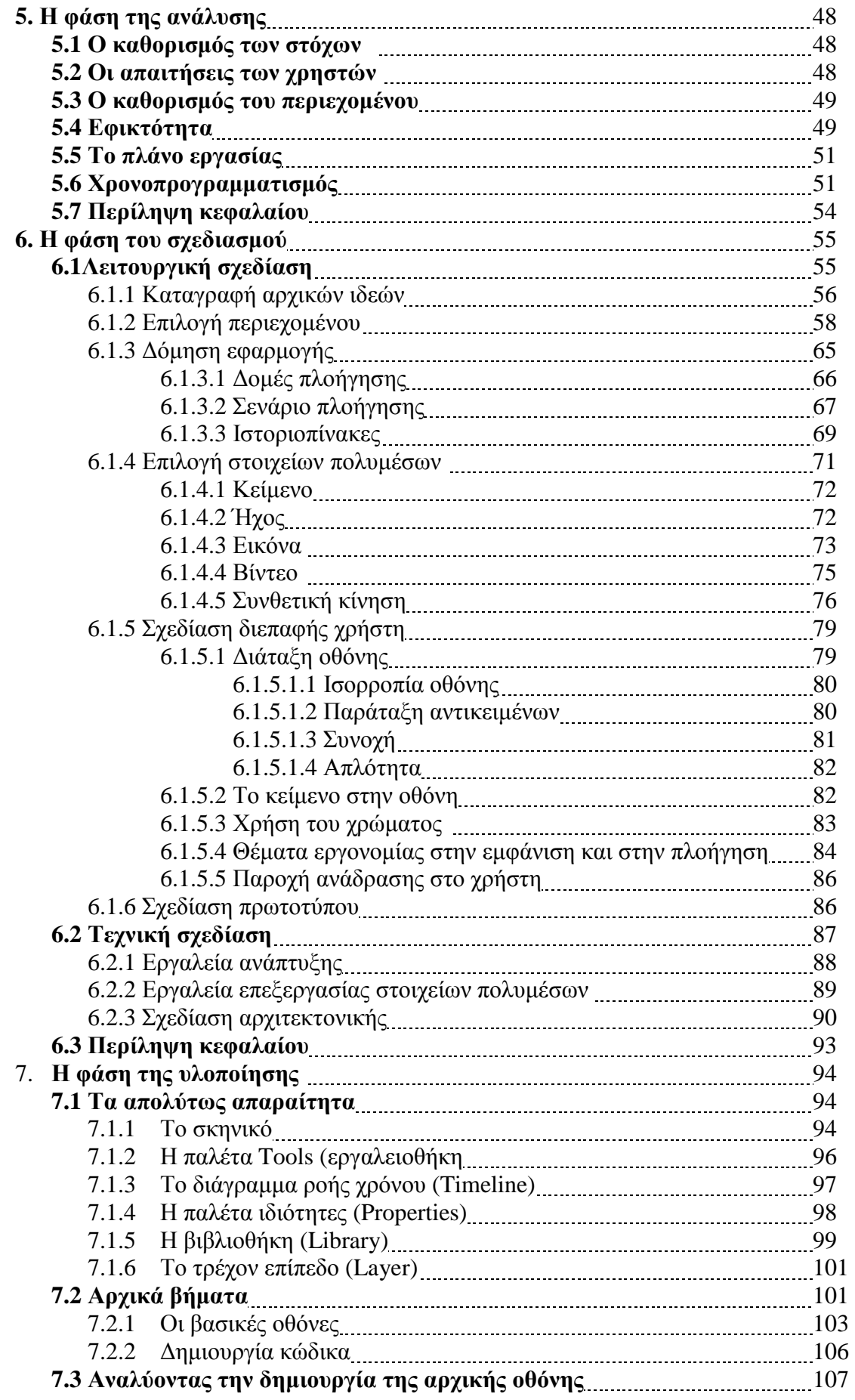

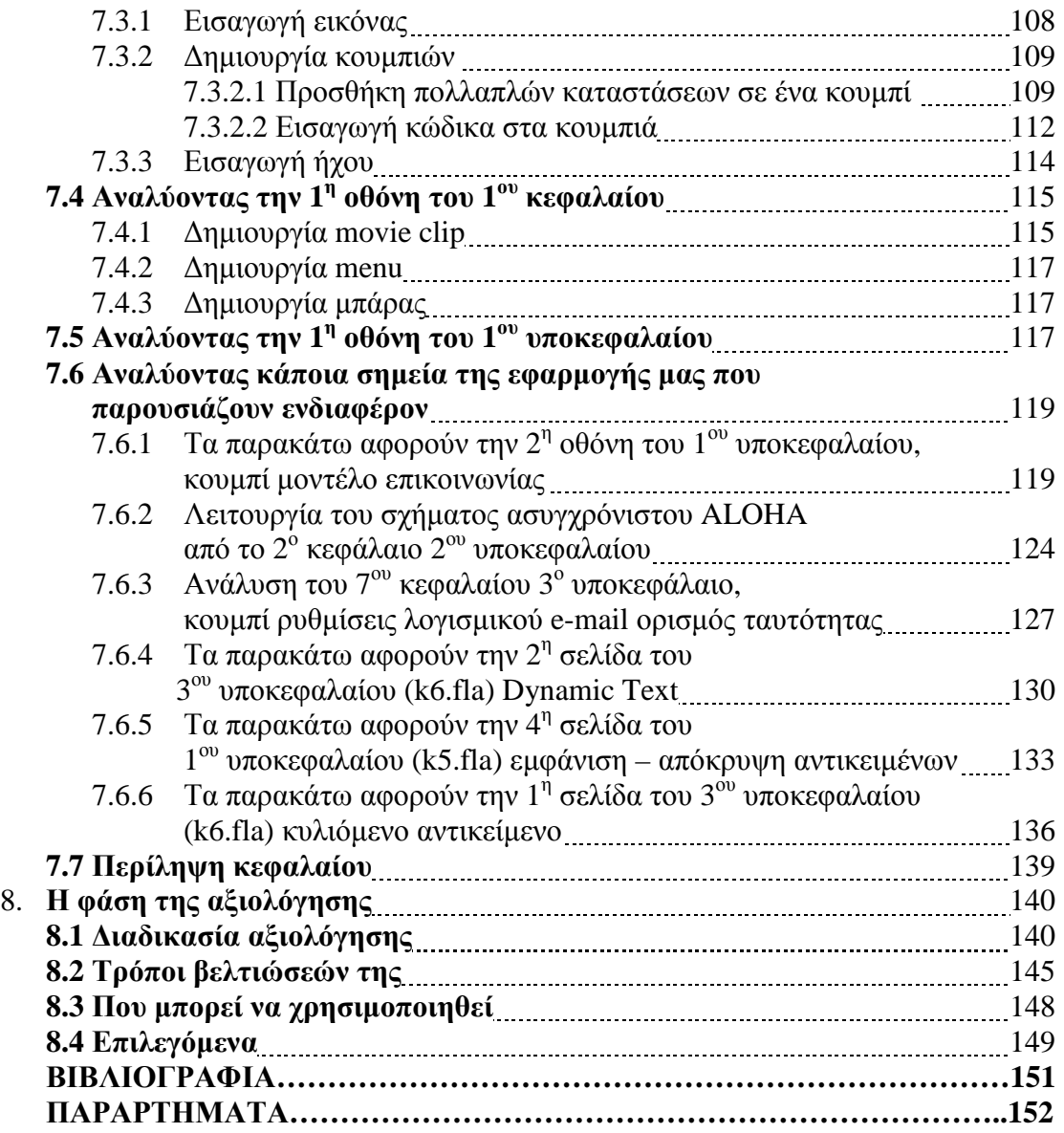

# **1. Εισαγωγή**

### **1.1 Γενικά**

Την εποχή που ο Παγκόσμιος Ιστός (World Wide Web) βγήκε από το ακαδημαϊκό του κουκούλι και άπλωσε τα φτερά του στον ευρύτερο κόσμο, η πλοήγηση στο Internet ήταν εντελώς μονότονη. Οποιοδήποτε ίχνος χρώματος, κάθε εικόνα γραφικών ήταν μια αναζωογονητική όαση στην ατελείωτη έρημο του κειμένου που παρουσιαζόταν σε γκρίζο φόντο. Με την ανάπτυξη του Ιστού και τη μετατόπιση του βάρους από το κείμενο στα γραφικά, οι ιστοσελίδες (Web pages) μετατράπηκαν σε μέσα προσωπικής έκφρασης, παροχής πληροφοριών, και εμπορίου. Η δυνατότητα αυτή, παρουσίασης δεδομένων σε πολλαπλές μορφές, τεχνολογία που είναι γνωστή ως πολυμέσα (multimedia), έδωσε νέα ώθηση στο ενδιαφέρον για την χρήση της πληροφορικής. Η χρησιμοποίηση έγχρωμων εικόνων, κινουμένων σχεδίων, γραφικών, κινούμενης εικόνας (video) καθώς και ήχου ήταν ανέκαθεν ζητούμενα γιατί μέσα από την χρήση τους μπορεί να επιτευχθεί ένας πολύ παραστατικός, ενδιαφέρον και αποτελεσματικός τρόπος παρουσίασης.

Οι σχεδιαστές ιστοσελίδων λαχταρούσαν να προσθέσουν σ' αυτές περισσότερα γραφικά. Πολλοί σχεδιαστές το παράκαναν, πλημμυρίζοντας τις σελίδες τους με ψηφιογραφικά. Δυστυχώς, στην πορεία αποδείχθηκε ότι οι επισκέπτες αυτών των ιστοσελίδων έπρεπε να περιμένουν με τις ώρες μέχρι να εμφανιστούν τα περιεχόμενα των σελίδων στην οθόνη τους.

Παρά το γεγονός ότι οι καθιερωμένες μορφές ψηφιογραφικών (bitmap) για τα γραφικά του Ιστού - JPEG, GIF και PNG-παρέχουν δυνατότητες συμπίεσης ώστε να γίνονται οι εικόνες όσο το δυνατό μικρότερες και να "κατεβαίνουν" (download) στους υπολογιστές των επισκεπτών όσο το δυνατό ταχύτερα, ο χρόνος "κατεβάσματος" των ιστοσελίδων που περιέχουν πολλές εικόνες μπορεί να είναι τόσο μεγάλος ώστε να "διώχνει" τους επισκέπτες. Έτσι, οι σχεδιαστές ιστοσελίδων άρχισαν να αναζητούν καλύτερους και αποδοτικότερους τρόπους για τη μετάδοση γραφικών μέσω του Internet. Αυτόν ακριβώς τον αποδοτικό τρόπο έρχεται να προσφέρει η εφαρμογή Macromedia Flash.

# **1.2 Αντικείμενο της πτυχιακής. Γιατί επιλέχτηκε. Σημασία έργου.**

Οι εκπαιδευτικοί της εποχής μας διαθέτουν ένα εκπληκτικό μέσο γεμάτο με πλούσιο και ζωντανό υλικό. Ο παγκόσμιος ιστός περιέχει πληροφορίες, εικόνες, ήχους αλλά και βίντεο σχετικό με οτιδήποτε. Ο δημιουργικός εκπαιδευτικός πάντοτε επιθυμεί να ζωντανέψει το μάθημα με μερικά σύντομα video, animation, ήχους σχετικά με τον εκάστοτε διδακτικό στόχο.

Η εκπαιδευτική αξία αυτού είναι πολύ μεγάλη. Ο εκπαιδευτικός μπορεί να προβάλει υλικό σχετικό με τους εκπαιδευτικούς του στόχους είτε ως ερέθισμα, είτε ως επιβεβαίωση των συμπερασμάτων της διδακτικής ενότητας. Άλλες φορές, πάλι, μπορεί να το χρησιμοποιήσει για να προβάλει την άλλη άποψη.

Αντιλαμβανόμενες τις ανάγκες της εποχής και εκμεταλλευόμενες την ολοένα αναπτυσσόμενη τεχνολογία δημιουργήσαμε μέσω του Macromedia Flash μια εφαρμογή κατάλληλη για το μάθημα του εργαστηρίου του μαθήματος Εισαγωγή στα Δίκτυα των Υπολογιστών. Μια εφαρμογή που θα μπορεί μελλοντικά να ενσωματωθεί και στον Παγκόσμιο Ιστό και θα βοηθήσει μαθητές και σπουδαστές να αντιληφθούν τις βαθύτερες έννοιες του μαθήματος.

Η επιλογή αυτής της πτυχιακής εργασίας έγινε με κριτήριο την δυνατότητα για εύκολη μάθηση του μαθήματος των δικτύων, καθώς θυμόμαστε και εμείς τις δυσκολίες που αντιμετωπίσαμε.

# **1.3 Προσδιορισμός προβλήματος.**

Το γεγονός ότι η εφαρμογή θα απευθυνόταν όχι μόνο σε σπουδαστές αλλά και σε μαθητές, δυσκόλεψε το έργο μας. Όπως μπορεί κανείς να αντιληφθεί, λαμβάνοντας υπόψη το ενδεχόμενο προβολής αυτής της εφαρμογής και σε μαθητικές ομάδες, προσπαθήσαμε να σκεφτούμε διάφορους τρόπους που θα έκαναν την εφαρμογή προσιτή και στις δύο αυτές κατηγορίες. (σπουδαστές-φοιτητές). Η δυσκολία αυτού έγκειται στο ότι έπρεπε να εφαρμόσουμε μια κοινή πολιτική κατά την οποία σε κάθε φάση της δημιουργίας της εφαρμογής, θα προσπαθούσαμε να καταφέρουμε αυτά τα οποία λέγαμε να αφορούν σπουδαστές μα και απλούς μαθητές. Εκ των υστέρων όμως διαπιστώσαμε πως αυτή η δέσμευση, όπως τουλάχιστον φαινόταν αρχικά, ήταν αυτή η οποία μας οδήγησε τελικά στο ότι η εφαρμογή, έχει την

δυνατότητα να απευθύνεται σε ευρύ κοινό. Τελικά οι δυσκολίες είναι αυτές οι οποίες ομορφαίνουν ένα δημιούργημα. Όπως ακριβώς τα χτυπήματα ένα όμορφο άγαλμα….

# **1.4 Δομή πτυχιακής**

Το κεφάλαιο αυτό παρουσιάζει αναλυτικά το πώς θα δημιουργηθεί η εφαρμογή που αναφέρουμε παραπάνω.

#### **Αναλυτικά:**

**Κεφάλαιο 1**: Σ' αυτό το κεφάλαιο δίνεται μια πρώτη εικόνα του θέματος της πτυχιακής και των λόγων για τους οποίους επιλέχτηκε.

**Κεφάλαιο 2**: Αναφέρονται οι διάφορες κατηγορίες συγγραφικών εργαλείων πολυμέσων με βάση κάποια κριτήρια.

**Κεφάλαιο 3**: Εξηγούνται αναλυτικά τα χαρακτηριστικά του Flash, οι δυνατότητες του και τι το κάνει ιδανικό εργαλείο σχεδίασης.

**Κεφάλαιο 4**: Εδώ αναφέρονται τα μοντέλα ανάπτυξης εφαρμογής πολυμέσων και επιλέγεται το καταλληλότερο για τη δική μας εφαρμογή, εξηγώντας το γιατί.

**Κεφάλαιο 5**: Έχοντας επιλέξει το μοντέλο του καταρράκτη, σ' αυτό το κεφάλαιο ξεκινάμε με τη φάση της ανάλυσης, καταγράφοντας την ιδέα, τον καθορισμό των στόχων, τις απαιτήσεις των χρηστών, τον καθορισμό των περιεχομένων, την εφικτότητα, το πλάνο εργασίας, τον χρονοπρογραμματισμό.

**Κεφάλαιο 6**: Προχωράμε στην φάση της σχεδίασης καταγράφοντας τις αρχικές ιδέες, την επιλογή περιεχομένου, την δόμηση της εφαρμογής, την επιλογή στοιχείων πολυμέσων, την σχεδίαση διεπαφής χρήστη, τα εργαλεία ανάπτυξης, καθώς και επεξεργασίας στοιχείων πολυμέσων.

**Κεφάλαιο 7**: Φάση της υλοποίησης. Απαραίτητες επεξηγήσεις του Macromedia Flash, ενώ δίνονται αναλυτικά τα σημεία που πρέπει να δίνεται ιδιαίτερη προσοχή κατά τον προγραμματισμό της εφαρμογής. Τελειώνοντας, γίνεται επεξήγηση του τρόπου σχεδίασης κάποιων σημείων τις εφαρμογής, τα οποία παρουσιάζουν ιδιαίτερο ενδιαφέρον.

**Κεφάλαιο 8:** Φάση αξιολόγησης. Ένα από τα πιο σημαντικά κεφάλαια, καθώς είναι αυτό στο οποίο πραγματοποιήθηκε μελέτη της τελικής μορφής της εφαρμογής. Μελετήθηκαν τα πλεονεκτήματα και μειονεκτήματα όπως αυτά προέκυψαν από τη χρήση αυτής, από ένα δείγμα 20 ατόμων. Ακολουθούν η

αξιολόγηση καθώς και τρόποι βελτιώσεών της. Τέλος παρουσιάζονται κάποιες ιδέες σχετικά με το που θα μπορούσε να χρησιμοποιηθεί.

# **2.Λογισμικό ανάπτυξης εφαρμογών πολυμέσων**

Η εισαγωγή και ενοποίηση όλων των δομικών στοιχείων (κείμενο, γραφικά, ήχος, animation και βίντεο) σε μια ολοκληρωμένη εφαρμογή είναι μια διαδικασία που έχει καθιερωθεί ως συγγραφή εφαρμογής πολυμέσων. Τα εργαλεία που χρησιμοποιούνται για τη δημιουργία ενός τίτλου πολυμέσων λέγονται συγγραφικά εργαλεία (authoring tools). Είναι ειδικά πακέτα εφαρμογών που λειτουργούν ως πλατφόρμες εργασίας και επιτρέπουν στο χρήστη:

• Να εισάγει δομικά στοιχεία που παράγονται με τη βοήθεια άλλων εργαλείων.

• Να δημιουργήσει και επεξεργαστεί γραφικά, σχέδια, διαγράμματα, κείμενα, ήχο και animation.

• Να σχεδιάσει διατάξεις οθονών με τη βοήθεια έτοιμων φορμών.

• Να δημιουργήσει υπερσυνδέσμος (hyperlinks).

• Να καθορίσει τη μορφή και τη ροή της παρουσίασης τον υλικού της εφαρμογής στην οθόνη.

• Να επιτύχει την ολοκλήρωση, το συγχρονισμό των στοιχείων της εφαρμογής, την ανάπτυξη σεναρίων, την εισαγωγή ανάδρασης, τη δημιουργία βάσεων δεδομένων με απαντήσεις του χρήστη, την κλήση άλλων εφαρμογών.

• Να σχεδιάσει το περιβάλλον και τη μορφή αλληλεπίδρασης χρήστη-εφαρμογής και να προσθέσει τα στοιχεία αλληλεπιδραστικότητας.

• Να οργανώσει και να συνθέσει όλο το πολυμεσικό υλικό, ώστε να διαμορφωθεί τελικά μια ολοκληρωμένη εφαρμογή.

• Να αναπτύξει εκτελέσιμες εφαρμογές.

Ουσιαστικά κάθε πακέτο εφαρμογών που υποστηρίζει τεχνικές Σύνδεσης και Ενσωμάτωσης Αντικειμένων (Object Linking and Embedding,, ΟLΕ) και Δυναμικής Ανταλλαγής Δεδομένων (Dynamic Data Exchange, DDE) μπορεί να χρησιμοποιηθεί για την ανάπτυξη απλών πολυμεσικών εφαρμογών. Τέτοιου είδους είναι οι σύγχρονες εφαρμογές επεξεργαστών κειμένου, λογιστικών φύλλων, βάσεων δεδομένων και πακέτων παρουσιάσεων.

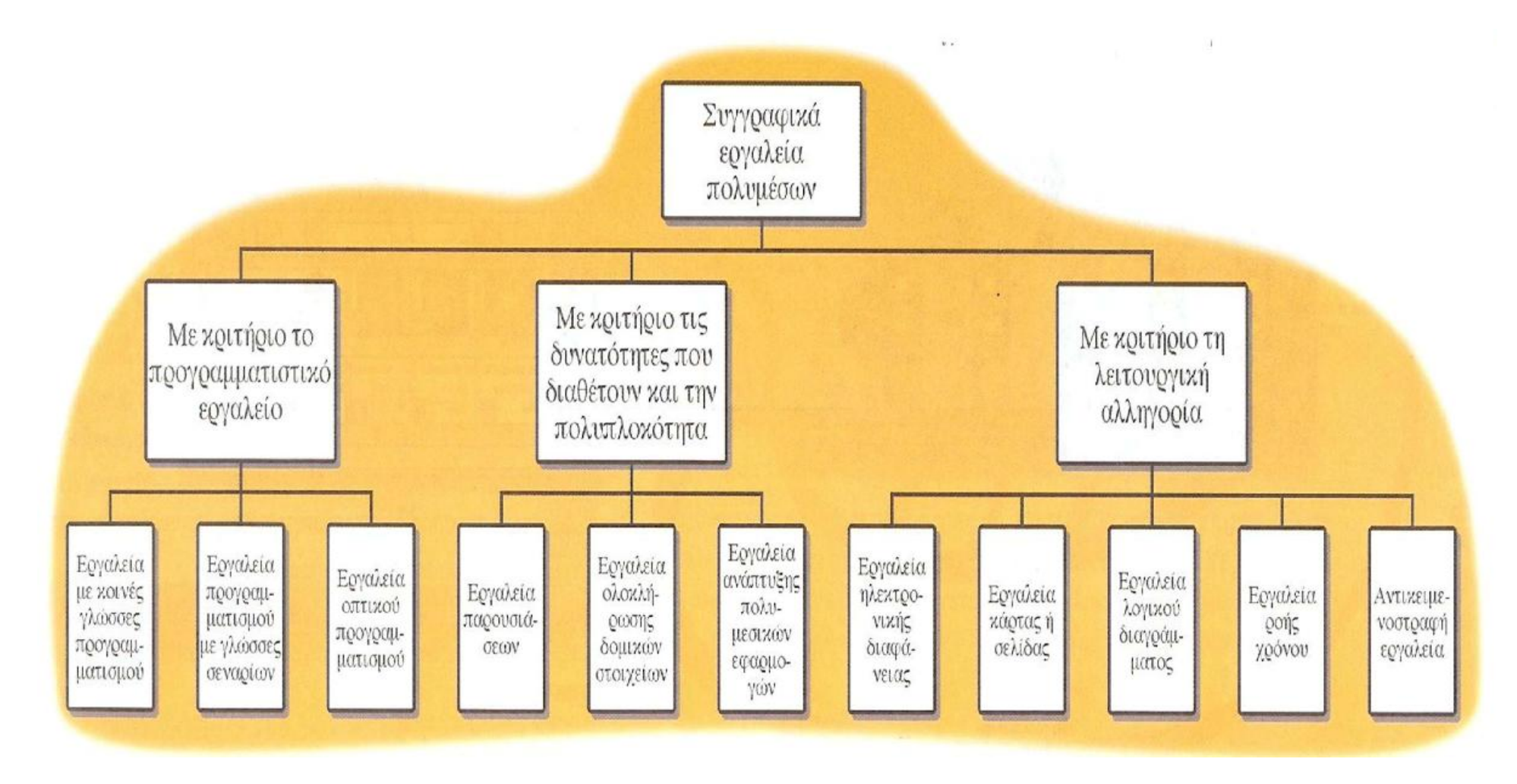

**Εικόνα 1**: Κατηγορίες συγγραφικών εργαλείων πολυμέσων

# **2.1 Κατηγορίες συγγραφικών εργαλείων πολυμέσων**

(βλέπε βιβλίο Alessi, Stephen M, 2005, Πολυμέσα και Εκπαίδευση*-*  (Μέθοδοι και Ανάπτυξη, Εκδόσεις Γκιουρδάς Μ).

Τα συγγραφικά εργαλεία πολυμέσων διαφέρουν ως προς τα χαρακτηριστικά, το κόστος και την ευκολία χρήσης τους.

Οι κύριες διακρίσεις μπορούν να γίνουν είτε ως προς το προγραμματιστικό εργαλείο που χρησιμοποιούν, είτε ως προς τις δυνατότητες που διαθέτουν και την πολυπλοκότητα που έχουν, είτε τέλος ως προς τη λειτουργική αλληγορία που χρησιμοποιούν. Ως αλληγορία ορίζεται μία οργανωτική δομή που χρησιμοποιεί το εργαλείο για την οργάνωση του υλικού, της χρονικής διαδοχής των γεγονότων και του τρόπου παρουσίασης των εφαρμογών. Οι αλληγορίες που χρησιμοποιούνται συνήθως είναι οικείες από άλλους χώρους παρουσίασης πληροφοριών όπως το βιβλίο, η κινηματογραφική ταινία, το λογικό διάγραμμα.

# **2.2 Κατηγορίες συγγραφικών εργαλείων πολυμέσων με κριτήριο το προγραμματιστικό εργαλείο**

Με βάση το είδος των προγραμματιστικών εργαλείων που χρησιμοποιούνται για την υλοποίηση της συγγραφής, διακρίνουμε τρεις τύπους συγγραφικών εργαλείων

#### **α) Εργαλεία με κοινές γλώσσες προγραμματισμού**

Χρησιμοποιούνται κοινές γλώσσες προγραμματισμού (assembly, Pascal, C) αλλά αυτό το γεγονός κάνει τη διαδικασία του προγραμματισμού επίπονη, οδυνηρή και την περιορίζει σε λίγους επαΐοντες.

#### **β) Εργαλεία προγραμματισμού με γλώσσα σεναρίων**

Τα συγγραφικά εργαλεία διαθέτουν τη δική τους γλώσσα προγραμματισμού που λέγεται γλώσσα σεναρίων ή σεναριογλώσσα (script language). Είναι μια ειδική γλώσσα προγραμματισμού υψηλού επιπέδου ενσωματωμένη στο πακέτο, που βρίσκεται στο πίσω επίπεδο και επιτρέπει:

• την εισαγωγή των δομικών στοιχειών και την ανάπτυξη περίπλοκων πολυμεσικών δομών

- τη δημιουργία αλληλεπίδρασης χρήστη-εφαρμογής
- τον έλεγχο της πλοήγησης από το χρήστη.

Όσο περισσότερες είναι οι δομές, οι εντολές και οι συναρτήσεις που διαθέτει η γλώσσα σεναρίων τόσο πιο ισχυρό είναι το συγγραφικό εργαλείο. Τα πιο

διαδεδομένα εργαλεία που διαθέτουν γλώσσα σεναρίων είναι τα HyperCard, SuperCard, Asymmetrix Toolbook και Director της Macromedia.Ο προγραμματιστής δημιουργεί ειδικά προγράμματα που λέγονται σενάρια(scripts). Τα σενάρια επισυνάπτονται σε ένα κόμβο και συνδέονται με πλήκτρα ή θερμά σημεία που ελέγχουν τους συνδέσμους μεταξύ των κόμβων. Οι οδηγίες, που είναι γραμμένες στο σενάριο κάθε πλήκτρου, μεταφέρονται με απλή επιλογή (click). Τα βασικά χαρακτηριστικά αλληλεπίδρασης που υποστηρίζουν όλα σχεδόν τα συγγραφικά εργαλεία είναι:

• απλή διακλάδωση (simple branching)

• παρέχει τη δυνατότητα μετακίνησης σε άλλη ενότητα της εφαρμογής, μετά από κάποια δράση του χρήστη (πάτημα ποντικιού, επιλογή πλήκτρου) ή μετά από ορισμένο χρονικό διάστημα.

• διακλάδωση υπό συνθήκη (conditional branching)

• υποστηρίζει μετακίνηση βασισμένη στο αποτέλεσμα γεγονότων η αποφάσεων της μορφής IF-THEN.

• δομημένη γλωσσά (structured language)

• υποστηρίζει σύνθετη προγραμματιστική λογική, όπως ένθετα IF-THEN, υπορουτίνες, εγγραφή γεγονότων και πέρασμα μηνυμάτων μεταξύ στοιχείων και αντικειμένων

#### **γ) Εργαλεία οπτικού προγραμματισμού**

Παρέχουν ένα γραφικό περιβάλλον συγγραφής το οποίο αποτελείται από υποδείξεις (cues) εικονίδια και αντικείμενα. Τα αντικείμενα αποτελούν εικονίδια στην οθόνη του υπολογιστή, ενώ το περιβάλλον συνοδεύεται από ένα συντάκτη (editor) γραφικών, μέσω του οποίου διαμορφώνεται ο τρόπος επικοινωνίας με το χρήστη. Η υλοποίηση των διαδικασιών συγγραφής γίνεται με απλές επιλογές του χρήστη με τη βοήθεια του ποντικιού, γεγονός που επιτρέπει να αναπτύξουν εφαρμογές ακόμη και χρήστες με μικρό υπόβαθρο στην πληροφορική τεχνολογία. Ο οπτικός προγραμματισμός αποτελεί την απλούστερη και ευκολότερη συγγραφική διαδικασία. Αν θέλουμε να γίνει αναπαραγωγή κάποιου ήχου ή να τοποθετηθεί μια εικόνα, μπορούμε απλώς να σύρουμε το εικονίδιο του στοιχείου στη λίστα εκτέλεσης (playlist). Αντίστοιχα μπορούν να μεταφερθούν κάποια στοιχεία και να γίνει η διαγραφή τους από τη γραμμή εκτέλεσης. Τα πιο δημοφιλή

εργαλεία οπτικού προγραμματισμού είναι τα Macromedia Authorware και Aimtech Icon Author.

# **2.3 Κατηγορίες συγγραφικών εργαλείων πολυμέσων με κριτήριο τις δυνατότητες και την πολυπλοκότητα**

Με βάση τις δυνατότητες και την πολυπλοκότητα τους τα συγγραφικά εργαλεία διακρίνονται στις εξής κατηγορίες (βλέπε βιβλίο Παντάνο - Ρόκου, Φράνκα, 2002, Διαδραστικές εφαρμογές πολυμέσων *Τεχνολογία, σχεδιασμός και διαδικασίες υλοποίησης,* εκδόσεις Κριτική):

#### **α) Εργαλεία παρουσιάσεων (presentation tools)**

Πολλά εργαλεία παρουσιάσεων τύπου διαφάνειας διαθέτουν δυνατότητες ενσωμάτωσης όχι μόνο κειμένων ή γραφημάτων αλλά επιπλέον εικόνων, ήχου, βίντεο και animation. Μπορούν να υποστηρίξουν τη γρήγορη ανάπτυξη απλών εφαρμογών για το χώρο της εκπαίδευσης-κατάρτισης ή των επιχειρήσεων. Χαρακτηριστικά εργαλεία παρουσιάσεων είναι τα Microsoft PowerPoint, Aldus Persuasion, WordPerfect Presentation, Lotus Freelance Graphics.

#### **β) Εργαλεία ολοκλήρωσης δομικών στοιχείων (media integration tools**)

Τα εργαλεία αυτά χρησιμοποιούνται για την εισαγωγή και οργάνωση στοιχείων και γεγονότων με βάση τη χρονική αλληλουχία που επιθυμεί ο χρήστης. Αν έχουν τη δυνατότητα να δημιουργήσουν κείμενα, γραφικά ή ήχο μέσα από την εφαρμογή και γι' αυτό τα δομικά στοιχεία δημιουργούνται εξωτερικά με άλλα εργαλεία. Χαρακτηριστικά εργαλεία του τύπου αυτού είναι τα Asymetrix Media Blitz, IBM Storyboard Live

# **γ) Εργαλεία ανάπτυξης πολυμεσικών εφαρμογών( multimedia development tools)**

Τα εργαλεία ανάπτυξης εφαρμογών είναι σύνθετα και πολύπλοκα και έχουν σχεδιαστεί ειδικά για επαγγελματικές εργασίες. Απαιτούν μεγάλο χρόνο εκμάθησης και χρησιμοποιούνται από έμπειρους χρήστες για την ανάπτυξη εφαρμογών με υψηλή αλληλεπιδραστικότητα. Επιτρέπουν τη δημιουργία δομικών πολυμεσικών στοιχείων (κείμενο, γραφικά, εικόνες, ήχο, animation και βίντεο) μέσα από το περιβάλλον του πακέτου. Τα πιο δημοφιλή εργαλεία ανάπτυξης εφαρμογών είναι τα HyperCard, Asymetrix Toolbook, M|acromedia Authorware Professional, Macromedia Director και Aimtech Icon Author.

Τα περισσότερα συγγραφικά εργαλεία υποστηρίζουν τη δημιουργία έκδοσης εκτέλεσης της εφαρμογής. Η έκδοση εκτέλεσης είναι ένα αρχείο .ΕΧΕ που εκτελείται ανεξάρτητα και επιτρέπει την εκτέλεση της πολυμεσικής εφαρμογής, χωρίς να είναι απαραίτητη η εγκατάσταση του πακέτου στο σύστημα παρουσίασης.

# **2.4 Κατηγορίες συγγραφικών εργαλείων πολυμέσων με κριτήριο την αλληγορία που χρησιμοποιούν**

Με βάση την αλληγορία που χρησιμοποιούν τα συγγραφικά εργαλεία διακρίνονται στις εξής κατηγορίες:

- Εργαλεία ηλεκτρονικής διαφάνειας (electronic slide)
- Εργαλεία κάρτας ή σελίδας (card or page based tools)
- Εργαλεία εικονιδίου ή λογικού διαγράμματος (icon based tools)
- Εργαλεία ροής χρόνου (timeline)
- Αντικειμενοστραφή εργαλεία (Object Oriented tools)

#### **2.4.1 Εργαλεία ηλεκτρονικής διαφάνειας (electronic slide)**

Τα εργαλεία παρουσίασης ηλεκτρονικών διαφανειών έχουν παρόμοια χαρακτηριστικά με τους παραδοσιακούς προβολείς διαφανειών ή φωτογραφικών slides. Παρότι όλα τα συγγραφικά εργαλεία πολυμέσων μπορούν να δημιουργήσουν ηλεκτρονικές διαφάνειες, υπάρχουν προγράμματα ειδικά σχεδιασμένα γι' αυτό, όπως το PowerPoint της Microsoft

Τα κύρια χαρακτηριστικά των προγραμμάτων δημιουργίας ηλεκτρονικών διαφανειών είναι τα εξής:

- παρέχουν έτοιμες φόρμες με ποικιλία φόντων και γραφικών
- επιτρέπουν την ενσωμάτωση πολυμεσικών στοιχείων
- διαθέτουν δυνατότητες διασύνδεσης και σύνδεσης στο Διαδίκτυο
- χαρακτηρίζονται από φιλικότητα στη χρήση και ευκολία στην εκμάθηση
- έχουν χαμηλό κόστος

• εκτελούνται σε διαφορετικά λειτουργικά συστήματα (Macintosh, Windows ακόμη και συστήματα Unix).

Κύριο μειονέκτημα των εργαλείων παρουσίασης ηλεκτρονικών διαφανειών είναι οι περιορισμένες δυνατότητες αλληλεπίδρασης χρήστη-εφαρμογής

#### **2.4.2 Εργαλεία κάρτας ή σελίδας**

Τα συστήματα αυτά παρέχουν μια απλή, κατανοητή και οικεία αλληγορία η οποία βασίζεται στην οργάνωση των συμβατικών μέσων παρουσίασης πληροφοριών. Τα δομικά στοιχεία της εφαρμογής λέγονται κάρτες (cards) ή σελίδες (pages) και συνδέονται ( ολοκληρώνονται) μεταξύ τους σε μορφή βιβλίου book) ή σωρού καρτών (stack), ώστε να συνθέσουν την εφαρμογή. Οι κάρτες περιέχουν πληροφορίες όλων των μορφών, δηλαδή κείμενο, εικόνες ήχο, animation, βίντεο. Οι εφαρμογές (βιβλία ή σωροί) είναι ουσιαστικά σχεσιακές βάσεις δεδομένων( relational databases).

Σε κάθε σελίδα ή κάρτα τοποθετείται το πολυμεσικό υλικό, καθώς και τα μέσα αλληλεπίδρασης χρήστη-εφαρμογής (πλήκτρα, εικονίδια, θερμές λέξεις). Η διασύνδεση γίνεται με κατάλληλες επιλογές του χρήστη σε πλήκτρα ή άλλα στοιχεία (elements) που επιτρέπουν τη μεταπήδηση σε μια άλλη κάρτα η σελίδα. Ο χρήστης δεν περιορίζεται σε σειριακή αναζήτηση, όπως στα συμβατικά βιβλία, αλλά έχει τη δυνατότητα να μεταφερθεί σε οποιαδήποτε σελίδα της εφαρμογής που μπορεί να περιέχει κείμενο, γραφικά ήχο ή βίντεο.

Τα γραφικά αποτελούν τον κορμό μιας εφαρμογής, τόσο με τη μορφή του περιεχομένου όσο και των εργαλείων πλοήγησης. Συχνά είναι βολικό για πολλούς προγραμματιστές πολυμέσων να οργανώσουν πρώτα τα γραφικά σε λογικές ακολουθίες ή ομάδες, σε αντιστοιχία με τις σελίδες και τα κεφάλαια ενός βιβλίου (ή τις κάρτες ενός καταλόγου). Τα εργαλεία, που βασίζονται στη μεταφορά κάρτας ή σελίδας, επιτρέπουν την τοποθέτηση των κοινών στοιχείων, όπως πλήκτρα ή γραφικά φόντου, σε ένα κοινό υπόβαθρο background) για όλες τις σελίδες. Έτσι επιτυγχάνεται η ομοιογένεια του περιβάλλοντος διεπαφής σε όλο το εύρος της εφαρμογής. Το περιεχόμενο που αλλάζει από σελίδα σε σελίδα τοποθετείται ως επίστρωση σε ένα μπροστινό επίπεδο (foreground layer).

#### **2.4.2.1 Hypercard**

Η Hypercard δημιουργήθηκε το 1987 από την Apple και σύντομα αποτέλεσε το πιο δημοφιλές εργαλείο ανάπτυξης εφαρμογών πολυμέσων για τους υπολογιστές Macintosh. Το πακέτο δίνει στο χρήστη τη δυνατότητα να δημιουργήσει τη δική του εφαρμογή, που ονομάζεται σωρός (stack) και αποτελείται από κάρτες (cards). Κάθε κάρτα αντιστοιχεί σε μία εικόνα στην οθόνη και περιλαμβάνει το υπόβαθρο, τα εργαλεία αλληλεπίδρασης και το πολυμεσικό υλικό. Η διασύνδεση των καρτών

μεταξύ τους γίνεται με τη βοήθεια σεναρίων που γράφονται σε μία ειδική γλώσσα σεναρίων που ενσωματώνει η Hypercard, τη HyperTalk.

Τα σενάρια συνδέονται με ειδικά πλήκτρα ή αντικείμενα που μπορεί να δημιουργήσει ο χρήστης μέσα από το περιβάλλον της Hypercard. Με βάση τις εντολές τους υποστηρίζουν την αλληλεπίδραση χρήστη-εφαρμογής και την πλοήγηση, μεταφέροντας το χρήστη στην επόμενη, την προηγούμενη ή οποιαδήποτε άλλη κάρτα της εφαρμογής. Επιπλέον υποστηρίζουν την εκτέλεση υπολογισμοί, τη δημιουργία animation, την πρόσβαση σε άλλες εφαρμογές, τον έλεγχο εξωτερικοί μονάδων.

#### **2.4.2.2 Toolbook**

Το Toolbook είναι προϊόν της εταιρείας Asymetrix και αποτελεί ένα ιδιαίτερα δυναμικό συγγραφικό εργαλείο για την ανάπτυξη εφαρμογών σε περιβάλλον Windows και μπορεί να θεωρηθεί ως το ανάλογο της Hypercard για υπολογιστές συμβατούς με IBM.

Μια εφαρμογή που αναπτύσσεται με το Toolbook ονομάζεται βιβλίο (book). Είναι ένα σύνολο από σελίδες (pages) που συνδέονται μεταξύ τους. και περιέχουν πεδία κειμένου, γραφικά χαρτογραφικά ή διανυσματικά) και πλήκτρα. Ο χρήστης μπορεί να προσπελάσει τις σελίδες μιας εφαρμογής σειριακά ή τυχαία πηδώντας από την μια στην άλλη.

Το Toolbook διαθέτει μια ισχυρή γλώσσα συγγραφής σεναρίων την Openscript που επιτρέπει την διασύνδεση των σελίδων ,τη δημιουργία διαδικασιών αλληλεπίδρασης και πλοήγησης, την ενσωμάτωση χαρακτηριστικών υπερκειμένου

Προσφέρει ένα γραφικό περιβάλλον επικοινωνίας που δίνει τη δυνατότητα στο χρήστη να συμπεριλάβει στις εφαρμογές του κείμενο, ήχο, γραφικά, εικόνες και προσομοίωση κίνησης. Η ενσωμάτωση βίντεο γίνεται με χρήση εξωτερικών εντολών και συναρτήσεων (DDL).

#### **2.4.3 Εργαλεία λογικού διαγράμματος ή εικονιδίου**

Τα εργαλεία λογικού διαγράμματος ή εικονιδίου βασίζονται στην προσέγγιση του οπτικού προγραμματισμού για την οργάνωση και παρουσίαση εφαρμογών πολυμέσων. Χρησιμοποιούν ως στοιχειώδη μονάδα αποθήκευσης της πληροφορίας τη μεταφορά του εικονιδίου (icon), που είναι οικεία από τα παράθυρα των γραφικών περιβαλλόντων. Τα εικονίδια μπορούν να περιέχουν μενού επιλογών,

γραφικά, ήχους ή προγράμματα και είναι οργανωμένα σε ένα δομημένο πλαίσιο ή διάγραμμα ροής γεγονότων (events), εργασιών (tasks) ή αποφάσεων του χρήστη. Το διάγραμμα ροής παριστάνει γραφικά τη λογική της εφαρμογής. Αφού ολοκληρωθεί το χτίσιμο της δομής και η δημιουργία του διαγράμματος ροής, προστίθεται το περιεχόμενο (κείμενα, γραφικά, ήχος, animation και βίντεο).

Τα πλεονεκτήματα των εργαλείων εικονιδίου είναι συνοπτικά τα παρακάτω:

• παρουσιάζουν ολόκληρη τη δομή της εφαρμογής και ειδικότερα τη ροή και τις σχετικές διακλαδώσεις

• είναι εύκολη η σύνταξη και η τροποποίηση της εφαρμογής με τη προσθήκη ή διαγραφή εικονιδίων που αντιστοιχούν σε περιεχόμενο ή γεγονότα.

• Στα μειονεκτήματα τους σημειώνεται ότι

• είναι δύσκολα στην εκμάθηση και λιγότερο "διαισθητικά"

• έχουν υψηλό κόστος αγοράς.

Για τη βελτιστοποίηση της εφαρμογής δημιουργείται μια νέα λογική δομή με επανοργάνωση των εικονιδίων και ρύθμιση των ιδιοτήτων τους. Η παρουσίαση της εφαρμογής γίνεται με βάση τη σειρά που έχουν τοποθετηθεί τα διάφορα εικονίδια στο διάγραμμα ροής. Χαρακτηριστικά εργαλεία τύπου εικονιδίου είναι το Authorware για περιβάλλον Macintosh/Windows και το Icon Author για Windows. Authorware Professional

Το Authorware Professional είναι αντιπροσωπευτικό εργαλείο τύπου εικονιδίου. Είναι προϊόν της εταιρείας Macromedia και αποτελεί ένα ισχυρό εργαλείο ανάπτυξης πολυμεσικών εφαρμογών, επαγγελματικών προδιαγραφών. Παρέχει στο χρήστη ένα πλήρες περιβάλλον για την ενσωμάτωση δεδομένων όλων των μορφών που έχουν δημιουργηθεί από άλλες εφαρμογές. Επιπλέον, διαθέτει πάνω από 200 μεταβλητές και συναρτήσεις για τη σύλληψη, επεξεργασία και παρουσίαση δεδομένων, καθώς και τον έλεγχο της εφαρμογής.

#### **2.4.4 Εργαλεία ροής χρόνου ή χρονοδιαδρόμου**

Χρησιμοποιούν την αλληγορία ταινίας (movie) ή χρονοδιαδρόμου (timeline), ως μονάδα οργάνωσης και παρουσίασης του υλικού ενός τίτλου πολυμέσων. Ο χρονοδιάδρομος είναι το εργαλείο οργάνωσης των στοιχείων και γεγονότων μιας εφαρμογής και αποτελείται από κελιά (cells) τοποθετημένα κατά μήκος μιας χρονικής γραμμής. Στο πρώτο κελί τοποθετείται η βασική ενότητα πληροφοριών

(εικόνα, ηχητικό απόσπασμα, κείμενο) και στα επόμενα μία σειρά πληροφοριών που καθορίζουν την εξέλιξη της στο χρόνο.

Η υλοποίηση μιας εφαρμογής βασίζεται στη χρήση πολλών χρονοδιαδρόμων που εκτελούνται παράλληλα. Αφού ξεκινήσει μια εφαρμογή εκτελείται συνεχώς, μέχρις ότου κάποια δράση προκαλέσει το προσωρινό (pause) ή οριστικό σταμάτημα (stop). Παρότι φαίνεται να αντιβαίνουν στη φιλοσοφία της μη γραμμικότητας, τα εργαλεία χρονοδιαδρόμου επιτρέπουν τη διακλάδωση, τον έλεγχο από το χρήστη και την ενσωμάτωση αλληλεπιδραστικότητας. Αντιπροσωπευτικό εργαλείο τύπου χρονοδιαδρόμου είναι το Macromedia Director. Τα κύρια χαρακτηριστικά των εργαλείων χρονοδιαδρόμου είναι τα εξής:

• αποτελούν ισχυρά εργαλεία και χρησιμοποιούνται για την ανάπτυξη εφαρμογών επαγγελματικού επιπέδου

• διαθέτουν ισχυρή γλώσσα ανάπτυξης σεναρίων

• ενσωματώνουν δυνατότητες δημιουργίας animation

• έχουν αυξημένες δυσκολίες εκμάθησης, ειδικά για τα προχωρημένα χαρακτηριστικά τους

#### **Director**

Το Director είναι προϊόν της εταιρείας Macromedia και αποτελεί ένα εργαλείο ανάπτυξης πολυμεσικών παρουσιάσεων και εφαρμογών επαγγελματικού επιπέδου. Η μεταφορά που χρησιμοποιεί βασίζεται σε κινηματογραφικούς όρους. Το Cast είναι μία πολυμεσική βάση δεδομένων που περιέχει κείμενο, φωτογραφίες, σχέδια, ήχο, τρισδιάστατα μοντέλα, βίντεο (ταινίες τύπου (Quick Time) και σενάρια. Κάθε ανεξάρτητο στοιχείο της βάσης αυτής λέγεται cast member και αποτελεί έναν «ηθοποιό» της εφαρμογής. Τα πολυμεσικά στοιχεία τουCast μπορούν να προέρχονται από εξωτερικές εφαρμογές ή να δημιουργηθούν με τη βοήθεια των εργαλείων που ενσωματώνει το Director (κειμενογράφος, εργαλεία ζωγραφικής, σχεδίου, animation).

Τα σημαντικότερα χαρακτηριστικά του Director είναι τα παρακάτω:

• αποτελεί ένα από τα πιο ισχυρά εργαλεία ανάπτυξης επαγγελματικών εφαρμογών πολυμέσων και διαθέτει μεγάλες δυνατότητες αλληλεπιδραστικότητα

- είναι εργαλείο συμβατό με περιβάλλον Windows και Macintosh
- χειρίζεται χαρτογραφικά και διανυσματικά γραφικά διαθέτει ενσωματωμένα

ειδικά εργαλεία επεξεργασίας κειμένου, εικόνας και ήχου υποστηρίζει εύκολα τη διασύνδεση με εξωτερικές συσκευές επιτρέπει την εισαγωγή έτοιμων ταινιών Quick Time.

• υποστηρίζει παραγωγή animation και αποθήκευση τον σε μορφή Quick Time.

#### **2.4.5 Αντικειμενοστραφή εργαλεία**

Τα εργαλεία αυτά συνδυάζουν τη φιλοσοφία του αντικειμενοστραφούς προγραμματισμού και τεχνικές εργαλείων πολυμέσων για την ανάπτυξη εφαρμογών. Είναι κατάλληλα για τη δημιουργία εφαρμογών που βασίζονται σε

• τμηματική (modular) οργάνωση, όπου τα πολυμεσικά στοιχεία είναι αντικείμενα που «κινούνται» σε μια ιεραρχική δομή σχέσεων πατέρα-παιδιού

• οικοδομητική (constructive) οργάνωση, όπου τα πολυμεσικά στοιχεία αλληλεπιδρούν μεταξύ τους με σχέσεις αιτίου-αποτελέσματος, με πολλούς δυνατούς συνδυασμούς.

Βασική μονάδα σε ένα αντικειμενοστραφές σύστημα είναι τα ανεξάρτητα αντικείμενα πολυμέσων (media objects) με βάση τα οποία χτίζεται η εφαρμογή, κατά το πρότυπο των παιγνιδιών Lego. Πρόκειται για μικρές πολυμεσικές εφαρμογές με τη μορφή ανεξάρτητων συλλογών από μέσα (media) και οδηγίες (software). Τα αντικείμενα πολυμέσων ανταλλάσσουν μηνύματα μεταξύ τους, αντιδρούν σε εξωτερικά γεγονότα και κληρονομούν συμπεριφορές και ιδιότητες από άλλα αντικείμενα. Για το λόγο αυτόν θα πρέπει να σχεδιάζονται σύμφωνα με συγκεκριμένες ιδιότητες (πρωτόκολλα), ώστε να αναγνωρίζονται και να συνεργάζονται μεταξύ τους.

Τα αντικειμενοστραφή εργαλεία έχουν χαρακτηριστικά δυναμικής διασύνδεσης (dynamic building), καθώς επιτρέπουν σε ανεξάρτητα αντικείμενα να συνδέονται μεταξύ τους, ενώ εκτελείται η εφαρμογή. Είναι περιβάλλοντα που βασίζονται στο μήνυμα (message). Τα μηνύματα είναι ειδικές πληροφορίες, εντολές ή στοιχεία που εκπέμπονται σε ολόκληρη την εφαρμογή ή απευθύνονται σε κάποια συγκεκριμένα αντικείμενα. Αυτά αποκτούν τις ιδιότητες που μεταφέρονται από ειδικά εργαλείαπρογράμματα (modifiers), τα οποία συνδέονται με αυτά.

Ένα παράδειγμα αντικειμενοστραφούς συστήματος ανάπτυξης εφαρμογών πολυμέσων είναι το Αβάκιο που αναπτύσσεται στο Ινστιτούτο Τεχνολογίας Υπολογιστών της Πάτρας από την Ερευνητική Μονάδα 3 "Εφαρμοσμένα Πληροφοριακά Συστήματα: Υπολογιστικά περιβάλλοντα για διερευνητική μάθηση".

# **2.5 Γλώσσες Προγραμματισμού**

Οι γλώσσες προγραμματισμού χρησιμοποιούνται σε πολλές περιπτώσεις για την ανάπτυξη πολυμεσικών εφαρμογών για τους εξής λόγους:

• Παρότι τα συγγραφικά εργαλεία έχουν σχεδιαστεί για να χειριστούν ένα μεγάλο εύρος αλληλεπιδράσεων, υπάρχουν περιπτώσεις εφαρμογών όπου δεν είναι σε θέση να υποστηρίξουν ορισμένες ειδικές απαιτήσεις αλληλεπιδραστικότητας.

• Συχνά απαιτείται η δημιουργία εφαρμογών που να είναι ανεξάρτητης πλατφόρμας και λειτουργικού συστήματος όπως οι εφαρμογές στο Διαδίκτυο. Οι εφαρμογές αυτές δεν υποστηρίζονται συνήθως από τα συνηθισμένα συγγραφικά εργαλεία και η χρήση γλωσσών προγραμματισμού υψηλού επίπεδου αποτελεί την κατάλληλη επιλογή.

• Τα συγγραφικά εργαλεία είναι εύχρηστα και επιτρέπουν τη γρήγορη ενσωμάτωση των δομικών στοιχείων σε εφαρμογές. Όμως δεν μπορούν να χειριστούν εντυπωσιακά animation με ύπαρξη αλληλεπιδραστικότητας, σύνθετες προσομοιώσεις και περίπλοκα οικοδομητικά (constructive) περιβάλλοντα

• Η εκτέλεση μιας εφαρμογής που δημιουργήθηκε π.χ. σε γλώσσα C++, γίνεται ταχύτατα. Αντίθετα, είναι αργή η εκτέλεση μιας εφαρμογής που έχει αναπτυχθεί με κάποιο συγγραφικό εργαλείο, καθώς θα πρέπει να μεταφραστούν τα σενάρια (scripts) σε εντολές χαμηλού επιπέδου.

• Μερικές φορές χρειάζονται από τη φύση της εφαρμογής ειδικές απαιτήσεις, οι οποίες επιτυγχάνονται μόνο από εξειδικευμένες γλώσσες προγραμματισμού.

Οι γλώσσες προγραμματισμού απαιτούν μεγάλο χρόνο ανάπτυξης για μια εφαρμογή, δεξιότητες έμπειρου προγραμματιστή και υψηλό υπόβαθρο γνώσεων.

Η εξέλιξη των γραφικών περιβαλλόντων επικοινωνίας (GUIΙ) έχουν καθιερώσει μια σειρά εργαλείων, που συνθέτουν το λεγόμενο παραθυρικό περιβάλλον. Οι απαιτήσεις αυτές οδήγησαν στο να αναπτυχθούν τα ολοκληρωμένα περιβάλλοντα οπτικού προγραμματισμού (visual programming environments). Η διαδικασία του προγραμματισμού βελτιώνεται σημαντικά, καθώς το περιβάλλον ανάπτυξης είναι διαλογικό ενώ αποκρύπτεται ο πυρήνας των δύσκολων λειτουργιών του αντικειμενοστραφούς προγραμματισμού. Το. εργαλεία οπτικού προγραμματισμού επιτρέπουν εύκολα τη δημιουργία μιας σειράς αντικειμένων όπως παράθυρα, κατάλογοι επιλογών (μενού), ετικέτες (labels), λωρίδες κύλισης (scrollbars) πλαίσια ελέγχου (check boxes), πλήκτρα επιλογής, πλαίσια διαλόγου (dialog boxes),

πλαίσια μηνυμάτων (message boxes). Επίσης ενσωματώνουν γραφικά εφέ, όπως γραμμοσκιάσεις, απενεργοποιημένα πλήκτρα, εικονίδια ή καταλόγους.

#### **2.5.1 Java**

Η ραγδαία διάδοση τον Διαδικτύου και του Παγκόσμιου Ιστού (World Wide Web) οδήγησε στην ανάγκη για νέους τρόπους ανάπτυξης και διανομής λογισμικού. Έτσι δημιουργήθηκε η γλώσσα προγραμματισμού Java από την εταιρεία Sun Microsystems με σκοπό την ανάπτυξη εφαρμογών που θα εκτελούνται σε ετερογενή δικτυακά περιβάλλοντα.

Η Java έχει τα εξής χαρακτηριστικά:

- είναι ισχυρή αντικειμενοστραφής γλώσσα προγραμματισμού, με σημαντικές δυνατότητες για την ανάπτυξη πολυμέσων
- διαθέτει πλούσιες βιβλιοθήκες που εμπλουτίζονται συνεχώς
- μπορεί να υποστηρίξει τη δημιουργία ανεξάρτητων πολυμεσικών εφαρμογών και προγραμμάτων που ενσωματώνονται σε σελίδες ΗΤΜL του Web (applets).
- $\bullet$  υποστηρίζει animation

• είναι γλώσσα προγραμματισμού που παρέχει ασφάλεια στο Web, καθώς έχει σχεδιαστεί ώστε να περιορίζεται η πιθανότητα προσβολής δικτυακών εφαρμογών από ειδικά applets

• είναι κατανεμημένη γλώσσα, καθώς επιτρέπει την ασφαλή εκτέλεση προγραμμάτων που μεταφέρονται μέσω δικτύου. Επίσης είναι δυνατό να μεταφερθούν τμήματα τον προγράμματος από διαφορετικές θέσεις στο Διαδίκτυο (sites) χωρίς να δημιουργηθούν προ βλήματα εκτέλεσης.

• είναι γλώσσα interpreter

### **2.5.2 Visual Basic**

Η Visual Basic είναι προϊόν της Microsoft και αποτελεί το πιο διαδεδομένο εργαλείο οπτικού προγραμματισμού για το περιβάλλον των Windows. Είναι μια εξελιγμένη γλώσσα που βασίζεται στην Quick Basic. Διατηρεί την ευκολία της Basic και εκμεταλλεύεται όλες τις δυνατότητες των Windows. Υποστηρίζει τύπους και δομές που ορίζονται από το χρήστη (user defined variables), σταθερές (named constants) και μεταβλητές ρυθμιζόμενης εμβέλειας (scoping of variables).

Η ανάπτυξη προγραμμάτων σε Visual Basic βασίζεται σε ένα συνδυασμό γραφικών αντικειμένων και κώδικα (εντολών). Κάθε εφαρμογή ξεκινάει με τη σχεδίαση του παραθύρου που ονομάζεται φόρμα (form) και τον καθορισμό των ιδιοτήτων της. Στη συνέχεια τοποθετούνται πάνω στη φόρμα ειδικά αντικείμενα που ονομάζονται έλεγχοι (controls) και σχετίζονται με ειδικές λειτουργίες (πλήκτρα, πλαίσια κειμένου, μπάρες κύλισης). Ακολουθεί η εισαγωγή ιδιοτήτων σε κάθε έλεγχο (χρώματα, γραμματοσειρά). Τέλος, γράφεται ο κώδικας εντολών που συνδέεται με κάθε έλεγχο και αποτελεί το γεγονός (event). Κάθε γεγονός ενεργοποιείται μετά από ενέργειες του χρήστη (πάτημα ενός πλήκτρου ή του ποντικιού) ή μετά από κάποιο χρονικό διάστημα. Ο κώδικας επισυνάπτεται στους ελέγχους της εφαρμογής και παραμένει ανενεργός, μέχρις ότου κληθεί από το σύστημα ή το χρήστη. Μόλις δημιουργείται ένας καινούργιος έλεγχος γίνεται αυτόματα τμήμα του περιβάλλοντος τηςVisual Basic και δρα σαν επέκταση του, παρέχοντας πρόσθετες λειτουργίες σε άλλα προγράμματα και εφαρμογές.

Η Visual Basic βασίζεται στη φιλοσοφία του αντικειμενοστραφούς προγραμματισμού με την έννοια ότι κάθε αντικείμενο αποτελείται από τα χαρακτηριστικά του (δεδομένα) και από κώδικα. Ο προγραμματιστής όμως έχει τη δυνατότητα να προγραμματίσει τα γεγονότα, χωρίς να απαιτείται η γνώση πολύπλοκων τεχνικών προγραμματισμού όπως συμβαίνει με άλλες αντικειμενοστραφείς γλώσσες (C και C++). Οι φόρμες και οι έλεγχοι αποθηκεύονται ως ανεξάρτητα αρχεία με επέκταση .FRM και. VBX αντίστοιχα.

Παρότι ο αρχικός προορισμός της VisualBasic ήταν διαφορετικός, σήμερα χρησιμοποιείται εκτεταμένα για τη δημιουργία και παρουσίαση εφαρμογών πολυμέσων καθώς διαθέτει χαρακτηριστικά διασύνδεσης με άλλες εφαρμογές. Αποτελεί ένα ισχυρό εργαλείο για τη συγγραφή εφαρμογών πολυμέσων και έχει δυνατότητες επικοινωνίας και μεταφοράς δεδομένων από άλλες εφαρμογές που εκτελούνται ταυτόχρονα στα Windows (λογιστικά φύλλα, βάσεις δεδομένων, σχεσιακές βάσεις δεδομένων-SQL). Οι λειτουργίες αυτές υποστηρίζονται από τις τεχνικές Σύνδεσης και Ενσωμάτωσης Αντικειμένων (ObjectLinking Embedding,OLE) και Δυναμικής Ανταλλαγής Δεδομένων (Dynamic Data ExchangeDDE). Επίσης υποστηρίζει εύκολα την πρόσβαση σε πολυμεσικά δεδομένα και στοιχεία, ενώ με την προσθήκη του εργαλείου επεκτάσεων Professional Toolkit Extensions μπορεί να αποκτήσει αυξημένες δυνατότητες πολυμέσων.

Η Visual Basic διαθέτει ισχυρά εργαλεία εκσφαλμάτωσης, που διευκολύνουν τον εντοπισμό και τη διόρθωση των λαθών του κώδικα. Η εφαρμογή μετά την ολοκλήρωση της μπορεί να μετατραπεί σε αρχείο .ΕΧΕ και να τρέξει ανεξάρτητα κάτω από τα Windows, χωρίς να απαιτείται το περιβάλλον της γλώσσας.

### **2.5.3 Delphi**

Το Delphi (Δελφοί) είναι προϊόν της Borland και αποτελεί ένα εργαλείο με ισχυρές δυνατότητες οπτικού προγραμματισμού σε περιβάλλον Windows, όμοιες με αυτές της Visual Basic Είναι επέκταση της Object PascalΙ γι' αυτό και συχνά χαρακτηρίζεται ως "Visual Basic". Ο προγραμματιστής που θέλει να ασχοληθεί με Delphi θα πρέπει να είναι εξοικειωμένος με τις τεχνικές

- δομημένου προγραμματισμού
- αντικειμενοστραφούς προγραμματισμού
- προγραμματισμού τύπου οδήγησης γεγονότων (event driven).
- Μία εφαρμογή που υλοποιείται σε Delphi λέγεται εργασία (project)και αποτελείται από μια ομάδα αρχείων. Η ανάπτυξη προγραμμάτων ξεκινάει από ένα βασικό σκελετό που αποτελείται από τρία αρχεία:

• τη φόρμα (form) που δημιουργεί το περιβάλλον διασύνδεσης χρήστη-εργασίας, δηλαδή τις οθόνες και τα αντικείμενα που εμφανίζονται κατά την εκτέλεση του προγράμματος

• τη μονάδα (unit), στην οποία αποθηκεύεται ο αντικειμενοστραφής κώδικας που σχετίζεται με τα αντικείμενα της φόρμας. Κάθε εργαλείο στην οθόνη υλοποιείται από ένα αντικείμενο που υπάρχει στο αρχείο unit. Τα αντικείμενα αποτελούνται από δεδομένο, (μεταβλητές) και μεθόδους (διαδικασίες σχετικά με τα δεδομένα)

• το αρχείο με επέκταση .DPR που περιέχει τον κώδικα για το χειρισμό των γεγονότων. Τα γεγονότα είναι υπορουτίνες που αντιστοιχούν σε ενέργειες του χρήστη (πάτημα ενός πλήκτρου ή του ποντικιού).

# **2.6 Πολυμέσα στο Internet και το Web**

Η διανομή πολυμέσων μέσω δικτύων αποτελεί σήμερα έναν αποτελεσματικό και δυναμικά εξελισσόμενο τρόπο παρουσίασης εφαρμογών σε πολλούς χρήστες ταυτόχρονα. Η χρήση δικτύων (LΑΝ, WAN) και ειδικότερα του Διαδικτύου (Internetγια τη διανομή πολυμέσων αναμένεται να έχει τρομακτική ανάπτυξη τα

επόμενα χρόνια. Είναι χαρακτηριστικό ότι το 2000 αναμένεται να υπάρχουν πάνω από 130 εκατομμύρια χρήστες του διαδικτύου σε όλο τον κόσμο.

Η διανομή πολυμέσων μέσω δικτύου χαρακτηρίζεται από πολλά πλεονεκτήματα καθώς:

• το δίκτυο παρέχει ένα εύχρηστο και ισχυρό μέσο για τη διανομή εφαρμογών πολυμέσων σε πολλούς χρήστες

• μπορεί να γίνει άμεσα και γρήγορα η ενημέρωση και αναβάθμιση μιας εφαρμογής αλλάζοντας τα σχετικά αρχεία μόνο στον εξυπηρετητή υπολογιστή (server),

• πράγμα αδύνατο για τίτλους CD-ROM

• ο χρήστης εξοικονομεί αποθηκευτικό χώρο στο σκληρό τον δίσκο, καθώς πολλά εξωτερικά αρχεία (π.χ. βιβλιοθήκες) παραμένουν στον εξυπηρετητή

• ο συγγραφέας μπορεί να δημιουργήσει μια βάση δεδομένων, όπου καταγράφονται οι ενέργειες και οι αποκρίσεις μιας ομάδας χρηστών, κατά την εκτέλεση της εφαρμογής.

Τα μειονεκτήματα της διανομής πολυμέσων μέσω δικτύου είναι:

• υποστηρίζουν χαμηλή ποιότητα και ταχύτητα παρουσίασης, λόγω τεχνικών περιορισμών απαιτούν την εισαγωγή διαδικασιών προστασίας και δικαιωμάτων πρόσβασης, ώστε να προστατεύεται ο εξυπηρετητής από ανεπιθύμητες παρεμβάσεις χρηστών

• η ανάγνωση και μεταφορά δεδομένων είναι πολύ αργή σε σχέση με τους μεμονωμένους προσωπικούς υπολογιστές

• Όταν σχεδιάζονται πολυμέσα για το Διαδίκτυο και τον Παγκόσμιο Ιστό θα πρέπει να ληφθούν υπόψη πολλές ιδιαιτερότητες που δε συναντώνται στους τίτλους CD ROM. Οι κυριότερες οφείλονται στο μέγεθος των αρχείων και στα διαφορετικά συστήματα παρουσίασης (υλικό και λογισμικό), που χρησιμοποιούνται από το ευρύ κοινό. Έτσι,

• τα αρχεία ήχου, βίντεο και animation απαιτούν λόγω του όγκου τους πολύ χρόνο για να φτάσουν από έναν εξυπηρετητή στον υπολογιστή τον χρήστη. Για το λόγο αυτόν μεταφέρονται χωριστά από τα κείμενα και τα γραφικά, με τη βοήθεια ειδικών εργαλείων και απαιτούν περισσότερο χρόνο μεταφοράς (downloading).

• Οι σελίδες του Web μπορούν να περιλαμβάνουν κείμενα, γραφικά, ήχο, βίντεο, καθώς και στοιχεία που υποστηρίζουν τη αλληλεπιδραστικότητα (θερμά σημεία

και λέξεις, πεδία κειμένου). Αλλά η ανάδραση των συστημάτων αυτών είναι αργή και δε συγκρίνεται με την άμεση απόκριση των τίτλων CD ROM.

• Για την αύξηση της ταχύτητας μεταφοράς και του ελέγχου του χρήστη σε εφαρμογές του Web χρησιμοποιούνται οι εξής λύσεις:

• Τεχνικές συμπίεσης-αποσυμπίεσης. Τα πρότυπα μορφοποιήσεων που έχουν καθιερωθεί στον Παγκόσμιο Ιστό είναι τα GIF και JPEG.

• Τεχνικές ανάπτυξης και επεξεργασίας πολυμεσικών στοιχείων που περιορίζουν το μέγεθος των αρχείων των εφαρμογών (διδιάστατο αντί τρισδιάστατο animation, ήχο 8 bit αντί 16 bit, βάθος χρώματος 8 bit αντί 16 ή 24 bit).

• Συνδυασμός Internet και CD-ROM. Κατά τη παρουσίαση ο χρήστης έχει πρόσβαση στο CD για τα μεγάλα αρχεία και παίρνει μόνο τις πρόσθετες πληροφορίες από το Web.

# **2.7 Περίληψη κεφαλαίου**

Σε αυτό το κεφάλαιο λοιπόν, αναφέραμε δυο λόγια για τις υπάρχουσες προσεγγίσεις συγγραφικών εργαλείων πολυμέσων. Έτσι ο αναγνώστης θα έχει μια πιο σαφή εικόνα. Αποφεύγουμε εδώ να επαναλάβουμε τις κατηγορίες των συγγραφικών εργαλείων πολυμέσων, καθότι αναφερθήκαμε αναλυτικά σε αυτά παραπάνω. Ούτως ή άλλως αυτά φαίνονται πιο συνοπτικά και στο σχήμα της εικόνας 1.

Σε αυτό το σημείο θα σταθούμε στην κατηγορία στην οποία ανήκει το Macromedia Flash. Το πρόγραμμα λοιπόν αυτό, κατατάσσεται στην κατηγορία εκείνη κατά την οποία κριτήριο αποτελεί το προγραμματιστικό εργαλείο. Συγκεκριμένα είναι ένα εργαλείο προγραμματισμού με γλώσσα σεναρίων (script language). Επιπλέον θα μπορούσαμε να το κατατάξουμε και στην κατηγορία εκείνη κατά την οποία κριτήριο αποτελεί η αλληγορία. Συγκεκριμένα στο είδος ενός εργαλείου ροής χρόνου ή χρονοδιαδρόμου. Αυτού του είδους τα εργαλεία χρησιμοποιούν την αλληγορία ταινίας (movie) ή χρονοδιαδρόμου (timeline), ως μονάδα οργάνωσης και παρουσίασης του υλικού ενός τίτλου πολυμέσων.

# **3. Εισαγωγή στο Macromedia flash**

# **3.1 Λίγα λόγια για το flash**

Το Flash γεννήθηκε ως Future Splash Animator, ένα έξυπνο προγραμματάκι για τη δημιουργία κινούμενων διανυσματικών γραφικών. Το 1997, η Macromedia αγόρασε τα δικαιώματα του Future Splash, το μετονόμασε σε Flash, και προώθησε το πρόγραμμα ως εργαλείο δημιουργίας περιεχομένων για τον Παγκόσμιο Ιστό (World Wide Web). Το Flash απέκτησε τη φήμη του εξαιρετικού εργαλείου σχεδίασης τοποθεσιών Ιστού επειδή παρέχει συγκεντρωμένα σε ένα μέρος όλα τα απαραίτητα εργαλεία: για τη δημιουργία γραφικών, για την προσθήκη κίνησης σε αυτά τα γραφικά, για τη δημιουργία στοιχείων διασύνδεσης και αλληλεπίδρασης, και για τη δημιουργία του κώδικα ΗΤΜL που απαιτείται για την εμφάνιση των γραφικών, των κινούμενων εικόνων, και των στοιχείων διασύνδεσης με τη μορφή ιστοσελίδας σε ένα φυλλομετρητή του Ιστού (Web browser).

Τα καθιερωμένα προγράμματα δημιουργίας εικόνων (illustration programs) όπως είναι, για παράδειγμα, τα Macromedia FreeHand και Adobe Illustratorεπιτρέπουν τη δημιουργία διανυσματικών σχημάτων με βάση καμπύλες Bezier. Το Flash παρέχει παρόμοια εργαλεία αλλά και εργαλεία "φυσικής" σχεδίασης τα οποία επιτρέπουν την επεξεργασία των διανυσματικών γραφικών με αμεσότερο τρόπο, χωρίς να απαιτείται ο χειρισμός λαβών καμπυλών ή ειδικών σημείων μιας γραμμής. Τα εργαλεία φυσικής σχεδίασης του Flash προσθέτουν στο πρόγραμμα έναν αυθορμητισμό που αποτελεί το ζητούμενο των περισσότερων καλλιτεχνών κι όχι μόνο.

Αν και το Flash έχει σχεδιαστεί έτσι ώστε να βοηθά τους αρχάριους να δημιουργούν απλά κινούμενα γραφικά, οποιοσδήποτε είναι εξοικειωμένος με την τεχνολογία των κινούμενων εικόνων μπορεί να χρησιμοποιήσει τα εργαλεία του Flash για να δημιουργήσει ιδιαίτερα περίπλοκες κινούμενες εικόνες. Η γλώσσα σεναρίων (scripting language) του Flash που ονομάζεται ActionScript είναι τόσο απλή στη χρήση ώστε να μπορούν οι αρχάριοι να προσθέτουν εύκολα απλά χειριστήρια αλληλεπίδρασης, αλλά και τόσο ισχυρή ώστε να μπορούν οι έμπειροι δημιουργοί σεναρίων να δημιουργούν αλληλεπιδραστικά στοιχεία υψηλού επιπέδου.

Σε κάθε νέα γενιά του, η Macromedia προσθέτει στο Flash χαρακτηριστικά και λειτουργίες που επεκτείνουν τις δυνατότητες του ως μηχανής δημιουργίας κινούμενων εικόνων και αλληλεπιδραστικών στοιχείων, διατηρώντας όμως τα εύχρηστα σχεδιαστικά εργαλεία και τις λειτουργίες που βοηθούν το χρήστη στη δημιουργία κινούμενων εικόνων και σεναρίων.

# **3.2 Τι είναι αυτό που κάνει το flash ιδανικό εργαλείο σχεδιασμού**

Το Flash ικανοποιεί την ανάγκη των σχεδιαστών για περισσότερα γραφικά και μεγαλύτερο έλεγχο αυτών των γραφικών παρέχοντας έναν τρόπο για τη μετάδοση διανυσματικών εικόνων (vector images) μέσω του Ιστού. Η χρήση διανυσματικών εικόνων, από τη μια διατηρεί μικρό το μέγεθος των αρχείων, και από την άλλη επιτρέπει την αλλαγή της κλίμακας (scaling) των εικόνων. Αυτό σημαίνει ότι ο επισκέπτης θα μπορεί να διατηρεί τον έλεγχο της εμφάνισης της τοποθεσίας του Ιστού ακόμη και αν αλλάξει τις διαστάσεις του παραθύρου του φυλλομετρητή του (Web browser), έτσι ώστε οι αναλογίες να διατηρούνται παρά τη μεγέθυνση ή τη σμίκρυνση του παραθύρου. Επιπλέον, το Flash επιτρέπει τη σταδιακή "ροή" των στοιχείων της ιστοσελίδας (streaming) -μια τεχνική που κάνει δυνατή την άμεση εμφάνιση ορισμένων στοιχείων της σελίδας με το "κατέβασμα" τους στον υπολογιστή του επισκέπτη ενώ οι υπόλοιπες πληροφορίες εξακολουθούν να καταφθάνουν από το Internet.

Οι κινούμενες εικόνες του Flash περιλαμβάνουν και στοιχεία πλοήγησης - όπως κουμπιά και μενού. Εξάλλου, το Flash δεν θέτει περιορισμούς στη δημιουργία κινούμενων εικόνων αποκλειστικά για τον Ιστό. Επίσης μπορεί κανείς να αποκτήσει δικαιώματα χρήσης της εφαρμογής Flash Player ώστε να μπορεί να διανέμει "ταινίες" του Flash σε CD. Μπορεί επίσης να δημιουργεί αυτόνομες προβολές και να τις διανέμει μέσω ηλεκτρονικού ταχυδρομείου ή σε δίσκους και δισκέτες, καθώς και να εξάγει δημιουργίες του Flash σε άλλες μορφές - για παράδειγμα, σε ταινίες του Quick Time ή της μορφής \*.ΑVI των Windows. Πάντως, οι περισσότεροι χρήστες του Flash το χρησιμοποιούν για τη δημιουργία και τη βελτίωση τοποθεσιών του Ιστού.

### **3.2.1 Κατανόηση των ικανοτήτων του flash 8**

Το εργαλείο Macromedia flash ήταν αρχικά ένα εργαλείο για τη δημιουργία κινούμενων διανυσματικών γραφικών, αλλά είναι πολλά περισσότερα από αυτό σήμερα.

Ακόμα κι αν τα κινούμενα διανυσματικά γραφικά καταλαμβάνουν ακόμα ένα μεγάλο μέρος του flash, τώρα αυτό είναι μόνο ένα μέρος του συνόλου εργαλείων του flash. Αυτές είναι οι δυνατότητες του σημαντικού αυτού εργαλείου:

✦ **Διανυσματικά γραφικά.** Τα διανυσματικά γραφικά αποτελούνται από πολλές γραμμές και καμπύλες, η κάθε μια από αυτές καθορίζεται από ένα σύνολο συντεταγμένων και ¨paths¨.Αυτά τα ¨paths¨ περιγράφονται μέσω των μαθηματικών τύπων. Επειδή χρησιμοποιούνται μαθηματικοί τύποι για να αποθηκευτεί και να δημιουργηθεί η εικόνα, η εικόνα είναι ανεξάρτητη από την ανάλυση και έτσι μπορεί να μικρύνει ή να μεγαλώσει αυθαίρετα χωρίς να έχουμε απώλειες στην ποιότητα. Επίσης, οι εικόνες βασισμένες στους υπολογισμούς είναι γενικά μικρότερος στο μέγεθος αρχείων από τις χαρτογραφικές εικόνες, το οποίο είναι ένα ακόμα πλεονέκτημα για την οικονομία χώρου και ταχύτερη ανάκτηση των εικόνων στο Web.

✦ **Ψηφιογραφικές εικόνες.** Οι ψηφιογραφικές εικόνες αποτελούνται από ένα πλέγμα pixels. Το χρώμα κάθε pixel και θέση στο πλέγμα πρέπει να αποθηκευτεί χωριστά, το οποίο συνήθως (αλλά όχι πάντα) σημαίνει μεγαλύτερα μεγέθη αρχείων από τις εικόνες φιαγμένες από διανυσματικούς υπολογισμούς.

✦ **Animation.** To Flash είναι ένα άριστο εργαλείο για τη για τη δημιουργία κινούμενων διανυσματικών γραφικών, δεδομένου ότι είναι βασισμένο στα διανυσματικά γραφικά. Μπορούν να εφαρμοστούν χρωματικά και σχηματικά εφε μέσα στο χρόνο, χρησιμοποιώντας την ενσωματωμένη λειτουργία του flash, tweening (υλοποίηση μιας αλλαγής μεταξύ δυο αντικειμένων και την αυτόματη παραγωγή των ενδιάμεσων καρέ), είτε χρησιμοποιώντας μια σειρά από καρέ στα οποία καθορίζεται με ακρίβεια τι ακριβώς θα εμφανίζεται (χειροκίνητη η διαδικασία ορισμού) είτε από έλεγχο συμβόλων με ActionScript.

✦ **Δημιουργία πολυμέσων.** Το Flash μπορεί να εισαγάγει ένα ευρύ φάσμα μέσων εκτός από τυποποιημένα μέσα όπως διανυσματικές ή ψηφιογραφικές

εικόνες. Παραδείγματος χάριν, στο Flash έχουμε την ικανότητα να εισάγουμε video άμεσα στο συντακτικό περιβάλλον, όπως επίσης και αρχεία ήχου στις πιο απλές μορφές, αλλά και σε πιο νέες μορφές όπως αρχεία mp3. Όλα αυτά μπορούν να χρησιμοποιηθούν για να «ενισχυθούν» οι εφαρμογές καθώς και τα animation. Μπορείτε να χειριστείτε το video ή τον ήχο με ActionScript και προσθέστε διαδραστική λειτουργία σε αυτά.

✦ **Δυναμικό περιεχόμενο.** Το Flash μπορεί να ενσωματώσει πληροφορίες που φορτώνονται δυναμικά. Κείμενο, εικόνες, και MP3s έχουν την δυνατότητα να φορτώνονται, στο χρόνο εκτέλεσης της ταινίας, ενώ πληροφορίες να στέλνονται από την ταινία σε έναν server ή μια βάση.

✦ **Εμπλουτισμός εφαρμογών Internet.** Με την δημιουργία του Flash MX, η Macromedia έχει ταυτιστεί με τον όρο Rich Internet Applications, or RIAs, για να αναφερθεί σε μια νέα μορφή των εφαρμογών Web, που χρησιμοποιεί η τεχνολογία Flash Player για την πρόσβαση σε περίπλοκες, επιπέδου επιχείρησης, εφαρμογές εξυπηρετητή. Διάφορες τεχνολογίες έχουν αναπτυχθεί από τη Macromedia, συμπεριλαμβανομένων των Flash Remoting και Flash Communication Server (γνωστό και ως FlashCom, or FCS),

Η προηγούμενη λίστα είναι μόνο μια γενική επισκόπηση των ικανοτήτων του flash. Μην σκεφτείτε ότι πρέπει να περιοριστείτε σε αυτή τη λίστα. Το Flash μπορεί να αποδειχθεί μεγάλο εργαλείο για τη γρήγορη διαμόρφωση πρωτοτυπίας στις εφαρμογές.

### **3.3 Νέα χαρακτηριστικά του Macromedia flash 8**

**(**βλέπε βιβλίο Adobe Creative Team, 2007, Adobe Flash CS3 PROFESSIONAL, Classroom in a book)..

Το Flash είναι ένα προϊόν που πρακτικά αψηφά τις έννοιες και τους καθορισμούς. Το Flash 8, η πιο πρόσφατη έκδοση του Flash, δεν κάνει τίποτα ώστε να βοηθήσει κάποιον να θέσει όρια σε μια εφαρμογή. Αντίθετα προσθέτει νέες βελτιωμένες λειτουργίες, βελτιωμένο χρόνο σύνταξης, κ.α. Εδώ φαίνονται κάποια από τα νέα χαρακτηριστικά του Flash 8.

•**Βελτιωμένη απόδοση κειμένου**. Ένα από τα χαρακτηριστικά γνωρίσματα του Flash Player 8 για το οποίο η Macromedia καυχιέται είναι το Saffron. Το

Saffron είναι μια τεχνολογία που βελτιώνει σημαντικά την απόδοση των γραμματοσειρών όσων αφορά τα μεγέθη τους. Προσθέτει μερικές νέες ιδιότητες στα πεδία κειμένων που σας δίνουν την δυνατότητα να διαχειριστείτε την απόδοση των γραμματοσειρών προγραμματιστικά.. Στο Flash Player 8, μπορείτε να ελέγξετε τις ιδιότητες των γραμματοσειρών προγραμματιστικά.

- •**Bitmap cashing**. Αν και ένα από τα πλεονεκτήματα του Flash Player 8 είναι ότι μπορεί να αναπαριστά διανυσματικά δεδομένα (το οποίο πιο είναι πιο φιλικό ως προς το εύρος ζώνης από ότι τα ψηφιογραφικά γραφικά), δυσκολεύεται στην αναπαράσταση σύνθετων διανυσματικών δεδομένων. Όταν ένα διανυσματικό movie clip κινείται, το Flash Player επανασχεδιάζει τα γραφικά από τα διανυσματικά δεδομένα.. Ακόμα κι αν το movie clip απλά κουνά ένα pixel στα αριστερά, το Flash Player πρέπει να επανασχεδιάσει ολόκληρο το movie clip. Για απλές διανυσματικές εικόνες δεν υπάρχει πρόβλημα. Αλλά όταν οι διανυσματικές εικόνες είναι σύνθετες, μπορεί να είναι δύσκολο για το Flash Player. Το πρόβλημα που δημιουργείται είναι ότι υπάρχει η πιθανότητα τα animations να παίζουν αργά ή άνισα. Το Flash Player 8 εισάγει το bitmap caching. Χρησιμοποιώντας bitmap caching, μπορείτε να πείτε στο Flash Player να μεταχειριστεί ένα movie clip σαν επιφάνεια bitmap παρά σαν διανυσματικό. Αυτό σημαίνει ότι όταν το movie clip κινείται, η επιφάνεια bitmap απλά μεταφράζει, και το Flash Player δεν χρειάζεται να επανασχεδιάσει τίποτα. Χρησιμοποιώντας κατάλληλα το χαρακτηριστικό γνώρισμα του bitmap caching μπορεί να βελτιωθεί δραστικά το playback κάποιων animations.
- •**Τρόποι μίξης**. Οι τρόποι μίξης σας επιτρέπουν να διευκρινίσετε πώς ένα αντικείμενο θα εμφανιστεί σε σχέση με οτιδήποτε βρίσκεται κάτω από αυτό.
- •**Φίλτρα**. Τα Φίλτρα προσφέρουν μια απέραντη νέα σειρά από τρέχοντα εφαρμόσιμα εφέ, από θόλωμα και κόψιμο σκιών μέχρι σύνθετες μετατροπές χρωμάτων. Τα φίλτρα επιτρέπουν αποτελέσματα που το Flash από μόνο του απλά δεν θα μπορούσε να ολοκληρώσει προηγουμένως. Τα φίλτρα επιδέχονται προγραμματισμό, ώστε να επιτύχετε καλύτερα αποτελέσματα.
- •**Φόρτωση PNG, GIF, and εξελιγμένα JPEG αρχεία**. Το Flash Player 6 and Flash Player 7 είχαν την ικανότητα να φορτώνουν πιο παλιές μορφές JPEG αρχείων, ως εκ τούτου δεν είχαν την ικανότητα να φορτώσουν πιο εξελιγμένης μορφής JPEG, GIF, or PNG αρχεία, πράγμα που υποστηρίζει το Flash Player 8.
- •**Νέα χαρακτηριστικά σχεδίασης**. Συγκεκριμένα, το Flash Player 8 σας επιτρέπει να δημιουργήσετε εξειδικευμένες παλέτες χρωμάτων και ντεγκρατέ, καθώς επίσης να χρησιμοποιείτε και να μετασχηματίζετε γεμίσματα ντεγκρετέ. Επιπλέον σας μαθαίνει τους τρόπους να χρησιμοποιήσετε μείγματα και φίλτρα. Ένα ακόμα νέο χαρακτηριστικό του είναι η δημιουργία πλήρως στοιχισμένων γραφικών.
- •**Νέες τεχνικές video**. Στο Flash 8 υποστηρίζεται η τεχνική κωδικοποίησης ενός video ως αρχείο .flv για εξωτερική αναπαραγωγή. Πρέπει να σημειωθεί ότι περιλαμβάνεται ως μια αυτόνομη εφαρμογή, για μαζική δημιουργία .flv. Επίσης υποστηρίζονται προσαρμοσμένες ρυθμίσεις κωδικοποίησης (αντί των προκαθορισμένων).

# **3.4 Ορολογία**

(Βλέπε βιβλίο Philip German, 2003, Sams Teach Yourself Macromedia, Flash MX in 24 Hours)

#### **ActionScript**

Με βάση τα ίδια πρότυπα όπως η JavaScript, η ActionScript είναι η γλώσσα προγραμματισμού την οποία χρησιμοποιεί το Flash για τη δημιουργία αλληλεπιδράσεων και ειδικών εφέ.

#### **Alpha**

Είναι ένα εφέ που ελέγχει, τον βαθμό διαφάνειας ενός συμβόλου. Παίρνει, τιμές από 0% (απόλυτα διαφανές) έως και 100% (απόλυτα αδιαφανές).

#### **Antialiasing**

Είναι μια ειδική μορφή εξομάλυνσης που εφαρμόζεται στα περιγράμματα ενός bitmap γραφικού και, έχει, σαν αποτέλεσμα μια ομαλότερη εμφάνιση, που είναι πιο ευδιάκριτη στις καμπύλες και στις διαγώνιες γραμμές

#### **Behavior**

Η ιδιότητα ενός συμβόλου που καθορίζει πώς μπορεί να χρησιμοποιηθεί μέσα σε ένα movie.

#### **Bitmap**

Αποδίδεται στα ελληνικά ως ψηφιογραφικό και είναι ένα παραγόμενο με υπολογιστή γραφικό που χρησιμοποιεί ένα πλέγμα μικροσκοπικών κουκκίδων

(pixels) για την απόδοση μιας εικόνας στην οθόνη του υπολογιστή. Bitmap είναι οι εικόνες που λαμβάνουμε από τους σαρωτές (scaners) και από τις ψηφιακές φωτογραφικές μηχανές και μοιάζουν μ' ένα μωσαϊκό από πάρα πολλές κουκκίδες.

#### **Brightness**

Η φωτεινότητα μπορεί να κυμαίνεται από -100% (μαύρο) έως 0% (κανονική) και 100% (λευκό).

#### **Controller**

Είναι μια γραμμή εργαλείων που περιέχει πλήκτρα παρόμοια μ' αυτά μιας συσκευής βίντεο, όπως είναι το Play, το Rewind, το FastForward κ.α.

#### **Dynamic Text**

Δυναμικό κείμενο που χρησιμοποιεί το Flash για δημιουργία φόρμας και κυλιόμενου περιεχομένου, λειτουργίες που δε μπορούν να πραγματοποιηθούν με στατικό κείμενο.

#### **Embed**

Όταν ένα αντικείμενο ενσωματώνεται σε άλλο. Ένα αρχείο SWF ενσωματώνεται σε μια σελίδα HTML ή ένα αρχείο βίντεο ενσωματώνεται σε ένα αρχείο SWF.

#### **Event**

Είναι μια οποιαδήποτε ενέργεια που σχετίζεται με ένα αντικείμενο. Για παράδειγμα τα πατήματα των πλήκτρων και τα κλικ με το ποντίκι είναι ενέργειες του χρήστη που προκαλούν συμβάντα.

### **Export**

Είναι η διαδικασία αποθήκευσης ενός σχεδίου ή μιας ταινίας του Flash σ' οποιαδήποτε από τις εξωγενείς μορφές αρχείων υποστηρίζει το Flash, όπως είναι οι GIF, SWF, EXE, AVI, MOV, SPL, WAV, WFM, EPS, EMF, BMP, JPEG, και PNG, έτσι ώστε να είναι δυνατή η αναπαραγωγή της με κάποιο αντίστοιχο πρόγραμμα.

### **.fla file**

Ο τύπος αρχείων που χρησιμοποιεί το πρόγραμμα Flash

### **Frame**

Είναι η μικρότερη μονάδα μεταβολής ενός αντικειμένου ή ενός συμβόλου στο διάγραμμα ροής χρόνου μιας ταινίας. Στις συμβατικές κινηματογραφικές ταινίες, το καρέ είναι μία από τις αναρίθμητες στατικές φωτογραφίες, οι οποίες, όταν προβάλλονται διαδοχικά και με τη σωστή ταχύτητα, δίνουν την αίσθηση της κίνησης.

### **Gradient**

Είναι ένα είδος γεμίσματος που δεν αποτελείται από ένα ενιαίο χρώμα αλλά από διαβαθμίσεις διαφορετικών χρωμάτων ή τόνων, σε μεταβαλλόμενα ποσά. Στο Flash μπορούμε να δημιουργήσουμε γραμμικά και κυκλικά (ακτινικά) ντεγκραντέ.

# **HTML**

HyperText Markup Language, δηλ. Γλώσσα Σήμανσης Υπερ-Κειμένου. Είναι μια γλώσσα προγραμματισμού (στην ουσία σήμανσης) με την οποία δημιουργούμε ιστοσελίδες. Ένα έγγραφο που είναι γραμμένο σε HTML, μπορούμε να το δούμε μ' έναν φυλλομετρητή ιστού (browser). Τα αρχεία που δημιουργούνται από το Flash μπορούν να ενσωματωθούν σε αρχεία HTML. προκειμένου να δημοσιευθούν στο διαδίκτυο.

#### **Import**

Είναι η διαδικασία που απαιτείται για τη φόρτωση ενός αρχείου που είναι αποθηκευμένο σε μια εξωγενή μορφή, δηλ. όχι στην εγγενή μορφή αρχείου του Flash, αλλά σε μια από τις μορφές αρχείων που αναγνωρίζει το Flash.

#### **Instance**

Είναι ένα αντίγραφο ενός συμβόλου που μπορεί να έχει διαφορετική μορφή χωρίς να επηρεάζει το πρωτότυπο σύμβολο ή αντικείμενο από το οποίο προέρχεται.

### **Keyframe**

Είναι ένα καρέ το οποίο επισημαίνει μια αλλαγή στις ιδιότητες ενός αντικειμένου σε σχέση με το προηγούμενο καρέ. Το πρώτο καρέ του διαγράμματος ροής χρόνου πρέπει να είναι ένα καρέ-κλειδί.

### **Layer**

Τα επίπεδα ή στρώσεις είναι σχήματα ομαδοποίησης και οργάνωσης των αντικειμένων με κατακόρυφη διάταξη, δηλ. τοποθετούνται το ένα πάνω στο άλλο, στα οποία λαμβάνει χώρα το animation. Με τα επίπεδα μπορούμε να οργανώσουμε λογικά το περιεχόμενο μιας ταινίας.

### **Library**

Είναι ένας μηχανισμός οργάνωσης του Flash που μας δίνει τη δυνατότητα να αποθηκεύουμε, να διαχειριζόμαστε και να εμφανίζουμε σύμβολα του Flash καθώς και εισαγόμενα bitmap γραφικά, αρχεία ήχου και βίντεο.

### **Object**

Μπορεί να είναι μια γραμμή, ένα σχήμα, ένα σχέδιο, ένα κείμενο, ένα εισαγόμενο γραφικό, ένα αρχείο ήχου ή ένα βιντεοκλίπ.

#### **Plan**

Χρησιμοποιείται για την οργάνωση ενός συνόλου εργασιών και αναφέρεται στο σενάριο μιας ταινίας.

#### **Point**

Είναι η βασική μονάδα μέτρησης για το μέγεθος του κειμένου και ισούται με το 1/72 της ίντσας.

#### **Publish**

Είναι η διαδικασία προετοιμασίας ενός αρχείου ταινίας και του συνοδευτικού αρχείου με τον HTML κώδικα για την αποστολή της ταινίας σε μια τοποθεσία του Web.

#### **Resolution**

Είναι ο βαθμός λεπτομέρειας που έχει ένα γραφικό και εκφράζεται συνήθως σε pixels(εικονοστοιχεία) ανά τετραγωνική ίντσα.

#### **Shockwave**

Plug-in (πρόσθετο) της εταιρείας Macromedia που εγκαθίσταται σ' έναν φυλλομετρητή και μας δίνει τη δυνατότητα να αναπαράγουμε εκτελέσιμα αρχεία του προγράμματος συγγραφής εφαρμογών πολυμέσων.

#### **Stage**

Είναι η περιοχή εργασίας μέσα στην οποία αναπτύσσουμε την ταινία μας.

### **Symbol**

Είναι ένα αντικείμενο που έχει τη δυνατότητα επαναχρησιμοποίησης και αποθηκεύεται στη Βιβλιοθήκη (Library). Από τη Βιβλιοθήκη μπορούμε να τοποθετήσουμε όσα αντίγραφα ενός συμβόλου θέλουμε στο Σκηνικό και να αλλάζουμε τις ιδιότητες τους.

### **Text Field**

Είναι μια ειδική μορφή κειμένου, μέσω της οποίας μπορούν οι χρήστες να αλλάζουν ή να προσθέτουν κείμενο στην ταινία.

#### **Timeline**

Αντιπροσωπεύει τη χρονολογική σειρά των καρέ μιας ταινίας ή ενός μέρους της. Υπάρχει ένα διάγραμμα ροής χρόνου για κάθε επίπεδο, το οποίο διαιρείται σε καρέ καθένα από τα οποία μπορεί να συσχετιστεί με μια ενέργεια ή ένα εφέ.

#### **Tweening**

Είναι μια διαδικασία η οποία παράγει την κίνηση μεταξύ δύο καρέ-κλειδιών. Κάθε ενδιάμεσο καρέ μεταβάλλεται ελαφρά σε σχέση με το προηγούμενο του, πράγμα που επιτυγχάνει την ομαλή εξέλιξη της δράσης της ταινίας.

#### **Vector**

Είναι ένα αρχείο γραφικών που βασίζεται σε μαθηματικούς υπολογισμούς για την αναπαράσταση της εικόνας που αποθηκεύει. Αποδίδεται στα ελληνικά ως διανυσματικό και έχει τα πλεονεκτήματα ότι καταλαμβάνει πολύ λίγο χώρο στον σκληρό δίσκο και δεν χάνει καθόλου σε ποιότητα όταν μεταβάλλεται το μέγεθος του.

# **XML**

Είναι μία μεταγλώσσα μέσα από την οποία μπορούμε να περιγράψουμε το περιεχόμενο και την δομή της πληροφορίας μας

# **3.5 Actionscript. H γλώσσα του flash**

# **3.5.1 Εισαγωγή στην ActionScript**

ActionScript είναι η γλώσσα προγραμματισμού που χρησιμοποιείται για να στέλνει οδηγίες στο Flash movie. Είναι σαν να «μιλάτε» στο Flash movie, λέγοντας του ακριβώς τι θέλετε να κάνει. Όσο πιο αποτελεσματικά και άπταιστα εσείς είστε σε θέση να επικοινωνήσετε σε ActionScript, τόσο πιο καλός θα είστε στο να δημιουργήσετε Flash movies όπου θα φτιάχνετε ότι θέλετε. Για να σας βοηθήσουμε να καταλάβετε τι είναι η ActionScript, είναι χρήσιμο να καταλάβετε τις ομοιότητες μεταξύ ActionScript και κάτι που ήδη ξέρετε, ανθρώπινες γλώσσες. Οποιαδήποτε ανθρώπινη γλώσσα είναι μόνο μια συλλογή συμβόλων και ήχων που χρησιμοποιούνται για να παρουσιάσουν ιδέες. Το ίδιο πράγμα ισχύει για οποιαδήποτε γλώσσα προγραμματισμού.H ActionScript, για παράδειγμα, είναι μόνο μια συλλογή λέξεων και συμβόλων με σκοπό οδηγίες επικοινωνίας στο Flash movie. Επιπλέον, οι ανθρώπινες γλώσσες έχουν τη σύνταξη και το λεξιλόγιο που είναι συγκεκριμένο για κάθε γλώσσα, το ίδιο πράγμα ισχύει και για γλώσσες όπως η ActionScript.

Η ActionScript είναι βασισμένη στην ECMA-262 προδιαγραφή, αν και δεν εμμένει πλήρως σε αυτή.

#### **3.5.2 Κατανοώντας το Event Model: Πως λειτουργεί η ActionScript**

Στην απλούστερη μορφή της, η ActionScript μπορεί να αντιμετωπισθεί ως απλές εντολές, που ονομάζονται *statements*, και δίνονται στον Flash player. Είναι επίσης σημαντικό να γίνει κατανοητή η ευρύτερη εικόνα της λειτουργίας της ActionScript. Ένα από τα σημαντικότερα πράγματα που πρέπει να καταλάβετε για το Flash είναι η έννοια των events και των event handlers.

#### **Events και event handler**

Events είναι τα γεγονότα που δημιουργεί ο χρήστης, ή η ροή του προγράμματος. Τα αντικείμενα που βρίσκονται στο stage δέχονται τα events και αν υπάρχει event handler(script) για το αντίστοιχο event τότε εκτελείται το script το οποίο ή υλοποιείται στην οθόνη, ή απλώς μεταβάλλει παραμέτρους στη μνήμη, δηλαδή ένας event handler, μπορεί να χειριστεί και να επεξεργαστεί ένα event. Ένα event μπορεί να εμφανιστεί ανεξάρτητα, εάν ένας *event handler* υπάρχει ή όχι. Και ένας event handler μπορεί να υπάρξει ανεξάρτητα από την εμφάνιση ενός event. Όμως, εάν δεν υπάρχει event να προκαλέσει τον event handler να απαντήσει, ο event handler είναι αδρανής (idle). Μοιάζει πολύ με την περίπτωση εκείνη κατά την οποία πιέζουμε ένα κουμπί που βρίσκεται έξω από το σπίτι προκειμένου να χτυπήσει ένα κουδούνι μέσα στο σπίτι. Πιέζοντας το κουμπί (event) δεν συμβαίνει τίποτα από τη στιγμή που δεν υπάρχει κουδούνι μέσα στο σπίτι (event handler) όσο κι αν περιμένουμε χτυπώντας(action). Και το κουδούνι μέσα δεν χτυπά έως ότου πιεστεί το κουμπί.

Στο Flash, τα events μπορούν να ομαδοποιηθούν σε διάφορες κατηγορίες. Οι δύο πιο κοινοί τύποι των events είναι αυτό που αποκαλούμε *time-based και user-based*. Το πιο κοινό παράδειγμα για το time-based είναι αυτό του playhead που εισάγει ένα νέο frame. Κάθε φορά που αυτό συμβαίνει, αυτό είναι ένα event. User-based events περιλαμβάνουν την δραστηριότητα ποντικιών και πληκτρολογίων.Event handlers στο Flash είναι εκείνα τα πράγματα που είναι εξοπλισμένα να χειριστούν συγκεκριμένα events. Ακριβώς όπως μια κλειδαριά και ένα κλειδί, οι event handlers δέχονται μόνο τα events που είναι ρητά σχεδιασμένα να χειριστούν.

Όταν τοποθετήσετε τις επιθυμητές ενέργειές σας μέσα στο πλαίσιο του event handler, οι ενέργειες αυτές θα εκτελεστούν όταν το event εμφανιστεί.. Παραδείγματος χάριν, εάν δημιουργήσετε κώδικα μέσα σε ένα event handler αυτός χειρίζεται το κλικ του ποντικιού, μια πληκτρολόγηση που εισάγεται από το χρήστη
δεν θα προκαλέσει ποτέ τον προηγούμενο κώδικα. Αλλά εάν γίνει το κλικ του ποντικιού, το γεγονός αντιμετωπίζεται, και ο κώδικας εκτελείται.

Όπως προείπαμε, το Flash χρειάζεται όλες τις ενέργειες που τοποθετούνται μέσα στους event handlers. Υπάρχουν δύο βασικοί τύποι event handlers: keyframes και

μέθοδοι event handler. Όταν τοποθετείτε κωδικό ActionScript σε ένα keyframe, εκτελείται όταν η playhead(κεφαλή) προσπελάσει το frame. Όταν τοποθετείτε κώδικα σε μεθόδους event handler, ο κώδικας εκτελείται όταν το αντίστοιχο γεγονός εμφανίζεται. Υπάρχουν πολλοί τύποι μεθόδων event handler. Εκτός από τα keyframes και τις μεθόδους event handler, είναι επίσης δυνατό να προστεθεί κώδικας στο Flash σε στυλ event handlers απευθείας σε MovieClip και Button. Εντούτοις, δεν συστήνουμε αυτήν την πρακτική, καθώς οι μέθοδοι event handler επιτρέπουν πολύ περισσότερο προγραμματιστικό έλεγχο και έλεγχο χρόνου εκτέλεσης.

#### **Keyframes**

Τα Keyframes δηλώνουν ότι αλλάζει το σκηνικό επί του συγκεκριμένου layer. Κάθε νέο layer σε μια timeline πάντα έχει έναν ξεχωριστό keyframe στο πρώτο frame. Μπορείτε επίσης να εισάγετε νέα keyframes. Κώδικας που τοποθετείται στα keyframes θα τρέξει μόλις η playhead(κεφαλή) προσπελάσει το frame κατά τη διάρκεια του χρόνου εκτέλεσης (ενώ το movie παίζει). Από τη μια , αυτό σημαίνει ότι εάν τοποθετείτε τον κώδικα επάνω σε keyframe στο πρώτο frame της timeline, θα εκτελεστεί μόλις το movie αρχίσει να παίζει. Από την άλλη, εάν τοποθετείτε τον κώδικα σε ένα keyframe σε επόμενο frame, στο εκατοστό ας πούμε frame της timeline, ο κώδικας στον επόμενο keyframe δεν θα εκτελεστεί μέχρι η playhead(κεφαλή) προσπελάσει αυτό το frame.

#### **Layers**

Το stage μπορεί να αποτελείται από έναν ή περισσότερους layers. Κάθε layer πρέπει να θεωρείται σαν ένα διαφανές φύλο πάνω στο οποίο τοποθετούμε αντικείμενα. Κάθε layer έχει το δικό του zorder (βάθος). Αυτό σημαίνει ότι αντικείμενα που είναι τοποθετημένα σε layer με μεγάλο βάθος μπορεί να καλύπτονται από αντικείμενα που είναι τοποθετημένα σε layer με μικρότερο βάθος. Το zorder των layers μπορεί να αλλάζει προγραμματιστικά, ή μέσω του interface.

#### **3.5.3 Βελτιωμένη γλώσσα ΑctionScript**

Η Macromedia έχει επεκτείνει τη γλώσσα ΑctionScript, μετατρέποντας την πλέον σε μια ολοκληρωμένη γλώσσα δημιουργίας σεναρίων με βάση τη γλώσσα JavaScript. Χρησιμοποιώντας την ActionScript για το χειρισμό μεταβλητών, παραστάσεων, και επεξεργάσιμων πεδίων κειμένου, μπορείτε να δημιουργήσετε τοποθεσίες Ιστού υψηλής αλληλεπίδρασης οι οποίες θα μπορούν πραγματικά να επικοινωνούν με τους επισκέπτες των ιστοσελίδων σας και να παίρνουν πληροφορίες από αυτούς.

Δύο από τις πλέον προηγμένες λειτουργίες της γλώσσας ΑctionScript (τις οποίες αναφέρουμε ακριβώς για να σας βάλουμε στον πειρασμό να μάθετε όλα όσα προσφέρει αυτό το βιβλίο και μετά να συνεχίσετε τη μελέτη σας παραπέρα) είναι τα αντικείμενα ΧML και ο αποσφαλματωτής (Debugger). Τα αντικείμενα ΧΜL και ΧΜLSocket σας επιτρέπουν να μετατρέπετε σενάρια της ΑctionScript σε ΧΜL και να εισάγετε δεδομένα ΧΜL μια ταινία σας για παραπέρα χειρισμό. Ο αποσφαλματωτής σάς επιτρέπει να αντιμετωπίζετε τα προβλήματα που παρουσιάζονται στα σενάρια της ActionScript αλληλεπιδραστικά, μέσα από τη λειτουργία αναπαραγωγής του Flash (Flash Player) ακόμη και όταν η ταινία σας εκτελείται σε ένα φυλλομετρητή Ιστού.

## **3.6 Περίληψη κεφαλαίου**

Σε αυτό το κεφάλαιο αναφέρονται εισαγωγικές έννοιες που αφορούν το πώς λειτουργεί και συμπεριφέρεται το Flash. Δεν θα μπορούσαμε φυσικά να παραλείψουμε να αναφερθούμε στην Actionscript, την γλώσσα που είναι άμεσα συνδεδεμένη με αυτό. Καθώς πολλές λειτουργίες μιας εφαρμογής που έχει δημιουργηθεί με αυτό το πρόγραμμα, πραγματοποιούνται με την βοήθεια αυτής. Επιπλέον αναφέρονται τα σημαντικότερα χαρακτηριστικά του flash, τα οποία και το καθιστούν το νέο εργαλείο παρουσίασης εφαρμογών. Αυτά, δικαιολογούν βέβαια έμμεσα τους λόγους για τους οποίους αποτέλεσε και δική μας επιλογή. Τέλος αναφέρονται κάποια νέα του χαρακτηριστικά και διάφοροι όροι που χρησιμοποιούνται καθ' όλη την διάρκεια της παρουσίασης. Κρίναμε λοιπόν σκόπιμο, αν όχι κι απαραίτητο να εξηγήσουμε την σημασία αυτών, προκειμένου να γίνονται κατανοητά όσα θα αναλυθούν σε επόμενα κεφάλαια.

# **4. Γενικά για την ανάπτυξη εφαρμογών**

Κάθε δομημένη εφαρμογή, η οποία αναπτύσσεται λαμβάνοντας υπόψη όλες τις παραμέτρους που καθορίζουν την χρησιμότητα της εφαρμογής, πρέπει να ξεκινά με τον προσεκτικό σχεδιασμό κατά τη διάρκεια του οποίου υλοποιείται ένα διάγραμμα με τις φάσεις εργασίας. Κάποιες από τις φάσεις πρέπει να εκτελούνται μόνες τους, ενώ κάποιες άλλες μπορούν να εκτελούνται παράλληλα με άλλες.

## **4.1 Μοντέλα σχεδιασμού εφαρμογών πολυμέσων**

(βλέπε βιβλίο Φ. Λαζαρίνης, Ο. Κουγιουρούκη, Τεχνικός εφαρμογών πληροφορικής με πολυμέσα, Εκδόσεις Κλειδάριθμος, Αθήνα).

Οι φάσεις ανάπτυξης μιας εφαρμογής πολυμέσων ακολουθούν σε γενικές γραμμές ένα από τα καθιερωμένα **μοντέλα ανάπτυξης εφαρμογών λογισμικού.** Ο όρος αυτός αναφέρεται σε συστηματικές προσεγγίσεις που υποδιαιρούν τη διαδικασία ανάπτυξης λογισμικού σε φάσεις και καθορίζουν για καθεμιά από αυτές:

Υπάρχουν αρκετά μοντέλα ανάπτυξης εφαρμογών, τα κυριότερα από τα οποία είναι:

- ♦ το μοντέλο του καταρράκτη (waterfall model)
- ♦ το μοντέλο της έλικας ή σπειροειδές μοντέλο (spiral model).
- ♦ το Μοντέλο Σχεδιασμού Πολυμέσων (Multimedia Design Model)

### **4.2 Μοντέλο του καταρράκτη**

Το τυπικό μοντέλο του **καταρράκτη** υποδιαιρεί τη διαδικασία ανάπτυξης ενός πληροφοριακού συστήματος στις κύριες φάσεις:

- ♦ της **ανάλυσης απαιτήσεων**
- ♦ της **σχεδίασης**
- ♦ της **υλοποίησης**
- ♦ της **ολοκλήρωσης**

Οι φάσεις αυτές εκτελούνται με τη σειρά που αναφέρθηκαν, πιθανόν με ορισμένες επικαλύψεις αλλά με περιορισμένες ή καθόλου επαναλήψεις.

Στο βασικό αυτό σύνολο φάσεων είναι δυνατόν (ανάλογα με τους σκοπούς και το μέγεθος της εφαρμογής) η φάση της ολοκλήρωσης να επεκτείνεται με αυτή της διανομής του προϊόντος.

Στο μοντέλο του καταρράκτη *ένα* επιπρόσθετο χαρακτηριστικό είναι ότι κάθε επιμέρους εργασία υπόκειται σε διαδικασίες **επικύρωσης** (validation) και **ελέγχου επαλήθευσης** (verification) με σκοπό την εξασφάλιση:

♦ της **συνέπειας** με τις απαιτήσεις του χρήστη, όπως αυτές έχουν προδιαγραφεί κατά τη φάση της ανάλυσης

♦ της **συνοχής** με το αποτέλεσμα των προηγουμένων φάσεων ανάπτυξης του προϊόντος.

Το κύριο **πλεονέκτημα** του μοντέλου του καταρράκτη είναι η οργάνωση της διαδικασίας ανάπτυξης σε διακριτές φάσεις, που συμφωνούν με την ακολουθούμενη πρακτική ανάπτυξης εφαρμογών στην αγορά. Το συγκεκριμένο χαρακτηριστικό εξηγεί και τη μεγάλη δημοτικότητα του σε σχέση με κάθε άλλο μοντέλο ανάπτυξης λογισμικού που χρησιμοποιείται σήμερα.

Το κύριο **μειονέκτημα** της χρήσης του συγκεκριμένου μοντέλου προκύπτει από την ανάγκη του ακριβούς καθορισμού προδιαγραφών του τελικού προϊόντος αρκετά νωρίς κατά τη διαδικασία ανάπτυξης και πιο συγκεκριμένα με την ολοκλήρωση του σταδίου της ανάλυσης. Δεδομένου ότι το τελικό προϊόν θα είναι διαθέσιμο πολύ αργότερα στους τελικούς χρήστες, πιο συγκεκριμένα μετά το τέλος του σταδίου της υλοποίησης, ο χρόνος και οι διαθέσιμοι πόροι για την αναθεώρηση της σχεδίασης του θα είναι εξαιρετικά περιορισμένοι. Επομένως η ανάλυση των προδιαγραφών και η σχεδίαση θα πρέπει να έχουν καταλήξει σε σωστά συμπεράσματα γύρω από τη μορφή και τη λειτουργικότητα της εφαρμογής, ώστε να αποφευχθούν σημαντικές αναθεωρήσεις του τελικού προϊόντος μετά από την ολοκλήρωση του σταδίου της υλοποίησης.

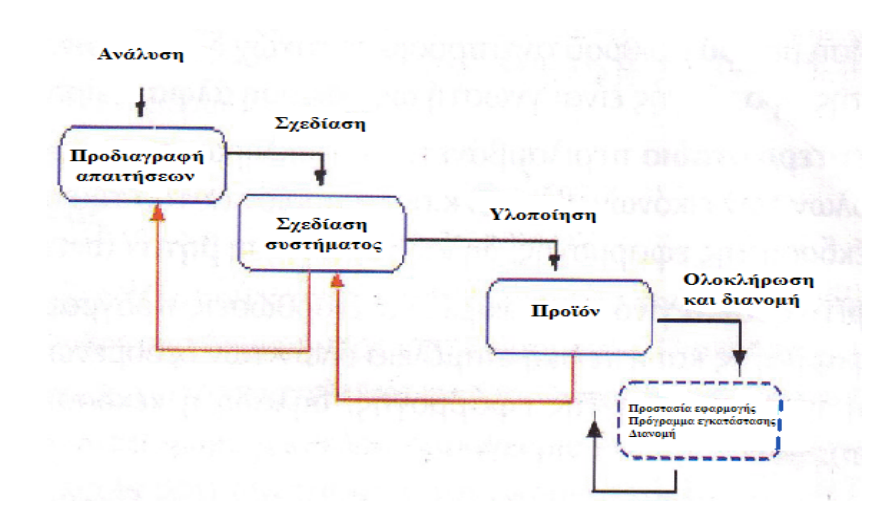

**Εικόνα 2:** Σχηματική αναπαράσταση μοντέλου καταρράκτη

Η εικόνα 2 περιγράφει την εφαρμογή του μοντέλου του καταρράκτη σε ένα έργο ανάπτυξης που αποτελείται από τις ακόλουθες φάσεις:

**1.Ανάλυσης.** Το προϊόν του συγκεκριμένου σταδίου είναι οι προδιαγραφές απαιτήσεων για την εφαρμογή.

- **2.Σχεδίασης.** Η φάση αυτή καταλήγει στη σχεδίαση του συστήματος.
- **3.Υλοποίησης.** Η φάση αυτή παράγει το τελικό προϊόν της διαδικασίας ανάπτυξης.

#### **4.Αξιολόγησης .**

Τα μαύρα βέλη στο σχήμα 1.5 παριστάνουν τη ροή των επιμέρους εργασιών που συνθέτουν τη διαδικασία ανάπτυξης. Τα μπλε ορθογώνια παριστάνουν τα προϊόντα των φάσεων ανάπτυξης της εφαρμογής. Με κόκκινα βέλη απεικονίζονται οι διαδικασίες επαλήθευσης και ελέγχου ορθότητας που εφαρμόζονται στα προϊόντα διαδοχικών φάσεων ανάπτυξης.

## **4.2.1 Ηφάσητηςανάλυσης**

Ηφάσητηςανάλυσηςείναιεκείνη, στηνοποία

- ♦ καθορίζονται οι στόχοι
- ♦ διαμορφώνεται το πλάνο εργασίας
- ♦ καταγράφονται και αναλύονται οι απαιτήσεις που υπάρχουν
- ♦ υπολογίζεται το κόστος ανάπτυξης της εφαρμογής. Κύρια προϊόντα της φάσης αυτής είναι:
- ♦ ο καθορισμός των **προδιαγραφών** της εφαρμογής
- ♦ η δημιουργία ενός **πλάνου εργασίας** για τον τρόπο εκτέλεσης του έργου.

## **4.2.2 Η φάση της σχεδίασης**

Η φάση της ανάλυσης είναι εκείνη που βασιζόμενοι στα αποτελέσματα της προηγούμενης φάσης προβαίνουμε σε μια δομημένη λεπτομερή περιγραφή της εφαρμογής, τέτοια ώστε να επιτρέπει στην ομάδα ανάπτυξης να προχωρήσει στην υλοποίηση της. Στη φάση αυτή σχεδιάζεται ολόκληρη η εφαρμογή *από κάθε άποψη,* λειτουργική *και τεχνική, δηλαδή περιγράφεται η εμφάνιση της, το περιεχόμενο και ο τρόπος παρουσίασης του, κάθε* λειτουργία της, όπως και κάθε άλλο επιπλέον χαρακτηριστικό. Χωρίζεται σε δύο κύρια στάδια:

♦ το στάδιο της **λειτουργικής σχεδίασης,** όπου περιγράφεται η διεπαφή, οι λειτουργίες και το περιεχόμενο της εφαρμογής (εικονίδια, τρόπος πλοήγησης,

χαρακτηριστικά περιεχομένου, κ.ά.)

♦ το στάδιο της **τεχνικής σχεδίασης,** όπου λαμβάνονται αποφάσεις για την πλατφόρμα και το λογισμικό ανάπτυξης, τη μορφή των αρχείων για τα δομικά στοιχεία πολυμέσων, κ.ά.

### **4.2.3 Η φάση της υλοποίησης**

χρησιμοποιούνται τα προϊόντα των προηγούμενων φάσεων για την υλοποίηση μιας σειράς εργασιών όπως:

♦ Η συγγραφή και η διόρθωση του κώδικα της εφαρμογής.

♦ Η δημιουργία ή συγκέντρωση, η επεξεργασία κειμένων, εικόνων, ήχων, βίντεο, κ.ά.

### **4.2.4 Η φάση της αξιολόγησης**

Σε αυτό το στάδιο, λοιπόν η ομάδα μπαίνει στην διαδικασία να αξιολογήσει το αποτέλεσμα που προέκυψε από την προηγούμενη φάση, την φάση της υλοποίησης. Σε αυτό ωφέλιμη μπορεί να φανεί η βοήθεια κάποιων επιλεγμένων χρηστών οι οποίοι θα μπουν στην διαδικασία να διενεργήσουν κατάλληλες δοκιμές. Μέσα από αυτές τις δοκιμές θα βγουν χρήσιμα συμπεράσματα για την βελτίωση, ή διόρθωση της πολυμεσικής εφαρμογής.

#### **4.3 Μοντέλο έλικας**

Σε αντίθεση με το μοντέλο του καταρράκτη το μοντέλο της **έλικας** υποστηρίζει μια εξελικτική διαδικασία δημιουργίας μιας εφαρμογής. Πιο συγκεκριμένα, ~ ανάπτυξη στο μοντέλο αυτό αποτελείται από την επαναληπτική εκτέλεση ενός κύκλου φάσεων. Κάθε φορά ο κύκλος παράγει μια ενδιάμεση έκδοση του τελικού προϊόντος η οποία βελτιώνεται κατά τον επόμενο κύκλο κ.ο.κ. Η διαδικασία αυτή συνεχίζεται μέχρι να παραχθεί μια έκδοση που να ικανοποιεί τις απαιτήσεις των χρηστών. Η έκδοση αυτή αποτελεί και το τελικό προϊόν της διαδικασίας ανάπτυξης.

Το κύριο **πλεονέκτημα** του μοντέλου της έλικας είναι η δυνατότητα ελέγχου και αξιολόγησης από τους χρήστες κάθε ενδιάμεσου προϊόντος σε κάθε κύκλο ανάπτυξης. Με τον τρόπο αυτό διασφαλίζεται ότι το τελικό προϊόν θα ανταποκρίνεται όσο το δυνατόν καλύτερα στις απαιτήσεις των χρηστών.

Τα κύρια **μειονεκτήματα** του μοντέλου της έλικας εντοπίζονται στις αυξημένες απαιτήσεις σε χρόνο και πόρους που απαιτεί η υλοποίηση και αξιολόγηση μιας εφαρμογής σε διαδοχικούς κύκλους. Επίσης το συγκεκριμένο μοντέλο απαιτεί μια πολύπλοκη διαδικασία ανάπτυξης.

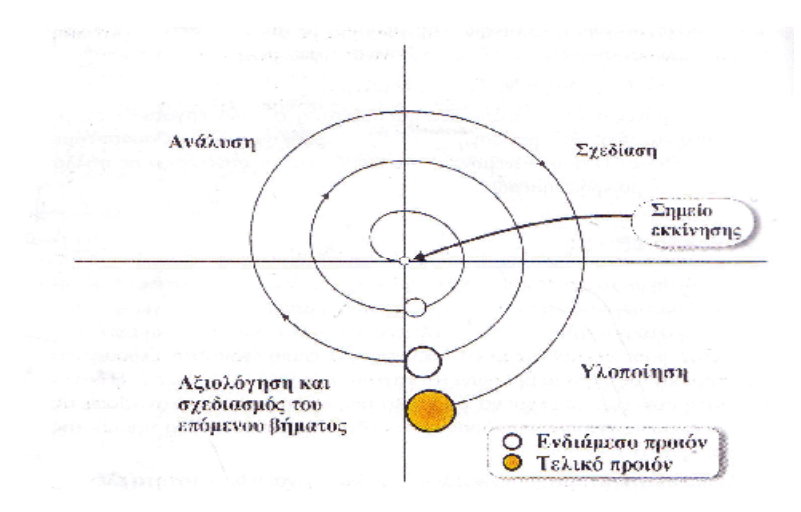

**Εικόνα 3:** Σχηματική αναπαράσταση μοντέλου έλικας

Η εικόνα 3 περιγράφει την εφαρμογή του μοντέλου της έλικας σε ένα έργο ανάπτυξης που αποτελείται από την επαναληπτική εκτέλεση ενός κύκλου με τις ακόλουθες τέσσερις φάσεις:

- 1. Ανάλυση.
- 2. Σχεδίαση.
- 3. Υλοποίηση.
- 4. Αξιολόγησης και σχεδιασμού του επόμενου κύκλου.

Τα περιεχόμενα του καθενός από τις τρεις πρώτες φάσεις του μοντέλου της έλικας είναι παρόμοιες με τα περιεχόμενα των φάσεων, που χρησιμοποιήθηκαν στο 'παράδειγμα του μοντέλου του καταρράκτη. Σε κάθε κύκλο η φάση της υλοποίησης παράγει ένα ενδιάμεσο πρωτότυπο της εφαρμογής εκτός από τον τελευταίο κύκλο στον οποίο και παράγεται το τελικό προϊόν. Κάθε ενδιάμεσο πρωτότυπο αξιολογείται κατά την επόμενη φάση της αξιολόγησης και του σχεδιασμού του επομένου κύκλου. Επιπλέον, η φάση αυτή αποσκοπεί στην κατάρτιση του πλάνου εργασίας για τον επόμενο κύκλο ανάπτυξης της εφαρμογής.

## **4.4 Το «Μοντέλο Σχεδιασμού Πολυμέσων» (Multimedia Design Model)**

Το «Μοντέλο Σχεδιασμού Πολυμέσων» αποτελεί μια ειδική έκδοση μοντέλου σχεδιασμού συστημάτων οδηγιών, το οποίο έχει σχεδιαστεί για εκπαιδευτικούς σκοπούς. Το μοντέλο περιέχει τέσσερις βασικές λειτουργίες:

- 1) Ανάλυση
- 2) Σχεδιασμό
- 3) Παραγωγή
- 4) Αξιολόγηση

Κάθε λειτουργία χωρίζεται σε ένα σύνολο από εξειδικευμένες δραστηριότητες. Επίσης, περιέχεται μια λίστα με τα άτομα της ομάδας έργου τα οποία είναι πιο πιθανό να συμμετέχουν σε αυτή τη διαδικασία και μια λίστα με τα παραγόμενα που αναμένονται από αυτή τη διαδικασία. Ένας κίνδυνος που εγκυμονεί από τη χρήση αυτής της μεθοδολογίας είναι ότι μπορεί κάποιος να νομίσει ότι πρέπει να ακολουθεί τις περιγραφόμενες διαδικασίες με γραμμικό τρόπο. Η πραγματική ανάπτυξη πολυμέσων θα περιέχει κάποιες από αυτές τις διαδικασίες ενώ κάποιες άλλες όχι. Πρόσθετες δραστηριότητες οι οποίες δεν περιέχονται σε αυτό το μοντέλο μπορεί να απαιτηθούν. Επίσης, η σύνθεση της ομάδας και τα παραγόμενα μπορεί να διαφέρουν ανάλογα με τη φύση του πραγματικού έργου. Το μοντέλο αυτό έχει ως μόνο στόχο να προτείνει το είδος των δραστηριοτήτων που πρέπει να ακολουθηθούν. Είναι μόνο ένας οδηγός.

Το «Μοντέλο Σχεδιασμού Πολυμέσων», το οποίο παρατίθεται στη συνέχεια, πρέπει να τροποποιηθεί ανάλογα για να μπορέσει να περιγράψει τις διαδικασίες ανάπτυξης της δική σας εφαρμογής.

# **Εικόνα 4:** Το μοντέλο σχεδιασμού πολυμέσων

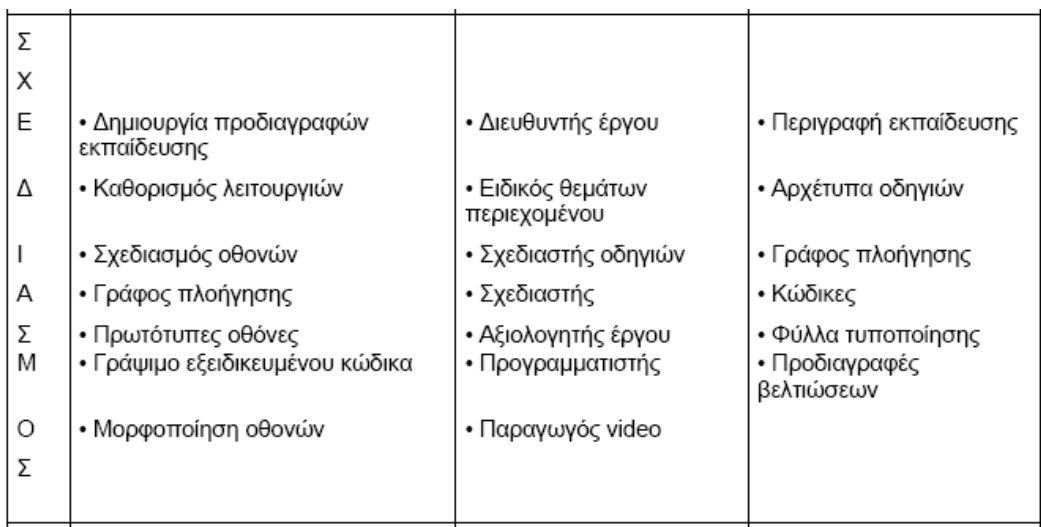

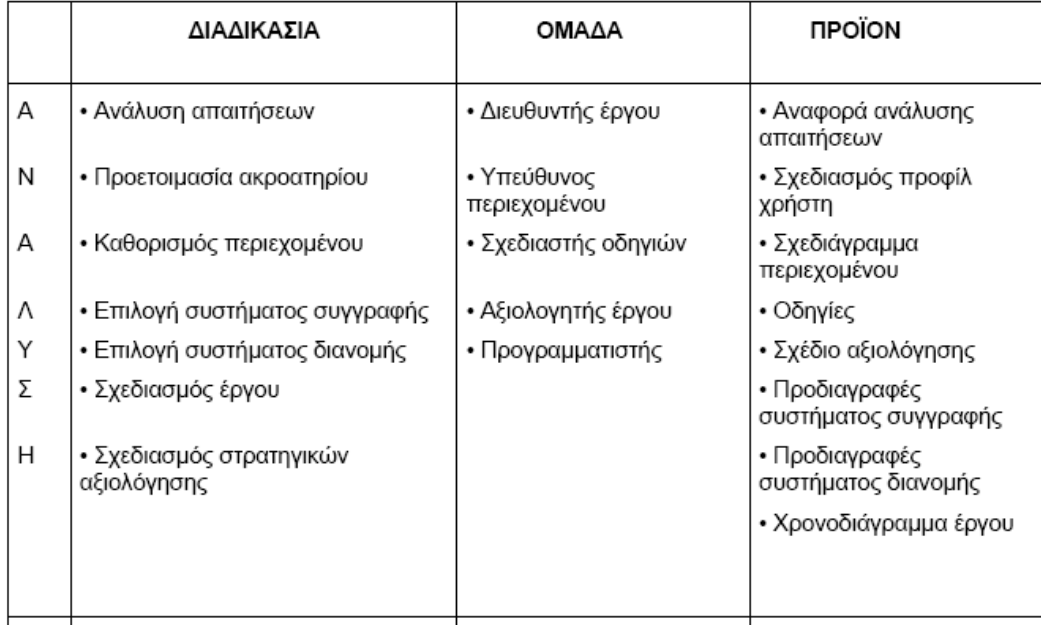

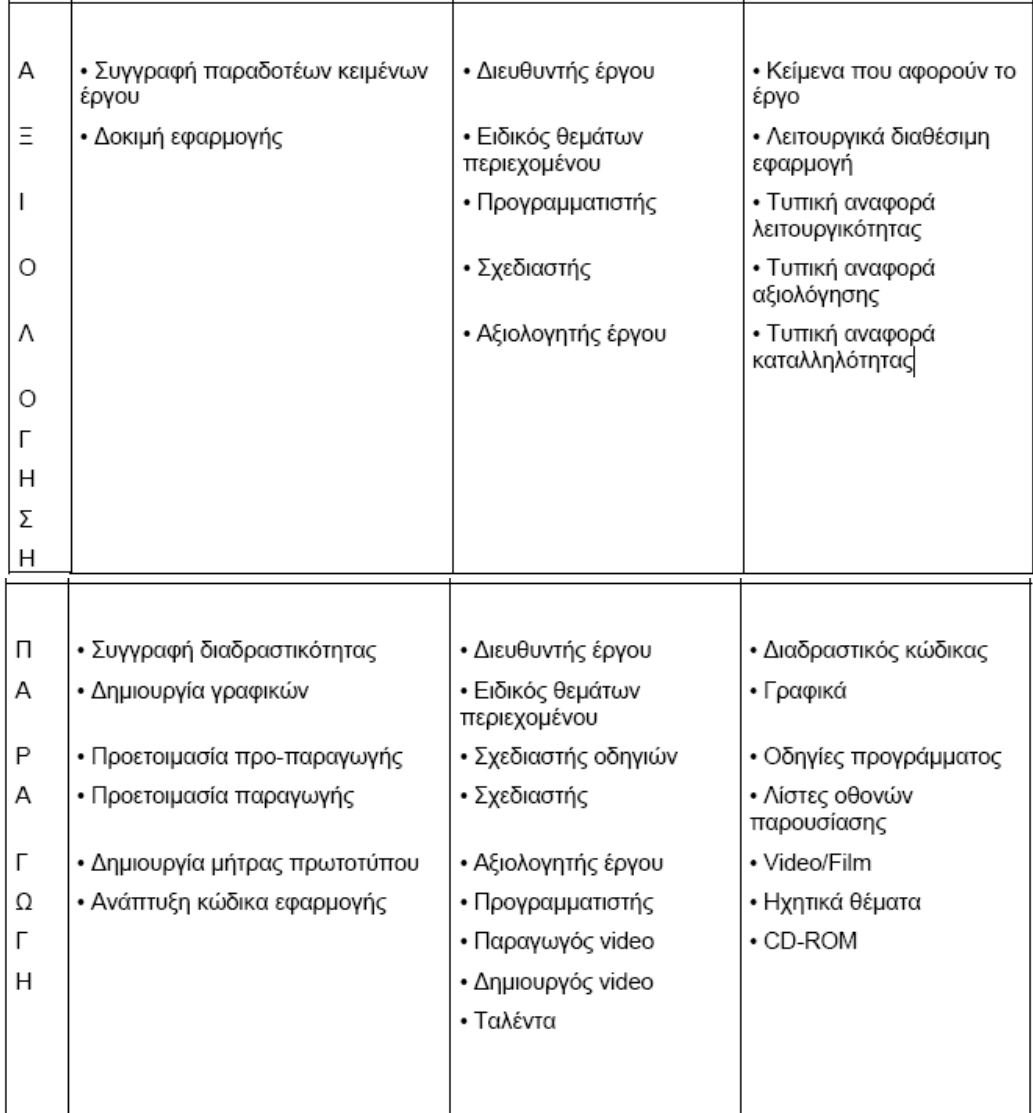

## **4.5 Επιλογή του καταλληλότερου μοντέλου για την εφαρμογή μας**

Λαμβάνοντας υπόψη τα πλεονεκτήματα και μειονεκτήματα των τριών αυτών μοντέλων σχεδιασμού εφαρμογών πολυμέσων, καταλήξαμε πως το μοντέλο που εξυπηρετούσε τις ανάγκες της δεδομένης περίπτωσης, ήταν αυτό του καταρράκτη.

Ως γνωστό ένα από τα κυριότερα πλεονεκτήματα του μοντέλου καταρράκτη είναι η οργάνωση της διαδικασίας ανάπτυξης σε διακριτές φάσεις. Αυτό μας διευκόλυνε, διότι έτσι μας δόθηκε η ευκαιρία να χωρίσουμε την εργασία σε τμήματα και η καθεμία από εμάς να εμβαθύνει στο δικό της κομμάτι ενώ συνεργαζόμασταν όπου η εργασία το απαιτούσε. Αυτό είχε ως αποτέλεσμα την επίτευξη του στόχου σε μικρότερο χρονικό διάστημα. Το δύσκολο στην όλη διαδικασία του μοντέλου καταρράκτη είναι τα αρχικά στάδια του μοντέλου. Αυτό, διότι θα έπρεπε από πολύ νωρίς να καθοριστούν οι προδιαγραφές του τελικού προϊόντος. Αυτό όμως στην

δική μας περίπτωση δεν ήταν πρόβλημα, καθώς ξέραμε από πολύ νωρίς τα βασικά χαρακτηριστικά του προς σχεδίαση προϊόντος. Έτσι ήταν δύσκολο να χρειαστεί σε προχωρημένα στάδια, όπως αυτό της υλοποίησης, να γίνουν αλλαγές.

Όσων αφορά τώρα τα άλλα δύο μοντέλα. Αποφύγαμε να τα εφαρμόσουμε στην ανάπτυξη αυτής της εφαρμογής, καθώς εντοπίζονται υψηλές απαιτήσεις σε χρόνο και πόρους ανάπτυξης. Έτσι αν και διασφαλίζουν το ότι το τελικό προϊόν θα ανταποκρίνεται καλύτερα στις απαιτήσεις των χρηστών, εντούτοις δυσκολεύουν το έργο μας, κάνοντας το περισσότερο πολύπλοκο. Προτιμήσαμε λοιπόν το μοντέλο του καταρράκτη, γιατί μας παρέχει μια οργανωμένη δομή, δοκιμασμένη και απλή. Ότι ακριβώς χρειαζόμασταν για να πετύχουμε άμεσα μια εφαρμογή με συνοχή, δομή που θα ανταποκρίνεται όσο το δυνατόν καλύτερα, στις απαιτήσεις των χρηστών.

## **4.6 Περίληψη κεφαλαίου**

Σ' αυτό το κεφάλαιο, αναλύσαμε τρία μοντέλα σχεδιασμού εφαρμογών πολυμέσων. Αυτό του καταρράκτη, έπειτα το μοντέλο της έλικας και στην συνέχεια το μοντέλο σχεδιασμού πολυμέσων.

Μελετήσαμε διεξοδικά το μοντέλο του καταρράκτη, καθότι είναι και αυτό με το οποίο αναπτύξαμε την εφαρμογή που μας δόθηκε. Έτσι παρακολουθώντας κανείς τα βήματα του μοντέλου καταρράκτη, όπως παρατίθενται σε αυτό το κεφάλαιο, θα είναι σε θέση στα επόμενα κεφάλαια να παρακολουθήσει την δουλειά μας. Συγκεκριμένα θα δει πως για ακόμα μια φορά η θεωρία είναι αυτή που οδηγεί και η πράξη αυτή που -καθοδηγούμενη από τη θεωρία- πραγματοποιεί.

Επιπλέον πέραν της ανάλυσης του μοντέλου αναφερθήκαμε ουσιαστικά και στα πλεονεκτήματα και μειονεκτήματα αυτών, καθώς και ποιοι ήταν οι παράγοντες εκείνοι που μας οδήγησαν στην επιλογή του μοντέλου του καταρράκτη.

# **5. Η φάση της ανάλυσης**

#### **5.1 Ο καθορισμός των στόχων**

Θυμόμαστε και οι δυο πολύ καλά την πρώτη μας κακή επαφή με τα δίκτυα Η/Υ. Έννοιες, διαγράμματα, ορισμοί όλα μπερδεμένα στο μυαλό μας. Όλα αυτά αποτελούν μόνο την αρχή, την πρώτη εικόνα. Γιατί συνέβαινε αυτό;

Ένας από τους σημαντικότερους λόγους πιστεύουμε ότι είναι το εργαλείο εκμάθησης του οτιδήποτε, και στην προκειμένη περίπτωση των Δικτύων.

Στόχος μας είναι να μπορέσουν όλοι οι σπουδαστές και μαθητές ίσως, να κατανοήσουν τα Δίκτυα Η/Υ χωρίς να χρειάζεται να χρησιμοποιήσουν σημειώσεις και βιβλία. Στόχος μας είναι να καταλάβουν, με όλη τη σημασία της λέξης, χωρίς να «παπαγαλίζουν». Και δε μιλάμε για κάτι ασήμαντο. Είναι απαραίτητο πια με τους ρυθμούς που κινείται η αγορά να γνωρίζουν. Μιλάμε για υπολογιστές, το εργαλείο του αύριο. Στόχος μας είναι να αυξηθεί ο μέσος όρος της βαθμολογίας των σπουδαστών στα μαθήματα που έχουν σχέση με υπολογιστές, και άρα ο βαθμός αποφοίτησης τους. Ένα σημαντικό εφόδιο για εύρεση εργασίας και όχι μόνο φαινομενικό αλλά πλέον και ουσιαστικό γιατί μιλάμε για γνώσεις πραγματικές που ανταποκρίνονται στο βαθμό τους.

### **5.2 οι απαιτήσεις των χρηστών**

Παρατηρώντας τους σπουδαστές κατά την παράδοση ενός μαθήματος εργαστηρίου υπολογιστών, βλέπουμε ελάχιστους να έχουν πραγματικό ενδιαφέρον για το μάθημα. Προσπαθούν να ξεκλέψουν λεπτά για να ¨σερφάρουν¨ στο Internet, που προσφέρει αλληλεπιδραστικότητα με το χρήστη και απίστευτα γραφικά που δεν σε αφήνουν να νιώσεις ανία. Άλλοι πάλι βρίσκουν μεγαλύτερο ενδιαφέρον στο να ολοκληρώσουν μια παρτίδα πασιέντζας. Και η ¨μόδα¨ της εποχής; Το Facebook. Απευθυνόμενες λοιπόν σε αυτή την ομάδα χρηστών, τους σπουδαστές κυρίως και σε δευτερεύουσα φάση τους μαθητές δημιουργήσαμε ένα εργαλείο που περιλαμβάνει βίντεο, εικόνα, ήχο και κείμενο όπου είναι απαραίτητο, ως συνοδευτικό του μαθήματος των Δικτύων Η/Υ. Απαραίτητη προϋπόθεση για τους λόγους που ανέφερα πιο πάνω είναι η αλληλεπιδραστικότητα με το χρήστη. Οι σπουδαστές μπορούν να επέμβουν στην εφαρμογή, ανακαλύπτοντας καινούρια

πράγματα κατανοώντας καλύτερα, με τη βοήθεια πάντα διαγραμμάτων που δείχνουν βήμα-βήμα το θεωρητικό κομμάτι που παραδίδει ο καθηγητής.

Το φιλικό περιβάλλον, καθώς και κάποια animation που δεν έχουν απόλυτη σχέση με το ¨ψυχρό¨ κατά κάποιους μάθημα των δικτύων, θα τραβά το ενδιαφέρον και την προσοχή ακόμα και τον πιο ¨δύσκολών¨ σπουδαστών.

## **5.3 Ο καθορισμός του περιεχομένου**

Ορίσαμε το περιεχόμενο σύμφωνα με όσα εμείς διδαχτήκαμε στο μάθημα των Δικτύων Η/Υ και σε συνεννόηση πάντα με τον υπεύθυνο καθηγητή Κ. Δαρσινό. Έτσι μια γενική εικόνα των περιεχομένων της εφαρμογής έχει ως εξής:

ΕΙΣΑΓΩΓΙΚΕΣ ΕΝΝΟΙΕΣ ΜΕΘΟΔΟΙ ΕΛΕΓΧΟΥ ΠΡΟΣΒΑΣΗΣ ΣΤΟ ΜΕΣΟ ΦΥΣΙΚΑ ΜΕΣΑ ΜΕΤΑΔΟΣΗΣ, HARDWARE ΔΙΚΤΥΩΝ, ΠΡΟΤΥΠΟ OSI ΥΛΟΠΟΙΗΣΗ ΤΟΠΙΚΩΝ ΔΙΚΤΥΩΝ TCP/IP, ΣΥΣΤΗΜΑ ΟΝΟΜΑΤΟΔΟΣΙΑΣ INTERNET E-MAIL

## **5.4 Εφικτότητα**

Δημιουργήσαμε μία πολυμεσική εφαρμογή που θα χρησιμοποιηθεί ως συνοδευτικό εργαλείο για το εργαστήριο του μαθήματος Δίκτυα Η/Υ, περιλαμβάνει βίντεο, εικόνα, ήχο, animation, και το πιο σημαντικό προσφέρει αλληλεπιδραστικότητα με το χρήστη με δυνατότητες βελτίωσης και επέκτασης ανάλογες με τις ανάγκες του μαθήματος. Και εδώ τελειώνει η θεωρία, περνάμε πλέον στην πράξη.

Η εφαρμογή μας έχει έναν συγκεκριμένο σκελετό. Περιέχει οθόνες, όπου μπορεί ο καθένας να πλοηγηθεί ανάλογα με το τι διδάσκεται στο μάθημα.

Πρώτα απ' όλα περιέχει *κουμπιά πλοήγησης* και επικεφαλίδα.

Θέλουμε τα κουμπιά πλοήγησης να έχουν την ίδια μορφή και να βρίσκονται στο ίδιο σημείο σε όλη την εφαρμογή για να μην μπερδεύουν και κουράζουν το χρήστη. Το πώς περίπου το έχουμε στο μυαλό μας φαίνεται παρακάτω

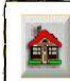

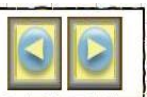

**Εικόνα 5:** Η μπάρα πλοήγησης σε αρχικά στάδια σχεδίασης

Η συγκεκριμένη μπάρα βρίσκεται στο κάτω μέρος τις κάθε οθόνης της εφαρμογής, και πλοηγεί το χρήστη στην *προηγούμενη σελίδα, στην επόμενη και στην αρχική ή κεντρική σελίδα του μαθήματος.* Στο κέντρο της μπάρας υπάρχει το όνομα του μαθήματος για να ξέρουμε που βρισκόμαστε και η *επικεφαλίδα η οποία εμφανίζεται αργά από το πάνω μέρος, περιγράφει το περιεχόμενο της οθόνης.* 

Η εφαρμογή αποτελείται από μια κύρια οθόνη που περιλαμβάνει κουμπιά με όλα τα κεφάλαια που αναλύουμε στην πορεία. Πατώντας ένα κουμπί, ένα κεφάλαιο δηλαδή, εμφανίζεται μία δεύτερη οθόνη με κουμπιά που περιλαμβάνει τα μαθήματα από τα οποία αποτελείται το κεφάλαιο. Και μπαίνουμε έπειτα στο μάθημα της επιλογής μας. Για να είναι πιο προσιτή η εφαρμογή, τα κουμπιά θα έχουν και ήχο.

Φυσικά για τις ανάγκες επεξήγησης του κάθε μαθήματος υπάρχει βίντεο, εικόνες, παραδείγματα και ότι άλλο χρειαστεί. Μια εφαρμογή με περιβάλλον διεπαφής απλό, εύκολο και κατανοητό για να χρησιμοποιηθεί από τον τελικό χρήστη.

Αυτή είναι λοιπόν η γενική δομή της εφαρμογής μας. Μεγαλύτερη ανάλυση σχετικά με αυτή θα γίνει στη σχεδίαση της εφαρμογής που θα ακολουθήσει παρακάτω.

### • **Πρόγραμμα με το οποίο θα υλοποιηθεί η εφαρμογή:**

Σ' αυτή τη φάση ένα πολύ σημαντικό θέμα που μας απασχόλησε είναι η υλοποίηση. Σε τι πρόγραμμα θα το υλοποιούσαμε; Είναι πολύ σημαντικό να μας δίνει τη δυνατότητα το πρόγραμμα υλοποίησης να εφαρμόσουμε πλέον τη δομή της εφαρμογής που έχουμε στο μυαλό μας και που αναλύσαμε πιο πάνω. Επίσης θα πρέπει να ανταποκρίνεται στην τεχνολογία της εποχής και να έχει δυνατότητα μελλοντικής χρήσης.

Θέλουμε το πρόγραμμα να μας δίνει τη δυνατότητα να διευρύνουμε τις γνώσεις μας, άρα η υλοποίηση της εφαρμογής σε power point δεν ήταν στις επιλογές μας καθώς έχουμε ασχοληθεί πάλι και γνωρίζουμε εκ των υστέρων ότι δεν μπορεί να

υλοποιήσει και να πραγματοποιήσει τους στόχους μας. Και καταλήξαμε στο Macromedia Flash Professional. Ένα πρόγραμμα για ¨δυνατούς¨ χρήστες, αφού περιλαμβάνει και μαθηματικούς τύπους με απίστευτες δυνατότητες αλλά και δυσκολίες. Ότι ακριβώς χρειαζόμασταν.

## **5.5 Το πλάνο εργασίας**

Αποφασίσαμε να κινηθούμε σε ένα κοινό πλαίσιο και έτσι δημιουργήσαμε μία κοινή βάση στο flash.

• Δηλαδή δημιουργία κουμπιών πλοήγησης τα οποία λειτουργούν κανονικά και τους λείπει μόνο το όνομα, κοινούς ήχους στα κουμπιά και οθόνες με μπάρα αριστερά και κουμπιά για όταν έχουμε περισσότερα πράγματα να αναλύσουμε.

• Αυτό προϋποθέτει την εκμάθηση του προγράμματος flash με κάποια μαθήματα που χρειάστηκαν.

• Εύρεση του υλικού που χρησιμοποιήθηκε στην εφαρμογή. Κείμενο, εικόνες όχι απαραίτητα σχετικές με το μάθημα των δικτύων, ήχο, movie clips.

• Δημιουργία του κάθε μαθήματος σε πρόγραμμα flash.

• Συναντήσεις με τον καθηγητή μας για την σωστή συνέχιση της εφαρμογής και έλεγχο λειτουργικότητας.

• Συνάντηση με την ομάδα εργασίας για τυχόν διαφωνίες, αλλαγές και διορθώσεις.

• Αναπαραγωγή της εφαρμογής.

## **5.6 Χρονοπρογραμματισμός**

Ο χρονοπρογραμματισμός της εφαρμογής μας ήταν δύσκολος καθώς πολλές εργασίες εμπεριέχουν και καλλιτεχνική δημιουργία, της οποίας εκτίμηση χρόνου δε μπορεί να είναι ακριβής. Ένα παράδειγμα είναι η δημιουργία μιας κινούμενης εικόνας που θα πρέπει να επαναληφθεί πολλές φορές μέχρι να επιτευχτεί το απαιτούμενο αισθητικό αποτέλεσμα. Επίσης ένας ήχος θα πρέπει συχνά να υποστεί επεξεργασία και αλλαγές μέχρι να ενσωματωθεί στην εφαρμογή.

Έτσι με τη βοήθεια του προγράμματος Microsoft Project κάναμε ένα πιθανό χρονοπρογραμματισμό της εφαρμογής μας όπως φαίνεται παρακάτω:

| <b>Q</b>         |    | Όνομα εργασίας              | Διάρκεια | Εναρξη               | Λήξη            | Προαπαιτούμενες εργασίες | Ονόματα πόρων |
|------------------|----|-----------------------------|----------|----------------------|-----------------|--------------------------|---------------|
| 1                | Œ  | ΑΝΑΛΥΣΗ                     |          | ημέρες Δευτ. 28/1/08 | Παρ. 18/4/08    |                          |               |
| $\boldsymbol{2}$ | E. | Ανάλυση της ιδέας           |          | ημέρες Δευτ. 28/1/08 | Παρ. 8/2/08     |                          |               |
| 3                |    | Επιλογή πλατφόρμας          |          | ημέρες Δευτ. 11/2/08 | Παρ. 7/3/08 2   |                          |               |
| $\overline{4}$   |    | Καθορισμός του περιεχομένου |          | ημέρες Δευτ. 10/3/08 | Παρ. 18/4/08 3  |                          |               |
| $\overline{5}$   |    | ΣΧΕΔΙΑΣΗ                    |          | ημέρες Δευτ. 21/4/08 | Παρ. 22/8/08 4  |                          |               |
| 6                |    | Λειτουργική Σχεδίαση        |          | ημέρες Δευτ. 21/4/08 | Παρ. 13/6/08 1  |                          |               |
| 7                |    | Τεχνική Σχεδίαση            | ημέρες   | Δευτ. 16/6/08        | Παρ. 22/8/08 6  |                          |               |
| 8                | Щ  | ΑΝΑΠΤΥΞΗ                    | ημέρες   | Δευτ. 8/9/08         | Παρ. 17/4/09    |                          |               |
| 9                | H  | Συλλογή υλικού              | ημέρες   | Δευτ. 8/9/08         | Παρ. 31/10/08   |                          |               |
| 10               |    | Επεξεργασία υλικού          | ημέρες   | Δευτ. 3/11/08        | Παρ. 6/2/09 9   |                          |               |
| 11               |    | Ολοκλήρωση Εφαρμογής        | ημέρες   | Δευτ. 9/2/09         | Παρ. 17/4/09 10 |                          |               |
| 12               |    | ΕΛΕΓΧΟΣ                     | ημέρες   | Δευτ. 20/4/09        | Παρ. 1/5/09 11  |                          |               |
| 13               |    | ΠΑΡΑΔΟΣΗ                    | ημέρες   | Δευτ. 4/5/09         | Παρ. 29/5/09 12 |                          |               |

**Εικόνα 6:** 1<sup>η</sup> οθόνη προγράμματος χρονοπρογραμματισμού-Microsoft Project

Διαγραμματικά:

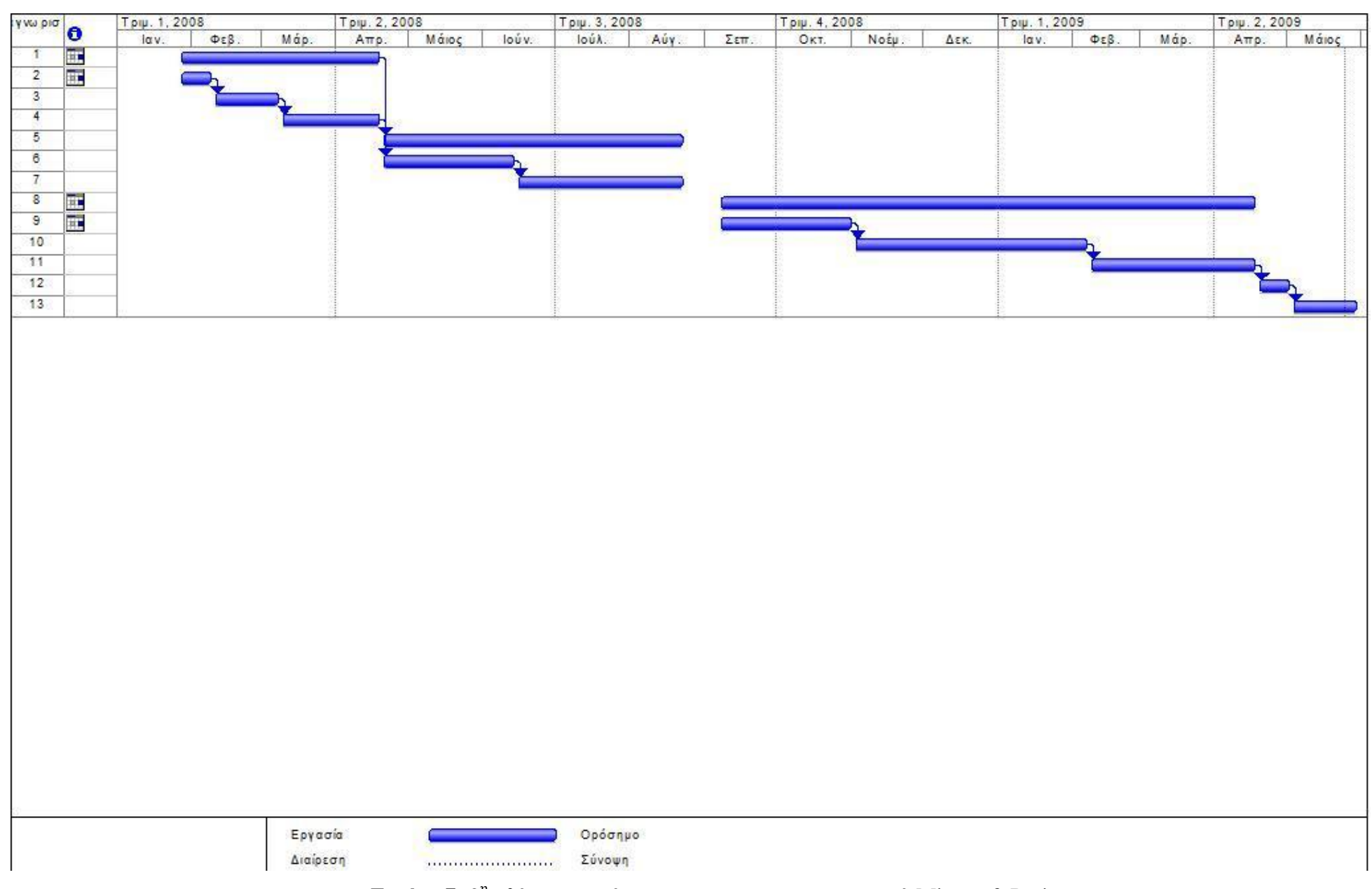

## **5.7 Περίληψη κεφαλαίου**

Σ' αυτό το στάδιο αναλύσαμε πως επιλέξαμε αυτό το θέμα, καθορίσαμε τους στόχους, τις απαιτήσεις των χρηστών και τα περιεχόμενα και αναλύσαμε κατά πόσο η εφαρμογή είναι εφικτό από τη θεωρία να περάσει στην πράξη. Τέλος με τη βοήθεια του προγράμματος Microsoft Office Project 2007 φτιάξαμε ένα χρονοδιάγραμμα στο οποίο φαίνεται το πότε ακριβώς θα ολοκληρωθεί η εφαρμογή. Πάμε λοιπόν τώρα να σχεδιάσουμε την εφαρμογή μας (Κεφάλαιο 6).

# **6. Η φάση του σχεδιασμού**

Η σχεδίαση μιας εφαρμογής πολυμέσων είναι η φάση εκείνη, κατά την οποία από τους γενικούς στόχους και τις αρχές που τέθηκαν κατά την ανάλυση περνάμε σε μια δομημένη λεπτομερή περιγραφή της εφαρμογής και των στοιχείων που την αποτελούν. Ο βαθμός λεπτομέρειας της περιγραφής θα πρέπει να μας επιτρέπει να προχωρήσουμε στην υλοποίηση της εφαρμογής.

Η φάση της σχεδίασης της εφαρμογής είναι κρίσιμη και θα καθορίσει σε μεγάλο βαθμό την τελική επιτυχία ή αποτυχία του έργου. Σε αυτή τη φάση θα ληφθούν οι πιο σημαντικές αποφάσεις για τη μορφή και το περιεχόμενο της εφαρμογής, θα δοκιμαστούν διάφορες λύσεις και θα οριστικοποιηθεί η εικόνα που μπορεί να έχει η εφαρμογή.

Κατά τη φάση αυτή σχεδιάζεται ολόκληρη η εφαρμογή από κάθε άποψη, λειτουργική και τεχνική. Η εμφάνιση της εφαρμογής, το περιεχόμενο και ο τρόπος παρουσίασης του, κάθε λειτουργία αλλά και κάθε άλλο επιπλέον χαρακτηριστικό πρέπει να περιγράφονται με σαφήνεια και λεπτομέρεια κατά τη διαδικασία της σχεδίασης. Η φάση της σχεδίασης χωρίζεται σε δύο στάδια:

**1. Λειτουργική σχεδίαση.** Κατά το στάδιο αυτό σχεδιάζεται η δομή της εφαρμογής, περιγράφεται αναλυτικά η διεπαφή και οι λειτουργίες που επιτελεί, ενώ επίσης λαμβάνονται αποφάσεις σχετικά με το περιεχόμενο που θα ενσωματωθεί.

**2. Τεχνική σχεδίαση.** Κατά το στάδιο αυτό καταρτίζεται ένα λεπτομερές σχέδιο της αρχιτεκτονικής της εφαρμογής. Συνήθως ξεκινά μετά το τέλος της λειτουργικής σχεδίασης ή όταν αυτή είναι σχεδόν έτοιμη, καθώς εξαρτάται έντονα από αυτή.

## **6.1 Λειτουργική σχεδίαση**

Το στάδιο λοιπόν αυτό, θα περιλαμβάνει διάφορα σημαντικά θέματα:

όπως την **καταγραφή των αρχικών ιδεών**, για την υλοποίηση των χαρακτηριστικών που έχουν προδιαγραφεί από τη φάση της ανάλυσης.

Στη συνέχεια εξετάζεται **το περιεχόμενο της εφαρμογής** από άποψη πληροφορίας. Δημιουργείται ουσιαστικά ένας κατάλογος, ο οποίος βοηθά στο να έχουμε μια εποπτική εικόνα σχετικά με το υλικό που θα πρέπει να συγκεντρωθεί. Κατόπιν αποφασίζεται **το μοντέλο πλοήγησης** και σχεδιάζεται η δομή της

εφαρμογής, ο τρόπος δηλαδή με τον οποίο θα οργανωθούν τα επιμέρους τμήματα της και η μέθοδος με την οποία θα γίνεται η μετάβαση μεταξύ των τμημάτων αυτών.

Στο επόμενο βήμα εξετάζεται το περιεχόμενο από άποψη **στοιχείων πολυμέσων**. Αποφασίζονται τα μέσα που θα χρησιμοποιηθούν σε κάθε επιμέρους τμήμα της εφαρμογής, ενώ επίσης επιλέγεται το γενικότερο ύφος τους.

Στη συνέχεια ακολουθεί **η σχεδίαση της διεπαφής** της εφαρμογής. Η διεπαφή θα πρέπει να ακολουθεί το μοντέλο πλοήγησης που αποφασίστηκε σε προηγούμενο βήμα, ενώ η σχεδίαση της θα πρέπει να είναι τέτοια, ώστε να διευκολύνει την πλοήγηση.

Τελικό στάδιο είναι **η παραγωγή του πρωτοτύπου**, το οποίο θα πρέπει να αντικατοπτρίζει όλες τις παραπάνω σχεδιαστικές αποφάσεις.

#### **6.1.1 Καταγραφή αρχικών ιδεών**

Συμπερασματικά από το στάδιο της Ανάλυσης που αφορά την εφικτότητα, προέκυψαν τα παρακάτω:

**1.** Να μην χρειάζονται υψηλές απαιτήσεις συστήματος για να τρέξει η εφαρμογή μας.

**2.** Να αφορά ευρύ κοινό και μην περιορίζεται σε αρχάριους ή εξειδικευμένους χρήστες.

**3.** Να είναι όσο το δυνατόν πιο παραστατική.

**4.** Να συζητηθεί η ύπαρξη video.

**5.** Να είναι εύκολη η πλοήγηση των χρηστών και όχι πολύπλοκη.

**6.** Να δίνεται έμφαση στο περιεχόμενο ¨δίκτυα υπολογιστών¨ κι όχι στην παρουσίαση αυτού.

**7.** Να είναι το τελικό προϊόν σωστά και έξυπνα σχεδιασμένο και να επιδέχεται τυχόν αλλαγές, βελτιώσεις- διορθώσεις.

**8.** Να καθοριστεί η ανάλυση οθόνης, έτσι ώστε να προσαρμόζεται σε οποιονδήποτε υπολογιστή κι αν τρέχει η εφαρμογή.

**9.** Να υπάρχει ήχος σε κάποια κουμπιά πλοήγησης, ώστε να διευκολύνεται ο χρήστης.

**10.** Να συζητηθεί εάν η εφαρμογή θα συνοδεύεται από ήχο.

**11.** Να είναι ενδιαφέρουσα και να δίνει κίνητρο στον χρήστη να την παρακολουθήσει.

Με βάση αυτές τις απαιτήσεις που τέθηκαν κατά την ανάλυση έγινε μια πρώτη συζήτηση όπου καταγράφηκαν οι ακόλουθες ιδέες:

**1.** Οι εικόνες, οι οποίες πιάνουν και τον περισσότερο χώρο αποθήκευσης, θα είναι συμπιεσμένες και κυρίως των μορφών gif και jpg, επίσης γενικώς τα αρχεία .fla να είναι όσο το δυνατόν πιο μικρά όσων αφορά την χωρητικότητα. Επίσης το περιεχόμενο θα χωριστεί σε επιμέρους αρχεία της μορφής .fla, ώστε να είναι πιο εύκολη και γρήγορη η ροή της πληροφορίας.

**2.** Το κείμενο να είναι απλό και κατανοητό, έτσι ώστε να μπορεί να γίνει κατανοητό από όλους τους πιθανούς χρήστες. Ταυτόχρονα όμως να περιέχει τεχνικούς όρους δικτύων και να εμβαθύνει σε ορισμένα σημαντικά σημεία, ώστε να προσφέρει όχι μόνο την βασική γνώση, αλλά και κίνητρο διερεύνησης.

**3.** Να μην περιέχει πολλά κείμενα κι όπου είναι δυνατόν να γίνεται αναπαράσταση ορισμών, εννοιών, γεγονότων με εικόνες. Είναι γνωστό άλλωστε ότι οι εικόνες βοηθούν και παραμένουν πιο καλά τυπωμένες στην μνήμη.

**4.** Να σχεδιαστεί ένα μενού το οποίο θα είναι ίδιο για όλες τις ¨οθόνες¨ της εφαρμογής μας. Έτσι θα είναι εύκολο για τον χρήστη να επικεντρωθεί στο περιεχόμενο της εφαρμογής και να μην κουραστεί προσπαθώντας να εξοικειωθεί με το περιβάλλον χρήσης.

**5.** Οι εικόνες στο background να είναι ¨θολωμένες¨ ώστε να μην αποσπούν την προσοχή του χρήστη.

**6.** Η γλώσσα actionscript να είναι σωστά δομημένη και με όσο το δυνατών λιγότερες επαναλήψεις. Ιδιαίτερη προσοχή να δοθεί στην δημιουργία των οθόνων και των layers, ώστε να υπάρχει συνοχή και πιθανότητα βελτίωσης και σε επόμενα στάδια. Γενικά να υπάρχει μια πρόνοια σχετικά στη σχεδίαση.

**7.** Το μέγεθος της πρώτης οθόνης με το αρχικό μενού θα είναι 1019Χ665 και των επιμέρους οθόνων με τα υπομενού 976Χ695. Επίσης το κείμενο θα έχει γραμματοσειρά Arial με μέγεθος 15 για το κείμενο επεξηγήσεως και 22 για αυτό των μενού. Θα αναπροσαρμόζεται δε (το μέγεθος του κειμένου) κατά την κρίση των σχεδιαστών με βασικό κριτήριο την αισθητική της οθόνης.

**8.** Σε κάποια κύρια κουμπιά θα υπάρχει ήχος. Αυτός ο ήχος θα είναι διαφορετικός ανάλογα με την κατηγορία του κουμπιού. Μα ταυτόχρονα η κάθε κατηγορία θα έχει τον ίδιο ήχο πάντα. Στόχος αυτής της διευκρίνησης είναι να αποσαφηνιστεί πλήρως ότι δεν θα υπάρχει ποικιλία ήχων με σκοπό την διασκέδαση του χρήστη. Κι αυτό καθότι υπάρχει κίνδυνος να αποπροσανατολιστεί. Οι ήχοι θα έχουν

καθαρά εκπαιδευτικό και βοηθητικό σκοπό.

**9.** Αποφασίσαμε να μην έχουμε ήχο στο background της εφαρμογής, διότι έχουμε παρατηρήσει ότι αυτός ο ήχος κουράζει παρά βοηθά τον επισκέπτη, σε αντίστοιχες εφαρμογές.

**10.** Να υπάρχουν σημεία στην εφαρμογή όπου ο χρήστης θα παίρνει μέρος, όπως δυνατότητα συμπλήρωσης κειμένου ,σε κάποια πεδία, με τη βοήθεια της επιλογής του δυναμικού κειμένου.

Αφού λοιπόν καταγράφηκαν οι αρχικές ιδέες, σειρά έχει τώρα να αποφασίσουμε κατά πόσο αυτές είναι εφικτές από χρονικής και τεχνικής άποψης, να τις αξιολογήσουμε και να τους θέσουμε προτεραιότητα.

Καταρχήν λάβαμε υπόψη ότι πρέπει να υπάρχει κάποιο μέτρο ως προς τις λειτουργίες και τα χαρακτηριστικά που θα πρέπει να ενσωματωθούν. Βασικοί μας προτεραιότητα παρόλα αυτά είναι ο χρήστης να επικεντρώνεται στο ουσιαστικό μήνυμα και την τελική πληροφορία κι όχι στο πως θα εξοικειωθεί με το περιβάλλον της εφαρμογής. Πιστεύουμε ότι μια εφαρμογή με πολλές και σύνθετες λειτουργίες αν και εντυπωσιάζει, δυστυχώς συχνά καταφέρνει και να αποπροσανατολίσει τον χρήστη. Συνεπώς είναι εμφανές ποιες αρχικές ιδέες θα μας είναι χρήσιμες. Ενδεικτικά αναφέρουμε την ομοιότητα και απλότητα εμφάνισης και πλοήγησης των οθόνων καθώς και τις θολωμένες εικόνες στο background.

Εν κατακλείδι για να γίνουμε πιο συνοπτικοί, αποφασίσαμε να λάβουμε υπόψη μας όλες τις ιδέες, γιατί όλες μας βοηθούν στην καλύτερη σχεδίαση της εφαρμογής και κάθε άλλο παρά ¨βαραίνουν¨ δυσκολεύουν την δημιουργίας της. Αντίθετα παρατηρήσαμε ότι όλα αυτά που σκεφτήκαμε μας προσανατολίζουν στην δημιουργία ενός αξιόλογου προϊόντος. Επίσης οι λύσεις που προτείναμε ήταν εφικτές.

#### **6.1.2 Επιλογή περιεχομένου**

Σε αυτό το στάδιο σκοπός είναι να προσδιοριστούν οι βασικές κατηγορίες πληροφορίας που κρίνουμε ότι πρέπει να συμπεριληφθούν στην εφαρμογή. Επίσης δίνονται οι γενικές κατευθύνσεις για το ύφος που θα πρέπει να έχει το περιεχόμενο, ενώ επίσης θα καθοριστεί και η ροή της παρουσίασης.

Κατά την προσπάθεια δημιουργίας κατηγοριών θα ακολουθήσουμε την αναγωγική μέθοδο, κατά την οποία κανείς ξεκινάει από ασαφείς, γενικές κατηγορίες και παρακάτω εξειδικεύει σταδιακά μέχρι την τελική πληροφορία

Στη διαδικασία αυτή μπορούμε να διακρίνουμε τα πιο κάτω βήματα:

**Καταγραφή κατηγοριών πληροφορίας.** Εδώ δημιουργείται ένας κατάλογος από κατηγορίες πληροφοριών με βάση τις ιδέες που προέκυψαν από τις αρχικές συζητήσεις και προτάσεις. Ο κατάλογος αυτός αποτελεί μια απλή παράθεση διαφόρων κατηγοριών πληροφορίας, χωρίς αυτές να είναι ιεραρχημένες ή επαρκώς ορισμένες. Προέκυψε λοιπόν ο παρακάτω κατάλογος:

| Ιστορία             |
|---------------------|
| Ορισμοί             |
| Λειτουργίες δικτύων |
| Δυνατότητες δικτύων |
| Υλικό και Λογισμικό |
| Εφαρμογές           |

**Πίνακας 1:** Αρχική καταγραφή περιεχομένου

Στη συνέχεια εμβαθύναμε λίγο πάνω στην αρχική πιο γενική καταγραφή του περιεχομένου, με αποτέλεσμα να καταλήξουμε στον παρακάτω πιο αναλυτικό πίνακα:

| Ιστορική αναδρομή                  |
|------------------------------------|
| Πρωτόκολλα                         |
| Πρότυπα δικτύων                    |
| Ορισμοί και έννοιες                |
| Διαχωρισμός δικτύων                |
| Ενσύρματα μέσα μετάδοσης           |
| Ασύρματα μέσα μετάδοσης            |
| Πρότυπο OSI                        |
| Internet                           |
| Τοπικά δίκτυα                      |
| Πρωτόκολλο TCP/IP                  |
| Ρυθμίσεις λογισμικού δικτύων       |
| Σύστημα ονοματοδοσίας              |
| Παρουσίαση Internet Explorer       |
| Παρουσίαση Email                   |
| Υλοποίηση τοπικών δικτύων          |
| Γλώσσες προγραμματισμού            |
| Email servers                      |
| Λογαριασμοί χρηστών                |
| Ασφάλεια στο διαδίκτυο             |
| Γέφυρες επαναλήπτες, δρομολογητές  |
| Μέθοδοι ελέγχου πρόσβασης στο μέσο |
| $\Gamma$ λώσσα html                |
| E-mail                             |
| Εισαγωγικές έννοιες                |

**Πίνακας 2:** Αναλυτικός πίνακας περιεχομένου

**Δημιουργία αρχικού καταλόγου κατηγοριών** στο δεύτερο αυτό βήμα προσδιορίζονται οι βασικές κατηγορίες του περιεχομένου, που τελικά θα αποτελέσουν τον πυρήνα για τις κύριες ενότητες της εφαρμογής. Οι κατηγορίες αυτές θα πρέπει να είναι περιορισμένες στον αριθμό, ώστε να μην αποκτήσει

εξαρχής πολύ μεγάλη έκταση η δομή της εφαρμογής. Έτσι εδώ προέκυψε ο παρακάτω κατάλογος:

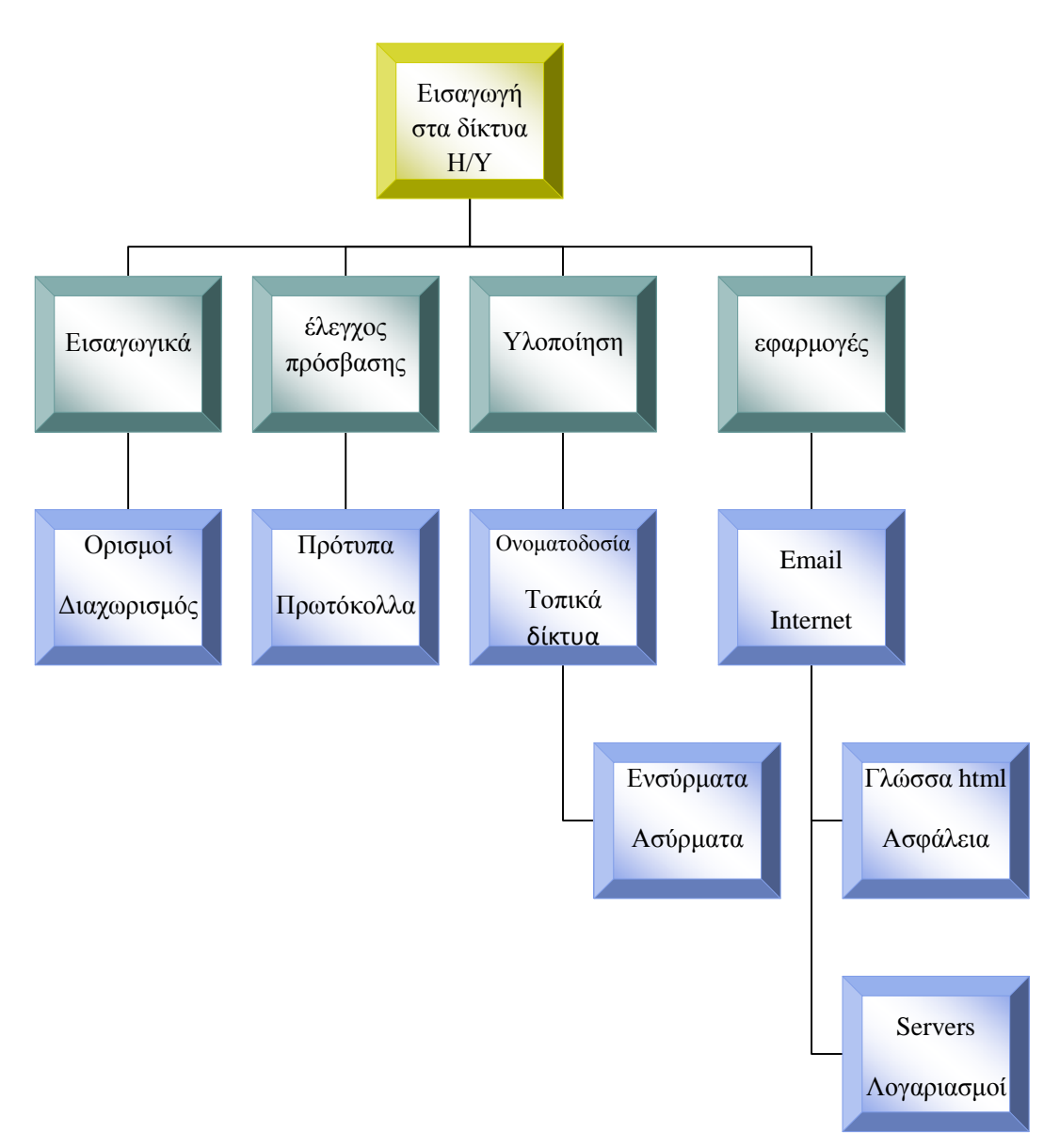

**Εικόνα 8:** Αρχικός κατάλογος κατηγοριών περιεχομένου

**Αναμόρφωση της κατηγοριοποίησης** Στο σημείο αυτό ο κατάλογος των κατηγοριών έχει πάρει μια ολοκληρωμένη μορφή. Υπάρχουν κάποιες τροποποιήσεις σε σχέση με τον αρχικό κατάλογο. Όπως μπορεί κανείς να δει λοιπόν είχαμε αρχικά αποφασίσει να ενσωματώσουμε τα φυσικά μέσα μετάδοσης στην υλοποίηση των τοπικών δικτύων. Παρόλα αυτά στην πορεία καταλήξαμε ότι θα έπρεπε να αφιερώσουμε ιδιαίτερο κεφάλαιο στο οποίο να αναλύονται τα φυσικά μέσα μετάδοσης. Εξάλλου ο τρόπος καλωδίωσης των δικτύων είναι ένα πολύ ενδιαφέρον κομμάτι και αξίζει τον κόπο να έχει την θέση του στην εργασία.

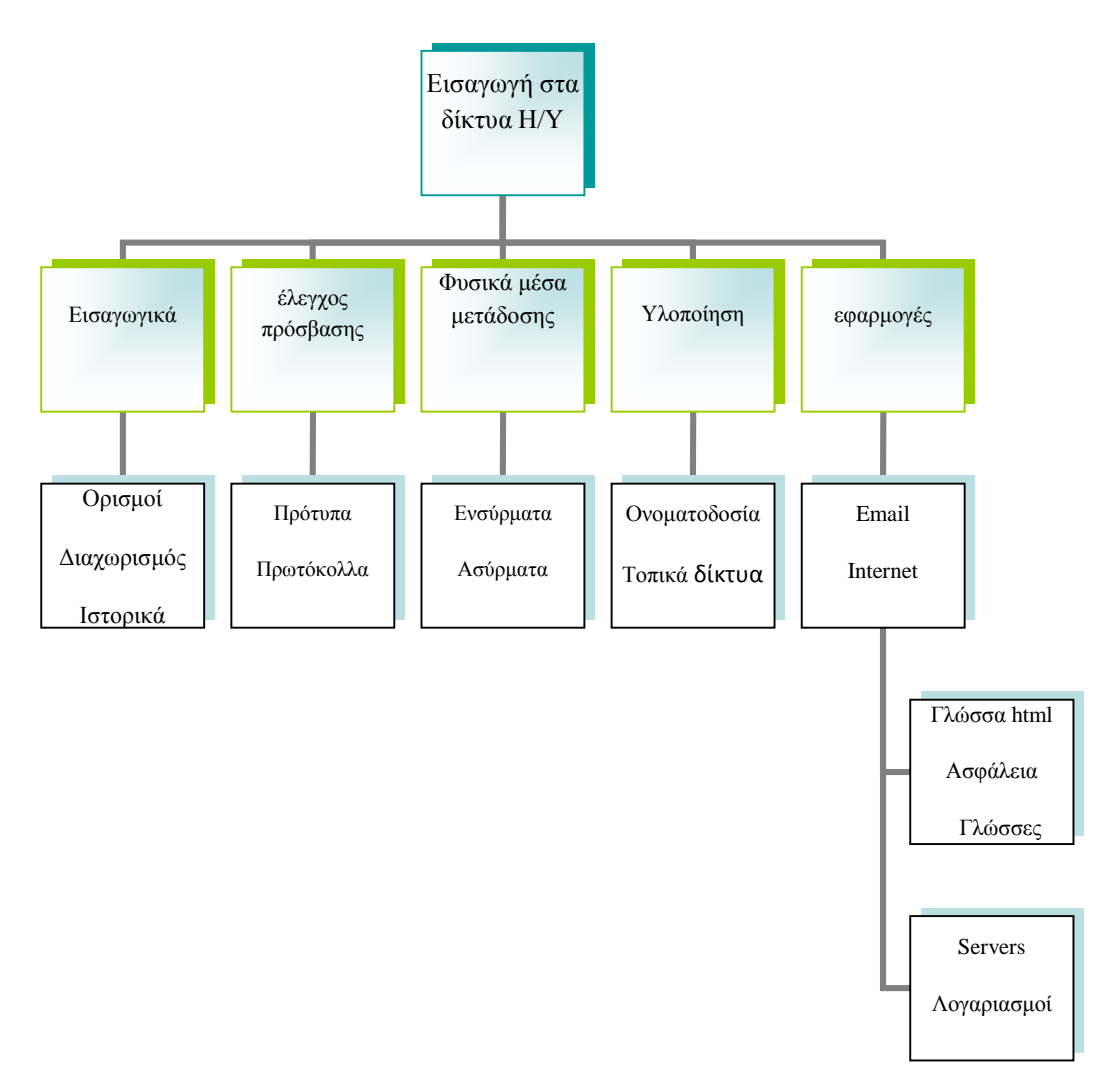

**Εικόνα 9:** Αναμορφωμένος κατάλογος κατηγοριών περιεχομένου

**Δημιουργία αναλυτικού καταλόγου περιεχομένου** Μετά την οριστικοποίηση των κατηγοριών ο κατάλογος μπορεί να επεκταθεί και να φτάσει σε αναλυτικό επίπεδο. Κάθε μια με τις κατηγορίες συνδέεται με τα θέματα που θα πρέπει να περιλαμβάνει, αναλυτικά. Τον κατάλογο αυτό, τον παραθέτουμε παρακάτω. Η μορφή του βέβαια δεν θα μπορούσε να είναι δενδροειδής καθότι θα καταλάμβανε πολύ χώρο. Αυτή είναι η τελική του μορφή και αυτόν τον πίνακα χρησιμοποιήσαμε ως δομή για την υλοποίηση της πολυμεσικής εφαρμογής. Ήταν πραγματικά εξαιρετικά χρήσιμος και λειτουργικός.

# **Αναλυτικός κατάλογος κατηγοριών**

## **1 <sup>ο</sup> ΚΕΦΑΛΑΙΟ-ΕΙΣΑΓΩΓΙΚΕΣ ΕΝΝΟΙΕΣ**

### **1.1 Ιστορική Αναδρομή**

- Πρώτα δίκτυα επικοινωνιών
- Πρώτα δίκτυα δεδομένων

#### **1.2 Ορισμός δικτύου (αποστολέας, παραλήπτης, πρωτόκολλο)**

-Βασικά χαρακτηριστικά (ασφάλεια, αξιοπιστία, απόδοση)

### **1.3 Διαχωρισμός δικτύων βάσει των χαρακτηριστικών τους:**

-Κατανομή ισχύος

-Γεωγραφική κατανομή (τοπικά, μητροπολιτικά, ευρείας περιοχής)

-Βάσει του τηλεπικοινωνιακού τύπου εξυπηρέτησης

-Βάσει της τεχνικής προώθησης της πληροφορίας

#### **1.4 Χρήσεις τοπικών δικτύων**

(παραδείγματα εφαρμογών σε διαφορετικούς τεχνολογικούς τομείς: εκπαίδευση, εμπόριο, τηλεπικοινωνίες, υγεία κλπ.)

### **2 ο ΚΕΦΑΛΑΙΟ-ΜΕΘΟΔΟΙ ΕΛΕΓΧΟΥ ΠΡΟΣΒΑΣΗΣ ΣΤΟ ΜΕΣΟ**

#### **2.1 Τεχνικές ελέγχου μετάδοσης**

-Σύγχρονες και ασύγχρονες

-Παραδείγματα

#### **2.2 Πρότυπα τοπικών δικτύων**

-ALOHA

-CSMA

-CSMA/CD

-IEEE 802.5: Δίκτυα δακτυλίου με κουπόνι διέλευσης

#### **2.3 Πρωτόκολλα**

-Ορισμοί, έννοιες

-Αναφορά στα πιο δημοφιλή πχ. TCP/IP

# **3 <sup>ο</sup> ΚΕΦΑΛΑΙΟ-ΦΥΣΙΚΑ ΜΕΣΑ ΜΕΤΑΔΟΣΗΣ, HARDWARE ΔΙΚΤΥΩΝ, ΠΡΟΤΥΠΟ OSI**

#### **3.1 Φυσικά μέσα μετάδοσης:**

-Ενσύρματα: οπτικές ίνες, ομοαξονικά, συνεστραμμένα

-Ασύρματα: ραδιοκύματα, μικροκύματα

#### **3.2 Εφαρμογή σε Δίκτυα Η/Υ:**

απαιτήσεις σε υλικό–λογισμικό (προσαρμογείς δικτύου, καλωδίωση, συσκευές – swithces, routers κλπ.-) Ειδική αναφορά στο Ethernet και τους διαφόρους τύπους του (Fast Ethernet, Gigabit Ethernet κλπ.)

#### **3.3 Ειδικός δικτυακός εξοπλισμός**

(κάρτες δικτύου, διανομής, επαναλήπτες, γέφυρες, δρομολογητές)

#### **3.4 Πρότυπο OSI:**

-Παρουσίαση του προτύπου

-Επεξήγηση των επιπέδων

-Παρουσίαση του τρόπου επικοινωνίας μεταξύ των οντοτήτων του ίδιου επιπέδου με παραδείγματα

## **4 <sup>o</sup> ΚΕΦΑΛΑΙΟ-ΥΛΟΠΟΙΗΣΗ ΤΟΠΙΚΩΝ ΔΙΚΤΥΩΝ**

#### **4.1 Τοπικά δίκτυα (LANs)**

- -Υλοποίηση
- -Υλικό

-Ρυθμίσεις σε λογισμικό (drivers κλπ.)

-Λειτουργικά συστήματα για χρήση σε δίκτυα

#### **4.2 Εργασία σε δίκτυα με Windows**

-Ρυθμίσεις Η/Υ

-Εγκατάσταση καρτών-πρωτοκόλλων-υπηρεσιών

-Κοινή χρήση αρχείων και εκτυπωτών – παραδείγματα

-Αναφορά σε διαχείριση χρηστών – δικαιώματα – συστήματα διαχείρισης

## **5 <sup>ο</sup>ΚΕΦΑΛΑΙΟ-TCP/IP,ΣΥΣΤΗΜΑ ΟΝΟΜΑΤΟΔΟΣΙΑΣ**

#### **5.1 Το πρωτόκολλο IP**

- -Παρουσίαση του πρωτοκόλλου:
- -Addresses, subnet mask κλπ.
- -Μορφή πακέτων IP
- -Υπολογισμός υποδικτύων: Από τη μάσκα
- -Από το πλήθος των Η/Υ

-Παραδείγματα υπολογισμού και αλγόριθμοι

### **5.2 Πρωτόκολλο TCP και αναφορά σε άλλα (FTP, SMTP, POP3 κλπ.)**

#### **5.3 Σύστημα ονοματοδοσίας (DNS)**

-Επεξήγηση, τρόπος λειτουργίας, DNS servers

-Εντολή: nslookup

#### **5.4 Ρυθμίσεις του IP στα Windows**

-Πίνακας ελέγχου

-Εντολές: ipconfig

-Ping

-Tracert

## **6 <sup>ο</sup> ΚΕΦΑΛΑΙΟ- INTERNET**

### **6.1 INTERNET**

-Παρουσίαση του internet

-Ιστορική αναδρομή

### **6.2 Υπερκείμενο (Hyppertext)**

-Αναδρομή

-Γλώσσες προγραμματισμού

-Προγράμματα πλοήγησης

-Προχωρημένες τεχνικές: ASP, Java, ActiveX

-Παραδείγματα

#### **6.3 Παρουσίαση του INTERNET EXPLORER**

#### **6.4 Ασφάλεια στο διαδίκτυο**

-(Ρυθμίσεις cookies, ασφάλειας κλπ.)

### **6.5 Πιστοποιητικά: παρουσίαση**

-παραδείγματα

## **7 <sup>ο</sup> ΚΕΦΑΛΑΙΟ- E-MAIL**

### **7.1 Ε-mail**

-Παρουσίαση της λειτουργίας αποστολής – λήψης email

-E-mail servers

-Λογαριασμοί χρηστών

**7.2 Παρουσίαση της εφαρμογής Outlook Express** 

## **6.1.3 Δόμηση εφαρμογής**

Σε αυτό το σημείο έχουμε μια πολύ καλή συνολική εικόνα του περιεχομένου από θεματική άποψη μέσα από τον κατάλογο περιεχομένων της εφαρμογής. Το βήμα που ακολουθεί είναι η σχεδίαση της δομής της εφαρμογής με βάση κάποια δομή πλοήγησης, την οποία και καλούμαστε να επιλέξουμε. Η διαδικασία αυτή έχει ιδιαίτερη σημασία, γιατί θα καθορίσει σε μεγάλο βαθμό τη μορφή της διεπαφής, καθώς και τον κώδικα που θα χρειαστεί τελικά να αναπτυχθεί.

#### **6.1.3.1 Δομές πλοήγησης**

Υπάρχουν διάφορες δομές πλοήγησης σε μια εφαρμογή πολυμέσων, με διαφορετική πολυπλοκότητα. Καθεμιά από αυτές έχει τα πλεονεκτήματα και τα μειονεκτήματα της και αντιπροσωπεύει μια διαφορετική προσέγγιση στον τρόπο με τον οποίο θα παρουσιαστεί το περιεχόμενο στον χρήστη. Ενδεικτικά αναφέρουμε τις βασικές δομές πλοήγησης και στη συνέχεια ασχολούμαστε με αυτή με την οποία εμείς αποφασίσαμε να παρουσιάσουμε τα δίκτυα Η/Υ.

- 1. η γραμμική δομή
- 2. η δενδροειδής δομή
- 3. η δομή γράφου
- 4. η υβριδική δομή.

Εμείς λοιπόν στην εφαρμογή αυτή αποφασίσαμε να παρουσιάσουμε τα δίκτυα Η/Υ βάσει ενός συνδυασμού δενδροειδής δομής που εκτείνεται σε πλάτος και σε βάθος.

Ουσιαστικά η δενδροειδής δομή είναι μια ιεραρχική δομή που ξεκινά από έναν αρχικό κόμβο και εκτείνεται σε διάφορα επίπεδα βάθους, μέχρι να φτάσει σε κάποιους τελικούς κόμβους. Ο αρχικός κόμβος (ρίζα) του δένδρου αντιστοιχεί στην κεντρική οθόνη της εφαρμογής, ενώ οι τελικοί κόμβοι (φύλλα) είναι οθόνες που περιέχουν την τελική πληροφορία. Οι ενδιάμεσοι κόμβοι αντιπροσωπεύουν κατηγορίες, ενώ χρησιμεύουν και ως κομβικά σημεία για την πλοήγηση . Κόμβοι που βρίσκονται στο ίδιο επίπεδο παρουσιάζουν πληροφορία με αντίστοιχο βαθμό λεπτομέρειας. Η δομή αυτή είναι ιδιαίτερα κατάλληλη, στην δική μας εφαρμογή, καθώς καλούμαστε να ένα θέμα με σταδιακή εξειδίκευση σε διάφορα επίπεδα ανάλυσης.

Η κατά βάθος ανάλυση μας βοηθά σαφώς, στην επιμέρους ανάλυση, παρόλα αυτά μας δημιούργησε ορισμένα προβλήματα, καθότι ο χρήστης πρέπει να ακολουθήσει μια μεγάλη σειρά βημάτων, μέχρι να φτάσει στο θέμα που τον ενδιαφέρει. Εδώ λοιπόν μπαίνει η κατά πλάτος δενδροειδής δομή, η οποία μας βοήθησε να περιορίσουμε αυτό το πρόβλημα. Σε αυτό το σημείο βέβαια, δώσαμε ιδιαίτερη προσοχή καθότι αντιμετωπίσαμε ένα συχνό θέμα γύρω από τη σχεδίαση της οθόνης. Η συγκέντρωση πολλών θεμάτων σε μια οθόνη. Έτσι έπρεπε να επιλέξουμε τα πιο σημαντικά και ενδιαφέροντα θέματα για τον τελικό χρήστη, έτσι ώστε να αποφύγουμε να του προκαλέσουμε σύγχυση με άχρηστη πληροφορία.

#### **6.1.3.2 Σενάριο πλοήγησης**

Η σχεδίαση της δομής παρέχει μια σαφή εικόνα για τον τρόπο με τον οποίο είναι οργανωμένο το περιεχόμενο της εφαρμογής. Δεν παρέχει όμως πληροφορία σχετικά με την πορεία την οποία θα ακολουθήσει ο χρήστης, για να πλοηγηθεί μέσα στην εφαρμογή. Μια πιθανή πορεία που θα ακολουθήσει ο χρήστης καθορίζει ένα σενάριο πλοήγησης. Μια τεχνική η οποία μπορεί να περιγράψει σενάρια πλοήγησης είναι τα διαγράμματα ροής.

Στη συνέχεια παρουσιάζεται ένα μέρος του χειρόγραφου διαγράμματος ροής για την ¨Εισαγωγή στα δίκτυα Η/Υ¨. Για την αναπαράσταση των κόμβων χρησιμοποιούνται πλαίσια. Επίσης όπως φαίνεται το διάγραμμα είναι χωρισμένο σε επίπεδα, για να αποφευχθεί η υπερβολική συγκέντρωση πληροφορίας.

Το πρώτο επίπεδο περιλαμβάνει τις βασικές οθόνες που αντιστοιχούν στις γενικές ενότητες της εφαρμογής. Σε αυτό το επίπεδο που ονομάζεται **«Επίπεδο 0»**, το διάγραμμα έχει μια στοιχειώδη μορφή δίνοντας ουσιαστικά ένα πολύ γενικό σκελετό.

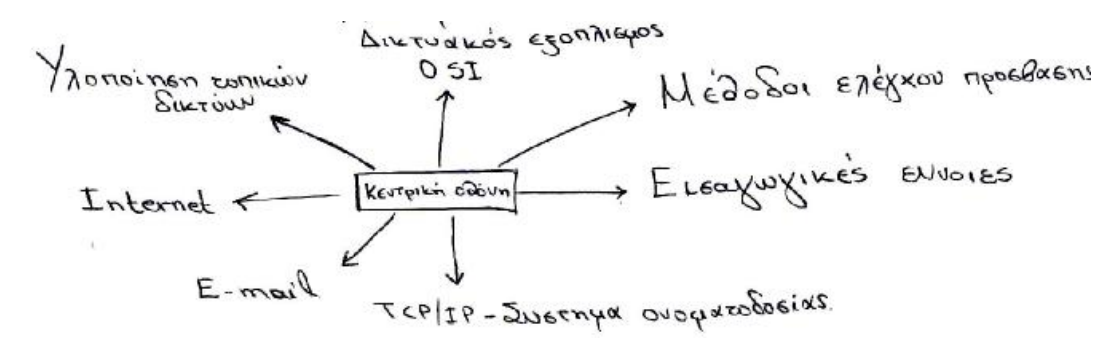

**Εικόνα 10:** Σενάριο πλοήγησης επιπέδου 0.

Στη συνέχεια περνάμε σε μεγαλύτερο βαθμό λεπτομέρειας αναλύοντας την ενότητα «Εισαγωγικές έννοιες» της εφαρμογής. Η ενότητα αυτή αντιστοιχεί στον κόμβο 1 του Επιπέδου 0, συνεπώς το αντίστοιχο διάγραμμα θα πάρει την ονομασία **«Επίπεδο 1»**. Οι κόμβοι αυτού του διαγράμματος θα αριθμηθούν ως 1.1, 1.2, κ.ο.κ.

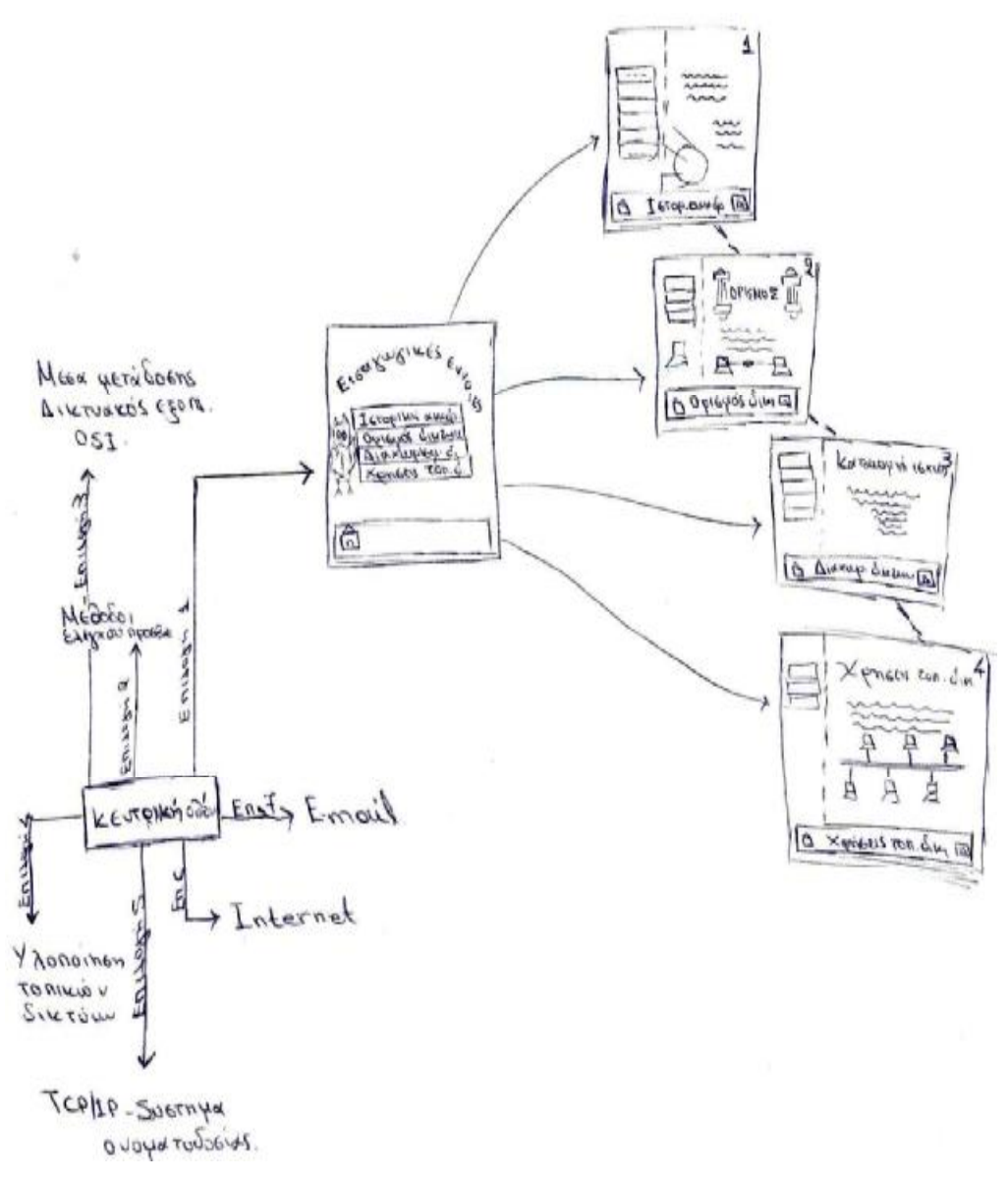

**Εικόνα 11:** Σενάριο πλοήγησης επιπέδου 1.

Λόγω του ότι το διάγραμμα επιπέδου 0 είναι πολύπλοκο και επεκτείνεται σε επιμέρους κόμβους απαιτήθηκε επιπλέον τμηματοποίηση. Οπότε προέκυψε το διάγραμμα **«Επιπέδου 1.3»**. είναι ένα διάγραμμα αρκετά λεπτομερές, χωρίς να είναι ιδιαίτερα πολύπλοκο.

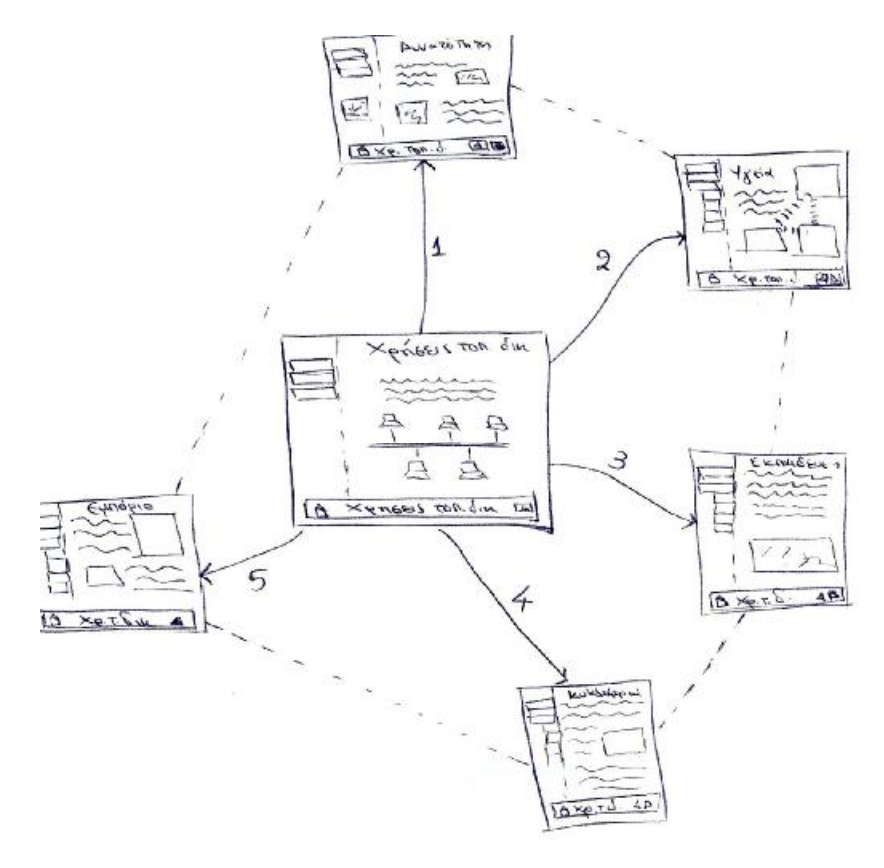

**Εικόνα 12:** Σενάριο πλοήγησης επιπέδου 1.3

Συνοψίζοντας λοιπόν είναι απαραίτητο να τονίσουμε τη σπουδαιότητα του σεναρίου πλοήγησης. Είναι ο τρόπος που μας βοηθά να οργανώσουμε έτσι την εφαρμογή, ώστε να μην κουράζει το χρήστη να περιηγηθεί. Αντίθετα να τον διευκολύνει. Ένας τρόπος να το πετύχουμε αυτό είναι να χρησιμοποιούμε ίδιες οθόνες όσων αφορά την οργάνωσή τους, όσων αφορά κύρια κουμπιά και λειτουργίες. Ένας άλλος εξίσου χρήσιμος τρόπος είναι να παραβιάζεται η αυστηρά δενδροειδής δομή και να ενσωματώνονται σύνδεσμοι όχι μόνο προς το ανώτερο ή κατώτερο επίπεδο, αλλά και στο ίδιο επίπεδο, όπως φαίνεται και στα διαγράμματα «Επιπέδου 1» και «Επιπέδου 1.3». Χρησιμοποιήσαμε και τους δύο παραπάνω τρόπους, ώστε να βελτιωθεί η λειτουργικότητα της εφαρμογής μας.

#### **6.1.3.3 Ιστοριοπίνακες**

Κατά την δημιουργία του σεναρίου πλοήγησης χρησιμοποιήσαμε την τεχνική των ιστοριοπινάκων για να περιγράψουμε την πορεία της παρουσίασης. Ένας ιστοριοπίνακας ή πινάκιο εξιστόρησης (storyboard) είναι ένα πλάνο που αναπαριστά ακολουθιακά τμήματα τη εφαρμογής πολυμέσων χρησιμοποιώντας συνδυασμό κειμένου και γραφικών αναπαραστάσεων. Ο ιστοριοπίνακας έχει τη

μορφή μιας σειράς από εικόνες που αντιπροσωπεύουν το περιεχόμενο της οθόνης του υπολογιστή σε διάφορες χρονικές στιγμές. Παρακάτω παρατίθενται κάποια από τα storyboard που αναπτύχθηκαν και υλοποιήθηκαν. Ήταν ιδιαίτερα χρήσιμα διότι μας βοήθησαν να εκμεταλλευτούμε και να οργανώσουμε όλες τις πληροφορίες που συλλέξαμε σχετικά με το περιεχόμενο που θα είχε η εφαρμογή μας.

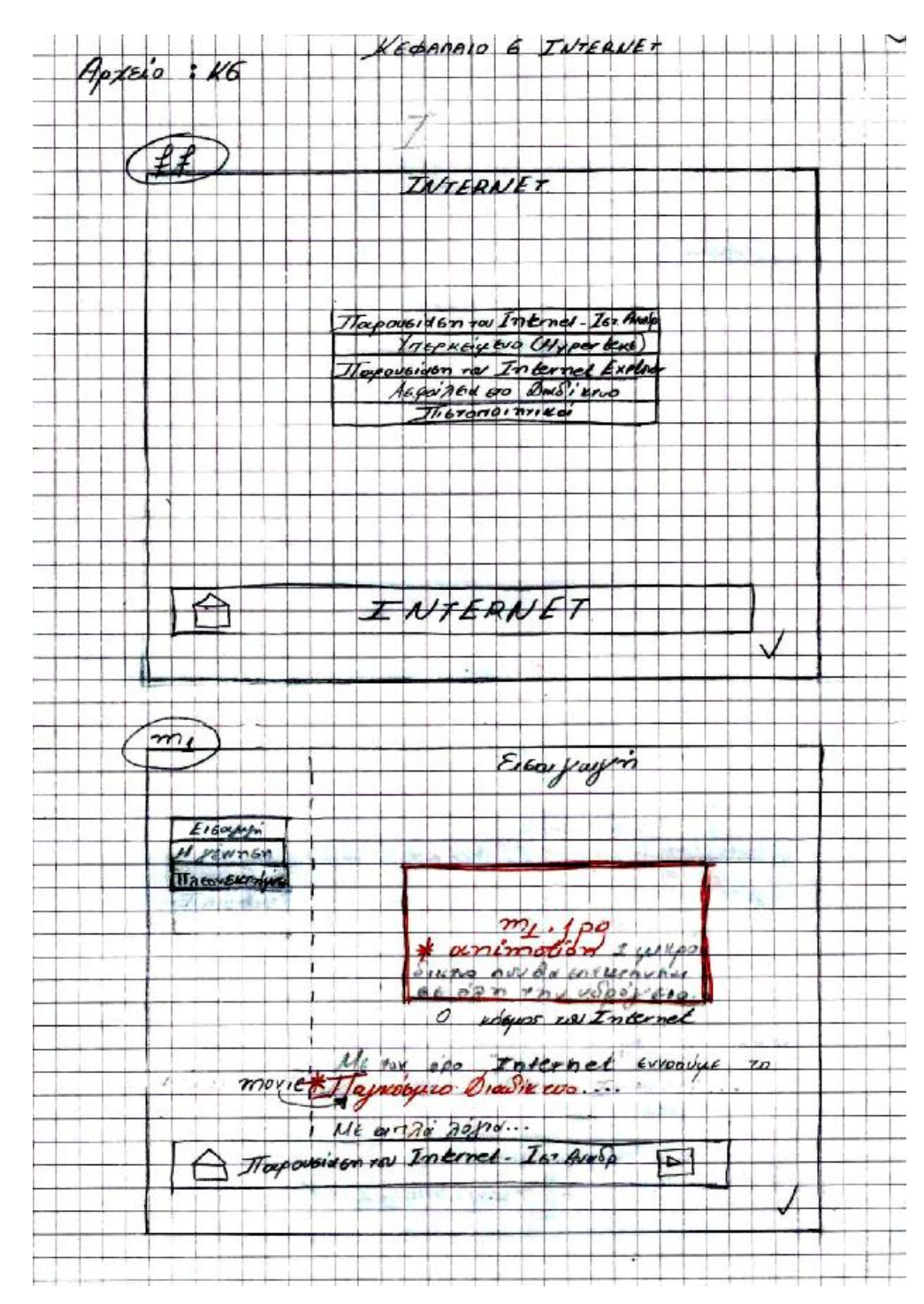

**Εικόνα 13:** Storyboard 1

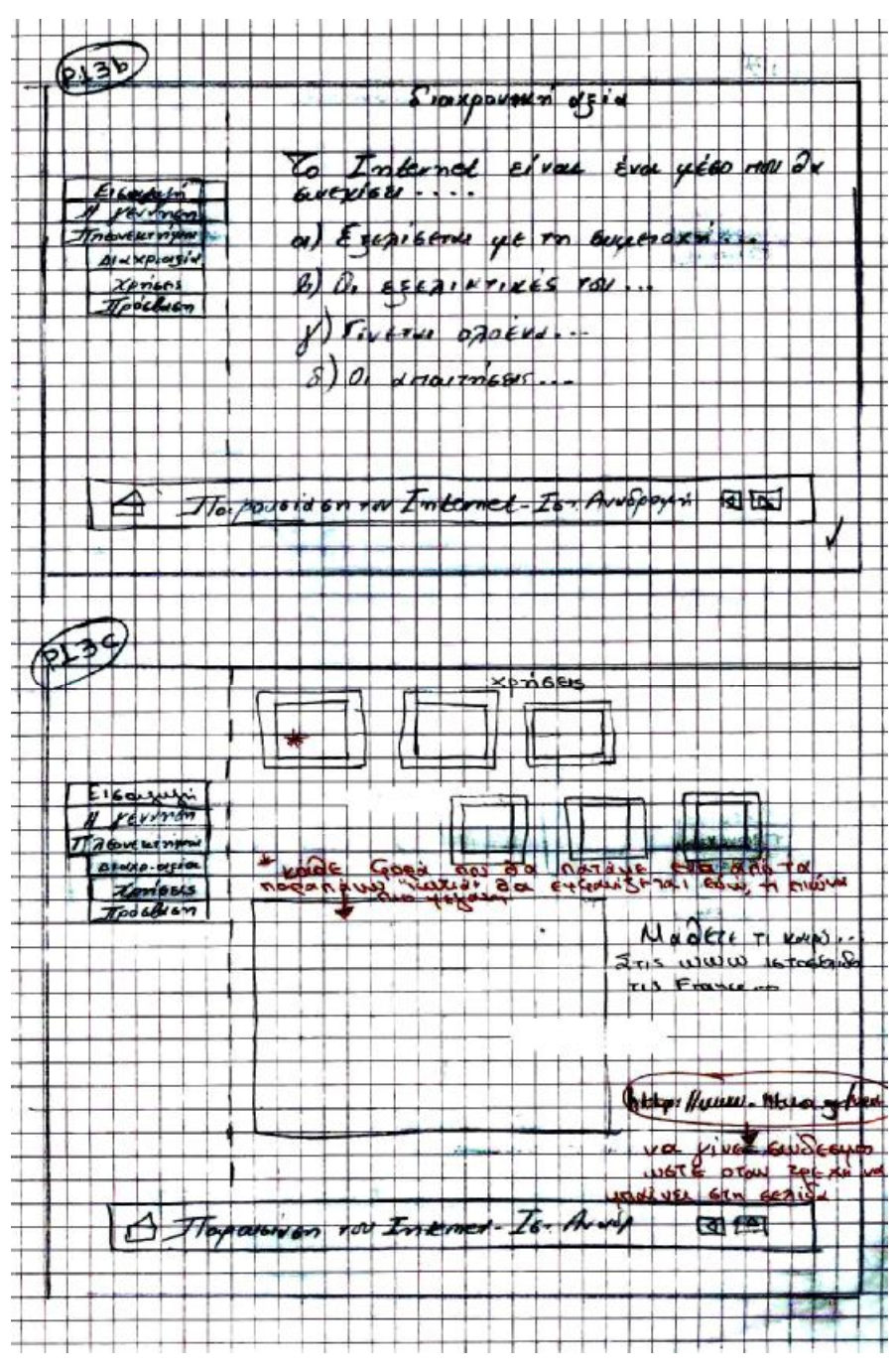

**Εικόνα 14:** Storyboard 2

### **6.1.4 Επιλογή στοιχείων πολυμέσων**

Μέχρι στιγμής έχουμε ασχοληθεί μόνο με το περιεχόμενο της εφαρμογής από άποψη πληροφορίας. Στο στάδιο αυτό πρέπει να αρχίσουμε να λαμβάνουμε αποφάσεις σχετικά με τις μορφές των στοιχείων πολυμέσων που θα χρησιμοποιηθούν για την παρουσίαση της πληροφορίας στο χρήστη. Στη διαδικασία αυτή ιδιαίτερα χρήσιμες θα αποδειχθούν και πολλές από τις αρχικές ιδέες.

#### **6.1.4.1 Κείμενο**

Κατά την καταγραφή των αρχικών ιδεών, είχαμε αποφασίσει το περιεχόμενο της εφαρμογής να είναι όσο το δυνατόν περισσότερο αναπαραστατικό. Είχαμε συμφωνήσει να περιέχονται περισσότερες εικόνες και σχέδια. Κι αυτό διότι οι χρήστης εντυπωσιάζονται πιο πολύ από την εικόνα, τον ήχο και το βίντεο, παρά από το κείμενο. Η βασική αρχή μας κατά την σχεδίαση αυτής εφαρμογής όσων αφορά το κείμενο ήταν η συντομία, η σαφήνεια και η λογική δομή του. Έτσι στόχος μας ήταν να μην πλατειάζουμε κατά την περιγραφή των εννοιών. Κατ' αυτόν τον τρόπο αποφύγαμε να γεμίσουμε την εφαρμογή με ογκώδη και αναλυτικά κείμενα που θα κούραζαν τον χρήστη. Αντίθετα πετύχαμε σε μεγάλο βαθμό να ελκύουμε τον χρήστη να παρακολουθήσει την εφαρμογή και να αφομοιώσει αρκετή πληροφορία. Σε αυτό βοήθησαν οι εικόνες.

Παρόλα αυτά η συντομία του κειμένου από μόνη της δεν βοηθά. Θα πρέπει να ακολουθείται από σαφήνεια και λογική δομή. Φροντίσαμε λοιπόν το σύντομο αυτό κείμενο που συμπεριλάβαμε να είναι όσο το δυνατόν πιο σαφές και καλογραμμένο. Σχετικά με τη λογική δομή του τώρα, βοήθησαν πολύ οι κατάλογοι κατηγοριοποίησης της πληροφορίας. Έτσι για παράδειγμα το κείμενο που σχετίζεται με τους ορισμούς των ασύρματων και ενσύρματων μέσων μετάδοσης αφορούσε το γενικότερο κεφάλαιο «Φυσικά μέσα μετάδοσης - Hardware δικτύων - Πρότυπο OSI» οπότε θα συμπεριληφθεί εκεί. Στον κατάλογο κατηγοριοποίησης περιεχομένου είναι επίσης ξεκάθαρο ότι θα πρέπει αυτοί οι ορισμοί να αναφερθούν πριν ακόμα μιλήσουμε για το Hardware δικτύων καθότι έτσι αποφασίσαμε σε εκείνο το στάδιο της σχεδίασης. Τώρα απλά ακολουθούμε το αρχικό μας πλάνο.

#### **6.1.4.2 Ήχος**

Η χρήση του ήχου σε εφαρμογές πολυμέσων είναι πολλαπλή. Ένα αρχείο ήχου μπορεί να περιέχει διάφορες μορφές περιεχομένου (μουσική, εφέ, ομιλία). Επίσης υπάρχουν διάφοροι τρόποι χρήσης και ενσωμάτωσης του ήχου μέσα σε μια εφαρμογή. Ο ήχος είναι δυνατόν να υπάρχει αυτόνομα, ως ξεχωριστό απόσπασμα. Μπορεί επίσης να αποτελεί τμήμα ενός αποσπάσματος βίντεο, ενώ πολύ συνηθισμένη είναι και η χρήση του σε συνδυασμό με κείμενο, με τη μορφή αφήγησης.

Παρόλα αυτά κατά την σχεδίαση της παρούσας εφαρμογής αποφασίσαμε να μην συμπεριλάβουμε πολλούς ήχους. Δώσαμε περισσότερο βάρος στο κείμενο, στην
εικόνα και στη συνθετική κίνηση. Επιλέξαμε απλά ορισμένα κουμπιά πλοήγησης, στα οποία προσθέσαμε κατάλληλο ήχο. Αποφασίσαμε να υπάρχουν δύο μορφές ήχου. Η μια αφορούσε μια ευχάριστη πινελιά στην εφαρμογή. Έτσι στο κουμπί επιστροφής στο αρχικό μενού, το οποίο είναι ένα σπιτάκι, μπήκε ένας ήχος που θυμίζει τον ήχο του διακόπτη για τα φώτα. Όταν λοιπόν ο χρήστης περνάει το ποντίκι πάνω από αυτό το κουμπί, ανάβουν τα φώτα στο σπιτάκι και ακούγεται ο ήχος του διακόπτη. Αυτό συμβαίνει για όλα τα κουμπιά επιστροφής στο αρχικό μενού-σπιτάκι, για να υπάρχει ομοιομορφία. Η άλλη μορφή ήχου λειτουργεί βοηθητικά υπέρ του χρήστη. Έτσι αποφασίσαμε σε κάθε κουμπί πλοήγησης, το οποίο μεταφέρει σε νέο frame με πληροφορίες να υπάρχει κάποιος ήχος, ίδιος πάντα, ώστε όταν ο χρήστης περνά το ποντίκι πάνω από τα συγκεκριμένα κουμπιά να αντιλαμβάνεται τις δυνατότητες τους.

#### **6.1.4.3 Εικόνα**

Η εικόνα αποτελεί ένα πολύ ισχυρό μέσο μετάδοσης πληροφορίας και έχει σημασία αντίστοιχη με αυτή του κειμένου. Η χρήση της σε εφαρμογές πολυμέσων είναι εντονότατη και πολυδιάστατη, καθώς χρησιμοποιείται τόσο ω στοιχείο περιεχομένου, όσο και ως αναπόσπαστο τμήμα της διεπαφής.

Οι εικόνες που εμείς χρησιμοποιήσαμε στην εφαρμογή μας σκοπό έχουν:

Να αναπαραστήσουν κάποια έννοια

Να δείξουν κάποια διαδικασία

Να παρουσιάσουν δεδομένα

Να εμπλουτίσουν την εφαρμογή από αισθητική άποψη

Να αναπαραστήσει κάποιες δομές

Παρακάτω φαίνεται ξεκάθαρα πως οι εικόνες που έχουμε συμπεριλάβει στην εφαρμογή, εξυπηρετούν τους παραπάνω στόχους.

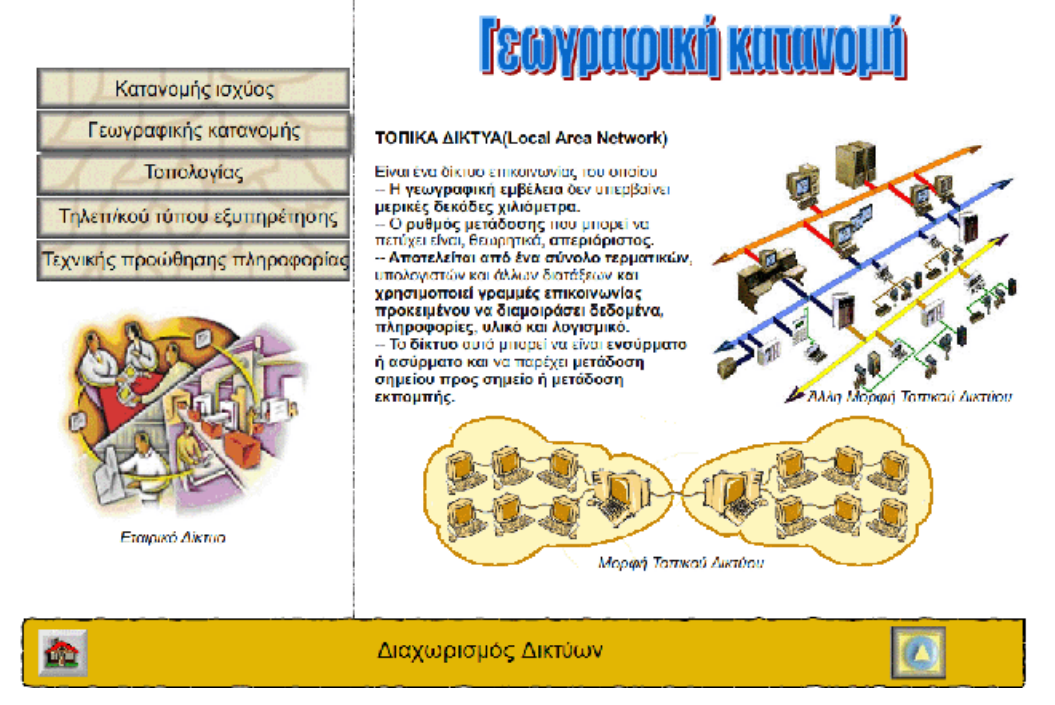

**Εικόνα 15:** Οθόνη: Αναπαράσταση έννοιας - αισθητική

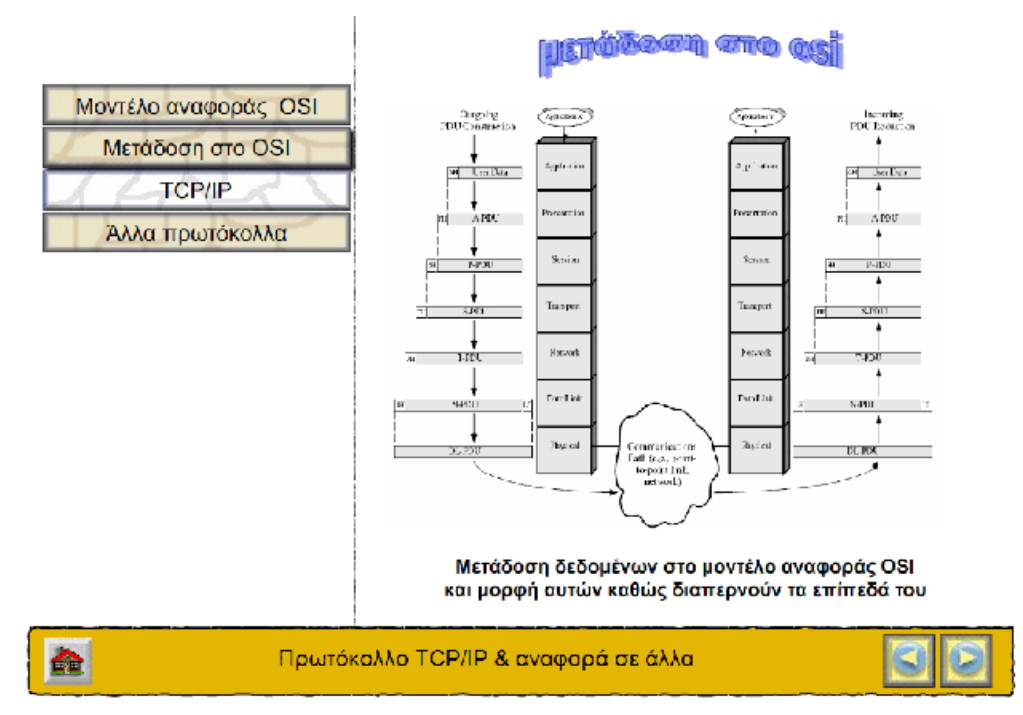

**Εικόνα 16:** Οθόνη: Αναπαράσταση διαδικασίας – αισθητική

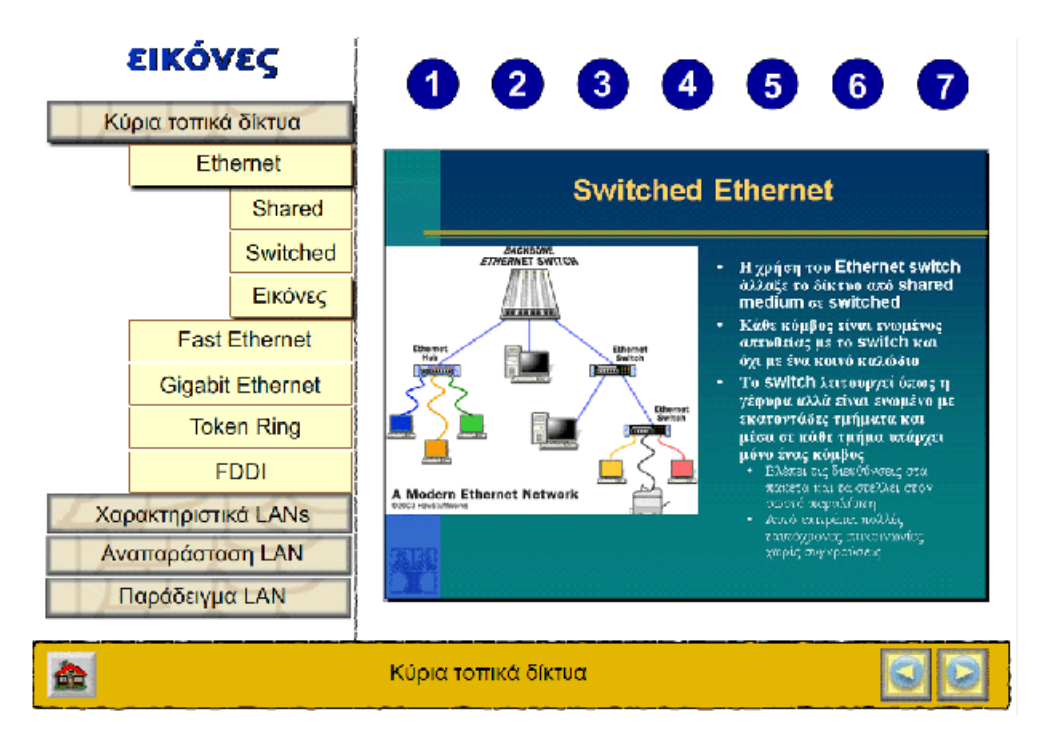

Εικόνα 17: Οθόνη: Αναπαράσταση δομής-παρουσίαση δεδομένων

## **6.1.4.4 Βίντεο**

Το βίντεο μπορεί να χρησιμοποιηθεί σε μια εφαρμογή πολυμέσων, για να εξυπηρετήσει διάφορους σκοπούς όπως:

Την επεξήγηση διαδικασιών, όπως η λειτουργία μιας μηχανής .

Την παρουσίαση οδηγιών χρήσης, όπως τον τρόπο λειτουργίας ενός πακέτου λογισμικού.

Την παρουσίαση χώρων ή τόπων, όπως αποσπάσματα που δείχνουν τα αξιοθέατα μιας πόλης.

Την παρουσίαση ντοκουμέντων, όπως συνεντεύξεις ιστορικών προσώπων ή γεγονότα από την καθημερινή ζωή.

Στην δική μας εργασία προσθέσαμε ένα βίντεο που αφορά την διαδικασία που ακολουθεί κανείς εάν θέλει να συνδεθεί στο Internet από άποψη υλικού και ρυθμίσεων. Στόχος εδώ είναι μια επίδειξη η οποία σε μικρό χρονικό διάστημα θα κατορθώνει να περιγράψει ένα ενδιαφέρον για τον χρήστη θέμα. Λόγω του ενδιαφέροντός του θα είναι ελκυστικό κι είναι έτσι σκηνοθετημένο έτσι που να παρέχει πληροφορίες για κάτι τόσο χρήσιμο.

### **6.1.4.5 Συνθετική κίνηση**

Η συνθετική κίνηση παρουσιάζει παρόμοιες περίπου ιδιότητες και χρήσεις με το βίντεο. Βασική διαφορά είναι ότι δεν επιτυγχάνονται τα ίδια επίπεδα ρεαλισμού με το βίντεο, καθώς τα αντικείμενα κι οι χαρακτήρες που παρουσιάζονται σε ένα απόσπασμα συνθετικής κίνησης αποτελούν τεχνητά γραφικά δημιουργήματα μέσω του υπολογιστή. Η συνθετική κίνηση όμως έχει το πλεονέκτημα ότι σε αντίθεση με το βίντεο, η μορφή των αντικειμένων και η κίνησή τους βρίσκεται κάτω από τον απόλυτο έλεγχο του παραγωγού.

Έχουμε χρησιμοποιήσει αρκετά συνθετική κίνηση. Σε κάποια σημεία χάριν της εκπαίδευσης και σε κάποια άλλα για ψυχαγωγία και ξεκούραση του χρήστη. Κάποια animation φαίνονται και παρακάτω.

Οι παρακάτω εικόνες εμφανίζονται σαν animation στην εφαρμογή και αναπαριστούν τη διαδικασία λειτουργίας του μοντέλου επικοινωνίας.

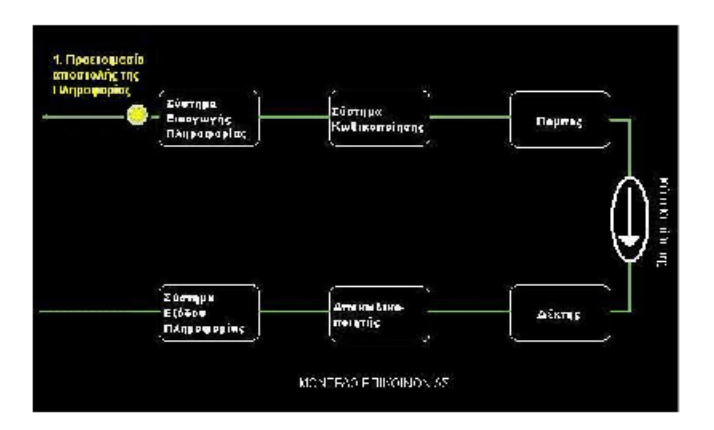

**Εικόνα 18:** Συνθετική κίνηση μοντέλου επικοινωνίας. Καρέ 1

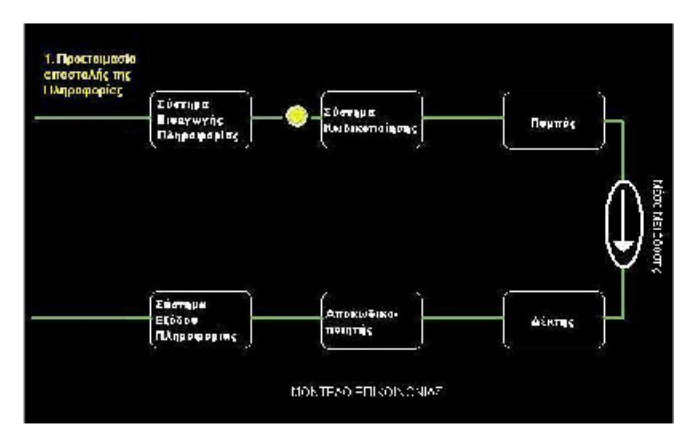

**Εικόνα 19:** Συνθετική κίνηση μοντέλου επικοινωνίας. Καρέ 2

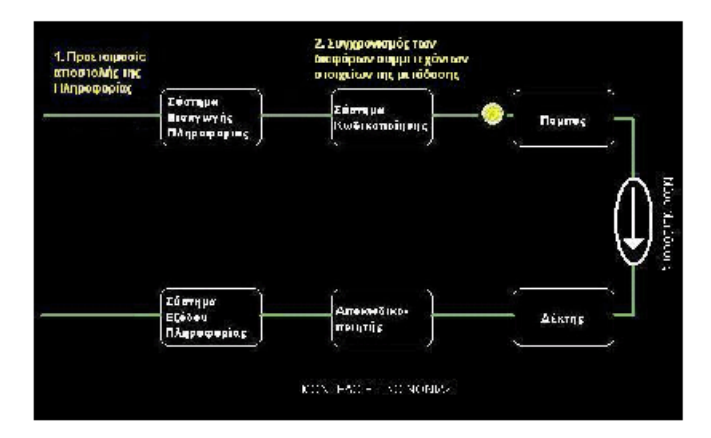

**Εικόνα 20:** Συνθετική κίνηση μοντέλου επικοινωνίας. Καρέ 3

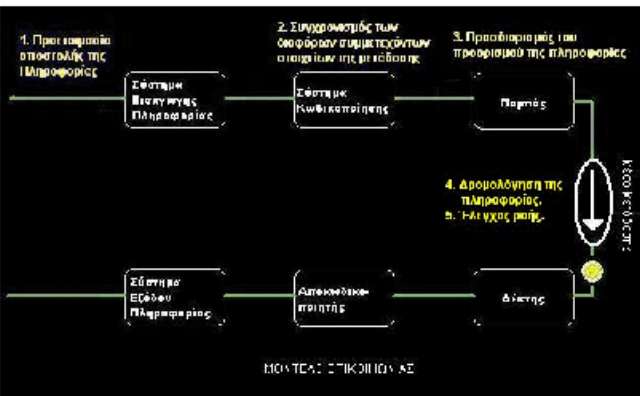

**Εικόνα 21:** Συνθετική κίνηση μοντέλου επικοινωνίας. Καρέ 4

Παρακάτω φαίνεται ο τρόπος λειτουργίας ενός τοπικού δικτύου, όταν σε αυτό εφαρμόζεται τοπολογία δακτυλίου.

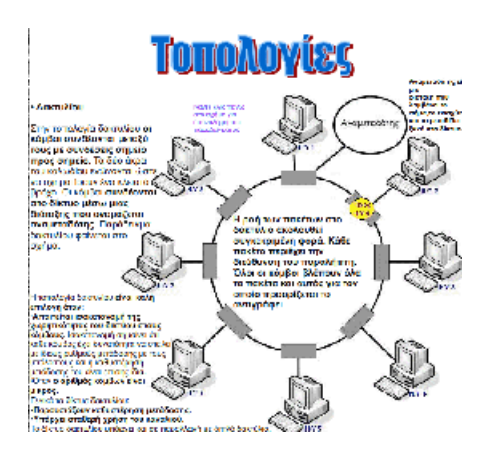

**Εικόνα 22:** Συνθετική κίνηση. Τοπολογία δακτυλίου. Καρέ 1.

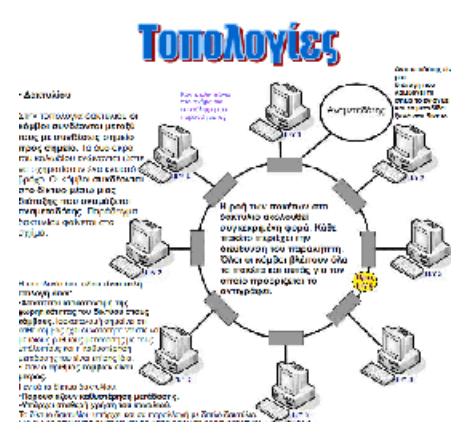

**Εικόνα 23:** Συνθετική κίνηση. Τοπολογία δακτυλίου. Καρέ 2

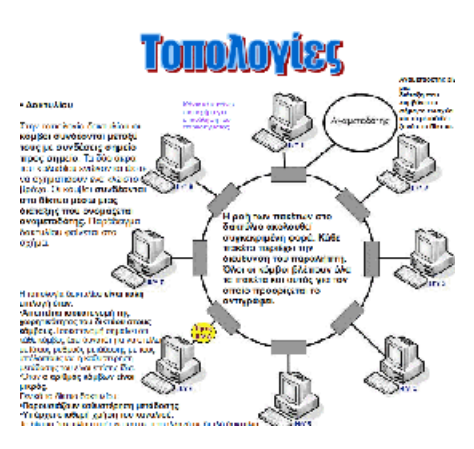

**Εικόνα 24** Συνθετική κίνηση. Τοπολογία δακτυλίου. Καρέ 3

Τέλος παρακάτω φαίνεται δύο από τα animation που δημιουργήθηκαν για την ψυχαγωγία και την ξεκούραση του χρήστη. Προσπαθήσαμε δε, να είναι όσο πιο λίγα και διακριτικά, ώστε να μην του αποσπούν την προσοχή.

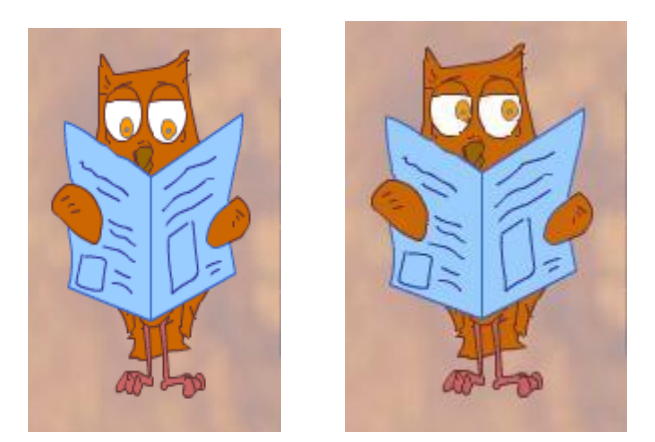

**Εικόνα 25:** Συνθετική κίνηση. Ψυχαγωγία καρέ 1-2.

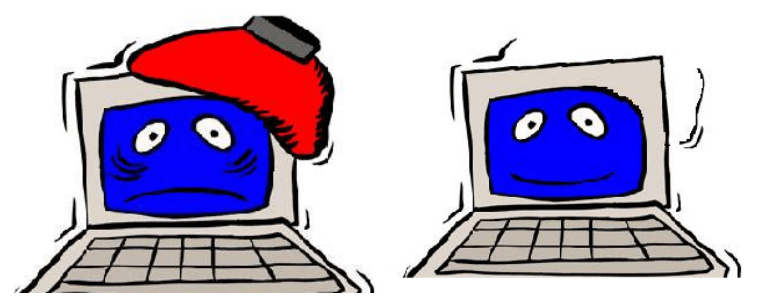

**Εικόνα 26:** Συνθετική κίνηση. Ψυχαγωγία καρέ 1-2.

## **6.1.5 Σχεδίαση διεπαφής χρήστη**

Ένας παράγοντας που έχει ιδιαίτερα βαρύνουσα σημασία για την επιτυχία μιας εφαρμογής πολυμέσων είναι η σχεδίαση της διεπαφής χρήστη. όσο ενδιαφέρον κι αν είναι το θέμα, όσο καλό κι αν είναι το περιεχόμενο, αν ο τρόπος με τον οποίο θα παρουσιαστούν στο χρήστη δεν είναι ελκυστικός και λειτουργικός, η εφαρμογή δεν πρόκειται να αφήσει καλές εντυπώσεις στο χρήστη.

Στόχος μας κατά την δημιουργία της διεπαφής ήταν να επικεντρώσουμε το ενδιαφέρον μας στις ανάγκες του χρήστη. τι θα θέλαμε εμείς να βλέπαμε, αν ήμασταν στη θέση του. Έτσι λοιπόν καταλήξαμε σε διάφορα συμπεράσματα:

Να είναι εύκολη στη χρήση

Να μην αλλάζει τον τρόπο με τον οποίο έχει συνηθίσει να χρησιμοποιεί τον υπολογιστή.

Να του παρέχει ικανό βαθμό λειτουργικότητας

Να παρουσιάζει το περιεχόμενο με το σωστό τρόπο και στο σωστό σημείο

Να είναι πρωτότυπη

Να διατηρεί το ενδιαφέρον του

Να του επιτρέπει να παρεμβαίνει και να επιλέγει ο ίδιος πως θα δει την πληροφορία.

Για την υλοποίηση των παραπάνω ιδεών-στόχων ακολουθήσαμε ορισμένους κανόνες οι οποίοι βοηθούν στη σχεδίαση μιας λειτουργικά και αισθητικά ορθής διεπαφής. Παρακάτω αναλύουμε τον κάθε ένα ξεχωριστά και διαφαίνεται η προσφορά αυτών των κανόνων στο τελικό αποτέλεσμα της διεπαφής.

## **6.1.5.1 Διάταξη οθόνης**

Μια σωστά δομημένη διεπαφή χρήστη πρέπει να χαρακτηρίζεται από ισορροπία, αναλογία, λειτουργική παράταξη των αντικειμένων, συνοχή και απλότητα.

### **6.1.5.1.1 Ισορροπία οθόνης**

Η έννοια της ισορροπίας αναφέρεται στην οπτική κατανομή των στοιχείων που συνιστούν μια εικόνα πάνω στην οθόνη. Ανάλογα με τη θέση που έχει κάθε στοιχείο στην οθόνη, καθώς και από το οπτικό βάρος καθενός από αυτά, μια οθόνη μπορεί να χαρακτηρίζεται από μεγαλύτερο ή μικρότερο βαθμό ισορροπίας. Εμείς επιλέξαμε την μη συμμετρική ισορροπία, όπου τα αντικείμενα με διαφορετικό οπτικό βάρος είναι κατανεμημένα έτσι, ώστε να δίνουν μια αίσθηση σταθερότητας. Επίσης είναι διαπιστωμένο ότι η μη συμμετρική ισορροπία παρουσιάζει από τη φύση της δυναμισμό, λόγω του διαφορετικού βάρους των αντικειμένων. Παρακάτω ακολουθεί ένα παράδειγμα μη συμμετρικά ισορροπημένης εικόνας από την εφαρμογή.

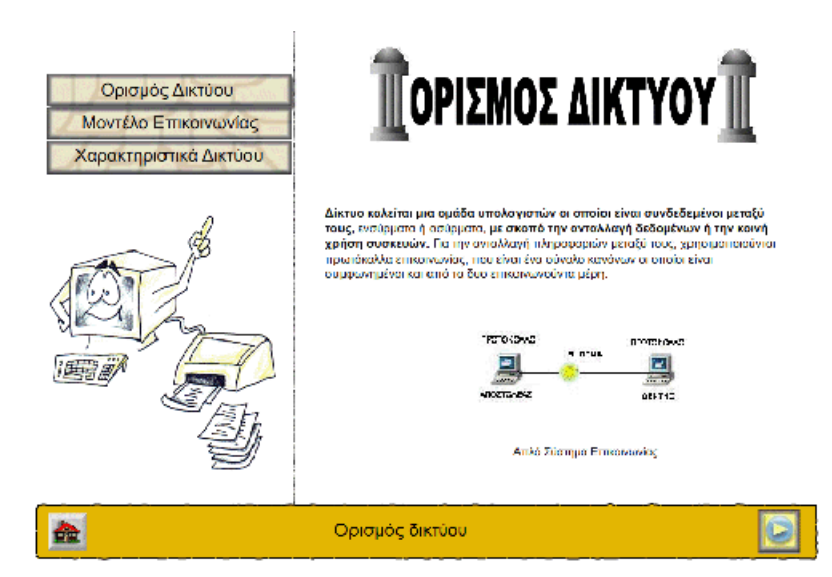

**Εικόνα 27:** Οθόνη: Παράδειγμα μη συμμετρικής ισορροπίας οθόνης

## **6.1.5.1.2 Παράταξη αντικειμένων**

Τα οπτικά στοιχεία μπορούν να παραταχθούν στην οθόνη με τρόπο τέτοιο, ώστε να καθοδηγήσουν το μάτι του χρήστη σε μια καθορισμένη πορεία μέσα στην οθόνη και να δώσουν έμφαση σε κάποια σημαντική πληροφορία. Το οπτικό βάρος των στοιχείων, η μορφή και το χρώμα τους είναι παράγοντες που θα επηρεάσουν την κίνηση του ματιού. Στην παρακάτω εικόνα φαίνεται η έννοια της παράταξης. Στην εικόνα φαίνεται πως η διάταξη των αντικειμένων καθοδηγεί το μάτι του χρήστη σε μια συγκεκριμένη πορεία. Να σημειωθεί δε ότι στο κίτρινο βελάκι έχουμε δώσει κίνηση (animation) με εναλλαγή χρώματος κίτρινο-κόκκινο, για καλύτερα αποτελέσματα.

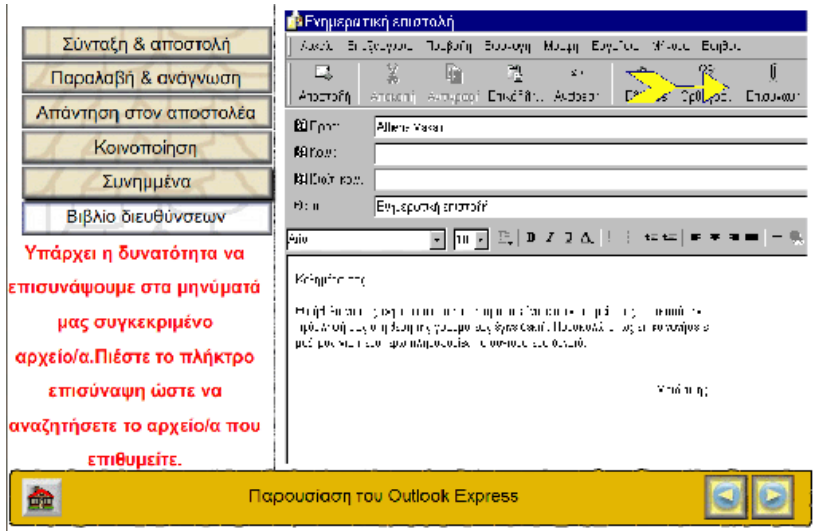

**Εικόνα 28:** Οθόνη: Παράδειγμα παράταξης και καθοδήγησης χρήστη

## **6.1.5.1.3 Συνοχή**

Τα οπτικά στοιχεία που απαρτίζουν μια οθόνη καλό είναι να δίνουν την αίσθηση ότι αποτελούν επιμέρους στοιχεία ενός συνόλου. Αυτό εξασφαλίζει συνέπεια και συνοχή μέσα σε μια οθόνη και δίνει μια εικόνα προσεγμένης σχεδίασης. Αυτό το εξασφαλίσαμε με την υιοθέτηση γενικών αρχών, τις οποίες ακολουθούν όλα τα αντικείμενα που περιέχονται σε αυτή. Παρακάτω ένα ακόμα παράδειγμα από την εφαρμογή όπου φαίνεται πως επιτυγχάνεται η συνοχή με τη διατήρηση κοινής γραμματοσειράς και ύφους για όλα τα αντικείμενα.

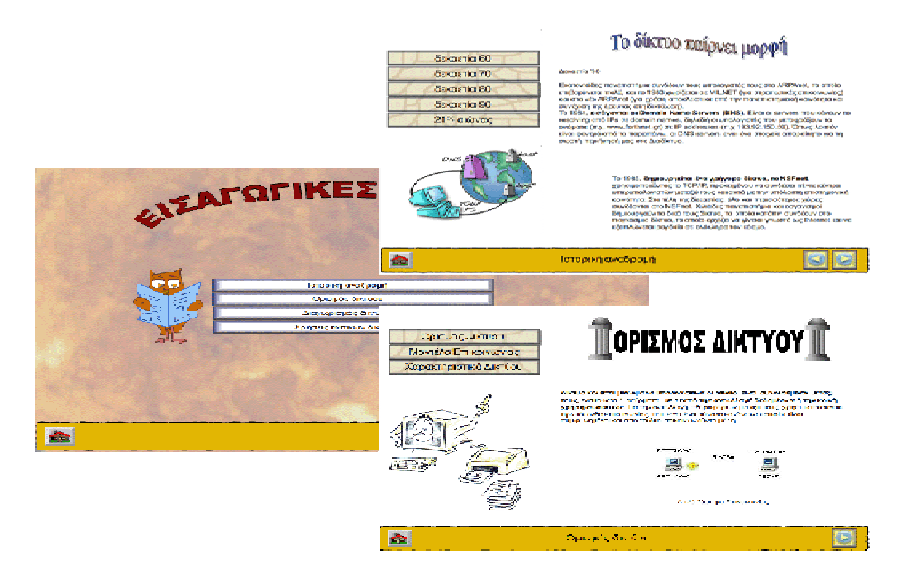

**Εικόνα 29:** 3 Οθόνες που δείχνουν τη σπουδαιότητα της συνοχής

#### **6.1.5.1.4 Απλότητα**

Ένα συχνό λάθος που παρατηρείται σε πολλές εφαρμογές πολυμέσων, είναι το γεγονός ότι η διεπαφή τους είναι ιδιαίτερα φορτωμένη περιλαμβάνοντας πολλά εικονίδια, φωτογραφίες και χειριστήρια πάνω στην οθόνη. Για να αποφύγουμε λοιπόν να προκαλέσουμε σύγχυση στον χρήστη, δώσαμε έμφαση στην απλότητα. Διαπιστώσαμε λοιπόν, έπειτα από πολλές δοκιμές ότι αποτελεσματικός τρόπος για τη σωστή οργάνωση των αντικειμένων μέσα σε μια οθόνη είναι η ομαδοποίηση αντικειμένων που σχετίζονται με κάποιο τρόπο μεταξύ τους. Έτσι στην παρακάτω οθόνη βλέπετε, ότι η οθόνη είναι χωρισμένη σε δύο μέρη. Στα δεξιά έχουμε αποφασίσει να υπάρχουν τα χειριστήρια που οδηγούν σε υποκατηγορίες πληροφορίας. Στο κάτω δε μέρος υπάρχουν τα χειριστήρια ελέγχου και μια λεζάντα στην οποία φαίνεται το όνομα του κεφαλαίου στο οποίο βρισκόμαστε. Στην αριστερή πλευρά εμφανίζεται η πληροφορία. Τέλος το κάτω δεξιά μέρος χρησιμοποιείται βοηθητικά. Και μπορεί να εμφανίζεται είτε επιπλέον κείμενο είτε φωτογραφία.

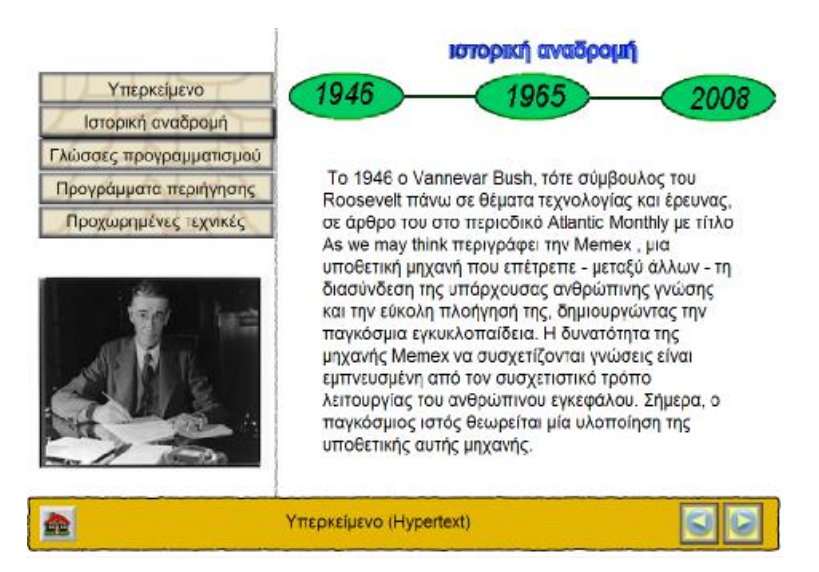

**Εικόνα 30:** Οθόνη: Έμφαση στην απλότητα

## **6.1.5.2 Το κείμενο στην οθόνη**

Ιδιαίτερη αναφορά χρειάζεται στην περίπτωση του κειμένου μέσα σε μια εφαρμογή πολυμέσων. Βασικό στοιχείο που πρέπει να έχουμε υπόψη σε σχέση με το κείμενο είναι το γεγονός ότι ο χρήστης, ενώ έχει συνηθίσει να βλέπει το κείμενο τυπωμένο στο χαρτί, τώρα καλείται να το διαβάσει από την οθόνη του υπολογιστή.

Αυτό έχει σαν αποτέλεσμα μειωμένη αναγνωσιμότητα του κειμένου στην οθόνη σε σχέση με το χαρτί.

Η αναγνωσιμότητα του κειμένου μπορεί να βελτιωθεί, αν υιοθετηθούν μερικοί βασικοί κανόνες μορφοποίησης.

- •Χρήση κεφαλαίων και πεζών.
- •Χρήση γραμματοσειράς χωρίς ουρές, όπως Arial που έχουμε επιλέξει εμείς, ώστε να μην κουράζεται ο χρήστης.
- •Επιλογή κατάλληλου μεγέθους γραμματοσειράς. Θεωρούμε ότι το 22 που έχουμε επιλέξει, είναι ικανοποιητικά μεγάλη γραμματοσειρά για να βοηθά στην ανάγνωση αλλά ταυτόχρονα δεν χαλάει την αισθητική της εφαρμογής.
- •Χρήση κειμένου σε μορφή πίνακα.
- •Χρήση έντονων, πλαγίων ή υπογραμμισμένων γραμμάτων.
- •Χρήση χρωμάτων.

Στην οθόνη που ακολουθεί φαίνονται κάποια από τα παραπάνω χαρακτηριστικά.

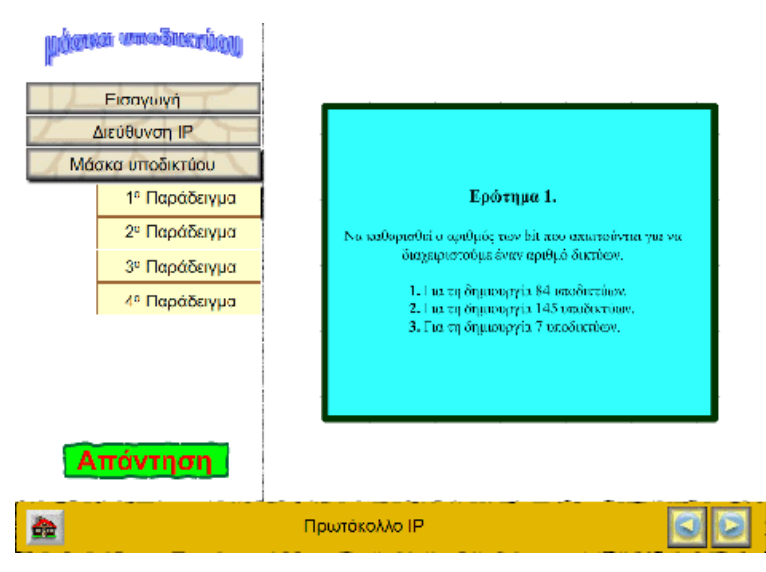

**Εικόνα 31:** Οθόνη Σωστή χρήση χρωμάτων και κειμένου

## **6.1.5.3 Χρήση του χρώματος**

Σ' αυτό το σημείο κρίνεται απαραίτητο να τονίσουμε τον σημαντικό ρόλο που έπαιξε το χρώμα στην σχεδίαση της εφαρμογής αυτής. Παραπάνω δώσαμε κάποια αποσπάσματα της εργασίας μας, κάποιες οθόνες, στις οποίες φαίνεται πως προσπαθούμε να εφαρμόσουμε όλους εκείνους τους κανονισμούς, οι οποίοι θα μας δώσουν το καλύτερο αποτέλεσμα της παρουσίασης των «Δικτύων Η/Υ». Σε όλες

λοιπόν αυτές τις οθόνες αλλά και σε άλλες που θα ακολουθήσουν δώσαμε ιδιαίτερη σημασία στο χρώμα. Σε πολλά σημεία προτιμήσαμε να δώσουμε λίγο χρώμα προκειμένου να δώσουμε μια ευχάριστη νότα στην εφαρμογή, ή προσπαθώντας να τονίσουμε κάποια σημεία κι άλλες φορές για να αναπαραστήσουμε κάποιες σημαντικές έννοιες, καθώς συγκεκριμένα χρώματα ή συνδυασμοί τους συνηθίζεται να χρησιμοποιούνται στην καθημερινή ζωή για τη μετάδοση συγκεκριμένων μηνυμάτων.

Αυτό βέβαια που μας δυσκόλεψε στην πράξη ήταν οι συνδυασμοί χρωμάτων. Τελικά καταλήξαμε στην κοινώς αποδεκτή και δοκιμασμένη φόρμουλα. Χρωματικοί συνδυασμοί υψηλής αντίθεσης όταν ένα κείμενο χρειαστεί να ενωθεί με χρώμα. Για παράδειγμα ανοιχτόχρωμο κείμενο με σκουρόχρωμο φόντο ή το αντίστροφο. Αυτοί οι συνδυασμοί εξασφαλίζουν καλή αντίθεση, είναι ξεκούραστοι στο μάτι και εξασφαλίζουν ότι το κείμενο θα είναι ευανάγνωστο.

Επίσης στις αρχικές οθόνες όπου ουσιαστικά παρουσιάζονται τα περιεχόμενα προτιμήσαμε να «θολώσουμε» μια εικόνα και να την προσθέσουμε στο background της οθόνης. Αντίθετα στις οθόνες που προσπαθούσαμε να μεταδώσουμε την πληροφορία προτιμήσαμε να μην προσθέσουμε εικόνα στο background έτσι ώστε να δοθεί έμφαση στην πληροφορία. Τέλος αξιοσημείωτο είναι το γεγονός ότι αποφασίσαμε να ακολουθήσουμε αυτή τη στρατηγική σε όλη την εφαρμογή. Έτσι ο χρήστης προσαρμόζεται σε μια συγκεκριμένη δομή.

Σημαντικό επίσης κατά την σχεδίαση αποδείχτηκε η εφαρμογή να έχει φωτεινότητα παρά πολλά διαφορετικά χρώματα, καθώς το ανθρώπινο μάτι είναι πιο ευαίσθητο σε διαφορές φωτεινότητας παρά χρώματος.

#### **6.1.5.4 Θέματα εργονομίας στην εμφάνιση και την πλοήγηση**

Ένα σημείο που προσέξαμε ιδιαίτερα ήταν η μορφή, η θέση και η λειτουργία των χειριστηρίων. Κατά την πλοήγηση μας στον παγκόσμιο ιστό έχουμε προσπελάσει αρκετές πολυμεσικές εφαρμογές στην προσπάθειά μας να εμπλουτίσουμε τις γνώσεις μας ή απλά να ψυχαγωγηθούμε. Και δυστυχώς δεν ήταν λίγες οι φορές που μια εφαρμογή μας προκάλεσε σύγχυση, καθώς προσπαθούσαμε απεγνωσμένα να συνηθίσουμε το περιβάλλον της. Αλλά μάταια. Όταν λοιπόν σκεφτήκαμε τι είναι αυτό που δεν μας αφήνει να απορροφήσουμε την πληροφορία και αποσπά την προσοχή μας όλα οδηγούσαν στο ίδιο συμπέρασμα.

Πρώτον η εφαρμογή ήταν έτσι σχεδιασμένη που είχε σαν στόχο να εντυπωσιάσει τον χρήστη. Έτσι η μορφή των χειριστηρίων μεταβαλλόταν μεταξύ των τμημάτων της. Αυτό όπως ήταν φυσικό μας προκαλούσε σύγχυση, καθώς θα έπρεπε συνεχώς να προσπαθούμε να αναγνωρίσουμε ποιο εικονίδιο στην οθόνη αντιστοιχεί στη λειτουργία που εμείς θέλαμε να εκτελέσουμε, μεταφέροντας έτσι το κέντρο της προσοχής μας στον τρόπο χρήσης της διεπαφής.

Δέυτερον ένα λάθος στη σχεδίαση είναι να αλλάζει ο τρόπος με τον οποίο αντιδρά ένα χειριστήριο, γεγονός το οποίο ουσιαστικά ισοδυναμεί με τη χρήση του ίδιου χειριστηρίου, για να αναπαραστήσει δυο διαφορετικές λειτουργίες. Τέτοιες περιπτώσεις μας δημιουργούσαν ιδιαίτερη ενόχληση, καθώς ενώ περιμέναμε ότι με την ενεργοποίηση του χειριστηρίου θα εκτελεστεί μια συγκεκριμένη λειτουργία, παίρναμε διαφορετικά αποτελέσματα.

Όλα τα παραπάνω μπορούν πολύ εύκολα να δημιουργήσουν έναν εκνευρισμό στον χρήστη και πολλές φορές κατορθώνουν να τον οδηγήσουν στο συμπέρασμα ότι η εφαρμογή είναι απωθητική. Αν κανείς λάβει υπόψη του και το ότι πολλοί χρήστες θέλουν να πάρουν γνώση εύκολα, γρήγορα και κυρίως χωρίς να καταβάλουν ιδιαίτερη προσπάθεια, θα δικαιολογούσε σίγουρα τις αντιδράσεις των χρηστών που περιγράψαμε παραπάνω.

Επειδή λοιπόν εμείς θέλουμε καταρχήν να ελκύσουμε τον χρήστη να δει την εφαρμογή μας. Αυτό το επιτυγχάνουμε κυρίως με τον τίτλο «Εισαγωγή στα δίκτυα Η/Υ». Το δεύτερο βήμα είναι η πρώτη επαφή με την εφαρμογή. Η αρχική οθόνη ας πούμε. Ο στόχος μας όμως δεν είναι αυτός. Η πρόκληση για μας είναι να καταφέρουμε να κινήσουμε το ενδιαφέρον του χρήστη να επικεντρωθεί στην εργασία. Να δει θέματα που τον αφορούν. Για να συμβούν όμως όλα αυτά εμείς θα πρέπει να έχουμε φροντίσει έτσι ώστε να τον βοηθούμε να πλοηγηθεί στην εφαρμογή. Αυτό πως επιτυγχάνεται; Απλά προσπαθήσαμε να λάβουμε υπόψη μας όλα τα παραπάνω και να αποφύγουμε να κάνουμε τα ίδια λάθη που εμάς εκνεύριζαν σε άλλες εφαρμογές. Έτσι θέτοντας τον εαυτό μας στη θέση ενός οποιουδήποτε χρήστη ο οποίος θα χρησιμοποιούσε την εφαρμογή μας, κατορθώσαμε βελτιώσουμε την εφαρμογή και σε αυτό το σημείο, αλλά και σε πολλά άλλα.

### **6.1.5.5 Παροχή ανάδρασης στο χρήστη**

Με τον όρο ανάδραση ορίζεται κάποια απόκριση εκ μέρους της εφαρμογής στις ενέργειες του χρήστη, μια αντίδραση δηλαδή που παράγεται μόλις ο χρήστης κινήσει, για παράδειγμα το ποντίκι ή μόλις επιλέξει κάποιο πλήκτρο. Η απόκριση αυτή είναι πολύ σημαντικό να παρέχεται, γιατί επιβεβαιώνει ότι οι εντολές του χρήστη έχουν ληφθεί από το σύστημα, ενώ παράλληλα τον ενημερώνει για το αποτέλεσμά τους. Η παροχή ανάδρασης λειτουργεί επίσης και ως αισθητικό στοιχείο, καθώς εμπλουτίζει την εφαρμογή και δίνει ζωντάνια σε διάφορα σημεία.

Παρακάτω φαίνεται η παροχή ανάδρασης με την αλλαγή του εικονιδίου. Η αριστερή εικόνα αντιστοιχεί στην κανονική κατάσταση του πλήκτρου «Αρχικά ζητήματα υλοποίησης». Η μεσαία αντιστοιχεί στην κατάσταση κατά την οποία ο δείκτης του ποντικιού βρίσκεται πάνω από το πλήκτρο, «Αρχικά ζητήματα υλοποίησης», έτσι το κουμπί φωτίζεται. Τέλος η δεξιά εικόνα αντιστοιχεί στην κατάσταση κατά την οποία το πλήκτρο επιλέγεται με το ποντίκι, με αποτέλεσμα να αλλάξει το εσωτερικό του.

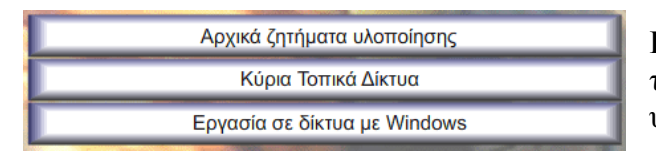

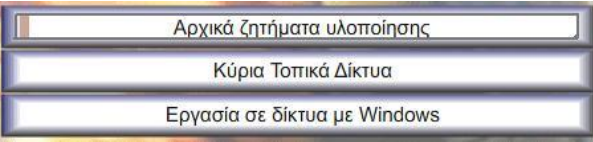

Αρχικά ζητήματα υλοποίησης Κύρια Τοπικά Δίκτυα Εργασία σε δίκτυα με Windows

**Εικόνα 32:** Κανονική κατάσταση του πλήκτρου «Αρχικά ζητήματα υλοποίησης»

**Εικόνα 33:** Ο δείκτης του ποντικιού, πάνω στο πλήκτρο «Αρχικά ζητήματα υλοποίησης»

**Εικόνα 34:** Επιλογή πλήκτρου «Αρχικά ζητήματα υλοποίησης»

## **6.1.6 Σχεδίαση πρωτοτύπου**

Μια διαδικασία που συνηθίζεται να γίνεται προς το τέλος της λειτουργικής σχεδίασης είναι η δημιουργία ενός πρωτοτύπου της εφαρμογής. Αυτό μας βοήθησε να αποκτήσουμε μια πιο απτή εικόνα για τη μορφή που έχει η εφαρμογή. φτιάξαμε λοιπόν ένα αρχείο της μορφής .fla το οποίο είναι μη λειτουργικό, δηλαδή δεν

τρέχει κατά την προσπέλαση της εφαρμογής. Είναι ουσιαστικά ένα βοηθητικό αρχείο που βλέπουμε μόνο εμείς σαν σχεδιαστές. Περιέχει εικονικά δεδομένα και δε σκοπεύει να δείξει πως ακριβώς δουλεύουν τα πάντα μέσα σε μια εφαρμογή. στόχος του είναι κυρίως να δείξει μια γενική εικόνα της μορφής που θα πάρει η εφαρμογή με την έναρξη της υλοποίησης.

Ένα μέρος της δουλειάς μας αυτής φαίνεται στις παρακάτω οθόνες.

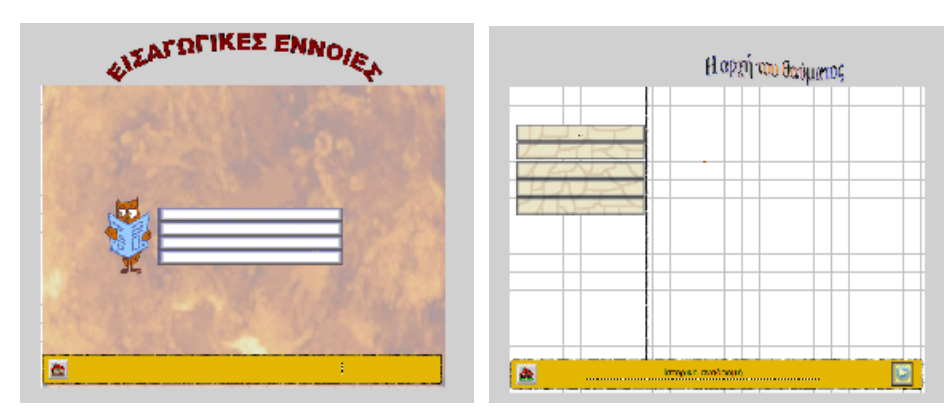

**Εικόνα 35:** Οθόνη: Αρχική οθόνη κεφαλαίων **Εικόνα 36:** Οθόνη Αρχική οθόνη

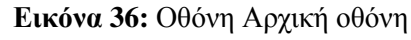

Υποκεφαλαίων

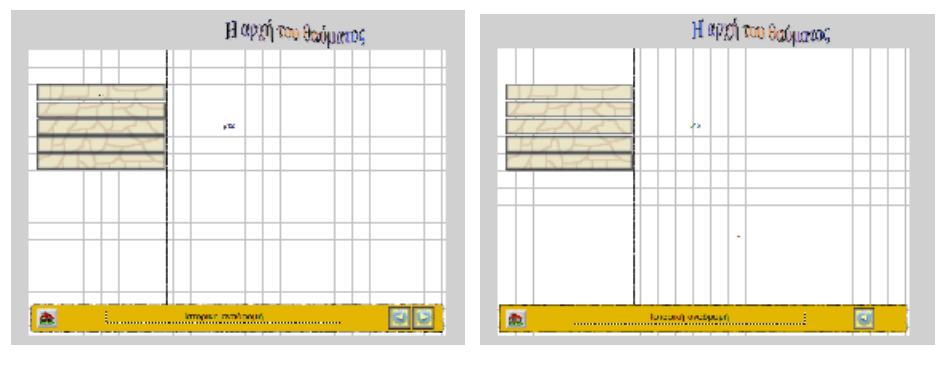

**Εικόνα 38:** Οθόνη: Τελική οθόνη υποκεφαλαίων

**Εικόνα 37:** Οθόνη: Ενδιάμεση οθόνη υποκεφαλαίων

# **6.2 Τεχνική σχεδίαση**

Με την ολοκλήρωση της λειτουργικής σχεδίασης ξεκινά η τεχνική σχεδίαση. Κατά το στάδιο αυτό δημιουργείται ένα σχέδιο της αρχιτεκτονικής του προγράμματος. Είναι επίσης σκόπιμο να γίνει η επιλογή του εργαλείου ανάπτυξης καθώς και των εργαλείων επεξεργασίας στοιχείων πολυμέσων.

#### **6.2.1 Εργαλεία ανάπτυξης**

Λαμβάνοντας υπόψη κάποιους βασικούς παράγοντες καταλήξαμε να επιλέξουμε ως εργαλείο ανάπτυξης της εφαρμογής αυτής ένα εργαλείο συγγραφής πολυμέσων. Παρακάτω θα ασχοληθούμε με το συγκεκριμένο εργαλείο ανάπτυξης, που δεν είναι άλλο από το macromedia flash, της Macromedia.

Ένας από τους βασικούς παράγοντες, ο οποίος μας δυσκόλεψε κατά την επιλογή αυτού, είναι ο χρόνος ανάπτυξης της εφαρμογής. Είναι ένας παράγοντας που επηρεάζει πάντα την ομάδα ανάπτυξης μιας πολυμεσικής εφαρμογής. Έτσι λοιπόν, όπως αναφέρθηκε και στο στάδιο της ανάλυσης, αποφασίσαμε να δημιουργήσουμε μια εφαρμογή με βασικές έννοιες δικτύων, η οποία θα είναι αξιόλογη, οπότε ήταν φυσικό να πάρει χρόνο. Ο χρόνος αυτός αφορούσε στον χρόνο που θα διαθέταμε να μάθουμε από την αρχή ένα πρόγραμμα το οποίο ήταν παντελώς άγνωστο σε μας. Συμπεριλαμβανομένου ότι το macromedia flash έχει ενσωματωμένη γλώσσα σεναρίων (script language), πράγμα που δυσκόλευε αρκετά την όλη διαδικασία. Από την άλλη ένας άλλος παράγοντας που μας οδήγησε σε αυτήν επιλογή, ήταν οι δυνατότητες του εργαλείου αυτού, οι οποίες είναι πραγματικά απεριόριστες.

Όσων αφορά λοιπόν το Macromedia flash, είναι όπως προαναφέραμε, ένα εργαλείο ανάπτυξης συγγραφής πολυμέσων (multimedia authoring tool). Αυτό ενσωματώνει γλώσσα σεναρίων (scripting language) για τη διαχείριση των αρχείων πολυμέσων και τον έλεγχο της ροής της εφαρμογής., ενώ επίσης παρέχουν εξειδικευμένες λειτουργίες, όπως για παράδειγμα την προσθήκη εφέ μετάβασης από οθόνη σε οθόνη, ή την δημιουργία απλών ακολουθιών συνθετικής κίνησης.

Το flash κατατάσσεται, σύμφωνα με την αλληγορία συγγραφής, στην κατηγορία εργαλείων χρονοδιαδρόμου. Σ' αυτά τα εργαλεία υπάρχει ένα σενάριο που εκτυλίσσεται στο χρόνο. Έτσι τα στοιχεία πολυμέσων αντιμετωπίζονται σαν «ηθοποιοί» που συμμετέχουν σε έργο. Η οθόνη του υπολογιστή αντιπροσωπεύει τη «σκηνή», όπου διαδραματίζονται τα γεγονότα. Για τη δόμηση του σεναρίου του έργου χρησιμοποιείται ο άξονας του χρόνου, ο οποίος ονομάζεται χρονοδιάδρομος. Στο χρονοδιάδρομο καθορίζεται ο χρόνος εισόδου κάποιου «ηθοποιού» στη «σκηνή», η συμπεριφορά του, όσο θα βρίσκεται μέσα σ' αυτή και ο χρόνος εξόδου του από τη σκηνή. Οι μεταβάσεις από σημείο σε σημείο της εφαρμογής γίνονται με άλματα πάνω στον χρονοδιάδρομο, παρακάμπτοντας έτσι την εξ' ορισμού γραμμική συμπεριφορά του χρόνου.

#### **6.2.2 Εργαλεία επεξεργασίας στοιχείων πολυμέσων**

Όσων αφορά τα εργαλεία που χρησιμοποιήσαμε για την επεξεργασία στοιχείων πολυμέσων, το macromedia flash έχει ορισμένες λειτουργίες που εξυπηρετούν. Για παράδειγμα κατά την δημιουργία συνθετικής κίνησης το flash έχει ενσωματωμένη λειτουργία. Παρόλα αυτά παρείχε δυνατότητα απλών αποτελεσμάτων. Χρησιμοποιήσαμε βέβαια αυτή τη δυνατότητα για τη δημιουργία κάποιων απλουστευμένων διαγραμμάτων κίνησης. Κάποια πιο σύνθετα animation τα «κατεβάσαμε» από το Internet.

Όσων αφορά την επεξεργασία εικόνας, το εργαλείο που χρησιμοποιήσαμε ήταν το Photoshop της Adobe. Το οποίο μας επέτρεπε την ρύθμιση της φωτεινότητας και άλλα φίλτρα όπως θόλωμα εικόνας, κυρίως αυτών που χρησιμοποιούσαμε ως background. Επίσης μας έδινε την δυνατότητα να ρυθμίσουμε το size των εικόνων ή να «κόψουμε» μια εικόνα σύμφωνα με το περιεχόμενο της. Κι η εφαρμογή εφέ είναι ένα από τα πολλά χαρακτηριστικά του flash. Σημαντικό είναι να τονίσουμε το ρόλο που έπαιξε το εργαλείο αυτό στην χωρητικότητα των αρχείων εικόνας. Κι αυτό γιατί έχει την δυνατότητα αποθήκευσης αρχείων σε διάφορες μορφές όπως gif και jpg. Μορφές που έκτος του ότι καταλαμβάνουν μικρή χωρητικότητα είναι συμβατές με το flash.

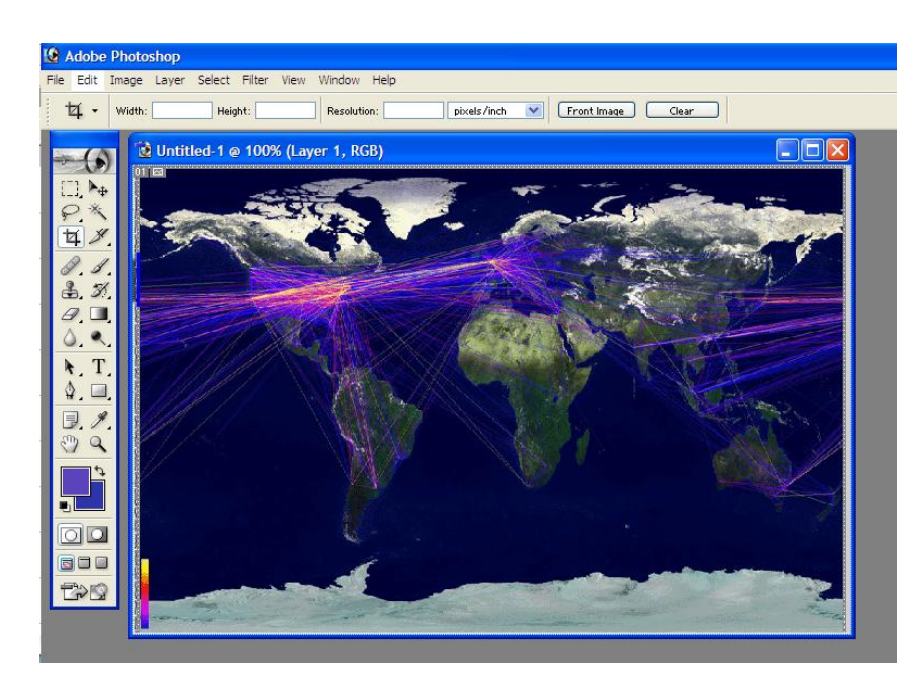

**Εικόνα 39:** Επεξεργασία εικόνας στο Adobe Photoshop

Όσων αφορά την επεξεργασία ήχου, χρησιμοποιήσαμε το Nero Wave editor 4, για να κόψουμε κάποιους ήχους που προσθέσαμε σε κάποια κουμπιά.

### **6.2.3 Σχεδίαση αρχιτεκτονικής**

Μια επιπλέον εργασία που πρέπει να γίνει στα πλαίσια της τεχνικής σχεδίασης είναι η σχεδίαση της αρχιτεκτονικής της εφαρμογής. Στην εργασία αυτή εντάσσονται διάφορα επιμέρους θέματα, όπως η διάκριση επιμέρους τμημάτων, η ονοματολογία αρχείων και η μεταφερσιμότητα της εφαρμογής.

Μια από τις βασικές αρχές σχεδίασης προϊόντων λογισμικού ή οποία βρίσκει εφαρμογή και στην περίπτωση των πολυμέσων είναι η τμηματοποίηση, η διάσπαση δηλαδή ενός μεγάλου τμήματος της εφαρμογής σε επιμέρους τμήματα. Η τμηματοποίηση εξυπηρετεί ιδιαίτερα τον προγραμματισμό και την συντήρηση της εφαρμογής, καθώς οδηγεί στην παραγωγή μικρών υπομονάδων λογισμικού που είναι ευκολότερο να παρακολουθήσει ο προγραμματιστής.

Εμείς στην συγκεκριμένη εφαρμογή έχουμε φτιάξει 9 αρχεία της μορφής .fla τα οποία τμηματοποιήσαμε σύμφωνα με το περιεχόμενό τους. Έτσι προέκυψαν τα παρακάτω αρχεία:

**1.** Κεντρική σελίδα. Είναι η πρώτη οθόνη της εφαρμογής, όπου φαίνονται οι αρχικοί σύνδεσμοι της εφαρμογής.(fx004.fla)

- **2.** Εισαγωγικές έννοιες.(k1.fla)
- **3.** Μέθοδοι ελέγχου πρόσβασης στο μέσο.(k2.fla)
- **4.** Φυσικά μέσα μετάδοσης-Hardware δικτύων-Πρότυπο OSI. (k3.fla)
- **5.** Υλοποίηση τοπικών δικτύων. (k4.fla)
- **6.** TCP/IP-Σύστημα ονοματοδοσίας. (k5.fla)
- **7.** Internet(k6.fla)
- **8.** E-mail. (k7.fla)

**9.** Προστέθηκε επίσης και ένα συμπληρωματικό της υλοποίησης τοπικών δικτύων.(k43.fla)

Όπως προαναφέρθηκε, από την κεντρική σελίδα (fx004.fla) περιέχει ουσιαστικά τα κουμπιά εκείνα, συνδέσμους, που οδηγούν στις επιμέρους ενότητες της εφαρμογής. Ενώ τα υπόλοιπα αρχεία καλούνται από την κεντρική σελίδα, όταν ο χρήστης ενεργοποιήσει τα αντίστοιχα κουμπιά. Βεβαίως είναι φυσικό αυτά τα αρχεία να καλούνται κι από άλλα σημεία της εφαρμογής, για την καλύτερη

πλοήγηση του χρήστη. Ένας άλλος λόγος είναι ότι ευνοούν την αλληλεπιδραστικότητα.

Ένα άλλο σημείο που προσέξαμε κατά την σχεδίαση της εφαρμογής, ήταν η ονοματολογία των αρχείων. Η εφαρμογή μας λοιπόν χρειάστηκε μεγάλο αριθμό στοιχείων πολυμέσων. Αυτό σημαίνει ότι η εφαρμογή μας πρέπει να διαχειριστεί έναν μεγάλο όγκο αρχείων.

Αυτό που κάναμε λοιπόν εμείς όσων αφορά στην ονοματολογία αρχείων, ήταν να χρησιμοποιήσουμε μια λογική δομή των ονομάτων των αρχείων και αυτή την δομή να ακολουθήσουμε σε όλη την εφαρμογή. Υπάρχουν πολλοί τρόποι που συχνά ακολουθούνται. Εμείς επιλέξαμε αυτόν κατά τον οποίο επιλέγεις ένα όνομα αρχείου σύμφωνα με το περιεχόμενό του. Έτσι λοιπόν σε εικόνες που αφορούσαν το gigabit Ethernet, fast Ethernet, fddi τα ονόματα ήταν αντίστοιχα gigabit1, gigabit2, fast1, fast2, fddi1, ffdi2, fddi3, αντίστοιχα.

Ένα σημείο που είναι σκόπιμο σ' αυτό το σημείο να αναφερθεί, είναι και η ονοματολογία των frames, στο timeline του Macromedia flash. Όπως φαίνεται και στην παρακάτω εικόνα λοιπόν. Τα frames τα έχουμε ονομάσει βάσει του κεφαλαίου του υποκεφαλαίου και της σελίδας στα οποία ανήκουν. Έτσι για παράδειγμα το frame m1 αφορά το αρχείο k4.fla, Υλοποίηση τοπικών δικτύων και το υποκεφάλαιο 1, αρχικά ζητήματα υλοποίησης. Το δε frame p12 αφορά πάλι το ίδιο αρχείο k4.fla και το ίδιο υποκεφάλαιο, υποκεφάλαιο 1, p1. Όμως την δεύτερη σελίδα-οθόνη, p12.

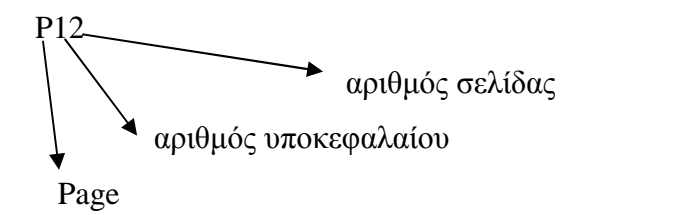

**Εικόνα 40:** Διάγραμμα αναπαράστασης ονοματολογίας Frame p12

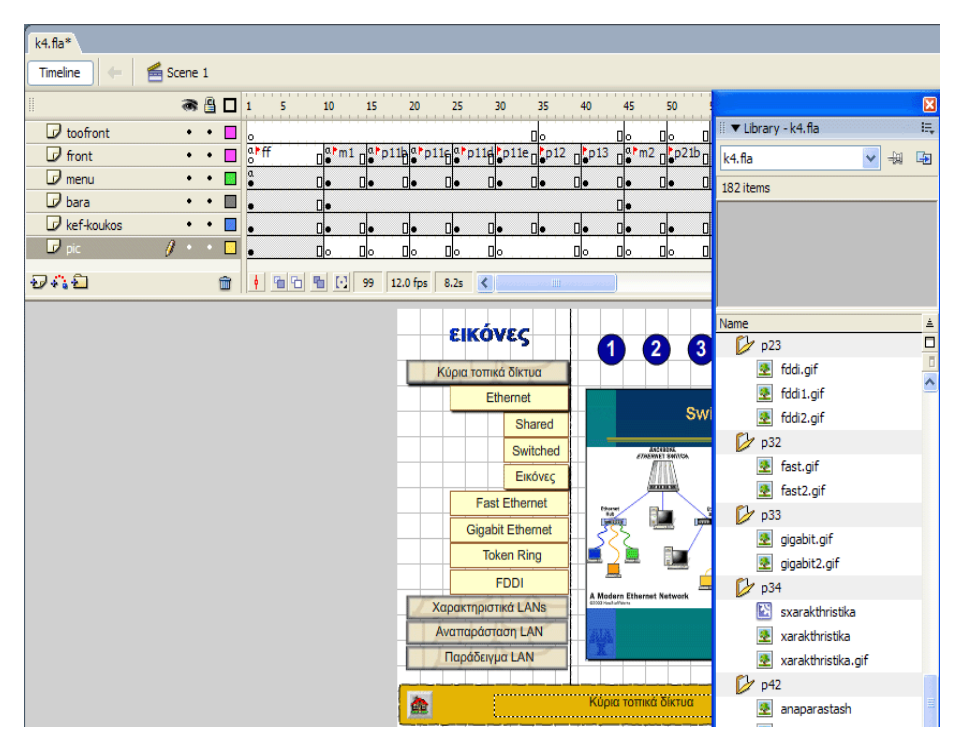

**Εικόνα 41:** Οθόνη : Οθόνη εμφάνισης των Layer και της ονοματολογίας των frame

Συχνά από τη φάση της ανάλυσης απαιτήσεων τίθεται η απαίτηση να μπορεί η εφαρμογή να λειτουργήσει σε διάφορες πλατφόρμες. Η δυνατότητα της εφαρμογής να μπορεί να μετατρέπεται, ώστε να λειτουργεί σε διάφορες πλατφόρμες ονομάζεται μεταφερσιμότητα (portability) και αφορά τόσο το εκτελέσιμο τμήμα της εφαρμογής, όσο και τα στοιχεία πολυμέσων που συμπεριλαμβάνονται σε αυτή. Όσων αφορά το εκτελέσιμο τμήμα της εφαρμογής, η μεταφερσιμότητα εξαρτάται άμεσα από το εργαλείο ανάπτυξης. Είναι ευνόητο ότι για να μπορέσει μια εφαρμογή να λειτουργήσει σε διάφορες πλατφόρμες, θα πρέπει να υπάρχει και αντίστοιχη έκδοση του εργαλείου ανάπτυξης για κάθε πλατφόρμα.

Έτσι οι απαιτήσεις συστήματος είναι:

Υπολογιστής με Windows XP, εφοδιασμένο με κάρτα ήχου και ικανότητα απεικόνισης γραφικών 800Χ600. Επίσης απαιτείται Browser Internet Explorer 6 ή νεότερος το πρόγραμμα Macromedia Flash Player και το Quick Time Player.

Διευκρινίζεται επίσης ότι για να επιτευχθεί η σωστή προβολή της παρουσίασης αυτής, χρειάζονται οι εξής ρυθμίσεις:

1.Η ανάλυση οθόνης του υπολογιστή στον οποίο θα «τρέξει» το πρόγραμμα να είναι, 1024Χ768.

2.Να «τρέχει» η παρουσίαση μέσω Internet Explorer

3.Να γίνει στον Internet Explorer ρύθμιση, για απενεργοποίηση των εργαλειοθηκών πλοήγησης και σελιδοδεικτών.

4.Να πατηθεί το πλήκτρο F11(full screen).

## **6.3 Περίληψη κεφαλαίου**

Σε αυτό το κεφάλαιο, χρησιμοποιήσαμε όλο το υλικό από την φάση της ανάλυσης για να σχεδιάσουμε την τελική μορφή της εφαρμογής μας. Έτσι ξεκινήσαμε με τα βασικά βήματα. Έτσι παρουσιάζουμε το περιεχόμενο που έχει η εφαρμογή. Στην αρχή αναφερθήκαμε σε όλο το υλικό που βρήκαμε και έπειτα δείξαμε πως το οργανώσαμε έτσι ώστε να φτάσει στην τελική του μορφή. Παρακάτω αναφερθήκαμε στην δομή πλοήγησης που επιλέξαμε, καθώς και στα σενάρια πλοήγησης. Τέλος παρουσιάσαμε κάποιους ιστοριοπίνακες που χρησιμοποιήσαμε και οι οποίοι μας διευκόλυναν τόσο στην οργάνωση, όσο και στο να θυμόμαστε τις ιδέες που είχαμε σκεφτεί. Γενικά οι ιστοριοπίνακες, κατά την γνώμη μας, ήταν από τα πιο χρήσιμα εργαλεία κατά την ανάπτυξη της εφαρμογής μας.

Αφού λοιπόν τελειώσαμε με τα θεμελιώδη στοιχεία αυτής ανάπτυξης της εφαρμογής, ασχοληθήκαμε και ειδικά, σε μεγαλύτερο βάθος με την μορφή των πολυμεσικών στοιχείων της εφαρμογής. Αυτά είναι το κείμενο, ο ήχος, η εικόνα, το βίντεο καθώς κι η συνθετική κίνηση, με την σειρά που παρουσιάσθηκαν. Σε αυτό το στάδιο ουσιαστικά, αναλύσαμε διεξοδικά οτιδήποτε αφορά τα πολυμεσικά στοιχεία. Βάσει λοιπόν αυτών των στοιχείων προχωρήσαμε στην επόμενη φάση, στην υλοποίηση τους.

Τέλος ασχοληθήκαμε με θέματα τεχνικής σχεδίασης. Αυτά έχουν να κάνουν με εργαλεία ανάπτυξης καθώς και εργαλεία επεξεργασίας αυτών των στοιχείων πολυμέσων, τα οποία θα μπορούσαμε να πούμε ότι είναι και τα δομικά στοιχεία κάθε εφαρμογής. Η τεχνική σχεδίαση αφορά επίσης τις απαιτήσεις συστήματος. Τις ελάχιστες απαιτήσεις δηλαδή που θα πρέπει να έχει ένας υπολογιστής, για να τρέξει η εν λόγω εφαρμογή. Ένα κομμάτι το οποίο αναπτύχθηκε σε αυτό το κεφάλαιο επίσης.

# **7. Η φάση της υλοποίησης**

Η φάση της υλοποίησης αποτελεί την κορύφωση της διαδικασίας ανάπτυξης μιας εφαρμογής πολυμέσων, όπου παραδίδεται η τελική εφαρμογή.

Σε αυτό το κεφάλαιο θα προσπαθήσουμε να αναπαραστήσουμε τον τρόπο με τον οποίο δουλέψαμε, βήμα – βήμα, για να φτάσουμε στο τελικό αποτέλεσμα της εφαρμογής «Εισαγωγή στα δίκτυα υπολογιστών – μια πολυμεσική εφαρμογή».

Ας ξεκινήσουμε λοιπόν από τα απολύτως απαραίτητα.

## **7.1 Τα απολύτως απαραίτητα**

Ακολουθεί μία σύντομη ξενάγηση στον χώρο εργασίας του Flash:

► Το Σκηνικό (stage) είναι το "οπτικό" συστατικό του χώρου εργασίας. Οποιαδήποτε γραφικά τοποθετείτε εδώ, θα είναι ορατά στον χρήστη.

► Η Εργαλειοθήκη ή η παλέτα Tools, περιέχει όλα τα εργαλεία σχεδίασης του Flash, περιλαμβανομένων και εκείνων, τα οποία μπορείτε να προσθέσετε αργότερα.

 $\blacktriangleright$  Η παλέτα Timeline εμφανίζει το διάγραμμα ροής χρόνου - την αλληλουχία των εικόνων που απαρτίζουν ένα animation. Το διάγραμμα ροής χρόνου μπορεί επίσης να περιλαμβάνει πολλαπλά animations, τοποθετημένα σε διαφορετικά επίπεδα (layers). Έτσι, συγκεκριμένα γραφικά μπορούν να εμφανίζονται πάνω ή κάτω από άλλα και μπορείτε να έχετε πολλαπλές ταυτόχρονες δράσεις στις ταινίες σας.

- $\blacktriangleright$  Η παλέτα ιδιότητες (properties)
- $\blacktriangleright$  Η βιβλιοθήκη (library)
- $\blacktriangleright$  Το τρέγον επίπεδο (laver)

## **7.1.1 Το σκηνικό**

Το μεγάλο λευκό ορθογώνιο στο κέντρο του χώρου εργασίας του Flash αποκαλείται *Σκηνικό* (stage). Το κείμενο, τα γραφικά, οι φωτογραφίες - οτιδήποτε βλέπει ο χρήστης - τοποθετείται στο σκηνικό. Το Σκηνικό είναι σαν την εικονική επιφάνεια σχεδίασης πάνω στην οποία ζωγραφίζει ένας ζωγράφος ή συνθέτει φωτογραφίες ένας φωτογράφος. Ορισμένες φορές ένα γραφικό ξεκινά τον ρόλο του έξω από το Σκηνικό και κατόπιν εμφανίζεται σταδιακά, κινούμενο μέσα στο Σκηνικό. Η λευκή περιοχή του Σκηνικού περιβάλλεται από την γκρι περιοχή του χώρου εργασίας. Έτσι μας δίνεται η δυνατότητα να τοποθετούμε γραφικά εκτός του Σκηνικού. Ωστόσο, θα πρέπει να επισημάνουμε ότι οποιεσδήποτε αλλαγές γίνονται στο περιβάλλον εργασίας του προγράμματος επηρεάζουν μόνο αυτά που βλέπουμε εμείς, ως σχεδιαστές, στην οθόνη. Οι αλλαγές αυτές δεν έχουν καμία επίδραση σ' αυτά που θα βλέπουν οι χρήστες.

Δεν υπάρχουν πολλά περισσότερα να πούμε για το Σκηνικό - είναι απλά η οπτική αναπαράσταση του χώρου εργασίας μας. Ωστόσο, αξίζει να αναφέρουμε δύο πολύ σημαντικές έννοιες: το μέγεθος του Σκηνικού και τον συντελεστή απεικόνισης (μεγέθυνση/σμίκρυνση ή Ζουμ). Εξ ορισμού, το Σκηνικό είναι μία ορθογώνια περιοχή με διαστάσεις 550 pixels πλάτος επί 400 pixels ύψος. Ωστόσο, οι συγκεκριμένες διαστάσεις σε pixels είναι λιγότερο σημαντικές από το σχήμα της περιοχής του Σκηνικού - δηλαδή, την αναλογία ύψους προς πλάτος *(aspect ratio).* ΟΙ απόλυτες τιμές σε pixels δεν είναι τόσο σημαντικές επειδή όταν διανέμετε μία ταινία του Flash μέσω του Web, μπορείτε να ζητήσετε από το Flash να κλιμακώσει την ταινία σας σε οποιεσδήποτε διαστάσεις (σε pixels).

Ο όρος aspect ratio αναφέρεται στην αναλογία ύψους προς πλάτος. Οποιαδήποτε τετράγωνη ή ορθογώνια περιοχή προβολής έχει μία αναλογία. Το φιλμ Flash έχει αναλογία 2:3, ενώ η τηλεόραση υψηλής Ευκρίνειας (High Definition έχει αναλογία 16:9. Στην περίπτωση των υπολογιστών, οι περισσότερες οθόνες έχουν αναλογία 3:4 (480x640, 600x800, ή 768x1024). Οι περισσότερες οθόνες υπολογιστών έχουν αναλύσεις 3:4 (480x640, 600x800 και 768x1024). Μπορούμε να χρησιμοποιήσουμε οποιαδήποτε αναλογία θέλουμε σε μία ιστοσελίδα. Απλά το τμήμα της οθόνης που δεν χρησιμοποιείται θα απομένει κενό. Η αναλογία ευρείας οθόνης (wide screen, 1:3), έχει σημαντική διαφορά ως προς την αισθητική σε σύγκριση με κάτι το οποίο έχει αναλογία 1:1. Παρακάτω φαίνονται τα κύρια συστατικά του σκηνικού.

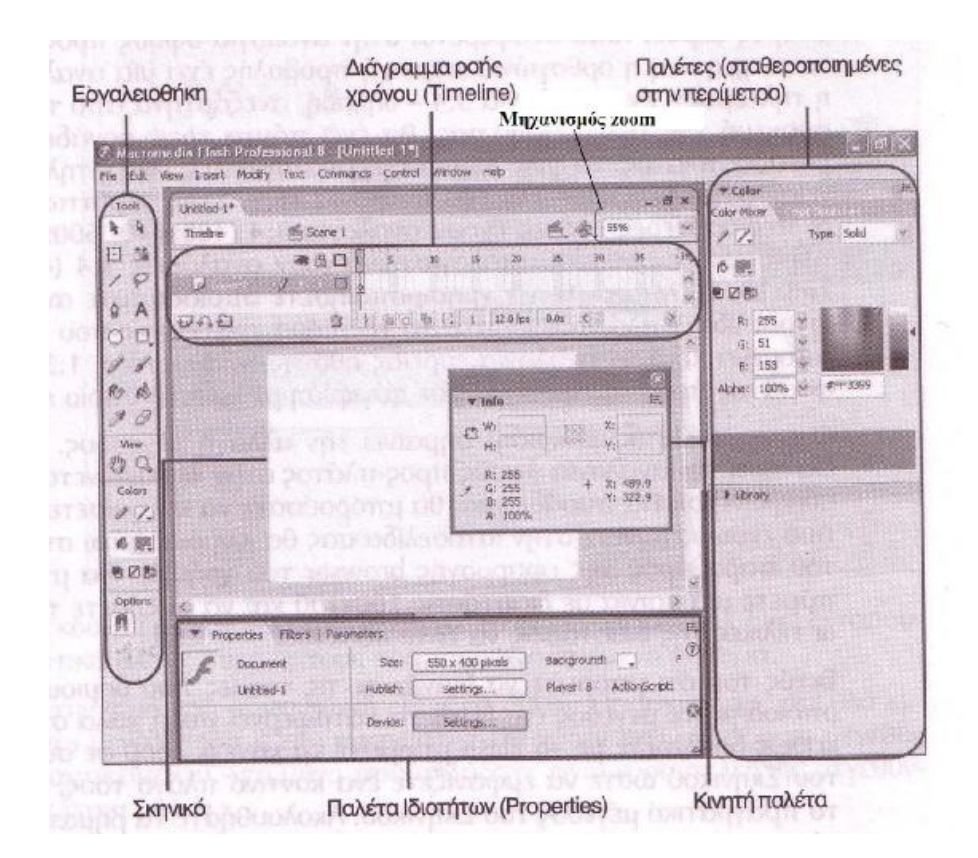

**Εικόνα 42:** Κύρια συστατικά του σκηνικού

## **7.1.2 Η παλέτα Tools (εργαλειοθήκη)**

Η παλέτα Tools είναι απλά η εργαλειοθήκη του Flash. Για οτιδήποτε δημιουργούμε ή τροποποιούμε στο Σκηνικό, χρειαζόμαστε κάποιο εργαλείο, το οποίο επιλέγουμε από την εργαλειοθήκη. Όμοια με πολλές άλλες γραμμές εργαλείων, η εργαλειοθήκη μπορεί να ομαδοποιηθεί με άλλες παλέτες. Η προκαθορισμένη θέση της εργαλειοθήκης είναι στην αριστερή πλευρά του παραθύρου του.

Εκτός από τα εργαλεία σχεδίασης, η εργαλειοθήκη μας δίνει επίσης τη δυνατότητα να τροποποιούμε υπάρχοντα γραφικά. Στην πραγματικότητα, η εργαλειοθήκη χωρίζεται σε αρκετούς τομείς ή ενότητες: Tools (εργαλεία), View(προβολή), Color(χρώμα) και Options(επιλογές).

Τα εργαλεία της ενότητας Tools μας επιτρέπουν να δημιουργούμε γραφικά και κείμενο (με τα εργαλεία Γραμμών και Κειμένου), να τροποποιούμε τα γραφικά μας (με τα εργαλεία Διαγραφής και Γεμίσματος) και να επιλέγουμε τα γραφικά αντικείμενα μας (με τα εργαλεία Επιλογής, Υποεπιλογής και Λάσο). Η ενότητα View μας επιτρέπει να αλλάξουμε την προβολή του Σκηνικού. Η ενότητα Color

μας παρέχει έλεγχο πάνω στα χρώματα των αντικειμένων που σχεδιάζουμε. Τέλος, η ενότητα Options εμφανίζει τους επιπλέον "τροποποιητές" (modifiers) που υπάρχουν για συγκεκριμένα εργαλεία.

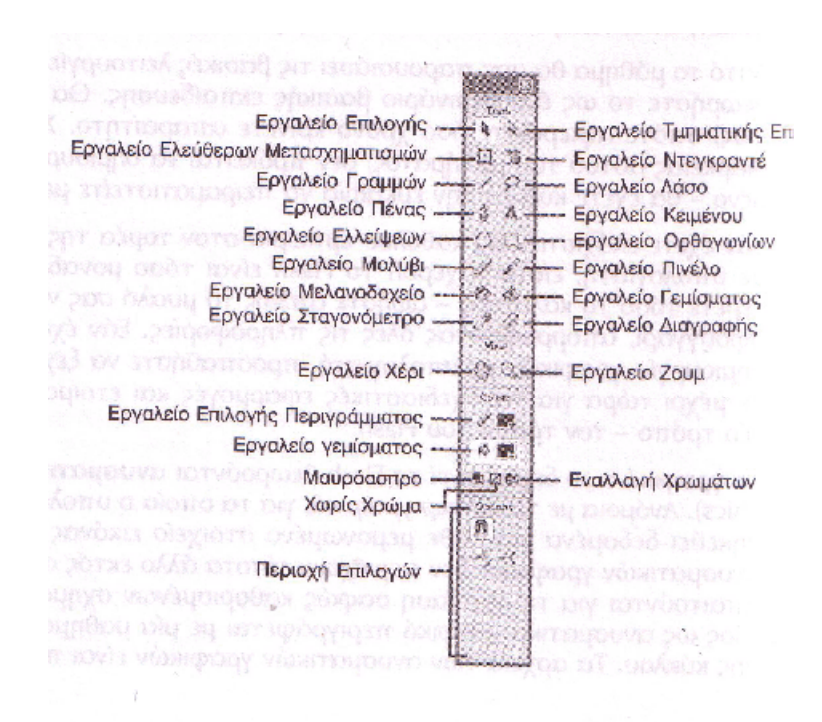

**Εικόνα 43:** Η παλέτα Tools (Εργαλειοθήκη)

## **7.1.3 Το διάγραμμα ροής χρόνου (Timeline)**

Το Διάγραμμα Ροής Χρόνου περιέχει την αλληλουχία των μεμονωμένων εικόνων που απαρτίζουν ένα animation. Όταν ο χρήστης παρακολουθεί το animation, θα βλέπει την εικόνα του καρέ 1, κατόπιν την εικόνα του καρέ 2 κ.ο.κ. Είναι σαν να παίρνουμε το φιλμ μιας συμβατικής ταινίας και να το ξετυλίγουμε οριζόντια, κατά πλάτος της οθόνης, με την αρχή του στ' αριστερά και το τέλος του προς τα δεξιά.

Όταν αρχίζετε να δημιουργείτε animation, το Διάγραμμα Ροής Χρόνου θα περιλαμβάνει πολλά οπτικά στοιχεία, τα οποία έχουν ως στόχο να σας βοηθήσουν. Για παράδειγμα, μπορείτε να εξακριβώσετε γρήγορα τη διάρκεια ενός animation ρίχνοντας απλώς μία ματιά στο Διάγραμμα Ροής Χρόνου.

Επιπρόσθετα με τα καρέ (frames), το Διάγραμμα Ροής Χρόνου σας επιτρέπει να έχετε όσα επίπεδα (layers) θέλετε στα animation που δημιουργείτε. Όπως ισχύει και σε πολλά άλλα σχεδιαστικά προγράμματα, τα αντικείμενα που σχεδιάζετε σε ένα επίπεδο εμφανίζονται κάτω ή πάνω από τα αντικείμενα που βρίσκονται σε

άλλα επίπεδα. Συμβαίνει επίσης ένα αρχείο να έχει πολλά επίπεδα. Κάθε επίπεδο μπορεί να περιέχει ένα ξεχωριστό animation. Με τον τρόπο αυτό μπορούν να προβάλλονται ταυτόχρονα πολλαπλά animations.

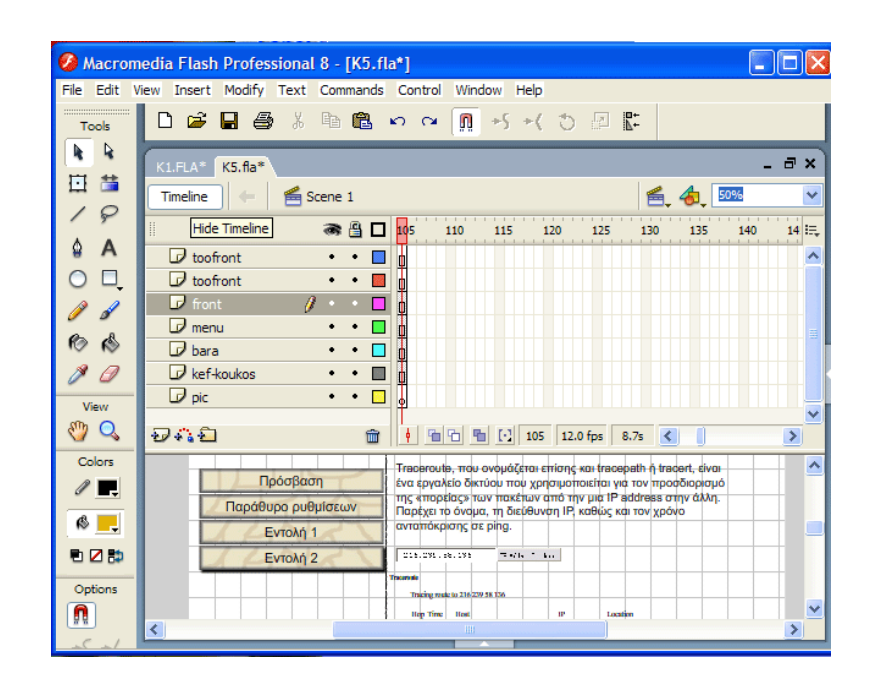

**Εικόνα 44:** Το διάγραμμα ροής χρόνου (Timeline)

## **7.1.4 Η παλέτα ιδιότητες(Properties)**

Όλες οι παλέτες μας επιτρέπουν να εμφανίζουμε και να αλλάζουμε τις ιδιότητες των αντικειμένων. Αν και θα βρούμε πολλές παλέτες στο μενού window, μία είναι αυτή που θα χρησιμοποιούμε σχεδόν πάντα: η παλέτα Properties. Η παλέτα Properties εμφανίζει τις ιδιότητες του τρέχοντος επιλεγμένου αντικειμένου και μας επιτρέπει να τις αλλάξουμε. Για παράδειγμα, όταν επιλέγουμε μία ενότητα κειμένου, η παλέτα Properties μας επιτρέπει να εξετάσουμε και να αλλάξουμε τη γραμματοσειρά και το μέγεθος του επιλεγμένου κειμένου. Όταν επιλέγουμε ένα σχήμα με γέμισμα, η παλέτα Properties μας επιτρέπει να ελέγξουμε το χρώμα γεμίσματος του. Η "γενικού σκοπού" παλέτα Properties καθιστά πιο εύκολη την εργασία μας.

Η χρήση των παλετών είναι απλή υπόθεση. Οι παλέτες λειτουργούν με πολύ συγκεκριμένο τρόπο. Αν και μια παλέτα μπορεί να είναι ανοικτή χωρίς να έχουμε επιλέξει κάποιο αντικείμενο, σ' αυτήν την περίπτωση οποιαδήποτε αλλαγή κάνουμε στην παλέτα δεν πρόκειται να επηρεάσει τίποτα. Για να εμφανίσουμε ή να αλλάξουμε τις ιδιότητες ενός συγκεκριμένου αντικειμένου, θα πρέπει πρώτα να το επιλέξουμε. Για παράδειγμα, για να αλλάξουμε το μέγεθος γραμματοσειράς μιας ενότητας κειμένου, θα πρέπει να επιλέξουμε το κείμενο και κατόπιν να ανοίξουμε την παλέτα Properties ώστε να κάνουμε την επιθυμητή αλλαγή. Το βασικό εδώ είναι η επιλογή του επιθυμητού κειμένου πριν ανοίξουμε την παλέτα Properties. Μπορούμε επίσης να αλλάζουμε τις ιδιότητες περισσότερων από ένα αντικειμένων ταυτόχρονα, επιλέγοντας τα όλα μαζί πριν ανοίξουμε την κατάλληλη παλέτα.

|                                                                  | Πρωτόκολλο ΙΡ                                                       | $\circ$                                           |
|------------------------------------------------------------------|---------------------------------------------------------------------|---------------------------------------------------|
| ∢                                                                | TILL.<br>▼                                                          | $\checkmark$<br>$\rightarrow$                     |
| H<br>$\blacktriangleright$ Actions<br>ŧ<br>Filters<br>Properties | Parameters                                                          | E,                                                |
| <b>Button</b><br>v<br><instance name=""></instance>              | Instance of:<br>Symbol 4<br>$\checkmark$<br>Track as button<br>Swap | ☉<br>$\overline{\phantom{a}}$<br>Color: None<br>◉ |
| X: 897.5<br>W: 51.0<br>£.<br>H: 54.0<br>Y: 626.0                 |                                                                     | ī, Ø<br>Blend: Normal<br>Use runtime bitma<br>△   |

**Εικόνα 45:** Η παλέτα ιδιότητες (Properties)

## **7.1.5 Η βιβλιοθήκη (Library)**

Η Βιβλιοθήκη (Library) είναι το ιδανικό σημείο αποθήκευσης για όλα τα στοιχεία πολυμέσων που χρησιμοποιούμε σε ένα αρχείο του Flash. Τα αντικείμενα που τοποθετούμε στη Βιβλιοθήκη μπορούν να χρησιμοποιούνται κατ' επανάληψη, όσες φορές θέλουμε μέσα σε ένα αρχείο - και ανεξάρτητα από το πόσες φορές χρησιμοποιούμε το ίδιο αντικείμενο, το μέγεθος του αρχείου μας δεν αυξάνεται σημαντικά! Για παράδειγμα, εάν έχουμε μία εικόνα ενός σύννεφου και την τοποθετήσουμε στη Βιβλιοθήκη, μπορούμε να χρησιμοποιήσουμε 100 αντίγραφα της στο Σκηνικό (δημιουργώντας έναν τεράστιο ουρανό γεμάτο με σύννεφα), αλλά βαθιά μέσα στο αρχείο του Flash υπάρχει μόνο μία εικόνα με το σύννεφο. Η χρήση της Βιβλιοθήκης είναι ένας τρόπος για να διατηρούμε στο ελάχιστο δυνατό το μέγεθος αρχείου των ταινιών που δημιουργούμε.

Στην πράξη, η Βιβλιοθήκη χρησιμοποιείται με δύο βασικούς τρόπους: για την επεξεργασία ή την συντήρηση αντικειμένων. Ίσως χρειαστεί να τροποποιήσουμε ένα στοιχείο αποθηκευμένο στη Βιβλιοθήκη (αποκαλείται *σύμβολο* - symbol*)·* σ'

αυτήν <sup>τ</sup>ην περίπτωση, τροποποιούμε τα περιεχόμενα της Βιβλιοθήκης. Επίσης, ίσως χρειαστεί να προσπελάσουμε τη Βιβλιοθήκη απλά και μόνο για να οργανώσουμε τα περιεχόμενά της ή για να δημιουργήσουμε αντίγραφα (υποδείγματα, instances) των συμβόλων που περιέχει η ταινία μας

Ο όρος symbol(σύμβολο) χαρακτηρίζει οτιδήποτε δημιουργούμε και τοποθετούμε στη Βιβλιοθήκη του αρχείου μας (συνήθως είναι κάποιο οπτικό στοιχείο, όπως για, παράδειγμα ένα γραφικό). Αν και υπάρχουν διάφοροι τύποι συμβόλων, το σκεπτικό στο οποίο βασίζονται είναι απλό: δημιουργούμε ένα σύμβολο και το αποθηκεύουμε μία φορά στη Βιβλιοθήκη. Αφού βρεθεί στη Βιβλιοθήκη, το σύμβολο αυτό μπορεί να χρησιμοποιηθεί όσες φορές θέλουμε, σε όλη την έκταση της ταινίας μας, χωρίς αυτό να έχει σημαντική επίδραση στο μέγεθος αρχείου.

Ένα **υπόδειγμα** (instance) είναι ένα αντίγραφο ενός συμβόλου, το οποίο χρήσιμο ποιούμε στην ταινία μας. Κάθε φορά που σέρνουμε ένα σύμβολο από τη Βιβλιοθήκη στο Σκηνικό, δημιουργούμε ένα υπόδειγμα του. Δεν πρόκειται για ένα αντίγραφο με την παραδοσιακή έννοια του όρου, επειδή υπάρχει μόνο ένα πρωτότυπο και κάθε υπόδειγμα έχει αμελητέα επίδραση στο μέγεθος αρχείου της ταινίας. Θεωρήστε το σύμβολο σαν το αρνητικό μιας φωτογραφίας και τα υποδείγματα του σαν πολλαπλές εκτυπώσεις. Όμοια με τις φωτογραφικές εκτυπώσεις, τα υποδείγματα ενός συμβόλου μπορούν να διαφέρουν σημαντικά .

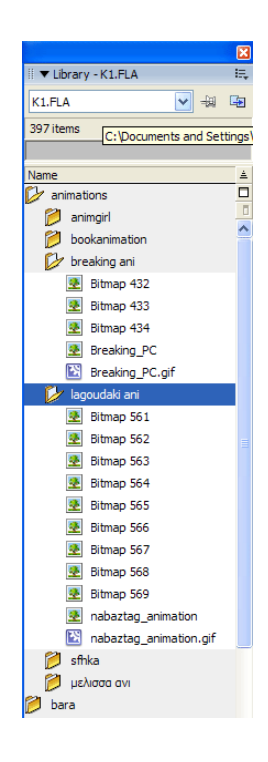

 **Εικόνα 46:** Η βιβλιοθήκη (Library)

## **7.1.6 Το τρέχον επίπεδο(layer)**

Αν και υπάρχει μόνο ένα κύριο Διάγραμμα Ροής Χρόνου (Timeline), μπορούμε να έχουμε περισσότερα από ένα επίπεδα (Layers) μέσα στο Διάγραμμα Ροής Χρόνου. Μία πολύ σημαντική έννοια είναι αυτή του "τρέχοντος επιπέδου" – μπορούμε να βρισκόμαστε μόνο σε ένα επίπεδο ανά πάσα στιγμή. Δηλαδή, εάν σχεδιάσουμε ή επικολλήσουμε ένα γραφικό, αυτό τοποθετείται στο τρέχον επίπεδο. Το τρέχον επίπεδο είναι αυτό που εμφανίζεται με ένα εικονίδιο μολυβιού στην καταχώριση του, Το κλειδί εδώ είναι να δίνετε πάντα προσοχή στο τρέχον επίπεδο - στο επίπεδο που συμβαίνουν όλες οι ενέργειες μας. Για παράδειγμα, εάν το τρέχον επίπεδο είναι κλειδωμένο, δεν θα μπορέσουμε να επηρεάσουμε κανένα από τα αντικείμενα που περιέχει.

| Timeline     | Scene 1          |   |   |    |    |          |    |    | 100% |  |
|--------------|------------------|---|---|----|----|----------|----|----|------|--|
|              | 昌<br><b>alle</b> | 屬 | 5 | 10 | 15 | 20       | 25 | 30 | 35   |  |
| $F$ Layer 2. |                  |   |   |    |    |          |    |    |      |  |
| $U$ Layer 1  |                  |   |   | 接触 | E  | B.<br>35 |    |    | 8    |  |
|              |                  |   |   |    |    |          |    |    |      |  |

**Εικόνα 47:** Το επίπεδο (Layer)

# **7.2 Αρχικά βήματα**

Παραπάνω κρίναμε απαραίτητο να πούμε δυο λόγια για κάποια βασικά εργαλεία του Flash τα οποία χρησιμοποιήσαμε για να υλοποιήσουμε την εφαρμογή μας. Κι αυτό διότι οι παραπάνω αναφορές, πιστεύουμε ότι θα βοηθήσουν στην κατανόηση βασικών διαδικασιών του προγράμματος ανάπτυξης της εφαρμογής, Flash. Έτσι θα είναι πολύ πιο εύκολο ο αναγνώστης να κατανοήσει όλα αυτά τα οποία θα αναφέρουμε παρακάτω. Στο κείμενα που ακολουθούν θα προσπαθήσουμε συνοπτικά και όσο πιο κατανοητά μπορούμε να αναπαραστήσουμε τον τρόπο με τον οποίο υλοποιήσαμε ουσιαστικά την εφαρμογή «Εισαγωγή στα δίκτυα, μια πολυμεσική εφαρμογή».

Ας ξεκινήσουμε από τα βασικά. Καταρχήν η εφαρμογή είναι έτσι σχεδιασμένη, ώστε αποτελείται από 8 βασικά αρχεία-κεφάλαια, όπως φαίνεται και παρακάτω. Αυτά είναι τα fx004.fla, k1.fla, k2.fla, k3.fla, k4.fla, k5.fla, k6.fla, k7.fla.

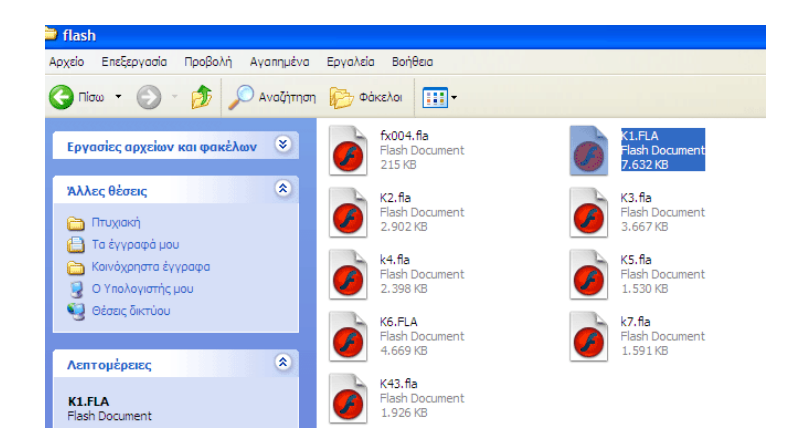

**Εικόνα 48:** Αρχεία του Flash (μορφής .fla)

Όταν λοιπόν ανοίγει η εφαρμογή εμφανίζεται το πρώτο αρχείο fx004.fla. Αυτό ουσιαστικά περιέχει μια κεντρική οθόνη με το μενού το οποίο με τον κατάλληλο κώδικα στα κουμπιά πλοήγησης, μας πηγαίνει στα αντίστοιχα αρχεία k1.fla, k2.fla, k3.fla κ.ο.κ. Και πιο συγκεκριμένα το αρχείο fx004.fla ονομάζεται Εισαγωγή στα δίκτυα υπολογιστών και είναι το πρώτο όπως προαναφέραμε. Όπως φαίνεται και στην παρακάτω εικόνα αυτό περιέχει ένα μενού με 7 κουμπιά. Το πρώτο κουμπί για παράδειγμα ονομάζεται Εισαγωγικές Έννοιες και οδηγεί τον χρήστη στο αρχείο-κεφάλαιο k1.fla το οποίο αναφέρεται στις Εισαγωγικές Έννοιες. Το δεύτερο κουμπί ονομάζεται μέθοδοι ελέγχου πρόσβασης στο μέσο και οδηγεί τον χρήστη στο αρχείο-κεφάλαιο k2.fla το οποίο αναφέρεται στις Μεθόδους Ελέγχου Πρόσβασης στο Μέσο κ.ο.κ.

### **7.2.1 Οι βασικές οθόνες**

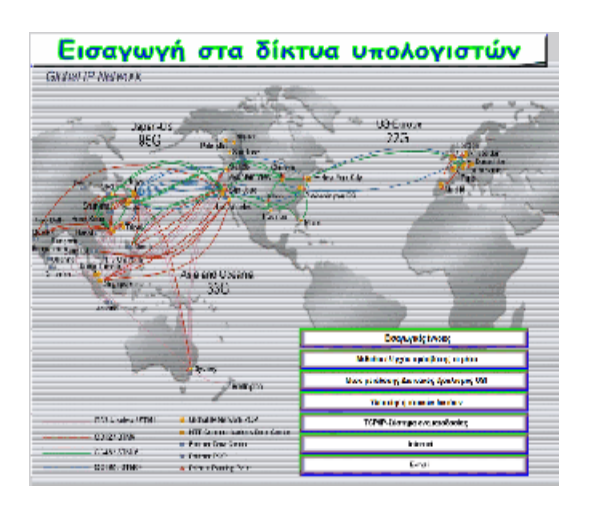

**Εικόνα 49:** Αρχική οθόνη εφαρμογής

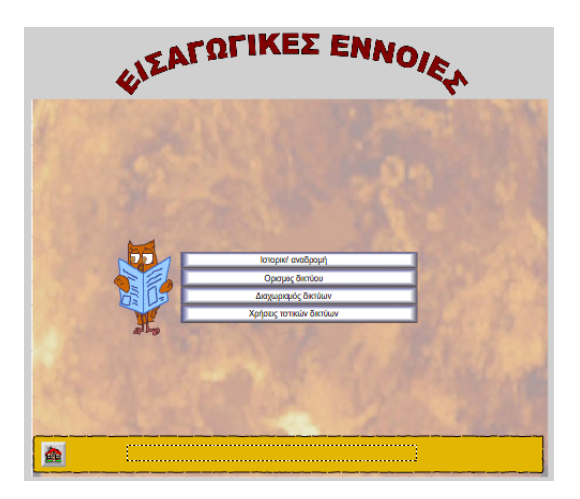

**Εικόνα 50:** Απεικόνιση της οθόνης του frame ff του κεφαλαίου «Εισαγωγικές Έννοιες»

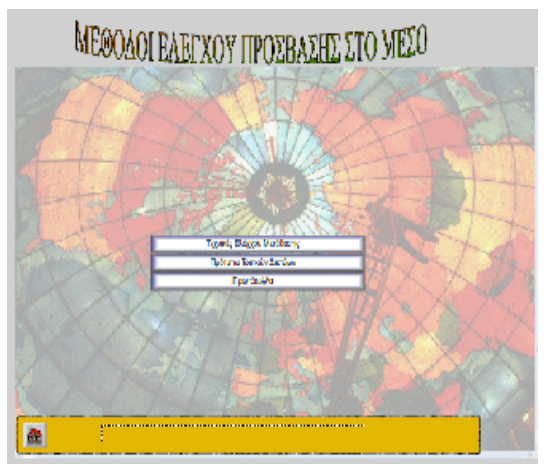

**Εικόνα 51:** Απεικόνιση της οθόνης του frame ff του κεφαλαίου «Μέθοδοι ελέγχου πρόσβασης στο μέσο»

Ας αναλύσουμε την δομή του αρχείου-κεφαλαίου k1.fla. να σημειωθεί ότι την ίδια δομή έχουμε ακολουθήσει για όλα τα υπόλοιπα αρχεία-κεφάλαια. K2.fla, k3.fla κτλ, απλά για ευνόητους λόγους αποφύγαμε να αναλύσουμε. Όπως φαίνεται και στο timeline του αρχείου-κεφαλαίου k1.fla είναι χωρισμένο σε υποκεφάλαια και σελίδες. Κάθε frame είναι ένα υποκεφάλαιο ή μια σελίδα ενός υποκεφαλαίου. Πιο συγκεκριμένα το frame με όνομα ff, είναι η αρχική σελίδα του κεφαλαίου Εισαγωγικές Έννοιες, η οποία φαίνεται και στις αμέσως προηγούμενες εικόνες αριστερά. Όπως βλέπετε στην εικόνα το κεφάλαιο Εισαγωγικές έννοιες έχει 4 κουμπιά. Ιστορική αναδρομή, Ορισμός δικτύου, Διαχωρισμός δικτύων και Χρήσεις τοπικών δικτύων. Αυτά λοιπόν είναι τα υποκεφάλαιά του.

Συνεχίζοντας λοιπόν στην επεξήγηση του timeline του k1.fla, βλέπουμε ότι αυτό είναι χωρισμένο σε frame με όνομα της μορφής m1,m2,m3,m4 και σε κάποια άλλα με όνομα της μορφής p12, p13, p14, p22, p23, p31 κτλ. Έτσι λοιπόν διευκρινίζουμε εδώ ότι τα frames με όνομα της μορφής m1, m2, m3, m4 είναι τα υποκεφάλαια του κεφαλαίου 1,2,3,4 αντίστοιχα, που αναφέραμε και παραπάνω. Τα frames τώρα που έχουν όνομα p12, p13, p14, κτλ, είναι οι σελίδες του κάθε υποκεφαλαίου.

| $K1.FLA*$<br>$fx004.fa*$ | $K6$ .FLA $K2$ .fla*                            |                                                          |                                                                 |                                                          | - 6                                                                 |
|--------------------------|-------------------------------------------------|----------------------------------------------------------|-----------------------------------------------------------------|----------------------------------------------------------|---------------------------------------------------------------------|
| Timeline<br>. .          | 色 Scene 1                                       |                                                          |                                                                 |                                                          | 旨.<br>50%                                                           |
|                          | $a + b$                                         | 10<br>20<br>15                                           | 35<br>25<br>30                                                  | 50<br>45<br>55<br>40                                     | 80<br>75<br>-60<br>65<br>70                                         |
| $\sqrt{p}$ front         | ar ff<br>Н<br>$\bullet\quad\bullet\quad$<br>lo. | $n^{\alpha \dagger}$ m1 $n^{\dagger}$ p12<br>$n^{1.013}$ | $n^{1.015}$<br>$n^{\text{km2}}$<br>$\frac{1}{2}$ $\frac{14}{2}$ | $n^{1.022}$<br>$n^{1.023}$<br>$\theta^{\alpha \eta_{P}}$ |                                                                     |
| $\Box$ title             | $\ddot{\phantom{a}}$                            | Пe<br>Ⅱ.<br>۵I.                                          | $\Box \bullet$<br>$\Box \bullet$<br>⊪                           | Ole<br>⊪<br>⊪<br>ш                                       | Ole<br>Ш٠                                                           |
| $\n  D$ menu             | г<br>$\bullet\quad\bullet$                      | 8.<br>Ole<br>J۴                                          | 0.<br>Olo<br>Ok.                                                | Ok.<br>۵l<br>⊪<br>Ш٥                                     | $\Box \bullet$ $\Box \bullet$<br>U۰                                 |
| $\blacksquare$ pic       |                                                 | ¶lo.                                                     |                                                                 | ⊪                                                        | <b>D</b> lo<br>$\square$<br><b>D</b> lo<br>$\Box \bullet$<br>- Film |
|                          |                                                 |                                                          |                                                                 |                                                          |                                                                     |
| うきもう ひょうしょう じょうかい        | 面<br>盾                                          | 哈<br>12.0 fps<br>51<br>ъ.<br>ог                          | 4.2s<br>$-100$                                                  |                                                          |                                                                     |

**Εικόνα 52:** Το Timeline του κεφαλαίου 1

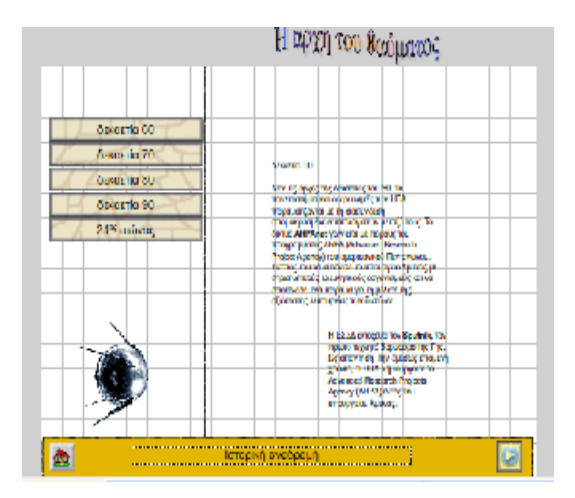

**Εικόνα 53:** Η 1<sup>η</sup> σελίδα του 1<sup>ου</sup> υποκεφαλαίου του 1<sup>ου</sup> κεφαλαίου (m1)

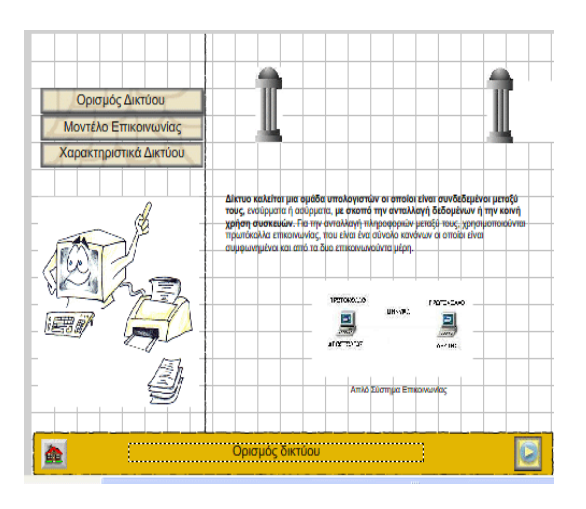

**Εικόνα 54:** Η 1<sup>η</sup> σελίδα του 2<sup>ου</sup> υποκεφαλαίου του 1<sup>ου</sup> κεφαλαίου (m2)

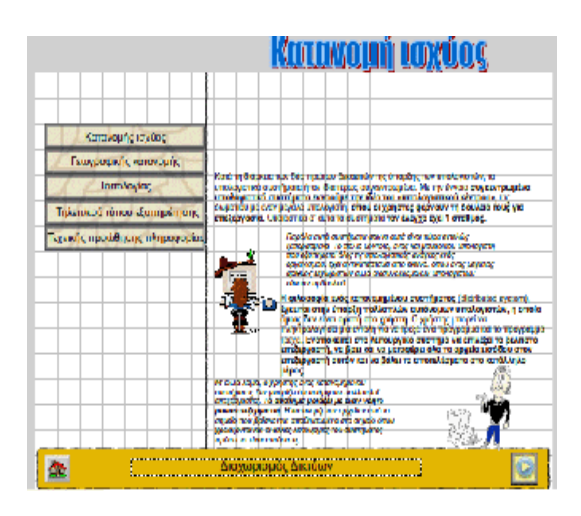

**Εικόνα 55:** Η 1<sup>η</sup> σελίδα του 3<sup>ου</sup> υποκεφαλαίου του 1<sup>ου</sup> κεφαλαίου (m3)

#### **7.2.2 Δημιουργία κώδικα**

Το flash ως γνωστό χρησιμοποιεί script language προκειμένου να ελέγξει κάποιες διαδικασίες και ενέργειες. Αυτή λοιπόν τη γλώσσα και συγκεκριμένα τον παρακάτω κώδικα δημιουργήσαμε στην αρχική οθόνη της εργασίας μας, προκειμένου να δώσουμε τις κατάλληλες εντολές στο πρόγραμμα.

```
stop():
butt = new Sound();butt.attachSound("butt");
ret = new Sound();ret.attachSound("clear"):
for (c=1; c<=7; c++) {
    ob = "m" + c;root[ob].themovie = "k"+c+".swf";
    root[obj].onRollOver = function() {
        butt.start();
        \mathcal{V}root[obj.onRelease = function() {
    root.loadMovie(this.themovie);
    ¥.
```
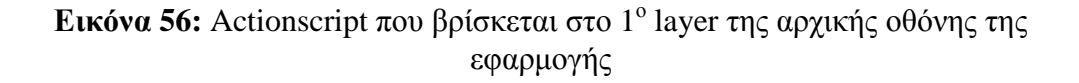

Ο παραπάνω κώδικας λοιπόν μας «λέει» τα εξής:

Αρχικά δηλώνω δύο νέες μεταβλητές, την «butt» και την «ret». Με την εντολή:  $but t = new$  Sound

Butt.attach Sound ("butt")

Ουσιαστικά είναι δύο εντολές. Με την πρώτη δηλώνω πως δημιουργώ μια νέα μεταβλητή με όνομα "butt" και ότι αυτή αφορά μεταβλητή που θα δέχεται δεδομένα ήχου. Με την επόμενη εντολή δεσμεύω αυτήν την νέα μου μεταβλητή, δηλαδή την "butt". Δηλαδή, η μεταβλητή αυτή είναι έτοιμη να πάρει ήχο. Ο ήχος που θα πάρει, εφόσον ενεργοποιηθεί -με εντολή που θα δούμε παρακάτω- θα είναι ο "butt". O "butt" λοιπόν είναι ένα αρχείο που αντλήσαμε από την βιβλιοθήκη και ήταν της μορφής: sound.mp3, όμως για πρακτικούς λόγους, τον ονομάσαμε "butt". Τα αντίστοιχα ισχύουν και για την εντολή "ret".

Παρακάτω έχω μια εντολή "for". Έχω δηλαδή μια επανάληψη.

For  $(c=1; c=7; c++)$ 

 $Oh = m + c$ 

root[ob] . theMovie = "k" + c + ".swf"

 $root[obj] .onRelease = function()$ 

\_root.loadMovie (this.theMovie);

root[ob]  $\ldots$  onRollover = function()

## Butt.start

Λέω λοιπόν για 7 φορές, να κάνει τις παρακάτω εντολές:

**1.**η μεταβλητή "ob" να παίρνει τιμές m1, m2, m3, m4, m5, m, m7, ανάλογα. Αυτό διότι το "c" που περιέχεται μέσα στην μεταβλητή, μεταβάλλεται επίσης.

**2.** έτσι για c=1 θα έχω ob=m1 και η παράμετρος the movie=κ1.swf σε αυτό το στάδιο απλά την δεσμεύω με το περιεχόμενο k1.swf. δηλώνω δηλαδή, στο m1, το the movie του να είναι k1.swf, έτσι όταν του πω «παίξε» το the movie σου, ξέρει τι να «παίξει».

**3.** έτσι με Release του ποντικού, δηλαδή με το που αφήνω το αριστερό πλήκτρο του ποντικιού, θα εκτελείται μια λειτουργία( function). Θα «παίζει το the movie του που ξέρει, διότι του το δήλωσα στην προηγούμενη εντολή.

Αυτές οι εντολές αφορούν φυσικά την πρώτη σελίδα της εφαρμογής. Αυτό που στην πράξη κάνουν, είναι το εξής:

Όταν ο χρήστης «πατά» ένα από τα 7 κουμπιά που βρίσκονται σε εκείνη την οθόνη, αυτά να τον οδηγούν στον αντίστοιχο αρχείο swf, που εμείς έχουμε δημιουργήσει.

Τώρα η εντολή¨

root[ob]  $\ldots$  onRollover = function()

Butt.start

Ουσιαστικά λέει ότι όταν ο χρήστης «περνά» με το ποντίκι του πάνω από τα προαναφερθέντα κουμπιά, θα ξεκινά να παίζει ο ήχος "butt", που εμείς είχαμε προηγουμένως ορίσει.

# **7.3 Αναλύοντας την δημιουργία της αρχικής οθόνης**

Παραπάνω παρατηρήσαμε και εξηγήσαμε τον κώδικα που έχουμε εισάγει στην αρχική οθόνη, προκειμένου να εκτελέσει κάποιες συγκεκριμένες εντολές, όταν «τρέχει». Σ' αυτό το σημείο θα δούμε πως δουλέψαμε, στο Macromedia Flash, για να δημιουργήσουμε την πρώτη οθόνη της εφαρμογής. Συγκεκριμένα θα περιγράψουμε:

- 1. Την εισαγωγή εικόνας στο Flash.
- 2. Την δημιουργία κουμπιών.
- 3. Την προσθήκη πολλαπλών καταστάσεων σε ένα κουμπί.
- 4. Την εισαγωγή κώδικα στα κουμπιά.
- 5. Την εισαγωγή ήχου.

## **7.3.1 Εισαγωγή εικόνας**

Για να εισάγουμε τις εικόνες στο Flash ακολουθούσαμε την εξής απλή διαδικασία. Αρχικά μορφοποιούσαμε κατάλληλα την εικόνα που θέλαμε να εισάγουμε. Η δουλειά αυτή γινόταν στο Adobe Photoshop. Η επόμενη κίνηση ήταν η εισαγωγή της στην βιβλιοθήκη του Flash. Η διαδικασία ήταν. File à Import à Import to library. Έπειτα εμφανιζόταν ένα παράθυρο από το οποίο επέλεγες το αρχείο που ήθελες και επέλεγες την εντολή Άνοιγμα. Αποτέλεσμα αυτής της διαδικασίας ήταν να μπει στην βιβλιοθήκη το αρχείο, όμως δεν τελείωνε εκεί η δουλειά. Έπρεπε να βρούμε αυτό το αρχείο στην εφαρμογή και να το σύρουμε στο σκηνικό (stage) του Flash. Το επόμενο βήμα ήταν να προσαρμόσουμε την εικόνα πάνω στις διαστάσεις του σκηνικού ή να την τοποθετήσουμε, όπου έχουμε αποφασίσει. Παρακάτω φαίνεται και το παράθυρο που εμφανίζεται μετά την επιλογή Import από τα αναδυόμενα μενού.

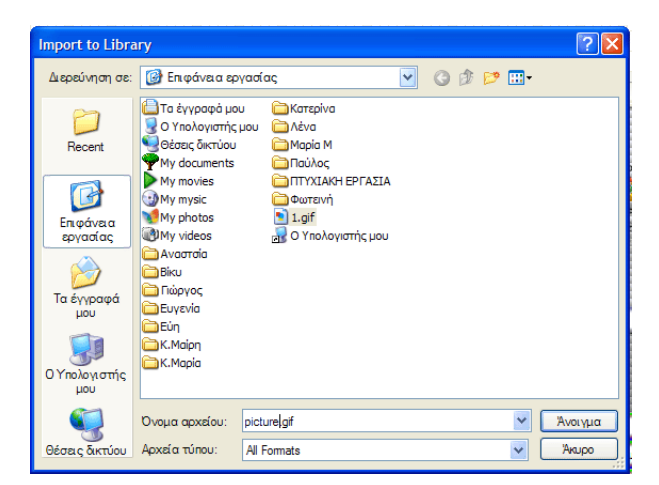

**Εικόνα 57:** Παράθυρο αναζήτησης αρχείου κατά την εισαγωγή εικόνας στη βιβλιοθήκη (Import to library)
#### **7.3.2 Δημιουργία κουμπιών**

Για να δημιουργήσουμε ένα κουμπί ακολουθήσαμε την παρακάτω διαδικασία:

**1.** Στο σκηνικό του Flash σχεδιάσαμε, με την βοήθεια της εργαλειοθήκης, ένα ορθογώνιο, το οποίο χρησιμοποιήσαμε σαν σχήμα για το κουμπί μας.

**2.** Κατόπιν, ενεργοποιήσαμε το εργαλείο επιλογής και επιλέξαμε ολόκληρο το σχήμα.

**3.** Μετατρέψαμε αυτό το σχήμα σε ένα σύμβολο πατώντας πάνω του δεξί κλικ και με την εντολή ModifyàConvert to symbol.

**4.** Σε αυτή τη φάση δώσαμε όνομα στο κουμπί μας και επιλέξαμε τον τύπο του (Type: button).  $\hat{a}$  ok.

Έτσι δημιουργήσαμε ένα κουμπί το οποίο όταν τρέξουμε την εφαρμογή (ControlàTest movie) θα αλλάζει ο δείκτης του ποντικιού, σε «χεράκι». Το γεγονός αυτό υποδηλώνει και την ιδιότητα του σχήματος αυτού.

#### **7.3.2.1 Προσθήκη πολλαπλών καταστάσεων σε ένα κουμπί**

Στο σημείο αυτό θα μιλήσουμε για τις τέσσερις καταστάσεις ενός κουμπιού.

**1.** Η κατάσταση Up αντιπροσωπεύει την οπτική εμφάνιση του κουμπιού στην κανονική του κατάσταση ( μη- πατημένο).

**2.** Η κατάσταση Over αντιπροσωπεύει την εμφάνιση του κουμπιού όταν ο χρήστης τοποθετεί τον δείκτη του πάνω στο κουμπί, χωρίς να κάνει κλικ.

**3.** Η κατάσταση Down αντιπροσωπεύει την εμφάνιση του κουμπιού όταν ο χρήστης κάνει κλικ πάνω του.

**4.** Η Hit είναι μια ειδική κατάσταση, η οποία αντιπροσωπεύει την περιοχή του κουμπιού, η οποία θέλουμε να είναι ενεργή (clickable) – δηλαδή, η περιοχή στην οποία πρέπει να κάνει κλικ ο χρήστης για να δει τις καταστάσεις Over και Down.

Λαμβάνοντας λοιπόν υπόψη όλα τα παραπάνω, σχεδιάσαμε όλα τα κουμπιά της εφαρμογής. Θα αναφέρουμε χαρακτηριστικά τον σχεδιασμό ενός από τα κουμπιά της πρώτης οθόνης.

**1.** Αρχικά εισαγάγαμε στην βιβλιοθήκη τα τρία γραφικά τα οποία θα χρησιμοποιήσουμε για τις τρεις καταστάσεις που θα προσθέταμε στα κουμπιά μας. Όπως είχε αποφασιστεί από την σχεδίαση της εφαρμογής.

**2.** Σύραμε στο σκηνικό το γραφικό που αντιστοιχούσε στην πρώτη κατάσταση του κουμπιού(Up). Έπειτα μετατρέψαμε το γραφικό αυτό σε κουμπί με τον γνωστό τρόπο.

**3.** Η επόμενη κίνηση, ήταν να «μπούμε» μέσα στο κουμπί, κάνοντας διπλό κλικ πάνω του. Έτσι μπήκαμε μέσα στο κουμπί για να σχεδιάσουμε τον ακριβή τρόπο με τον οποίο θα συμπεριφέρεται σε αντίστοιχη κίνηση του χρήστη. με αυτόν τον τρόπο, όπως διαπιστώσαμε κι εμείς, τα κουμπιά γίνονται πιο αλληλεπιδραστικά και ζωντανά στον χρήστη.

**4.** Όπως φαίνεται και στο παρακάτω σχήμα χωρίσαμε το διάγραμμα του χρόνου, (timeline) σε τρία καρέ, ένα για κάθε κατάσταση. Και εισαγάγαμε σε καθένα από αυτά, ένα keyframe, ώστε να ορίσουμε σαφώς τα όρια της κάθε κατάστασης.

**5.** Οπότε αυτό που κάναμε ύστερα ήταν να σύρουμε από την βιβλιοθήκη το κατάλληλο γραφικό στην αντίστοιχη κατάσταση. Στις παρακάτω εικόνες φαίνεται η αντιστοιχία αυτή.

6 ένα βασικό σημείο που προσέξαμε μετά από πολλές δοκιμές, ήταν να τοποθετούμε τα γραφικά αυτά με απόλυτη ακρίβεια. Σκοπός μας ήταν να αποφύγουμε τις αντιαισθητικές μετακινήσεις των κουμπιών όταν «έτρεχε» η ταινία του Flash.

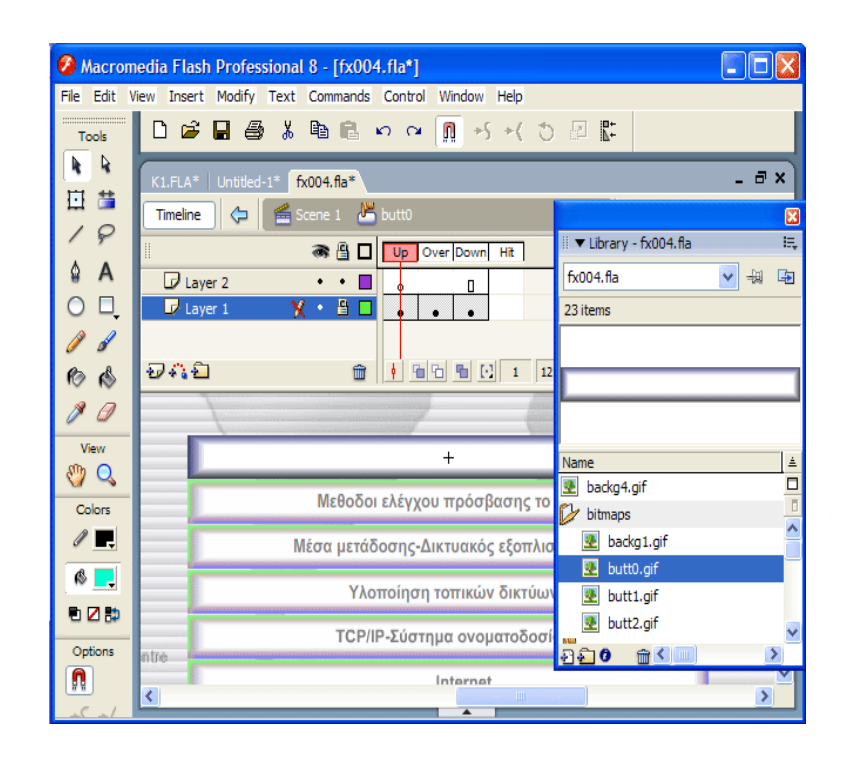

**Εικόνα 58:** Δημιουργία πολλαπλών καταστάσεων σε ένα κουμπί. Καρέ 1

| <b>2</b> Macromedia Flash Professional 8 - [fx004.fla*] |                                                                    |                           |  |  |  |  |  |  |
|---------------------------------------------------------|--------------------------------------------------------------------|---------------------------|--|--|--|--|--|--|
|                                                         | File Edit View Insert Modify Text Commands Control Window Help     |                           |  |  |  |  |  |  |
| Tools                                                   | D 2 B 4 & № B > ↑ O B → ↑ ↑ D B &                                  |                           |  |  |  |  |  |  |
| R<br>蔷                                                  | K1.FLA* Untitled-1*<br>$fx004, fla*$                               | - 8 x                     |  |  |  |  |  |  |
| ⊡                                                       | Scene 1 <b>butto</b><br>⇦<br>Timeline                              | 図                         |  |  |  |  |  |  |
| ₽                                                       | ■ ▼ Library - fx004.fla<br>I<br>● 昌口<br>Up Over Down Hit           | E.                        |  |  |  |  |  |  |
| ۵<br>A                                                  | fx004.fla<br>$\Box$ Layer 2<br>П<br>ö                              | 中<br>$\frac{1}{2}$<br>v   |  |  |  |  |  |  |
| п                                                       | $X + B$<br>$\blacksquare$ Layer 1<br>23 items                      |                           |  |  |  |  |  |  |
| Í                                                       |                                                                    |                           |  |  |  |  |  |  |
| 偈<br>6                                                  | 4 6 6 6 1 2<br>もなむ<br>命<br> 12                                     |                           |  |  |  |  |  |  |
| Ø                                                       |                                                                    |                           |  |  |  |  |  |  |
| View                                                    | $^{+}$<br>Name                                                     | $\triangleq$              |  |  |  |  |  |  |
| Q<br>Colors                                             | 图 backg4.gif<br>Μεθοδοι ελέγχου πρόσβασης το                       | $\frac{\square}{\square}$ |  |  |  |  |  |  |
| ∥ .                                                     | bitmaps                                                            |                           |  |  |  |  |  |  |
|                                                         | B backg1.gif<br>Μέσα μετάδοσης-Δικτυακός εξοπλισ<br>垦<br>butt0.gif |                           |  |  |  |  |  |  |
| 6 .                                                     | Υλοποίηση τοπικών δικτύων<br>垦<br>butt1.gif                        |                           |  |  |  |  |  |  |
| 电乙醇                                                     | 图 butt2.gif<br>TCP/IP-Σύστημα ονοματοδοσί <b>κω</b>                |                           |  |  |  |  |  |  |
| Options                                                 | an o al<br>ntre                                                    |                           |  |  |  |  |  |  |
| Ω                                                       | Internet<br>$\mathbf{III}$                                         |                           |  |  |  |  |  |  |
|                                                         | K.                                                                 |                           |  |  |  |  |  |  |

**Εικόνα 59:** Δημιουργία πολλαπλών καταστάσεων σε ένα κουμπί. Καρέ 2

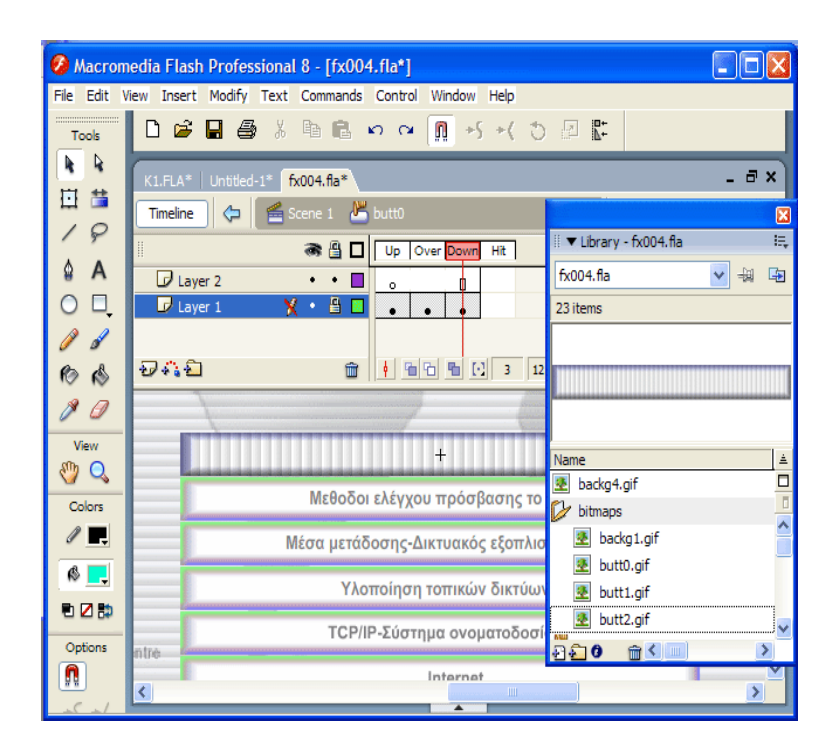

**Εικόνα 60:** Δημιουργία πολλαπλών καταστάσεων σε ένα κουμπί. Καρέ 3

#### **7.3.2.2 Εισαγωγή κώδικα στα κουμπιά**

Πιο πάνω λοιπόν δείξαμε πως δημιουργούμε κουμπιά, αλλά και πως μπορούμε τελικά να δράσουμε καθοριστικά πάνω στα κουμπιά και από αισθητικής άποψης. Σε αυτό το σημείο όμως θα φύγουμε από τα σχεδιαστικά και τα γραφικά του Flash και θα ασχοληθούμε με αυτήν καθαυτή τη χρησιμότητα των κουμπιών.

Η χρησιμότητα λοιπόν των κουμπιών πλοήγησης έγκειται στην πλοήγηση του χρήστη μέσα στην εφαρμογή. Αυτό λοιπόν που θα μας απασχολήσει σε αυτό το σημείο είναι η δημιουργία των συνδέσμων.

Θα περιγράψουμε λοιπόν τον τρόπο που δουλέψαμε. Καταρχήν σημαντικό είναι να επισημανθεί το εξής. Είναι πιστεύουμε φανερό πως οι σύνδεσμοι που έπρεπε να δημιουργηθούν για την εφαρμογή αυτή, είναι πάρα πολλοί. Αυτό λοιπόν που βοήθησε σε αυτή τη φάση, ήταν το γεγονός ότι είχαμε προνοήσει από προηγούμενα στάδια ήδη τον τρόπο με τον οποίο θα οργανώσουμε την εργασία. Έτσι είχαμε φροντίσει να ακολουθούμε κοινό κώδικα ονοματολογίας για όλα τα αρχεία. Επίσης πολύ σημαντικό ρόλο έπαιξαν τα διαγράμματα ροής, τα οποία μας έδιναν κατευθείαν την κατεύθυνση που έπρεπε να ακολουθήσουμε.

Όπως είναι φυσικό, είναι αδύνατο να περιγράψουμε αναλυτικά την δημιουργία όλων των συνδέσμων της εφαρμογής, γι' αυτό και θα περιοριστούμε στην εξήγηση του τρόπου μέσα από ένα παράδειγμα. Θα χρησιμοποιήσουμε παρόλα αυτά, ένα παράδειγμα από την δεύτερη οθόνη, γιατί τα κουμπιά της πρώτης δουλεύουν με κώδικα στο background, όπως είδαμε και παραπάνω.

Η διαδικασία λοιπόν έχει ως εξής:

**1.** Αρχικά εισάγουμε frames στο timeline. Έπειτα φροντίζουμε να χωρίσουμε τα frames αυτά σύμφωνα με την διάρκεια που θέλουμε να έχουν αυτά, μέσα στην εφαρμογή μας. Ο διαχωρισμός αυτός, πραγματοποιείται με την βοήθεια των keyframes. Με αυτόν τον τρόπο καταφέρνουμε να ορίσουμε τα frames(καρε) και την διάρκεια των frames, που θα υπάρχουν στην ταινία του Flash που θα δημιουργήσουμε.

**2.** Κατόπιν, ονομάζουμε τα frames, κάτι που παρακάτω θα αποδειχθεί πραγματικά αναγκαίο. Έτσι ανοίγουμε την καρτέλα Properties που βρίσκεται στο κάτω μέρος του παραθύρου του Flash. Επιλέγουμε ένα frame και πηγαίνουμε μέσα στην καρτέλα Properties και συγκεκριμένα στο πεδίο frame και βάζουμε το όνομα του frame που θέλουμε.

**3.** Το επόμενο βήμα είναι να «μπούμε» μέσα στο κουμπί «δεκαετία '70» π.χ και να ορίσουμε τον κώδικα, προσδιορίζοντας την οθόνη που θα βλέπει ο χρήστης όταν επιλέξει αυτό το κουμπί. Με αυτόν τον τρόπο δουλέψαμε για κάθε κουμπί.

**4.** Για παράδειγμα ο κώδικας που μπήκε στο κουμπί «δεκαετία '70» ήταν :

```
on (press) {
     gotoAndStop("p12");
-3
on (rollOver) {
     butt.start():
\overline{\phantom{a}}
```
**Εικόνα 61:** Ο κώδικας του κουμπιού «Δεκαετία '70»

Καταρχήν αυτές τις εντολές τις εισάγουμε στο κουμπί ως εξής. Κάνουμε δεξί κλικ στο κουμπί και επιλέγουμε actions από το αναδυόμενο μενού, έπειτα ανοίγει μια καρτέλα στο κάτω μέρος του flash με λευκή οθόνη και κάποια εργαλεία, τα οποία μας βοηθούν να εισάγουμε τις εντολές μας.

Η παραπάνω εντολή αποτελείται από δύο μέρη. Το πρώτο αφορά την πλοήγηση και το δεύτερο αφορά τον ήχο του κουμπιού. Με τον ήχο θα ασχοληθούμε πιο κάτω. Η πρώτη εντολή λοιπόν είναι :

**on (press) {** 

```
gotoAndStop("p12");
```
**}** 

Έτσι εφόσον ο χρήστης κάνει κλικ (on press) στο κουμπί «δεκαετία '70 θα οδηγηθεί (gotoAndStop) σε μια οθόνη με όνομα frame p12. Μάλιστα το Stop δηλώνει ότι εφόσον ο χρήστης οδηγηθεί στο frame p12 μέσω του κουμπιού «δεκαετία '70», το flash παίρνει την εντολή να σταματήσει την ροή της ταινίας σε αυτή την οθόνη. Έτσι ο χρήστης θα συνεχίσει να βλέπει την οθόνη αυτή, μέχρι να επιλέξει ένα άλλο κουμπί που θα τον οδηγήσει κάπου αλλού, η θα προκαλέσει την εκτέλεση μιας άλλης εντολής, η οποία θα αλλάζει την μορφή της οθόνης.

Στην παρακάτω εικόνα φαίνεται καλύτερα η εισαγωγή κώδικα στο κουμπί «δεκαετία '70»

| fx004.fla*<br>$K1.FLA$ <sup>*</sup>                                                                              |                                                                |                                                                                                    |                                   |
|----------------------------------------------------------------------------------------------------|----------------------------------------------------------------|----------------------------------------------------------------------------------------------------|-----------------------------------|
| <b>●</b> Scene 1<br>Timeline                                                                                     |                                                                |                                                                                                    |                                   |
| 鲁<br>$\Box$<br>烝<br>15<br>1<br>5<br>10                                                                           | 20<br>25<br>35<br>30                                           | 40<br>50<br>55<br>45<br>60                                                                                                    | 65<br>70<br>75<br>80              |
| $^{\circ}_{\circ}$ of $\theta$<br>$n^{a}$ m <sub>1</sub> $n^{b}$ p <sub>1</sub> 2<br>$\Box$ front<br>П<br>٠<br>٠ | $n^{1}$ p13<br>$n^{1.014}$<br>$n^{1.015}$<br>$n^{\text{P}}$ m2 | n <sup>orm3</sup> nrp31 <sub>0</sub> rp31 rp31 p31 p31 p32 <sub>0</sub> rp3<br>$n^{1.023}$<br>$nP$ p22                                                                                |                                   |
| $F$ tite<br>n<br>$\Box$<br>п.                                                                                    | O.<br>OI.<br>n.                                                | n.<br>۵ı<br>п.<br>n.                                                                                                    | 0 ∙<br>$\Box \bullet$             |
| $\frac{a}{\bullet}$<br>$\Box$ menu<br>nl.<br>$\Box$<br>$\Box$ pic<br>$\overline{\mathbf{B}}$<br>٠<br>$\bullet$   | $\overline{\mathbf{u}}$<br>Ⅱ.<br>OI.<br>пь                     | ٥.<br>٥.<br>n.<br>٥.                                                                                                    | Π.<br>$\Box\bullet$ $\Box\bullet$ |
| glo                                                                                                    |                                                                | a.<br>$\Box \circ$ $\Box \bullet$ $\Box \bullet$                                                                                                    | $\Box \bullet$<br>Do.             |
| つれ合<br>  4 9 0 1 17<br>命                                                                                         | 12.0 fps<br>1.3s<br>$\leq$                                     | 103                                                                                                    |                                   |
|                                                                                                    |                                                                |                                                                                                    |                                   |
|                                                                                                    | δεκαετία 60                                                    |                                                                                                    |                                   |
|                                                                                                    | δεκαετία 70                                                    | Auxecrie '70                                                                                                    |                                   |
|                                                                                                    | δεκαετία 80                                                    | Το 1973 ξεκινά ένα νέο ερευνητικό πρόγραμμα. Στόχος είναι η<br>διασύνδεση πιθανώς ανόμοιων δικτύων και η ομοιόμορφη<br>διακίνηση δεδομένων από το ένα δίκτυο στο άλλο. Από την έρευνα |                                   |
|                                                                                                    | δεκαετία 90                                                    | γεννιέται το Internet Protocol (IP). Διαφορετικά δίκτυα που<br>χρησιμοποιούν το κοινό πρωτόκολλο IP μπορούν να συνδέονται<br>και να αποτελούν ένα διαδίκτυο.                          |                                   |
|                                                                                                    | 21 <sup>os</sup> αιώνας                                        | TCP/IP                                                                                                    |                                   |
|                                                                                                    |                                                                |                                                                                                    |                                   |
| $\prec$                                                                                                    |                                                                | 100                                                                                                    |                                   |
| ■ ★ Actions - Button                                                                                             |                                                                | ÷                                                                                                    |                                   |
| $\circledcirc \circledcirc \circledcirc \circledcirc \circledcirc$                                               |                                                                |                                                                                                    |                                   |
| $1$ on (press) {                                                                                                 |                                                                |                                                                                                    |                                   |
| $\overline{\mathbf{c}}$<br>gotoAndStop("p12");                                                                   |                                                                |                                                                                                    |                                   |
| 3<br>3                                                                                                    |                                                                |                                                                                                    |                                   |
| $\overline{4}$<br>on (rollOver) {<br>5<br>butt.start();                                                          |                                                                |                                                                                                    |                                   |
| $\epsilon$<br>-3                                                                                                 |                                                                |                                                                                                    |                                   |
|                                                                                                    |                                                                |                                                                                                    |                                   |
|                                                                                                    |                                                                |                                                                                                    |                                   |
|                                                                                                    |                                                                |                                                                                                    |                                   |
| Symbol 4<br>ine 6 of 6, Col 2                                                                                    |                                                                |                                                                                                    |                                   |
| Properties   Filters   Parameters                                                                                |                                                                |                                                                                                    |                                   |
|                                                                                                    |                                                                |                                                                                                    |                                   |

**Εικόνα 62:** Καλύτερη αναπαράσταση της εισαγωγής κώδικα στο κουμπί «Δεκαετία '70»

### **7.3.3 Εισαγωγή ήχου**

Αυτές είναι οι εντολές που θα πρέπει να δοθούν για να εισάγουμε ήχο σε ένα κουμπί. Η πρώτη είναι αυτή που βλέπουμε παρακάτω και εισάγεται στο πρώτο αρχείο της μορφής .swf. Αυτό έγινε για έναν λόγο. Διότι, αυτό το αρχείο που εμείς ονομάζουμε fx004.swf, είναι αυτό που ¨τρέχει¨ πρώτο σε αυτήν την εφαρμογή. Έτσι ήταν απαραίτητο να μπουν εδώ οι βασικές αυτές εντολές. Γιατί; Γιατί με αυτές τις εντολές δηλώνω την δημιουργία νέων μεταβλητών και τις δεσμεύω με υλικό, το οποίο θα χρειαστεί πιο κάτω. Αυτό λοιπόν απαιτείται να συμβεί σε πρώτο χρόνο, όπως είναι φυσικό.

```
butt = new Sound();
butt.attachSound("butt");
ret = new Sound();
ret.attachSound("clear");
for (c=1; c<=7; c++) {
     ob = "m" + c:
     \begin{array}{lll} \texttt{root[ob]}.\texttt{themovie} = "k" + c + ", swf" \end{array}root[obj].onRollOver = function() {
          butt.start();
```
**Εικόνα 63:** Κώδικας για την εισαγωγή ήχου σε κουμπιά

Η παρακάτω εντολή τώρα, και συγκεκριμένα το δεύτερο σκέλος της αφορά την φόρτωση, αυτού καθαυτού του ήχου.

On (rollover)

butt.start ()

Αυτό λοιπόν σημαίνει, ότι με το που θα περάσει το ποντίκι του ο χρήστης πάνω από αυτό το κουμπί, τότε θα ξεκινήσει να παίζει ο ήχος, που είχα εισάγει στην μεταβλητή "butt" . αυτή την συγκεκριμένη εντολή είναι πιθανόν να τη συναντήσω στο αρχείο k2.swf, για παράδειγμα. Γιατί το αναφέρουμε; Διότι η παραπάνω εντολές που αφορούν τη δήλωση των μεταβλητών ήχου, είπαμε ότι βρίσκονται στο k1.swf. Όμως δεν μας επηρεάζει αυτό εμάς. Απλούστατα γιατί όταν φόρτωσε το k1.swf, ορίστηκαν, δηλώθηκαν και τέλος δεσμεύτηκαν οι μεταβλητές ήχου με συγκεκριμένο περιεχόμενο. Αυτό το περιεχόμενο λοιπόν το κρατούν δεσμευμένο, μέχρις ότου με την κατάλληλη εντολή τους ζητηθεί να το χρησιμοποιήσουν. Αυτό μπορεί να γίνει είτε όταν τρέχει το k1.swf, μπορεί όμως να τους ζητηθεί και στο k2.swf, ή k5.swf κ.ο.κ, αυτές είναι πάντα σε θέση να «δίνουν» το δεσμευμένο περιεχόμενό τους, όταν κι αν αυτό τους ζητηθεί.

```
on (press) {
    qotoAndStop("p12");
ţ.
on (rollOver) {
    butt.start();
t
```
**Εικόνα 64:** Κώδικας που βρίσκεται σε κουμπί στο κεφάλαιο 1 και ουσιαστικά «ζητά» το δεσμευμένο περιεχόμενο της μεταβλητής "butt"

# **7.4 Αναλύοντας την 1<sup>η</sup> οθόνη του 1ου κεφαλαίου**

### **7.4.1 Δημιουργία movie clip**

Καταρχήν να αναφέρουμε κι εδώ ότι θα αναλύσουμε μόνο την οθόνη του πρώτου κεφαλαίου, καθώς η δομή για όλες τις υπόλοιπες είναι η ίδια.

Ας ξεκινήσουμε λοιπόν να περιγράφουμε τον τρόπο με τον οποίο δουλέψαμε. Στο πάνω μέρος της οθόνης αυτής φαίνεται ένας τίτλος, στον απλό χρήστη φαίνεται ότι είναι κείμενο. Παρόλα αυτά ο σχεδιαστής ξέρει πως αυτό είναι μια εικόνα που έχει μετατραπεί σε movie clip και όταν η ταινία του flash τρέξει, αυτό

θα μετακινηθεί μέχρι να φτάσει στο ύψος της οθόνης που ο προγραμματιστής του έχει ορίσει. Οπότε τα βήματα που ακολουθήσαμε εμείς λειτουργώντας σαν σχεδιαστές και προγραμματιστές ταυτόχρονα είναι τα ακόλουθα:

1. Εισαγωγή εικόνας στην βιβλιοθήκη με τον γνωστό τρόπο. Προηγήθηκε βέβαια κατάλληλη επεξεργασία, όσων αφορά τον χώρο που θα καταλάβει στην οθόνη, αλλά και τα χρώματα που θα έχει, προκειμένου να έχουμε ένα αισθητικά άψογο αποτέλεσμα. Όπως είχε οριστεί και στην σχεδίαση.

2. Τοποθέτηση της εικόνας στο σκηνικό.

3. Δεξί κλικ πάνω της **à** Convert to Symbol **à** Δίνουμε το όνομα **à** Type: Movie clip.àok.

4. Έτσι φτιάξαμε πια ένα movie clip, το οποίο με τον κατάλληλο κώδικα θα μπορέσει να μετακινείται μέσα στην οθόνη. Αυτή είναι και η σημαντική διαφορά των κουμπιών από τα movie clip. Τα movie clip, έχουν την δυνατότητα να μετακινούνται και να κάνουν την εφαρμογή πιο ζωντανή.

5. Με δεξί κλικ λοιπόν πάνω στο movie clip και στη συνέχεια επιλέγοντας Actions βάζουμε κώδικα μέσα σ' αυτό. Ο κώδικας που προσθέσαμε λοιπόν σε αυτό, φαίνεται παρακάτω:

```
onClipEvent (enterFrame) {
    this. y += 5;
    if (this. y>50) {
         this. y = 50;
    \mathbf{1}ł
```
**Εικόνα 65:** Ο κώδικας του movie clip

Ο παραπάνω κώδικας λοιπόν σημαίνει, πως όταν ο handler φτάσει σε αυτό το σημείο θα συμβούν τα εξής:

**1.** this.  $y == 5$ 

Δηλαδή this, αυτό δηλαδή το αντικείμενο μέσα στο οποίο υπάρχει αυτός ο κώδικας, στο movie clip, δηλαδή, θα αλλάζει την παράμετρό του "y" που αφορά το ύψος, κατά 5. Μέχρι πότε; Αυτό μας το δηλώνει η επόμενη εντολή.

**2.** if (this.\_y>50)

This. $y = 50$ 

Όταν δηλαδή το "y" του γίνει μεγαλύτερο του 50, τότε και να πάρει την τιμή 50. Τουτέστιν να σταματήσει να κινείται. Και να μείνει σε αυτό το ύψος της οθόνης.

#### **7.4.2 Δημιουργία menu**

Και σ' αυτήν την οθόνη το menu έχει δημιουργηθεί με τον γνωστό τρόπο δημιουργίας κουμπιών, ο οποίος προαναφέρθηκε.

### **7.4.3 Δημιουργία μπάρας**

Όσων αφορά τώρα στην δημιουργία της μπάρας, επιλέξαμε να σχεδιάσουμε έναν χώρο μέσα στις οθόνες, στον οποίο ο χρήστης θα μπορεί να βρει τα κουμπιά πλοήγησης. Θα μπορούσαμε να πούμε πως η μπάρα λειτουργεί σαν βοήθεια, αφού σε παρακάτω οθόνες θα περιέχει και κείμενο, το οποίο θα υπενθυμίζει στον χρήστη το κεφάλαιο στο οποίο βρίσκεται. Επιπλέον είναι σημαντικό να παρατηρήσουμε σε αυτό το σημείο, ότι αυτή την μπάρα χρησιμοποιούμε σε όλη την εφαρμογή, χωρίς να αλλάζουμε ούτε το χρώμα της, ούτε το σχήμα της, ούτε την θέση της. Τα μόνα που αλλάζουν είναι ο αριθμός των κουμπιών ανάλογα με το τι ο χρήστης χρειάζεται, καθώς και το κείμενο για να δώσει την απαραίτητη πληροφορία.

Η ίδια η μπάρα τώρα, είναι ουσιαστικά ένα σχήμα που δημιουργήσαμε με την βοήθεια της εργαλειοθήκης του flash. Απλά επάνω της περιέχει κάποια κουμπιά, όπως αυτό της επιστροφής στο αρχικό menu, αλλά και κουμπιά που μας οδηγούν σε επόμενες ή προηγούμενες εικόνες. Αυτά έχουν δημιουργηθεί με τον γνωστό τρόπο.

### **7.5 Αναλύοντας την 1<sup>η</sup> οθόνη του 1ου υποκεφαλαίου**

Αυτή η οθόνη λοιπόν, έχει την ίδια μορφή με τις πρώτες οθόνες όλων των υποκεφαλαίων. Έχει δημιουργηθεί ως εξής:

Καταρχήν τα περισσότερα από αυτά τα οποία φαίνονται σε αυτήν τα έχουμε αναλύσει παραπάνω και κρίνουμε περιττή την περεταίρω αναφορά σε ίδια πράγματα. Παρόλα αυτά υπάρχουν δυο σημεία τα οποία αξίζει να σχολιαστούν.

Το ένα είναι ότι είναι εμφανές πως η οθόνη αυτή διαφέρει από τις δυο προηγούμενες στο ότι είναι χωρισμένη στην μέση με μια διακεκομμένη γραμμή. Αυτό το αποφασίσαμε από τα αρχικά στάδια ανάπτυξης της εφαρμογής. Είχαμε λοιπόν συμφωνήσει, πως στο αριστερό μέρος της θα υπάρχουν τα κουμπιά πλοήγησης και στο δεξί, θα δίδεται η πληροφορία. Πράγμα το οποίο διαπιστώνει κανείς, από την πρώτη του κιόλας επαφή με την εφαρμογή μας. Βέβαια υπήρξαν κάποιες εξαιρέσεις, όπου άλλαξε λιγάκι η δομή, για λόγους λειτουργικότητας.

Το άλλο σημείο το οποίο παρουσιάζει ενδιαφέρον, είναι ο κώδικας ο οποίος «τρέχει» προκειμένου να δοθούν κάποιες βοηθητικές πληροφορίες στον χρήστη. Ο κώδικας για να το επιτύχουμε αυτό, φαίνεται παρακάτω:

```
alist = ["Ιστορική αναδρομή", "Ορισμός δικτύου",
         "Διαχωρισμός δικτύων", " Χρήσεις τοπικών δικτύων"];
for (c=1; c<5; c++) {
   ob = \frac{m}{n} + c;
   root[obj.t = c;root[obj.onRelease = function()butt.start();
        root.my title.text = alist[this.t-1];
        gotoAndStop(this. name);
    };
```
**Εικόνα 66:** Ο κώδικας που βρίσκεται στο layer "bara" του 6ου κεφαλαίου

Κοντολογίς, ορίζουμε μια μεταβλητή "alist" και την δεσμεύουμε με περιεχόμενο: ιστορική αναδρομή (0), ορισμός δικτύου (1), διαχωρισμός δικτύων (2), και χρήσεις τοπικών δικτύων (3).

Έτσι πιο κάτω ορίζουμε για 5 φορές, ένα αντικείμενο που βρίσκεται μέσα σε αυτό το k.swf, και έχει όνομα my title, θα παρουσιάσει αλλαγές σε μια του παράμετρο, την text, η οποία θα πάρει το περιεχόμενο που είχα δεσμεύσει πριν στην μεταβλητή "alist". Έτσι αν είμαι στο frame m1 η "my title".text =alist[this.1- 1). Δηλαδή στο αντικείμενο με όνομα my title θα αλλάξει η παράμετρος text. Ουσιαστικά αλλάζει η μεταβλητή "alist" και θα πάρει την τιμή 1-1=0. Αυτό σημαίνει ότι το text θα πάρει την τιμή «ιστορική αναδρομή», όπως είπαμε και στην προηγούμενη εντολή.

Όλο αυτό αφορά λοιπόν ένα μέρος της μπάρας που το έχουμε ορίσει ως κείμενο. Μάλιστα dynamic text, δηλαδή μη στατικό, έχει την δυνατότητα να πάρει διαφορετικές τιμές, της μορφής κειμένου φυσικά πάντα. Έτσι ανάλογα με το κεφάλαιο στο οποίο βρίσκεται ο χρήστης καθώς προσπελαύνει την εφαρμογή, του εμφανίζει και το αντίστοιχο κείμενο, το οποίο τον ενημερώνει για τον τίτλο του κεφαλαίου αυτού.

# **7.6 Αναλύοντας κάποια σημεία της εφαρμογής μας που παρουσιάζουν ενδιαφέρουν.**

### **7.6.1 Τα παρακάτω αφορούν την 2<sup>η</sup> οθόνη του 1ου υποκεφαλαίου, κουμπί μοντέλο επικοινωνίας.**

Προσπαθώντας να αναλύσουμε όσο το δυνατό καλύτερα και κατανοητά τα στάδια που περνάει η πληροφορία για να φτάσει η πληροφορία απ' τον πομπό στον δέκτη φτιάξαμε το παρακάτω σχήμα:

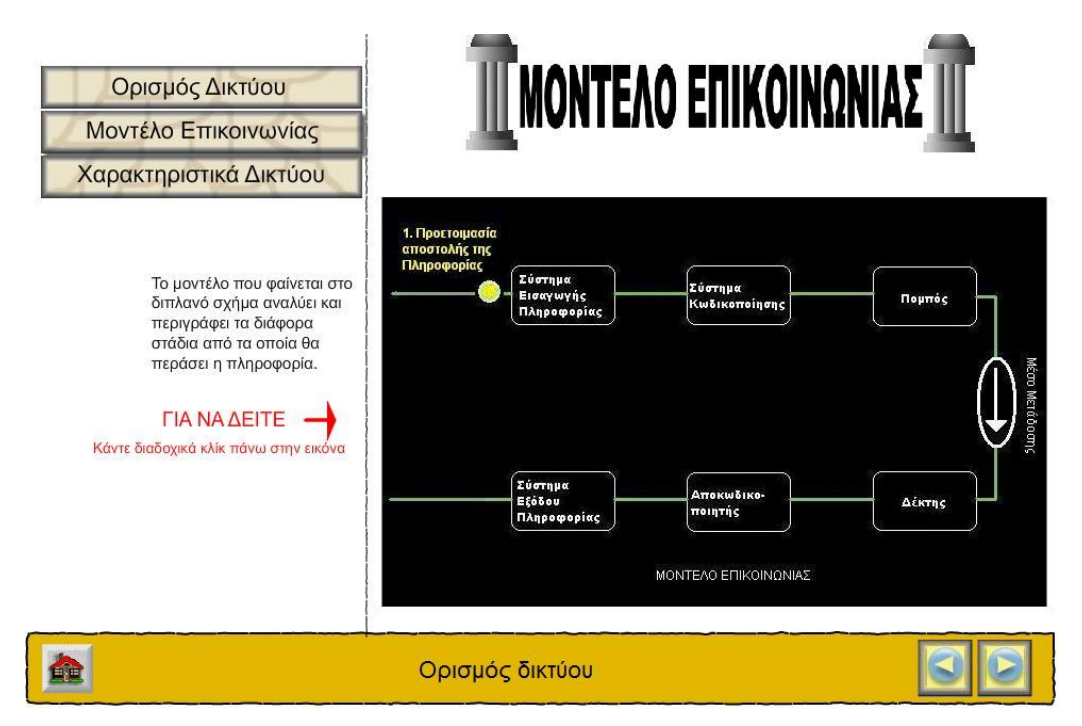

**Εικόνα 67:** Οθόνη 1. Μοντέλο επικοινωνίας

Καταρχήν ο τίτλος που φαίνεται στο πάνω μέρος είναι αποτέλεσμα movie clip και στην παραπάνω φωτογραφία φαίνεται η τελική θέση του τίτλου. Ανάλυση για το πώς δημιουργούμε movie clip υπάρχει παραπάνω (κεφάλαιο 7.4.1).

Επίσης δεν αλλάζει ο τρόπος που λειτουργεί το menu αριστερά καθώς και η μπάρα στο κάτω μέρος.

Η φωτογραφία που φαίνεται δεξιά έχει τη δυνατότητα πατώντας διαδοχικά κλίκ πάνω της να μεταφέρει την πληροφορία στα διάφορα στάδια επεξηγώντας ταυτόχρονα όπου χρειάζεται. Πώς δημιουργήθηκε:

Αφού δημιουργήσαμε την εικόνα στο Adobe Photoshop και κάναμε εισαγωγή στη βιβλιοθήκη μας με τον τρόπο που αναφέραμε παραπάνω, μετατρέψαμε την εικόνα σε movie clip. Κάνοντας διπλό κλικ πάνω της εμφανίζεται το παρακάτω:

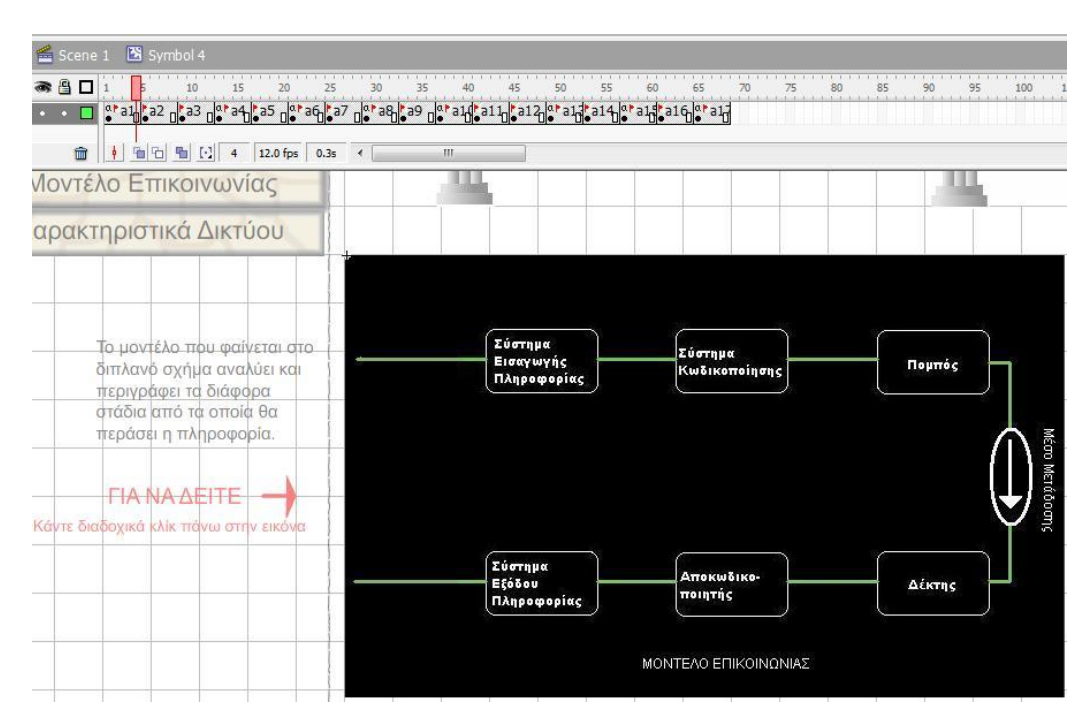

**Εικόνα 68:** Οθόνη 2: Μοντέλο επικοινωνίας. Επεξεργασία movie clip

Σ' αυτή τη φάση έχει γίνει διάφανη όλη η επιφάνεια στην οποία δουλεύαμε πριν και είναι τονισμένο μόνο το σχήμα. Έτσι επεξεργάζομαι πλέον το movie clip. Δημιουργούμε στο timeline keyframes (δεν επεξηγούμε πάλι τον τρόπο με τον οποίο δημιουργείται γιατί έχει αναφερθεί ήδη πιο πάνω) και ονομάζουμε το κάθε Keyframe π.χ. α1,α2 κ.τ.λ. φτιάχνουμε ένα φωτεινό κύκλο που θα παρομοιάζεται με την πληροφορία και μεταφέρουμε αυτό το φωτεινό κύκλο (πληροφορία) σε κάθε στάδιο έτσι ώστε να δίνει την αίσθηση της κίνησης. Έτσι σε κάθε keyframe υπάρχει και μια διαφορετική φωτογραφία.

Τέλος επειδή θέλουμε να υπάρχει και αλληλεπιδραστικότητα με το χρήστη θα κάνουμε να movie clip να ελέγχεται απόλυτα απ' το χρήστη. Με δικά του κλικ πάνω στο σχήμα θα μεταφέρεται και η πληροφορία (φωτεινός κύκλος) στο επόμενο στάδιο. Κάνουμε κλικ στη φωτογραφία του keyframe που θέλουμε να μετατρέψουμε σε κουμπί, και με το γνωστό τρόπο κάνουμε την μετατροπή. Για να σταματάει το movie clip στο σημείο που θέλουμε πάμε στην αρχή του keyframe

και στο action script γράφουμε τη λέξη stop όπως φαίνεται παρακάτω (στον κύκλο):

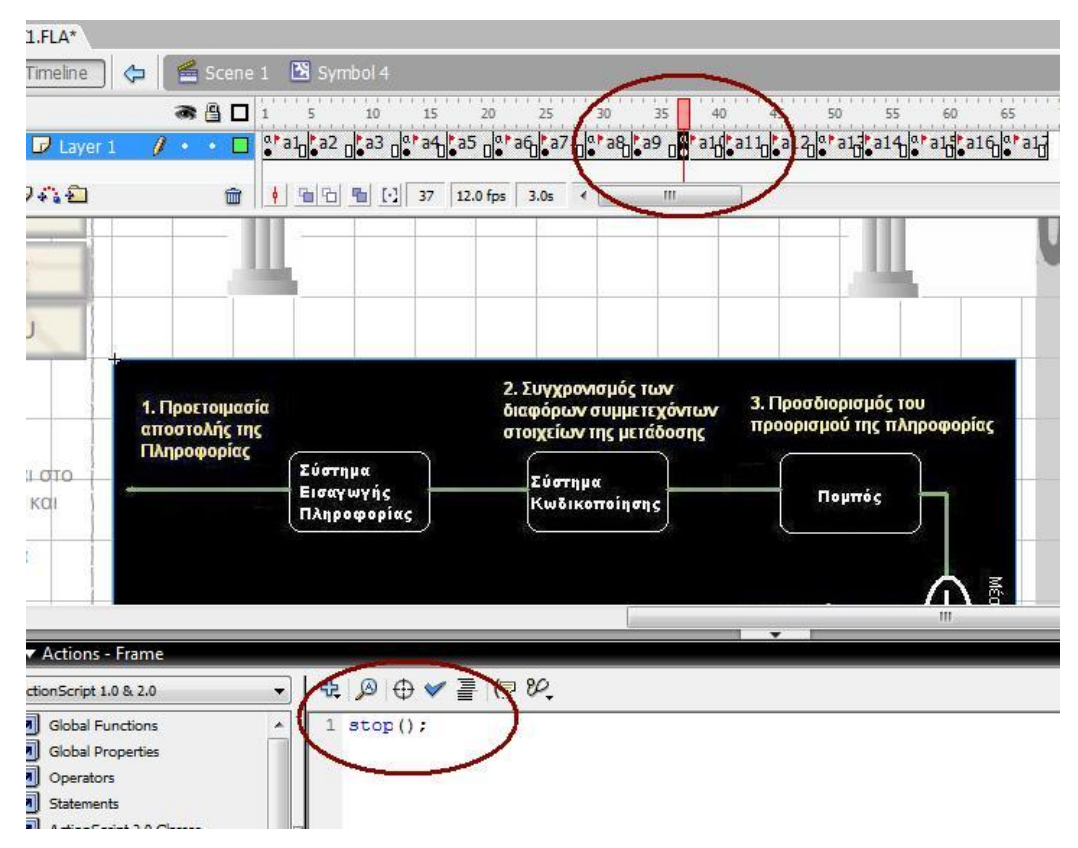

**Εικόνα 69:** Οθόνη 3: Μοντέλο επικοινωνίας. Λειτουργία της εντολής stop();

Αφού έχουμε κάνει την μετατροπή της φωτογραφίας σε κουμπί, και έχουμε δώσει ένα όνομα σε κάθε keyframe όπως αναφέραμε παραπάνω, πρέπει να ορίσουμε πατώντας πάνω του που θα μας πηγαίνει. Θέλουμε να μας προωθεί στην επόμενη φωτογραφία του movie clip. Έτσι γράφουμε στο script του κουμπιού τις εξής εντολές :

```
on (press) { 
gotoAndPlay("π.χ.a11"); 
}
```
Με αυτό τον τρόπο το σχήμα λειτουργεί όπως φαίνεται παρακάτω:

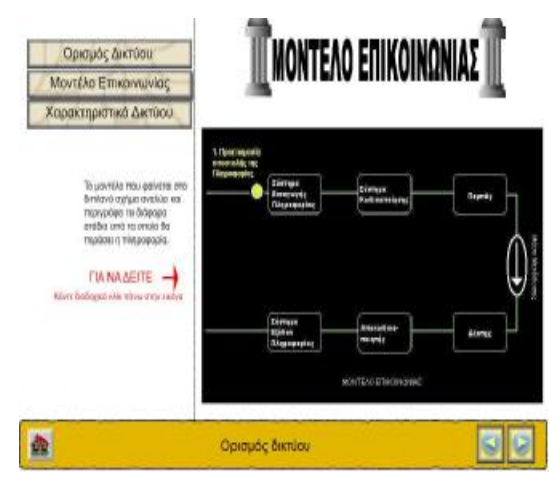

**Εικόνα 70:** Οθόνη 4: Μοντέλο επικοινωνίας. 1<sup>ο</sup> καρέ

Κάνοντας κλικ πάμε στην επόμενη οθόνη:

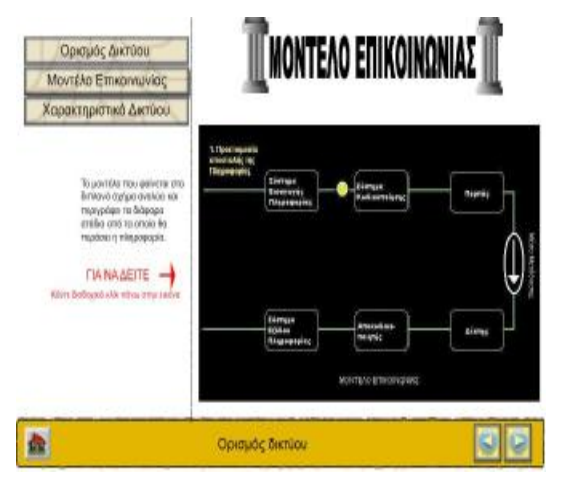

**Εικόνα 71:** Οθόνη 5: Μοντέλο επικοινωνίας. 2<sup>ο</sup> καρέ

Κάνοντας κλικ πάμε στην επόμενη οθόνη:

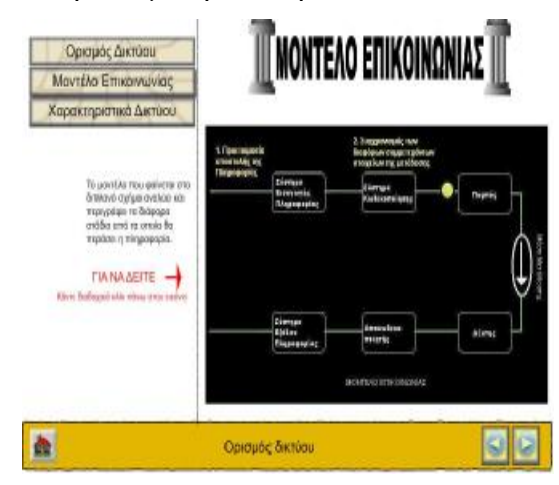

**Εικόνα 72:** Οθόνη 6: Μοντέλο επικοινωνίας. 3<sup>ο</sup> καρέ

Κάνοντας κλικ πάμε στην επόμενη οθόνη:

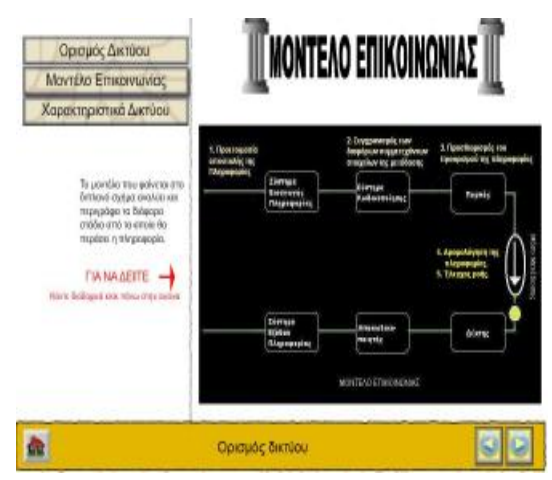

**Εικόνα 73** Οθόνη 7: Μοντέλο επικοινωνίας. 4<sup>ο</sup> καρέ

Κάνοντας κλικ πάμε στην επόμενη οθόνη:

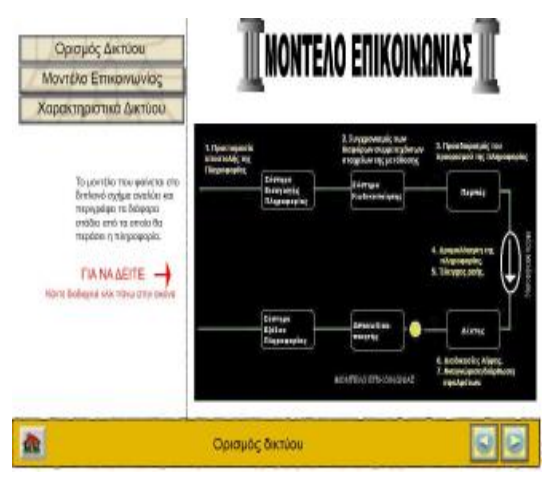

**Εικόνα 74 Οθόνη 8: Μοντέλο επικοινωνίας. 5<sup>°</sup> καρέ** 

Κάνοντας κλικ πάμε στην επόμενη οθόνη:

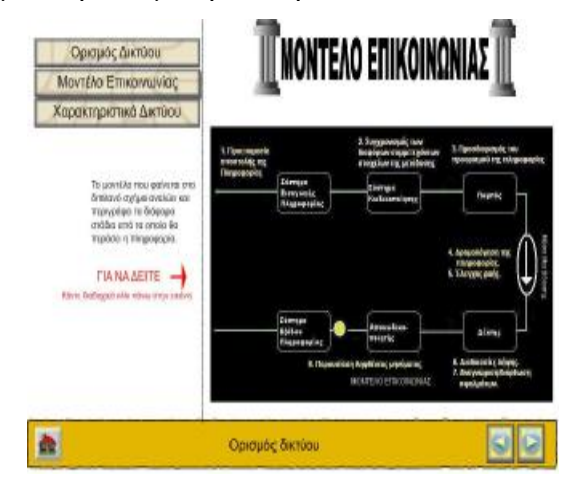

**Εικόνα 75 Οθόνη 9: Μοντέλο επικοινωνίας. 6<sup>ο</sup> καρέ** 

Κάνοντας κλικ πάμε στην επόμενη οθόνη:

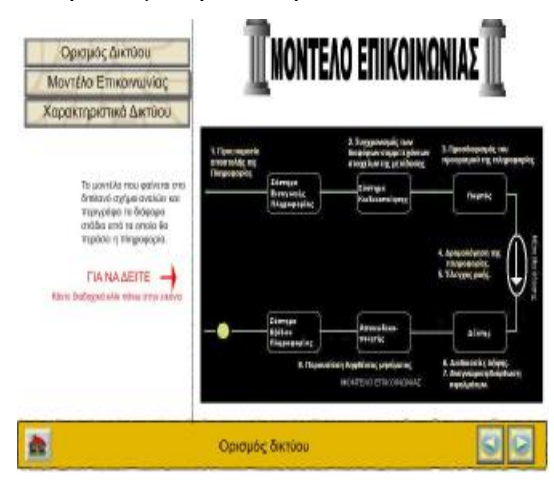

**Εικόνα 76** Οθόνη 10. Μοντέλο επικοινωνίας. 7<sup>ο</sup> καρέ

Τέλος με ακόμα ένα κλικ γυρνάμε στην αρχική κατάσταση για να το ξαναδούμε αν θέλουμε.

### **7.6.2 Λειτουργία του σχήματος ασυγχρόνιστου ALOHA απ' το 2<sup>ο</sup> κεφάλαιο, 2<sup>ο</sup> υποκεφάλαιο.**

Δεν θα αναφερθούμε καθόλου στο μενού και στη μπάρα καθώς δεν αλλάζει τίποτα ως τον τρόπο δημιουργίας τους.

Έχουμε λοιπόν τρεις κόμβους που μεταφέρουν δεδομένα σε άξονα κοινού χρόνου t, και δημιουργήσαμε ένα movie clip με τον τρόπο που γίνεται η λήψη στον δέκτη.

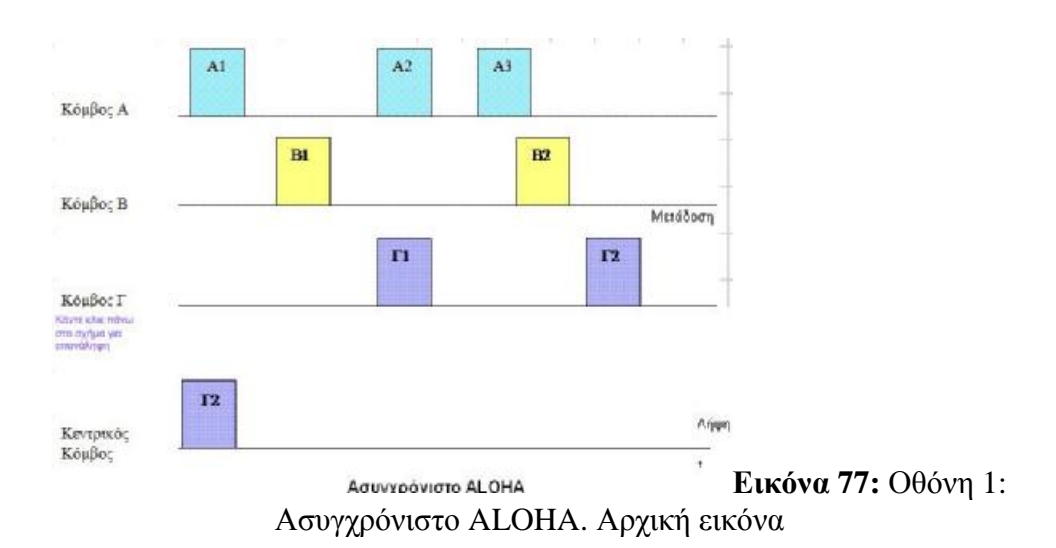

Μετατρέπουμε το σχήμα που βρίσκεται στο κάτω μέρος σε movie clip, κάνουμε διπλό κλικ πάνω του και δημιουργούμε στο timeline τα keyframe που χρειαζόμαστε.

Σε κάθε keyframe προσθέτουμε και το κατάλληλο κουτάκι πληροφορίας που προκύπτει απ' τη μετάδοση που κάνουν οι τρεις κόμβοι παραπάνω.

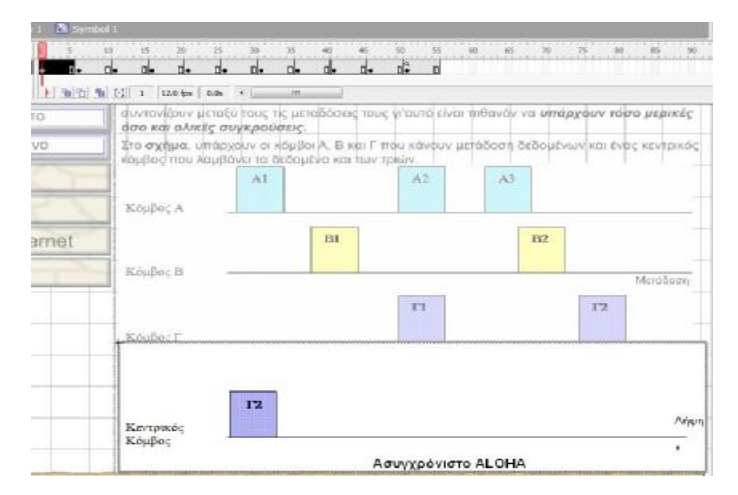

**Εικόνα 78:** Οθόνη 2: Ασυγχρόνιστο ALOHA. Εισαγωγή σχήματος Γ2

Και με αυτόν τον τρόπο δημιουργήσαμε τις παρακάτω διαδοχικές οθόνες που ξεκινούν με μόνο ένα κλικ του ποντικιού μας.

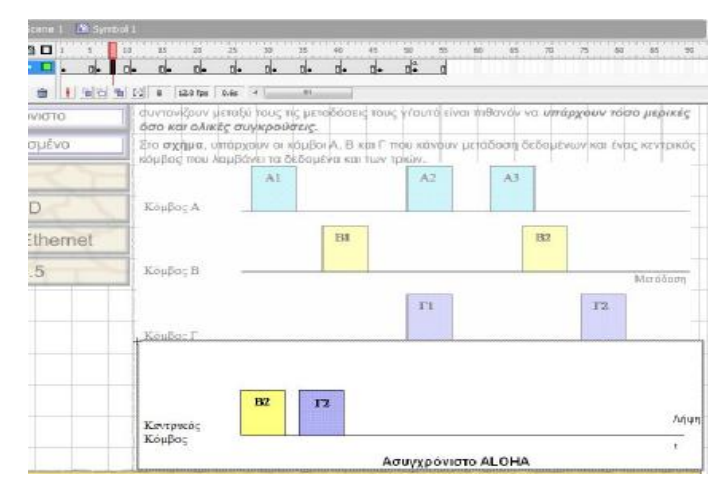

**Εικόνα 79:** Οθόνη 3: Ασυγχρόνιστο ALOHA. Εισαγωγή σχήματος Β2

| <b>B</b> Symbol 1 |                                                                                                    |    |                |            |    |              |     |          |                           |           |    |          |        |
|-------------------|----------------------------------------------------------------------------------------------------|----|----------------|------------|----|--------------|-----|----------|---------------------------|-----------|----|----------|--------|
| ٠                 |                                                                                                    |    |                |            |    |              | 50  |          | 18                        |           |    | e m      |        |
|                   | n.<br><b>Died</b>                                                                                                    | n⊾ | D <sub>*</sub> | <b>THE</b> | n. | $n+$         | ď   | $\alpha$ |                           |           |    |          |        |
|                   | + 他 白 梅 口 14 120mm 5ts *                                                                                                    |    |                | m          |    |              |     |          |                           |           |    |          |        |
| <b>OTON</b>       | συντανίζουν μεταξύ τους τις μεταδόστις τους γ/ουτά είναι τηθανόν να υπάρχουν τόσο μερικές<br>όσο και ολικές συγκρούσεις.                    |    |                |            |    |              |     |          |                           |           |    |          |        |
| cv3ut             | Στο σχήμα, υπάρχουν οι κόμβοι Α, Β και Γ πόυ κάνουν μετόδοση δεδομένων και ένας κεντρικός<br>κόμβος που λαμβάνει τα δεδομένα και των τριών. |    |                |            |    |              |     |          |                           |           |    |          |        |
|                   |                                                                                                    |    | AI             |            |    |              | A2  |          | A3                        |           |    |          |        |
|                   | KouBoc A                                                                                                    |    |                |            |    |              |     |          |                           |           |    |          |        |
| thernet           |                                                                                                    |    |                |            | 84 |              |     |          |                           | <b>B2</b> |    |          |        |
|                   | Κομβος Β                                                                                                    |    |                |            |    |              |     |          |                           |           |    | Metričom |        |
|                   |                                                                                                    |    |                |            |    |              | E'1 |          |                           |           | 17 |          |        |
|                   | KouBo: F                                                                                                    |    |                |            |    |              |     |          |                           |           |    |          |        |
|                   |                                                                                                    |    |                |            |    |              |     |          |                           |           |    |          |        |
|                   |                                                                                                    |    | A3             | B2         |    | $\mathbf{r}$ |     |          |                           |           |    |          |        |
|                   | Κεντρικός                                                                                                    |    |                |            |    |              |     |          |                           |           |    |          | Arigan |
|                   | Κόμβος                                                                                                    |    |                |            |    |              |     |          | <b>Ασυγχρόνιστο ALOHA</b> |           |    |          |        |

**Εικόνα 80** Οθόνη 4: Ασυγχρόνιστο ALOHA. Εισαγωγή σχήματος Α3

| <b>CS Symbol 1</b><br>$\cos 1$ |                                                        |                 |          |                 |                    |                                                                                                    |
|--------------------------------|--------------------------------------------------------|-----------------|----------|-----------------|--------------------|----------------------------------------------------------------------------------------------------|
| 믬.                             | $15$<br>20<br>答.<br>W.                                 | 36.<br>35       | $^{+6}$  | n <sup>la</sup> |                    | $\begin{array}{cccccccccccccc} \mathcal{R} & \mathcal{R} &$ |
| n.<br>$+11$                    | d.<br>n.<br>n.<br>ß.<br>in c) to 12 22 12.0 fps 1.8s 4 | o⊫<br>ū.<br>188 | n.       |                 |                    |                                                                                                    |
| <b>HOTO</b>                    | όσο και ολικές συγκρούσεις.                            |                 |          |                 |                    | συντανίζουν μεταξύ τους τις μεταδόσεις τους γι'αυτά είναι πιθανάν να <b>υπάρχουν τόσο μερικές</b>                                                                                                    |
| <b>LIÉVO</b>                   | κάμβος που λαμβάνει τα δεδομένα και των τριών.         | A1              |          | 562             | 3.3                | Στο σχήμα, υπάρχουν οι κομβοι Α, Β και Γ που κανόυν μεταδασή δεδομένων και ένας κεντρικός                                                                                                    |
|                                | Κομβος Α                                               |                 |          |                 |                    |                                                                                                    |
| hemet                          |                                                        |                 | Bit      |                 | 82                 |                                                                                                    |
| 5                              | Конфос В                                               |                 |          |                 |                    | Merdborn                                                                                                    |
|                                | Koubo: T                                               |                 |          | <b>TI</b>       |                    | T2                                                                                                    |
|                                | Κεντρικός<br>Конфор                                    | A2<br>T1        | A3<br>B2 | T2              | Ασυγχρόνιστο ΑLOHA | 5040<br>E.                                                                                                    |

**Εικόνα 81** Οθόνη 5: Ασυγχρόνιστο ALOHA. Εισαγωγή σχημάτων Α2 και Γ1

Με τον ίδιο τρόπο δημιουργώ και τις υπόλοιπες εικόνες και τις τοποθετώ στα παρακάτω keyframe και προκύπτει το τελικό σχήμα που φαίνεται παρακάτω:

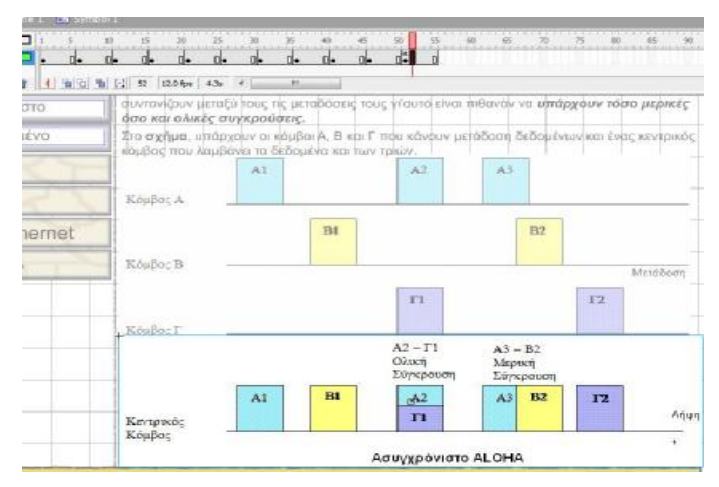

**Εικόνα 82** Οθόνη 6: Ασυγχρόνιστο ALOHA. Εισαγωγή σχημάτων Α1 και Β1

Παρατηρούμε ότι το συγκεκριμένο movie clip ήταν πολύ πιο απλό στη δημιουργία του καθώς ο χρήστης δεν επεμβαίνει παρά μόνο για να του ορίσει πότε θα ξεκινήσει.

Αυτό πραγματοποιείται αφού γράψουμε την εντολή stop στο τελευταίο keyframe του timeline και μετατρέποντας την τελευταία φωτογραφία που έχουμε τοποθετήσει στο τελευταίο keyframe σε button και γράφοντας στο script του κουμπιού την εντολή

```
on (press) {
```

```
play();
```
}

### **7.6.3 Ανάλυση του 7ου κεφαλαίου, 3<sup>ο</sup> υποκεφάλαιο, κουμπί ρυθμίσεις λογισμικού e-mail-ορισμός ταυτότητας.**

Ισχύουν τα ίδια για την μπάρα πλοήγησης και για τα κουμπιά αριστερά. Το σχήμα δεξιά πρόεκυψε από printscreen και επεξεργασία στο AdobePhotoshop.

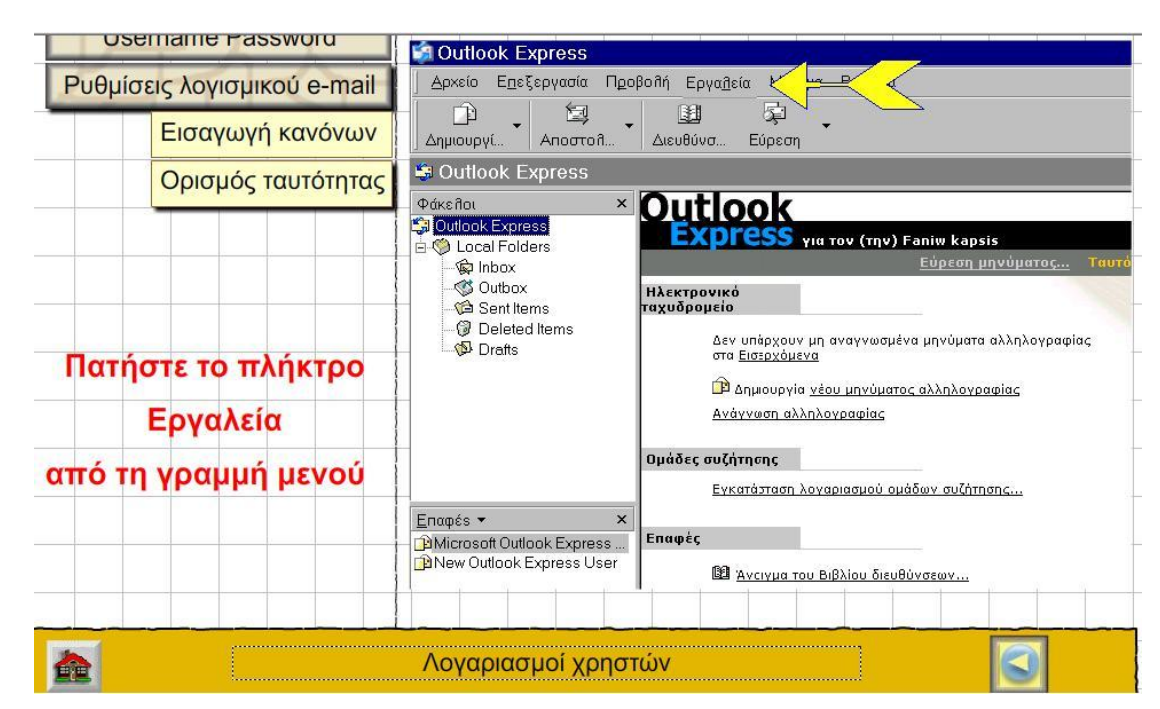

**Εικόνα 83:** Οθόνη 1: Ρυθμίσεις λογισμικού. Αρχική εικόνα

Καταχωρούμε λοιπόν τη φωτογραφία στη βιβλιοθήκη με τον τρόπο που έχει αναφερθεί πιο πάνω και την σύρουμε στη επιφάνεια που δουλεύουμε. Επειδή θέλω να δείξω πως ορίζω ταυτότητα πρέπει με κάποιο τρόπο να κάνω τη φωτογραφία να εμφανίζει το μενού εργαλεία. πως;

Πάλι με τη βοήθεια του photoshop κόβω τη λέξη εργαλεία όπως φαίνεται παρακάτω σαν μια ξεχωριστή φωτογραφία.

#### Εργα<u>λ</u>εία

#### **Εικόνα 84:** Κουμπί «εργαλεία»

Την καταχωρώ στη βιβλιοθήκη και την σύρω πάνω στη φωτογραφία που φαίνεται πιο πάνω, και την τοποθετώ πάνω από την ήδη υπάρχουσα λέξη εργαλεία (προσέχοντας πάντα σε ποιο layer θα το τοποθετήσω έτσι ώστε να είναι από πάνω).Στη συνέχεια μετατρέπω την παραπάνω λέξη σε button (δεξί κλικ και convert to button) και βάζω κώδικα (δεξί κλικ και Actions):

```
on (press) { 
gotoAndStop("p33c1"); 
} 
on (rollOver) { 
butt.start(); 
}
```
Το p33c1 είναι η αμέσως επόμενη οθόνη που θέλω να με μεταφέρει το κουμπί. Και αυτή η οθόνη είναι η παρακάτω:

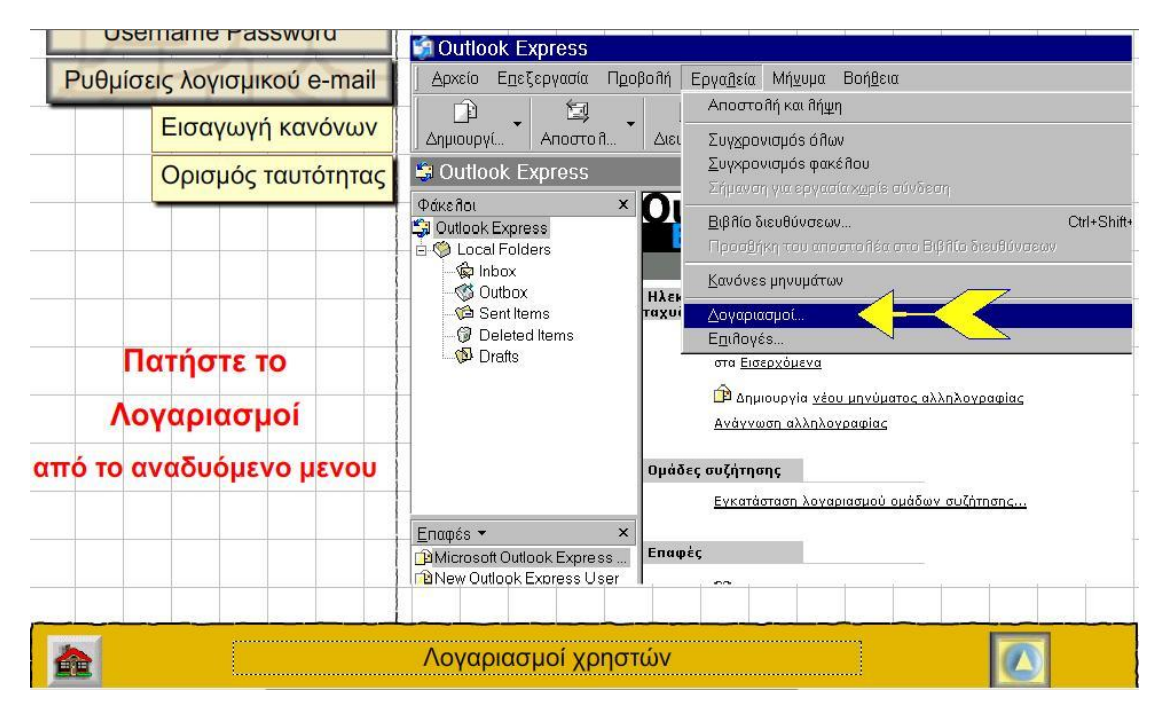

**Εικόνα 85:** Οθόνη 2: Ρυθμίσεις λογισμικού. Ανάδυση μενού

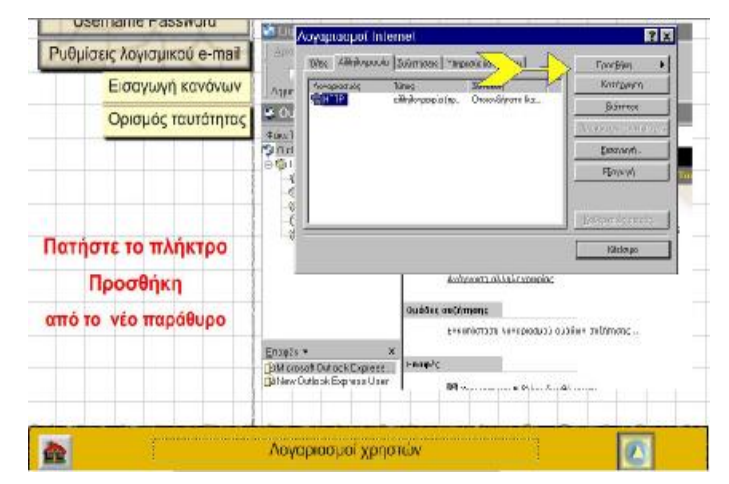

Με τον ίδιο τρόπο φτιάχνω τη λέξη λογαριασμοί και πατώντας εμφανίζεται:

**Εικόνα 86:** Οθόνη 3. Ρυθμίσεις λογισμικού. Επόμενη οθόνη

| <b>O'DELLIGHHD E-DOOM/V/L</b>      | Associated internet                                                     |                                                                  | E <sub>E</sub>                    |   | <b><i><u>DISKITSEIN FRISWOL</u></i></b> |                                                     |                                                                            |                                                                                                    |             |
|------------------------------------|-------------------------------------------------------------------------|------------------------------------------------------------------|-----------------------------------|---|-----------------------------------------|-----------------------------------------------------|----------------------------------------------------------------------------|----------------------------------------------------------------------------------------------------|-------------|
| Ридиотк; лоугорков е-тай           |                                                                         | <b>Car African Garments</b>                                      | Affabricana.                      |   | Ρυθμίσεις λογισμικού e-mail             |                                                     | Ošryóc sédesno ata internet<br><b>Those</b>                                |                                                                                                    | $x$ $r$ $x$ |
| Εκπηλυγή κανόνων                   | Fatherine<br>GKW                                                        | <b>Distant</b><br>Test.<br><b>Building</b> in 1<br>Village R.    | <b>EASYMOUT</b><br>Thordo un bio- |   | Εισαγωγή κανόνων                        | legon                                               |                                                                            |                                                                                                    |             |
| Ορισμός ταυτότητος   Επίστεν       | <b>Greati</b><br>Seat @C<br>着田                                          |                                                                  | HOMA:<br><b>Grey</b>              |   | Ορισμός ταυτότητας                      | <b>POIN</b><br><b>Point</b><br>$\frac{70000}{1000}$ | tuanitree.<br>hundaccoon:                                                  | This influence of primary library and trailling and in the author.<br>Taxabithi storage for: "Becausing and the macroscopy as form on<br>This manifer grey Thrigwort Dentisties | m           |
| Πατήστε το πλήκτρο<br>Αλληλογραφία | $rac{q}{q}$ or<br>$rac{q}{q}$ or<br><b>GCM</b>                          | <b>Collection</b> and                                            | Moio                              |   | Πατήστε το πλήκτρο                      | 000                                                 |                                                                            |                                                                                                    |             |
|                                    |                                                                         |                                                                  |                                   |   | Επόμενο                                 |                                                     |                                                                            |                                                                                                    |             |
| ύον εί ονειρουδουο οτ όπο          |                                                                         | <b>NATIONAL CONTRACT</b><br>formiance increased satist referenc- |                                   |   | από το νέο παράθυρο                     |                                                     |                                                                            |                                                                                                    |             |
|                                    | Event *<br>UNIVERSITY DURING TO GROUP<br>Liff van Corinci: Express User | <b>Brasile:</b><br>Brices to billio Statemer.                    |                                   |   |                                         | Esport                                              | <b>THEIR</b><br>Li Minicach Datock Encrem.<br>Littlew Datook Express Liser | <b>Of two are fullin fashionic</b>                                                                                                    |             |
| L.                                 | Λογαριασμαί χρηστών.                                                    |                                                                  |                                   | 血 |                                         |                                                     | Λογοριασμοί χρηστών:                                                       |                                                                                                    |             |

**Εικόνα 87:** Οθόνη 4. Επόμενη οθόνη **Εικόνα 88.** Οθόνη 5. Επόμενη οθόνη

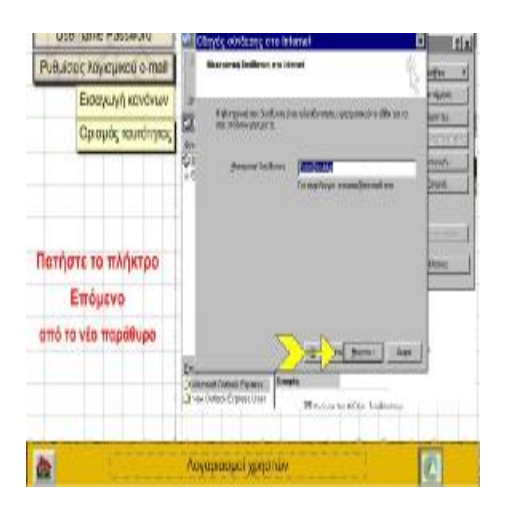

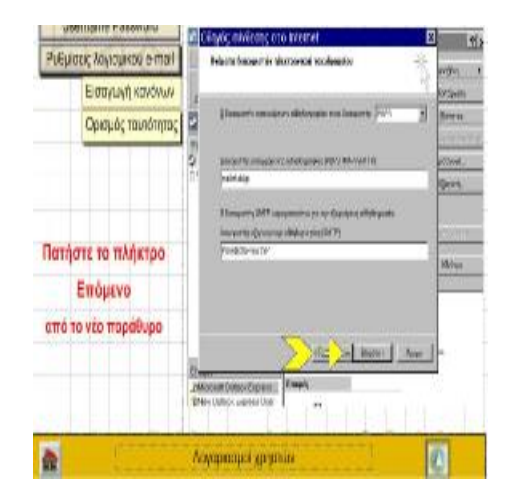

**Εικόνα 89:**Οθόνη 6. Επόμενη οθόνη **Εικόνα 90:** Οθόνη 7. Επόμενη οθόνη

|                         | Dasseis vielkaas van alkalegagin laterat                                                                                                    | <b>PRF</b>                     |                              | Ευθμός σύνδεσης στο Ιπλικοπ.                                                                 | I۲                          |  |
|-------------------------|----------------------------------------------------------------------------------------------------|--------------------------------|------------------------------|----------------------------------------------------------------------------------------------|-----------------------------|--|
| Рившадствоующихов е-тен |                                                                                                    |                                | Ривиоос <i>понацию</i> е-тей | Бложнитем.                                                                                   | -ega                        |  |
| Εισαγωγή κανόνων        | Recording or whose hyperpolas in suitab systems we receive<br>monotoris and no experts marks brevet                                                                                                    | <b>Balchets</b>                | Εισαγωγή κανάνων             |                                                                                              | <b>VINNA</b><br><b>MAYS</b> |  |
| Ορισμός τουτότητος      | Costession                                                                                                    | ,,,,,                          | Ορισμός τουτότητος           | To really have a stress move of the combinations.<br>and other as on raw above, a forward to |                             |  |
|                         |                                                                                                    | <b>Direct</b><br><b>Nivela</b> |                              | To a particular communication should no cost "Mic".                                          | <b>DATA</b>                 |  |
|                         | Follows residents:<br><b>Hotel</b><br>D /www.energe.com/line                                                                                                    |                                | Ετσι ολοκληρώσαμε τη         |                                                                                              | dinis                       |  |
|                         | MP VANDARE RECKER WAS DRUPA TO ENTERTAIN TO CERE THING.<br>centralization of a president and a state of the state of the state of the state of the state of the state of the state of the state of the state of the state of the state of the state of the state of the state of the stat | 1.441<br>διαδικασία ορισμού    |                              |                                                                                              |                             |  |
| Πατήστε το πλήκτρο      | The appropriate the contract problem of the                                                                                                    | <b>All any</b>                 | ταυτότητας, ώστε να          |                                                                                              |                             |  |
| Επόμενο                 |                                                                                                    |                                | καταστεί δυνατή η            |                                                                                              |                             |  |
| από το νέο παράθυρο     | X BUST DIRE<br>щ                                                                                                    |                                | αποστολή και λήψη            |                                                                                              |                             |  |
|                         | interi<br>унанов Госов Белит<br>The Cube Constitute                                                                                                    |                                | μηνυμάτων μέσω Outlook       |                                                                                              |                             |  |
|                         | $\mathbf{N}$<br>LockHick-Boston                                                                                                    |                                | Expross.                     | trink.<br><b>MARTONO LORES</b><br>When Date & Farmers Univ.<br>M                             |                             |  |
|                         | Леуправцыі ургавілі                                                                                                    | 页                              |                              | <b>Movement issues and war</b>                                                               |                             |  |

**Εικόνα 91:** Οθόνη 8. Επόμενη οθόνη **Εικόνα 92:.**Οθόνη 9. Επόμενη οθόνη

# **7.6.4 Τα παρακάτω αφορούν την 2<sup>η</sup> σελίδα του 3ου υποκεφαλαίου, (k6.fla) Dynamic Text.**

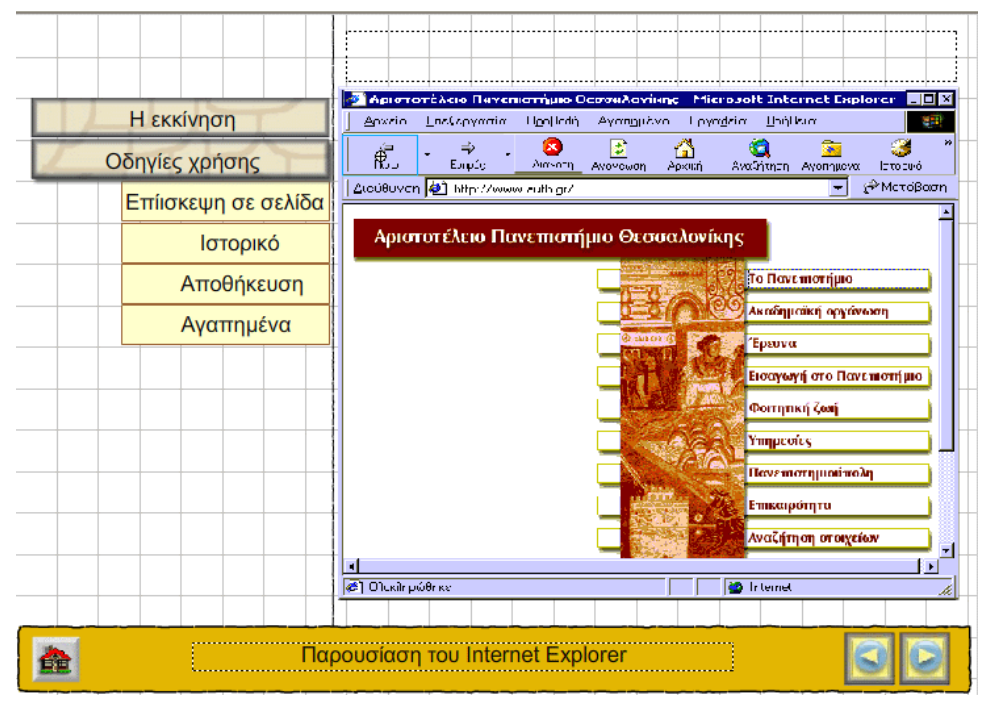

**Εικόνα 93:** Οθόνη 1 Dynamic Text. Αρχική οθόνη

Σε αυτή την οθόνη λοιπόν χρησίμευσαν πολύ οι ιδιότητες του κειμένου. Ως γνωστό το κείμενο έχει τρεις μορφές. Dynamic, Static και Input. Εμείς εδώ χρησιμοποιήσαμε την Dynamic. Όπως βλέπετε και παραπάνω, στα δεξιά της προηγούμενης οθόνης υπάρχει το περιβάλλον εργασίας του Internet Explorer. Αυτό που θέλουμε να κάνουμε εδώ; Κάθε φορά που ο χρήστης θα περνά με το

ποντίκι του πάνω από τα διάφορα κουμπιά της γραμμής εργαλείων του Internet Explorer, θα εμφανίζεται στο παραπάνω ορθογώνιο, κείμενο με πληροφορίες σχετικά με το τι κάνει το αντίστοιχο κουμπί.

Έτσι λοιπόν, όπως θα παρατηρείτε στην δεξιά μεριά της οθόνης και πιο συγκεκριμένα στο πάνω μέρος της υπάρχει ένα ορθογώνιο με διακεκομμένη γραμμή ως περίγραμμα. Του λοιπόν έχουμε ορίσει την μορφή πληροφορίας που θα δέχεται. Θα δέχεται δηλαδή, dynamic text. Αυτό σημαίνει πως το κείμενο δεν θα παραμένει σταθερά σε εκείνο το σημείο. Μέσα σε αυτό το ορθογώνιο θα εμφανίζεται διαφορετικό κείμενο κάθε φορά. Σύμφωνα με το τι του έχουμε προγραμματίσει να εμφανίζει κάθε φορά.

Το μόνο που κάναμε λοιπόν, σε αυτό το ορθογώνιο ήταν καταρχήν να το σχεδιάσουμε με την βοήθεια της εργαλειοθήκης και μετά να του ορίσουμε στις ιδιότητες: dynamic text και τέλος να του δώσουμε όνομα: ttall.

Μετά περνάμε στο κουμπί ΠΙΣΩ, της γραμμής εργαλείων του Internet Explorer, το οποίο φαίνεται και με μπλε περίγραμμα πιο πάνω. Αυτό λοιπόν το έχουμε κάνει κουμπί. «Κόψαμε» με την βοήθεια του Photoshop το συγκεκριμένο κομμάτι και το μετατρέψαμε σε μια εικόνα, την οποία την εισαγάγαμε στην βιβλιοθήκη του Flash έτσι με τον γνωστό τρόπο φτιάξαμε ένα κουμπί. Ο κώδικας που βάλαμε μέσα σε αυτό το κουμπί φαίνεται παρακάτω:

```
on (rollOver)this.ttall.text = "Οδηγεί στην προηγούμενη σελίδα στη λίστα ιστορίας που είχατε επισκεφτεί.";
\overline{\mathbf{3}}on (rollOut) {
    this.ttall.text = "-1
```
**Εικόνα 94:** Κώδικας κουμπιού«ΠΙΣΩ»

Αυτός ο κώδικας σημαίνει πως:

Όταν περνά πάνω από το κουμπί αυτό το ποντίκι του χρήστη, «on rollover» θα γίνεται μια ενέργεια:

«this.ttall.text = "Οδηγεί στην προηγούμενη σελίδα στη λίστα ιστορίας που είχατε επισκεφτεί"». Θα εισάγεται δηλαδή μέσα στο αντικείμενο αυτής της οθόνης με όνομα ttall, μέσα στο ορθογώνιο δηλαδή, το παραπάνω κείμενο : Οδηγεί στην προηγούμενη σελίδα….

«on rollout» τώρα, δηλαδή με το που θα φεύγει το ποντίκι πάνω από το κουμπί αυτό θα γίνεται μια άλλη ενέργεια:

This.ttall.text= " ". Αυτό σημαίνει πως το ορθογώνιο δεν θα έχει κείμενο. Θα σβήνει δηλαδή το κείμενο που υπήρχε, έτσι ώστε να εισαχθεί το νέο κείμενο από άλλο κουμπί.

Σημειωτέων ότι αυτή τη δουλειά την κάναμε για κάθε κουμπί της γραμμής εργαλείων του Internet Explorer.

Το αποτέλεσμα λοιπόν όλων αυτών που θα δει ο χρήστης στην οθόνη, όταν «τρέξει» την εφαρμογή, φαίνεται παρακάτω:

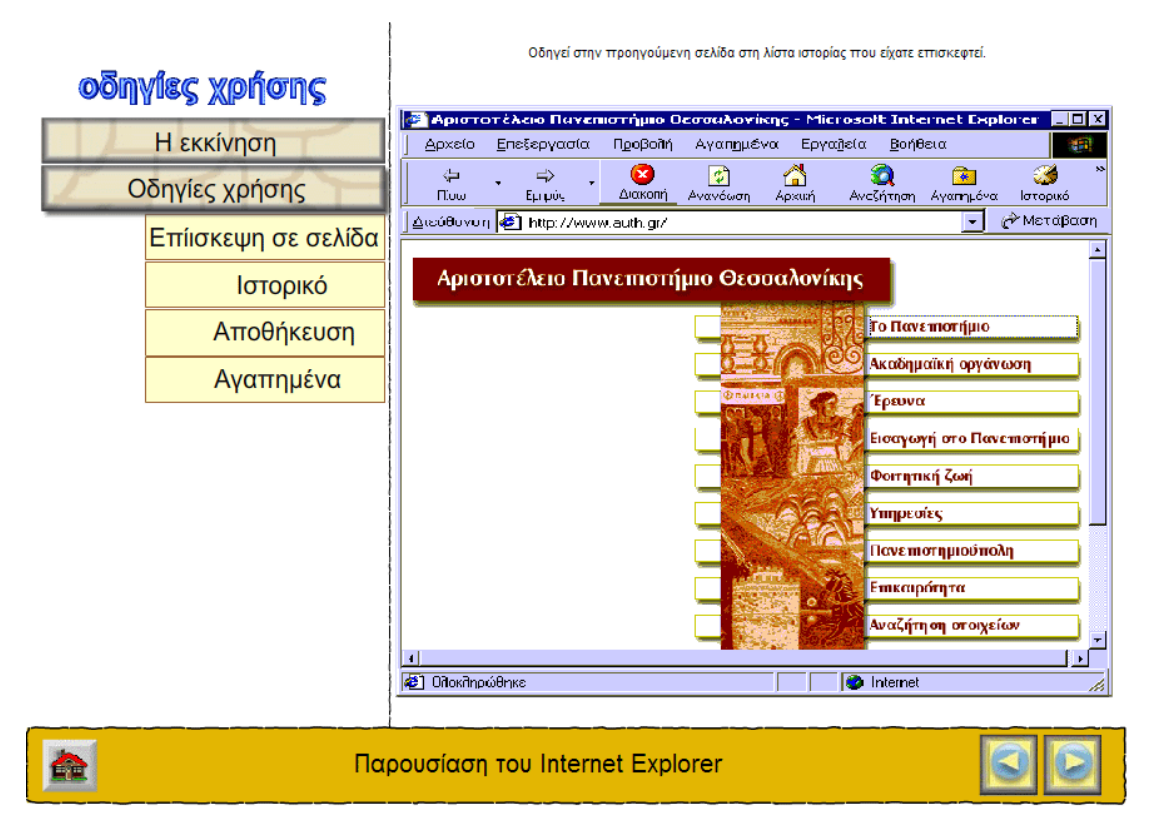

**Εικόνα 95:** Αποτελέσματα Dynamic Text

**7.6.5 Τα παρακάτω αφορούν την 4<sup>η</sup> σελίδα του 1ου υποκεφαλαίου, (k5.fla) εμφάνιση –απόκρυψη αντικειμένων.** 

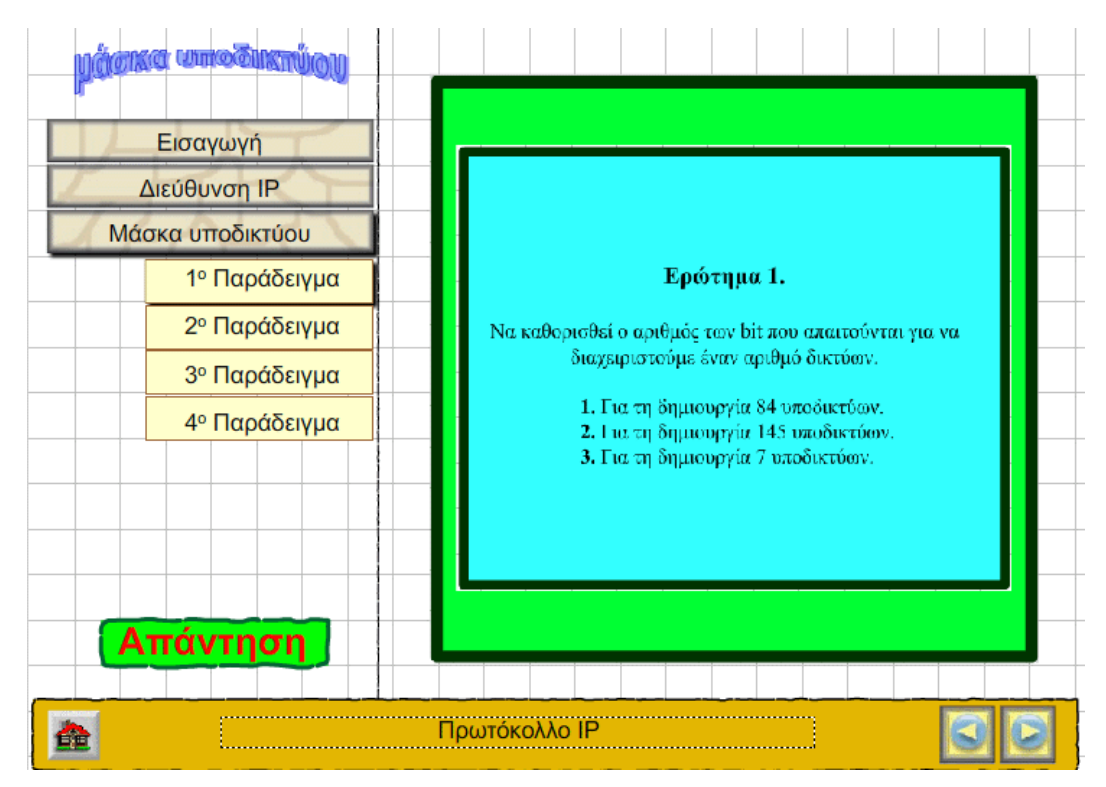

**Εικόνα 96:** Οθόνη 1. Απόκρυψη αντικειμένων

Αυτό που θέλουμε να κάνουμε εδώ είναι όταν πατάμε το κουμπί «1<sup>°</sup> παράδειγμα», που βρίσκεται στα αριστερά της οθόνης, να εμφανίζεται στα δεξιά το ερώτημα 1 και όταν πατάμε το κουμπί απάντηση να εμφανίζεται το αντικείμενο που βρίσκεται πίσω από το ερώτημα 1, δηλαδή η απάντηση 1. Ο περιορισμός που έχουμε θέσει, είναι ότι ποτέ δεν θα εμφανίζονται και τα δύο αντικείμενα μαζί. Να σημειωθεί εδώ ότι η οθόνη που βλέπετε παραπάνω, είναι από το σχεδιαστικό κομμάτι του flash. Δεν είναι η παρουσίαση, απλά σας δείχνουμε αυτό που πραγματικά βρίσκεται μέσα στην οθόνη, για να καταλάβετε πως μπορεί κανείς να «παίξει» με τις διάφορες ιδιότητες των αντικειμένων.

Ας ξεκινήσουμε λοιπόν την επεξήγηση αυτής της οθόνης. Τα βήματα που ακολουθήσαμε είναι τα εξής:

**1.** Δημιουργήσαμε με τη βοήθεια του Photoshop, τα παραπάνω αντικείμενα, ερώτημα 1 και απάντηση 1. τα αποθηκέψαμε με μορφή εικόνων και τα εισαγάγαμε στην βιβλιοθήκη του Flash. Από εκεί ήταν εύκολο να τα βάλουμε στο stage τουFlash. Επίσης μετατρέπω αυτά τα δυο αντικείμενα σε movie clip και τέλος τα ονομάζω. Στο ερώτημα 1, δίνω το όνομα Sq1 και στο απάντηση 1 δίνω το όνομα Sa1.

**2.** Βάλαμε κατάλληλο κώδικα στο κουμπί «1<sup>ο</sup> παράδειγμα». Αυτός ο κώδικάς κάνει το εξής: κάθε φορά που εμείς κάνουμε κλικ με το ποντίκι πάνω στο κουμπί «1<sup>ο</sup> παράδειγμα» θα μας πηγαίνει σε ένα νέο frame, το p13b, σε μια νέα οθόνη δηλαδή. Η νέα αυτή οθόνη είναι η οθόνη που βλέπετε παραπάνω.

**3.** Είπαμε λοιπόν ότι αυτό που θέλουμε εμείς είναι με το που μπαίνω στην οθόνη αυτή, να βλέπω το Clip Event ερώτημα 1. και να μην εμφανίζεται το απάντηση 1. Αυτό το επιτυγχάνω με τον εξής κώδικα στο ερώτημα 1:

```
onClipEvent (load) {<br>this._alpha=100;<br>}
```
**Εικόνα 97:** Κώδικας Clip Event «Ερώτημα 1»

Αυτός λοιπόν σημαίνει ότι όταν φορτώσει το εν λόγω frame θα αλλάξει μια παράμετρος του Clip Event ερώτημα 1. Η παράμετρος alpha. Αυτή η παράμετρος μπορεί να γίνει είτε 100 είτε 0. Είναι ένα εφέ που ελέγχει, τον βαθμό διαφάνειας ενός συμβόλου. Παίρνει, τιμές από 0% (απόλυτα διαφανές) έως και 100% (απόλυτα αδιαφανές). Οπότε αφού σε αυτό το Clip Event έχω ορίσει να παίρνει την τιμή 100, σημαίνει πως αυτό θα φαίνεται στην οθόνη.

Τα αντίστοιχα συμβαίνουν για το Clip Event Απάντηση 1, το οποίο όμως δεν θέλω να εμφανίζεται αρχικά, δηλαδή όταν φορτώνει το frame. Οπότε του ορίζω alpha=0.

```
onClipEvent (load) {
    this. alpha=0;
Þ
```
**Εικόνα 98:** Κώδικας Clip Event «Απάντηση 1»

Αυτό που βλέπω λοιπόν όταν πατήσω το κουμπί 1<sup>°</sup> Παράδειγμα, όταν «τρέχω» την εφαρμογή είναι:

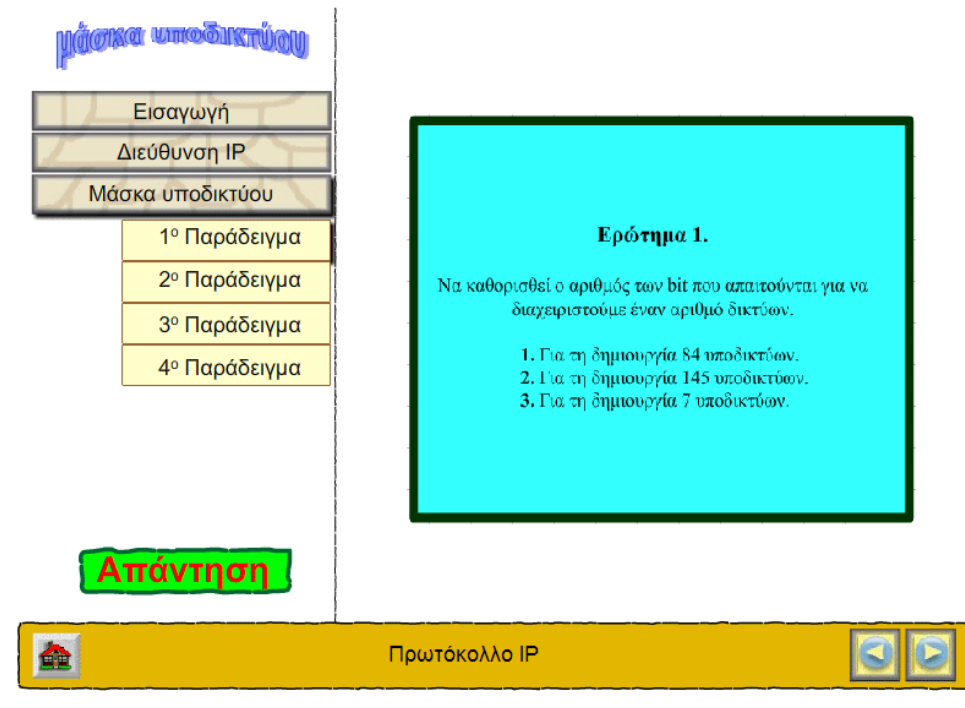

**Εικόνα 99:** Οθόνη 2. Απόκρυψη αντικειμένων. Αποτέλεσμα πατήματος κουμπιού «1<sup>ο</sup> Παράδειγμα»

**4.** Σε αυτό το σημείο λοιπόν, θέλουμε όταν πατάμε το κουμπί απάντηση, που βρίσκεται στο αριστερό μέρος της οθόνης, να εξαφανίζεται το Clip Event ερώτημα 1, το οποίο έχουμε ονομάσει Sq1.Επίσης θέλουμε να εμφανίζεται το Clip Event Απάντηση 1, το οποίο έχουμε ονομάσει Sa1. Αυτό επιτυγχάνεται εάν προσθέσουμε στο κουμπί Απάντηση τον εξής κώδικα, ο οποίος ουσιαστικά αναπαριστά όλα όσα περιγράψαμε παραπάνω:

```
on (release) {
   this. Sal. alpha=100
    this. Sq1. alpha=0
```
**Εικόνα 100:** Κώδικας στο Clip Event «Απάντηση 1»

Αυτό που βλέπω λοιπόν όταν πατήσω το κουμπί Απάντηση , όταν «τρέχω» την εφαρμογή είναι:

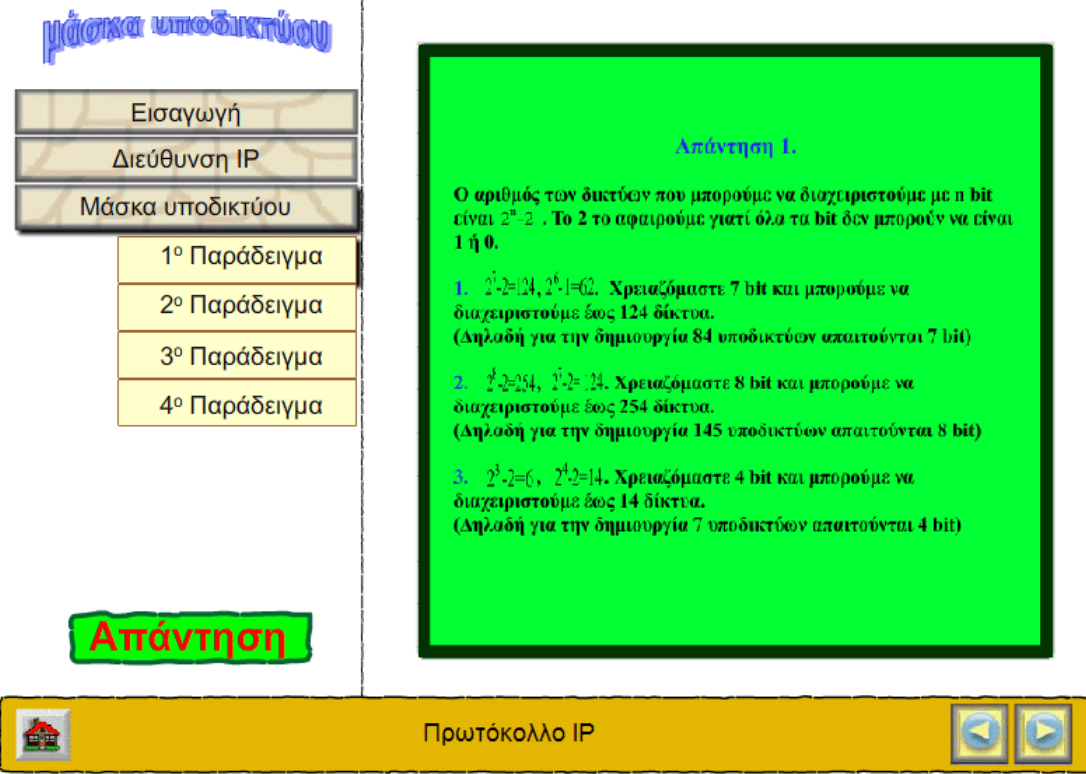

**Εικόνα 101:** Οθόνη 3. Απόκρυψη αντικειμένου αποτέλεσμα κουμπιού

«Απάντηση 1»

# **7.6.6 Τα παρακάτω αφορούν την 1<sup>η</sup> σελίδα του 3ου υποκεφαλαίου, (k6.fla) κυλιόμενο αντικείμενο.**

Επιλέγουμε κάποιες φωτογραφίες και τις επεξεργαζόμαστε μέσω του Photoshop ώστε να έχουν το ίδιο μέγεθος.

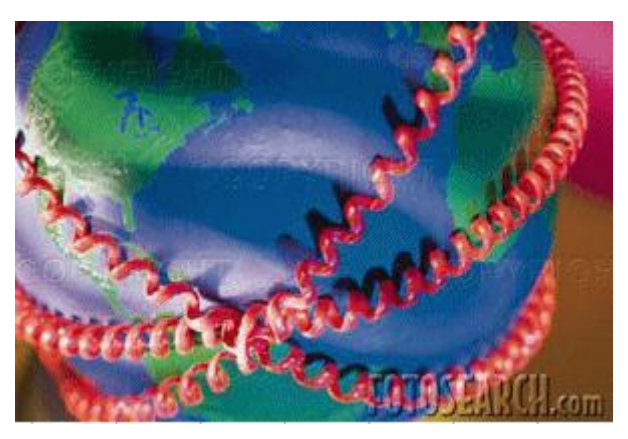

**Εικόνα 102:** 1<sup>η</sup> εικόνα για τη δημιουργία κυλιόμενου αντικειμένου

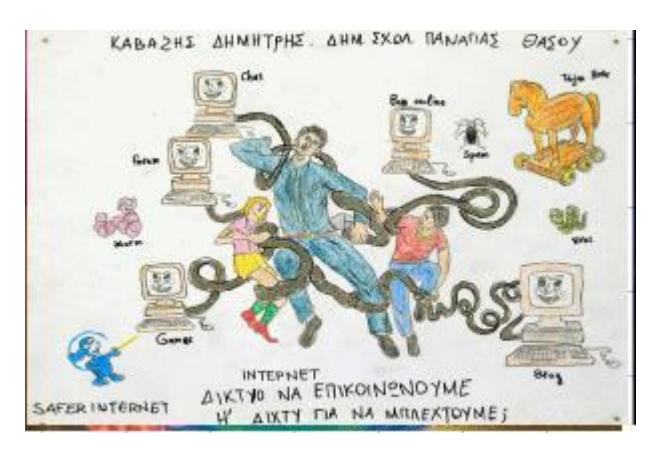

**Εικόνα 103:** 2<sup>η</sup> εικόνα για τη δημιουργία του κυλιόμενου αντικειμένου

Εισάγουμε τις φωτογραφίες στην βιβλιοθήκη και ύστερα στην επιφάνεια του Flash την μια δίπλα στην άλλη ξεκινώντας περίπου από το μέσο της οθόνης όπως φαίνεται παρακάτω.

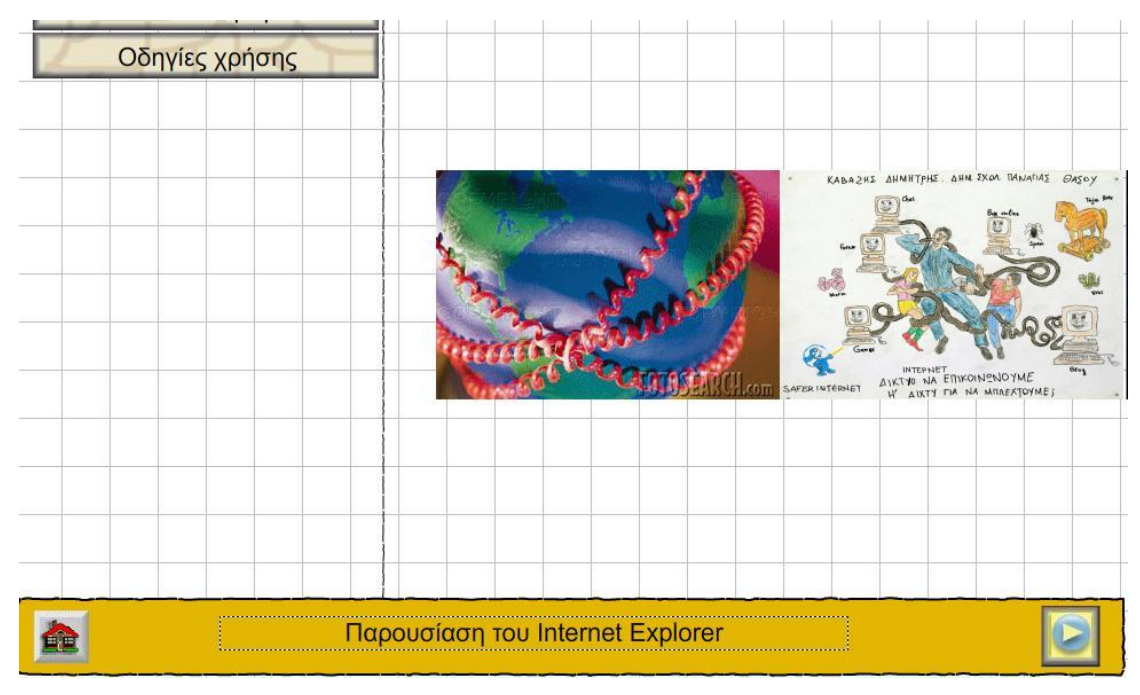

**Εικόνα 104:** Αναπαράσταση θέσης εικόνων στο Flash

Συνεχίζουμε την εισαγωγή των φωτογραφιών και στην επιφάνεια που δεν είναι ορατή όταν τρέχουμε το πρόγραμμα.(στο γκρι).

Για να περνούν όλες οι φωτογραφίες μπροστά μας με μορφή βίντεο, μετατρέπουμε όλες τις φωτογραφίες σε movie clip (δεξί κλικ, και convert to movie clip) και γράφουμε σε κάθε μία ξεχωριστά τον κώδικα που φαίνεται παρακάτω:

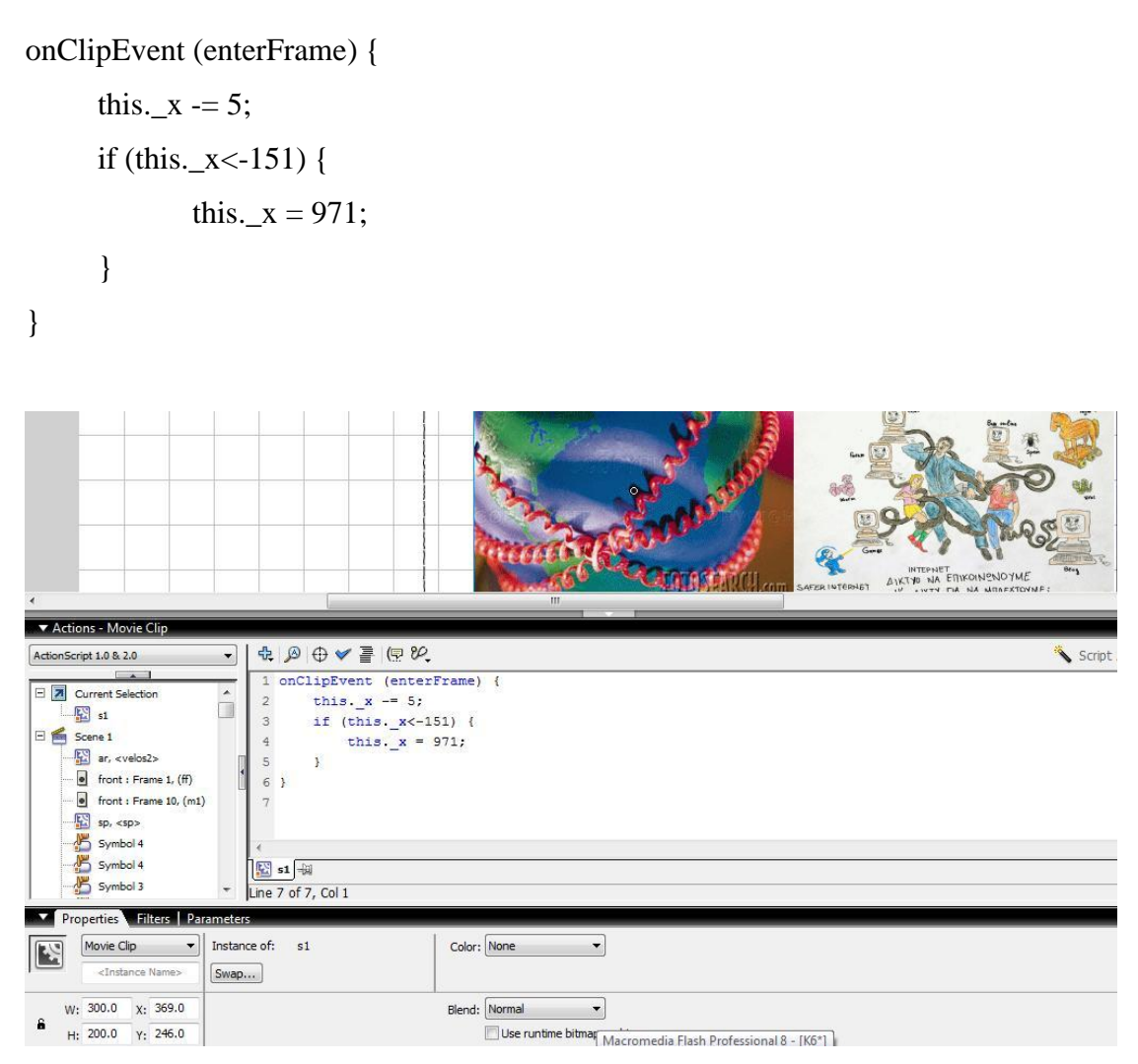

**Εικόνα 105:** Εισαγωγή κώδικα στις εικόνες

Το παραπάνω αναλαμβάνει να αλλάζει τις συντεταγμένες κατά x της κάθε φωτογραφίας με τρόπο που αυτή θα μετακινείται στην οθόνη από δεξιά προς αριστερά (το ίδιο θα μπορούσα να κάνω και για τον άξονα του y και θα είχα μετακίνηση από πάνω προς τα κάτω).

Το this αναφέρεται στο αντικείμενο που έχω κάνει κλικ και γράφω κώδικα.

Δίνω αρχικά την εντολή στο x να μειώνει κατά 5 μονάδες απ' τη θέση από την οποία βρίσκεται. Επειδή όμως οι φωτογραφίες δε θέλω να εμφανίζονται μόνο μία φορά αλλά να δίνουν την αίσθηση ότι κάνουν κύκλο στην οθόνη χρειάζομαι μία συνθήκη. Την συνθήκη Αν, με την οποία λέω ότι αν το x είναι μικρότερο από το - 151 τότε να δώσει στο x την τιμή 971 και άρα να μπορεί πάλι να μειώσει κατά 5 μονάδες. (αυτό το κάνω γιατί δε θέλω να βρίσκομαι στον αρνητικό άξονα του x για πολύ αφού δεν εμφανίζεται στην παρουσίαση.

### **7.7 Περίληψη κεφαλαίου**

Σε αυτό το κεφάλαιο λοιπόν μπήκαμε στο κυρίως θέμα αυτής της εργασίας. Αρχικά περιγράψαμε τα εργαλεία που χρησιμοποιήσαμε για να υλοποιήσουμε αυτήν την εφαρμογή. Κάποια από αυτά είναι η εργαλειοθήκη, η παλέτα των ιδιοτήτων των αντικειμένων, η βιβλιοθήκη, η παλέτα των υποστρωμάτων (layers).

Το επόμενο βήμα λοιπόν ήταν να αναλύσουμε τον τρόπο με τον οποίο δουλέψαμε στις αρχικές οθόνες της εφαρμογής. Αναλύσαμε μόνο τις αρχικές, καθώς όπως προαναφέραμε οι υπόλοιπες οθόνες ακολουθούν την ίδια λογική. Αυτό έγινε διότι με αυτόν τον τρόπο πιστεύουμε ότι πετύχαμε να βοηθήσουμε τον χρήστη να επικεντρωθεί στην πληροφορία που θέλουμε να μεταδώσουμε κι όχι στο πως θα χειριστεί την εφαρμογή. Φροντίσαμε δηλαδή, να τον διευκολύνουμε στην πλοήγηση.

Για να επανέλθουμε λοιπόν, αναλύσαμε τις αρχικές οθόνες, με ότι αυτές περιλάμβαναν όσων αφορά σε πολυμεσικά στοιχεία που χρησιμοποιήσαμε(είτε αυτά ήταν κείμενο, είτε εικόνα, είτε ήχος, είτε animation) αλλά και κουμπιά πλοήγησης, σχήματα που μέσω του Flash δημιουργήσαμε.

Έπειτα αναλύσαμε ορισμένα σημεία της εφαρμογής τα οποία κατά την γνώμη μας παρουσιάζουν ιδιαίτερο ενδιαφέρον και αξίζει να αναφερθούν. Όπως ήταν φυσικό, αυτά τα σημεία απαιτούσαν κάποια εμβάθυνση στα εργαλεία και τις δυνατότητες του flash. Έτσι παρουσιάσαμε τους κώδικες που χρησιμοποιήσαμε και προσπαθήσαμε όσο πιο αναπαραστατικά μπορούσαμε να αποδώσουμε την λειτουργία τους. Σε αυτή την αναπαράσταση βοήθησαν πάρα πολύ οι εικόνες.

# **8. Η φάση της αξιολόγησης**

Σε αυτό το κεφάλαιο στόχος ήταν η αξιολόγηση της εφαρμογής που δημιουργήσαμε. Αποφασίσαμε λοιπόν πως οι δικές μας δοκιμές δεν αρκούν για να δούμε εάν και σε πιο βαθμό πετύχαμε τους στόχους μας. Οπότε αυτό που έμενε, ήταν να παραδώσουμε την εφαρμογή στα χέρια ανθρώπων για τους οποίους και προορίζεται, προκειμένου καταρχήν να μας πουν την άποψή τους. Το δεύτερο βήμα ήταν να μας επισημάνουν τα προβλήματα τα οποία κλίθηκαν να αντιμετωπίσουν κατά τη διάρκεια της χρήσης της.

### **8.1 Διαδικασία αξιολόγησης**

Προκειμένου να αξιολογηθεί η εφαρμογή, την υποβάλλαμε σε μια διαδικασία αξιολόγησης μέσω μιας ομάδας χρηστών. Καταρχήν η ομάδα η οποία επιλέχθηκε να «τρέξει» δοκιμαστικά την εφαρμογή, ήταν ένα τμήμα της σχολής μας. Προτιμήθηκε λοιπόν ένα τμήμα το οποίο σύμφωνα με το εξάμηνο που τυπικά βρισκόταν, είχε διδαχθεί το μάθημα των δικτύων μα και αυτό του Internet. Έτσι εξασφαλιζόταν ότι οι χρήστες αυτοί θα είναι έμπειρα άτομα και θα έχουν τις απαιτούμενες γνώσεις, για να αξιολογήσουν την εφαρμογή.

Δημιουργήθηκαν λοιπόν 20 αντίγραφα της εφαρμογής, σε ψηφιακή μορφή. Έπειτα, μετά από συνεννόηση με τον επιβλέποντα καθηγητή του εργαστηριακού μαθήματος, μοιράστηκαν σε καθένα από τους 20 φοιτητές ένα CD με την εφαρμογή και ένα έντυπο αξιολόγησης της εφαρμογής, υπό την μορφή ερωτήσεων (βλέπε ΠΑΡΑΡΤΗΜΑ Γ). Τους ζητήθηκε λοιπόν να «φορτώσουν» την εφαρμογή στους υπολογιστές τους, να την «τρέξουν» και έπειτα, να συμπληρώσουν το έντυπο αξιολόγησης αμερόληπτα, καθώς διευκρινίστηκε ότι τα έντυπα θα επιστρέφονταν ανώνυμα.

Όταν λοιπόν τελείωσε η διαδικασία βαθμολόγησης της εφαρμογής από τους χρήστες, ξεκίνησε η διαδικασία υπολογισμού του ποσοστού. Η διαδικασία είχε ως εξής. Κάθε ερώτηση είχε 4 απαντήσεις . Είχαμε φτιάξει έτσι τις απαντήσεις, που ο αριθμός τους να υποδηλώνει και την βαθμολογία. Παραδείγματος χάριν στην πρώτη ερώτηση υπήρχαν 4 απαντήσεις.

Παρακάτω φαίνεται ο αριθμός της απάντησης σε συνδυασμό με την βαθμολογία:

- 1. Καθόλου εύκολη στη χρήση(βαθμός: 1)
- 2. Σχετικά εύκολη στη χρήση. (βαθμός: 2)
- 3. Αρκετά εύκολη στη χρήση. (βαθμός: 3)
- 4. Πολύ εύκολη στη χρήση. (βαθμός: 4)

Από τα παραπάνω λοιπόν προκύπτει, ότι αφού ο μεγαλύτερος βαθμός που μπορούσε να «πάρει» μια ερώτηση-χαρακτηριστικό ήταν Βαθμός:4 και οι φοιτητές που ερωτήθηκαν 20,ο μεγαλύτερος βαθμός που μπορούσε να «πάρει» μια ερώτηση ήταν 20\*4=80. Όταν δηλαδή και οι 20 φοιτητές θα έδιναν σαν απάντηση την 4<sup>η</sup>. Άρα το άριστο για μας ήταν το 80.

Δεδομένου του παραπάνω λοιπόν, για κάθε ερώτηση κάναμε το εξής: Αθροίσαμε όλους τους βαθμούς που έδιναν οι 20 φοιτητές και το αποτέλεσμα το διαιρέσαμε με το 0,8. Κατ' αυτόν τον τρόπο, προέκυψε ένα ποσοστό επί τοις εκατό.

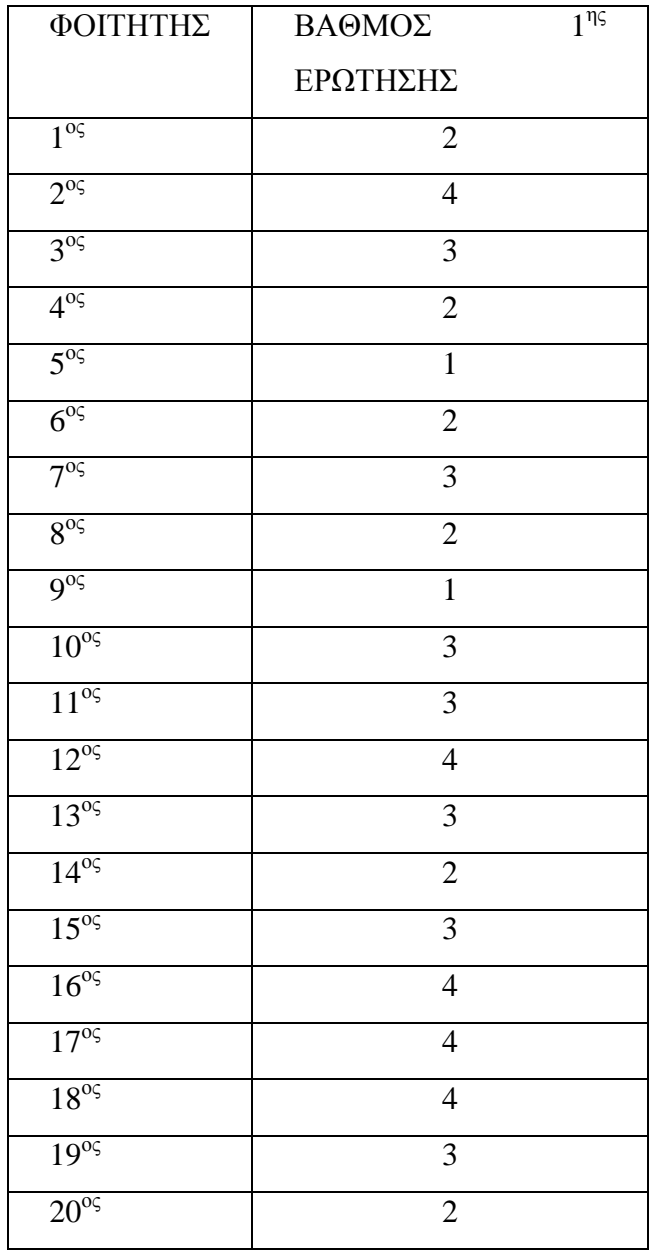

Απαντήσεις φοιτητών:

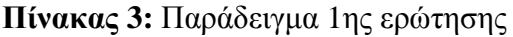

### $2+4+3+2+1+2+3+2+1+3+3+4+3+2+3+4+4+4+3+2=55$

#### 55/0.8=68.75%

Το αποτέλεσμα αυτό λοιπόν σημαίνει ότι 68.75% των φοιτητών βρήκαν την εφαρμογή εύκολη στη χρήση. Στον Πίνακα 4 λοιπόν, φαίνονται τα αποτελέσματα, αυτής της διαδικασίας.

| <b><i>HAEONEKTHMATA</i></b> | ΑΠΟΤΕΛΕΣΜΑ |
|-----------------------------|------------|
| Ευκολία χρήσης              | 68.75%     |
| Πλάτος περιεκτικότητα       | 55,0%      |
| Αλληλεπιδραστικότητα        | 76,1%      |
| Αφομοίωση πληροφορίας       | 78,3%      |
| Κατανόηση παραδειγμάτων     | 73,0%      |
| Εύστοχη χρήση εικόνων       | 50,1%      |
| Εύστοχη χρήση ήχων          | 30,4%      |

**Πίνακας 4:** Αποτελέσματα από χρήση της εφαρμογής

Από τον παραπάνω πίνακα λοιπόν προκύπτει πως καταρχήν σε γενικές γραμμές έχουμε πετύχει να δημιουργήσουμε μια εφαρμογή την οποία ένας χρήστης θα παρακολουθήσει ως το τέλος. Αυτό προκύπτει από το ότι στο χαρακτηριστικό «ευκολία χρήσης» το 68.75% των φοιτητών συμφώνησε. Εφόσον λοιπόν είναι εύκολο κανείς να πλοηγηθεί μέσα σε αυτήν, αυτό σημαίνει ότι δεν θα τον κουράσει και άρα θα φτάσει μέχρι το τέλος της, το σημαντικότερο όμως είναι ότι τελικά ο χρήστης θα καταφέρει να επικεντρωθεί στο περιεχόμενο, και ως εκ τούτου θα επιτευχθεί σε κάποιο βαθμό, ο στόχος αυτής της εφαρμογής.

Εξίσου σημαντικό είναι το ότι όπως φαίνεται από τις δοκιμές ένα σχετικά μικρό ποσοστό φοιτητών απάντησε θετικά στην εξής ερώτηση: «Πως θα βαθμολογούσατε το πλάτος και την περιεκτικότητα του περιεχομένου; Πιστεύετε ότι το περιεχόμενο της πτυχιακής, καλύπτει τις απαιτήσεις του θεματικού αντικειμένου»; Αυτό ουσιαστικά σημαίνει, πως η άποψη των φοιτητών, είναι ότι ενώ είναι σχετικά ικανοποιημένοι από το πλάτος και την περιεκτικότητα του περιεχομένου κι αυτό προκύπτει από το ποσοστό αυτό, είναι πάνω από το 50%. Παρόλα αυτά δεν πιστεύουν πως καλύπτει πλήρως τις απαιτήσεις του θεματικού αντικειμένου, καθώς το προαναφερθέν ποσοστό φτάνει μόλις το 55%. Προφανώς η εφαρμογή χρήζει εισαγωγή νέων ενοτήτων και επιπρόσθετης θεματολογίας.

Σύμφωνα με τα αποτελέσματα λοιπόν, βλέπουμε ότι τα χαρακτηριστικά «αλληλεπιδραστικότητα» και «αφομοίωση της πληροφορίας», έχουν ποσοστά 76,1% και 78,3% αντίστοιχα. Από αυτά λοιπόν τα ποσοστά προκύπτει, οτι το 76,1% των χρηστών, πιστεύει, ότι η εφαρμογή έχει πετύχει να είναι

αλληλεπιδραστική. Αυτό σημαίνει πως ο χρήστης έχει την δυνατότητα να εμπλέκεται στην παρουσίαση της πληροφορίας με τρόπο τέτοιο που να αλλάζει την ροή της. Όπως φαίνεται λοιπόν αυτό έχει επιτευχθεί σε σχετικά μεγάλο βαθμό, κι αυτό το συμπέρασμα ενδυναμώνεται με έναν αριθμό. Το 78,3%, το οποίο αντικατοπτρίζει την αφομοίωση της πληροφορίας. Φαίνεται λοιπόν σ' αυτό εδώ το σημείο, πως η αλληλεπιδραστικότητα είναι αυτό το χαρακτηριστικό το οποίο επηρεάζει, αν όχι και καθορίζει, στις πολυμεσικές εφαρμογές, την αφομοίωση της πληροφορίας από τον χρήστη.

Από τον πίνακα όμως προκύπτει και πάλι, κάτι το οποίο χρήζει ιδιαίτερης προσοχής και μεταχείρισης. Είναι κάτι το οποίο προκύπτει από τις απαντήσεις στις ερωτήσεις 2 και 5 του παραρτήματος Γ. Έτσι λοιπόν βλέπουμε πως οι φοιτητές συμφωνούν στο ότι τους δώσαμε την δυνατότητα, μέσα από εύστοχα παραδείγματα, να καταφέρουν να αφομοιώσουν την πληροφορία. Παρόλα αυτά όμως ένα πολύ μικρό ποσοστό (55%) απάντησε θετικά σχετικά με το αν το υλικό αυτό ικανοποιεί τις απαιτήσεις τους όσων αφορά το πλάτος και την περιεκτικότητα. Αυτό σημαίνει ότι ναι μεν καταφέραμε να μεταδώσουμε την πληροφορία που επιθυμούσαμε, το θέμα όμως ήταν πως οι φοιτητές έδειξαν πως θα προτιμούσαν σε ορισμένα σημεία περισσότερη ανάλυση και περισσότερη γνώση.

Ένα τελευταίο που επίσης μπορούμε να σημειώσουμε είναι ότι οι χρήστες κατά τις δοκιμές παρατήρησαν, πως έγινε άσκοπη χρήση του ήχου και εικόνας. Βλέπουμε λοιπόν πως το 50,1% και το 30,4% αντίστοιχα, πιστεύουν ότι ήταν εύστοχη η χρήση εικόνων και ήχου. Ένα ιδιαίτερα χαμηλό ποσοστό, που όντως προβληματίζει. Βέβαια όσων αφορά τον ήχο, διαπιστώνεται εύκολα ότι υπάρχουν ελλείψεις, οι οποίες απαιτούν βελτιώσεις.

Όσων αφορά την εικόνα τίθεται ένα ζήτημα. Δεν διασαφηνίζεται στο Παράρτημα εάν αυτό το ποσοστό αναφέρεται στο ότι ήταν εύστοχη η χρήση εικόνων όμως παρατηρείται μια δυσαρέσκεια, όσων αφορά στο πλήθος αυτών. Ή εάν το ποσοστό αυτό αφορά καθαρά την άστοχη χρήση εικόνων.

Παρόλα αυτά τα θετικά σχόλια που αναφέρθηκαν είναι λιγότερα από τα αρνητικά, πράγμα το οποίο δείχνει μια γενικότερη ικανοποίηση από τη χρήση της εφαρμογής.
#### **8.2 Τρόποι βελτιώσεών της**

Ας αρχίσουμε λοιπόν να επισημαίνουμε τα σημεία εκείνα στα οποία η εφαρμογή επιδέχεται αλλαγές. Αλλαγές οι οποίες θα την εμπλουτίσουν, σε πεδία τα οποία ήδη έχουν αναλυθεί και προϋπάρχουν, δίνοντας έτσι την δυνατότητα στον χρήστη να αποκομίσει περισσότερες γνώσεις. Υπάρχουν όμως και κομμάτια της που ίσως δεν έχουν αναπτυχθεί καθόλου, αλλά και κομμάτια τα οποία πιθανώς χρειαστεί να ξανασχεδιαστούν από την αρχή. Επίσης αυτές οι αλλαγές που προτείνουμε αφορούν επίσης και κομμάτια, τα οποία απλά χρειάζονται ορισμένες διορθώσεις, για να γίνουν πιο λειτουργικά.

Καταρχήν ξεκινάμε από τα συμπεράσματα που προέκυψαν από τις δοκιμές των φοιτητών. Όπως είναι φυσικό, θα αφιερώναμε έτσι κι αλλιώς ειδικό στάδιο στην αξιολόγηση της εφαρμογής. Αυτό πρέπει να συμβεί, γιατί μέσα από αυτό το στάδιο φαίνεται ουσιαστικά η δουλεία που έχει προηγηθεί, αλλά κυρίως οι σχεδιαστές έρχονται αντιμέτωποι με αυτό που δημιουργήσανε και καλούνται να σταθούν απέναντί του και να το παρατηρήσουν-μελετήσουν-δοκιμάσουν.

Παρόλα αυτά η βοήθεια των φοιτητών ήταν πράγματι άξια λόγου, διότι είναι αυτοί που μας έδωσαν το έναυσμα αν θέλετε, για να κοιτάξουμε πιο βαθιά από αυτούς την λειτουργικότητα της εφαρμογής. Έτσι κι έγινε.

Όσων αφορά το πλάτος και την περιεκτικότητα της εφαρμογής τα εντάξαμε στο κομμάτι εκείνο που αφορά τον εμπλουτισμό ήδη υπαρχόντων πεδίων. Έτσι διαπιστώσαμε εμβαθύνοντας πως για παράδειγμα στο σημείο εκείνο στο οποίο αναφερόμαστε στο TCP/IP και το σύστημα ονοματοδοσίας και πιο συγκεκριμένα στον τρόπο λειτουργίας του συστήματος ονοματοδοσίας, υπάρχουν αρκετές παραλείψεις και θα μπορούσε να δοθεί μια πιο σαφής εικόνα στην ανάπτυξη των διαφόρων εννοιών. Επίσης η εικόνα θα μπορούσε να αναλυθεί περισσότερο και να εμβαθύνουμε λίγο περισσότερο σε αυτό το θέμα που αφορά μέρος της καθημερινότητας μας. Πιστεύουμε θα τραβούσε την προσοχή του χρήστη.

Επίσης περαιτέρω ανάπτυξη θα μπορούσε να δοθεί γύρω από το θέμα κάποιων εντολών και εργαλείων που αφορούν στις ρυθμίσεις IP στα WINDOWS. Αναφερόμαστε στις εντολές iplookup και trace. Όπως μια καλή ιδέα θα ήταν εφόσον εμπλουτιστούν αυτά τα σημεία να αναπτυχθούν και οι ρυθμίσεις σε άλλα λειτουργικά συστήματα. Έτσι το προϊόν αυτό θα ήταν πιο εξειδικευμένο και θα

φαινόταν ιδιαίτερα χρήσιμο και σε επαγγελματίες, ή τουλάχιστον σε ερασιτέχνες που θα ήθελαν να ακολουθήσουν την καριέρα ενός επαγγελματία. Έτσι θα είχαν την δυνατότητα να ανατρέξουν στην εφαρμογή μας, και να ενημερωθούν.

Από τις δοκιμές επίσης προέκυψε κι άλλο ένα πρόβλημα. Τα χαμηλά επίπεδα αλληλεπιδραστικότητας. Αυτό έχει να κάνει περισσότερο με το ότι οι χρήστες εξέφρασαν ουσιαστικά την επιθυμία να μπορούν να συμμετέχουν στην εφαρμογή περισσότερο. Κάτι τέτοιο υπήρχε σε πολλά σημεία, αυτό ,λοιπόν φαίνεται τους έκανε να ενδιαφερθούν και να προσέξουν περισσότερο αυτά που η εφαρμογή παρουσίαζε. Σε αυτό το σημείο λοιπόν διαπιστώσαμε πως τελικά αυτό που οι δοκιμές έδειξαν, δεν ήταν τα χαμηλά επίπεδα αλληλεπιδραστικότητας, αλλά επιζητούσαν κι άλλα τέτοια σημεία στην εφαρμογή. Αυτό εντάσσεται στην ευρύτερη κατηγορία κομματιών τα οποία δεν έχουν αναπτυχθεί καθόλου.

Οπότε θα μπορούσαμε να δώσουμε κάποιες ιδέες, οι οποίες θα βελτίωναν εφόσον εφαρμόζονταν την εφαρμογή. Για παράδειγμα, να δώσουμε την δυνατότητα στους χρήστες να δημιουργούν με την βοήθεια οδηγιών το δικό τους δίκτυο. Επίσης θα ήταν χρήσιμο να τους δίνονται επιπλέον πληροφορίες σχετικά με τα χαρακτηριστικά και τους περιορισμούς των δικτύων. Υπό αυτές τις προϋποθέσεις λοιπόν θα υπήρχαν ασκήσεις οι οποίες θα ζητούσαν την δημιουργία δικτύων, βάσει συγκεκριμένου υλικού (hardware) και λογισμικού (software), αλλά και συγκεκριμένων απαιτήσεων που θα τους θέταμε.

Ένα άλλο σημείο το οποίο θα την εμπλούτιζε, και θα την έκανε ταυτόχρονα πιο ενδιαφέρουσα, θα ήταν να αναπτυχθούν κι άλλες εφαρμογές πέρα από τον Internet Explorer και το Email. Εύστοχα παραδείγματα θα ήταν νέες εφαρμογές που κυκλοφορούν στην αγορά και αφορούν δίκτυα.

Επίσης θα μπορούσε να εισαχθεί επιπλέον video, το οποίο θα την έκανε πιο ελκυστική και επιμορφωτική. Για παράδειγμα επαγγελματικές λήψεις εγκατάστασης ενός δικτύου μιας εταιρείας. Θα μπορούσε επιπλέον να προστεθεί ήχος σε μορφή εκπαιδευτική κι όχι μόνο ως βοήθεια. Δηλαδή θα μπορούσαν να δίνονται ορισμοί σε βασικές έννοιες δικτύων, από ανθρώπους καταξιωμένους στον χώρο, ακόμα και απόψεις τους πάνω σε θέματα ανάπτυξης υπαρχόντων λειτουργιών δικτύων.

Μια καλή ιδέα θα ήταν επίσης να αναπτυχθεί και ενσωματωθεί πρόγραμμα το οποίο θα θέτει ερωτήσεις στους χρήστες της εφαρμογής, προκειμένου λαμβάνοντας τις απαντήσεις και μετά από επεξεργασία να εξάγει ένα ποσοστό.

Αυτό το ποσοστό δεν θα μετρά τίποτα άλλο από τον βαθμό απορρόφησηςαφομοίωσης-κατανόησης του υλικού που παρουσιάστηκε. Αυτό θα μπορούσε να υπάρχει όχι μόνο στο τέλος της εφαρμογής, αλλά και στο τέλος κάθε κεφαλαίου. Να αξιολογείται πέρα από τις γνώσεις του ίδιου του χρήστη, και το επίπεδο της εφαρμογής. Με αυτό δεν εννοούμε την παρακάτω ερώτηση: «Πως σας φάνηκε η παρακάτω εργασία;» Πιθανές απαντήσεις: «καλή, πολύ καλή, μέτρια, καθόλου καλή.» Εννοούμε μια πληθώρα ερωτημάτων, σωστά μελετημένων, ανεπτυγμένων και διατυπωμένων που θα δείχνουν το επίπεδο στο οποίο βρίσκεται η εφαρμογή. Επίσης θα δίνεται η δυνατότητα να μπορούν οι χρήστες να εκφράσουν γραπτώς τις προτάσεις-ιδέες τους, καθώς και τα προβλήματα που αντιμετώπισαν. Με αυτόν τον τρόπο θα υπάρχει μια συνεχής βελτιστοποίηση της μορφής της εργασίας.

Ένα άλλο σημείο το οποίο αναφέρθηκε παραπάνω, ήταν τα κομμάτια εκείνα τα οποία ήδη υπάρχουν, μα χρειάζεται να αναπτυχθούν από την αρχή. Ένα τέτοιο κομμάτι αφορά το Internet και συγκεκριμένα την παρουσίαση του Internet Explorer. Πλέον με τις ραγδαίες εξελίξεις των τηλεπικοινωνιών ο Internet Explorer θεωρείται τουλάχιστον ξεπερασμένος. Βέβαια η ιδεολογία αυτού του προγράμματος παραμένει ίδια, απλά στον Firefox ας πούμε, που είναι ένα νέο εργαλείο, πιο βελτιωμένο από τον Internet Explorer, αλλάζουν κάποια κουμπιά, όσων αφορά την μορφή τους, αλλάζει γενικά το περιβάλλον διεπαφής με σκοπό την καλύτερη λειτουργικότητα της εφαρμογής και ως εκ τούτου την διευκόλυνση του χρήστη. Επίσης προστίθενται κάποιες νέες λειτουργίες με σκοπό και πάλι την διευκόλυνση του χρήστη.

Με αυτό το σκεπτικό λοιπόν θα μπορούσε να αναπτυχθεί από την αρχή ο τρόπος με τον οποίο λειτουργεί ο Firefox. Πάνω σε αυτό έχουμε επίσης κάτι να προτείνουμε. Θα μπορούσε κάποιο μέρος της παρουσίασης του Internet Explorer να παραμείνει, μετά να αναπτυχθεί η παρουσίαση του Firefox και τέλος να συγκριθούν αυτά τα δύο με σκοπό να παρουσιαστούν και βελτιώσεις, με απώτερο σκοπό να παρουσιαστούν οι ραγδαίες εξελίξεις στον τομέα των υπολογιστών, αλλά και το πώς κάθε φορά όλα προσαρμόζονται σύμφωνα με τις ανάγκες των χρηστών.

Όσων αφορά δε, την παρατήρηση που προέκυψε επίσης από τις δοκιμές, ότι γίνεται άκοπη χρήση των ήχων, έχουμε να σχολιάσουμε τα εξής. Εμείς όταν χρησιμοποιήσαμε ήχο στα κουμπιά επιστροφής, πλοήγησης γενικότερα, είχαμε σαν στόχο την διευκόλυνση του χρήστη. Αυτό το διαπιστώνει κανείς εάν παρατηρήσει πως σε κάθε κουμπί ο ήχος είναι συγκεκριμένος, ανάλογα με την δουλεία που

κάνει. Ο ήχος είναι δηλαδή βοηθητικός. Βέβαια ένα μικρό ποσοστό φοιτητών αναφέρθηκε σε αυτό. Όμως προτείνουμε να μελετηθεί περισσότερο, ίσως ας πούμε κάποιοι να θεωρούν αυτό που εμείς θέλαμε να αποδώσουμε ως βοήθεια, θόρυβο. Βάσει λοιπόν των νέων συμπερασμάτων καλό θα ήταν να μελετηθεί το ενδεχόμενο να υπάρχει επιλογή διακοπής ήχου κουμπιών. Αυτοί είναι κάποιοι από τους τρόπους με τους οποίους μπορεί κανείς να βελτιώσει την παρούσα εφαρμογή. Παρόλα αυτά, εάν κανείς την μελετήσει ακόμα περισσότερο, θα διαπιστώσει ότι πολλά περισσότερα σημεία της χρήζουν βελτίωσης.

#### **8.3 Που μπορεί να χρησιμοποιηθεί**

Καταρχάς, η εφαρμογή στην μορφή που παρουσιάζεται τώρα, θα μπορούσε να χρησιμοποιηθεί, σαν παρουσίαση ή και σαν βοηθητικό υλικό παρουσίασης μαθημάτων δικτύων σε μαθητές γυμνασίου, λυκείου αλλά και φοιτητές. Επίσης μπορεί να χρησιμοποιηθεί σαν ηλεκτρονικό βοήθημα αυτοεκπαίδευσης. Επίσης σε εταιρείες που θέλουν να διδάξουν στους υπαλλήλους τους, βασικά θέματα δικτύου. Μια άλλη εφαρμογή αυτής που για μας είναι και η σπουδαιότερη, είναι να αποτελέσει το υλικό πάνω στο οποίο θα δουλέψει μια νέα ομάδα, φοιτητών(ως θέμα πτυχιακής), υπαλλήλων (με σκοπό την βελτιστοποίηση της και χρήση της για εκπαιδευτικούς σκοπούς). Σε αυτό το σημείο δεν τίθενται περιορισμοί. Αφορά θέματα έρευνας-μελέτης και ανάπτυξης κατ' οποιονδήποτε τρόπο. Σε αυτή την περίπτωση, πρέπει η εφαρμογή να δοκιμαστεί σε πολύ μεγαλύτερη έκταση. Μόνο με αυτό τον τρόπο θα εξελιχτεί. Αυτό ίσως ακούγεται πολύ μεγαλόπνοο σχέδιο. Όμως θα ήταν ευχής έργο να υλοποιηθεί, αφού θα αποτελούσε μια συνεχώς αναπτυσσόμενη βιβλιοθήκη με θέμα τα δίκτυα. Βέβαια με αυτόν τον τρόπο θα μεγάλωναν αναλογικά και οι απαιτήσεις σε οργάνωση, συλλογή επεξεργασία αποτελεσμάτων, με σκοπό πάντα την βελτίωση. Αυτά ίσως πρακτικά να σημαίνουν εγχειρίδιο χρήσης , συμβουλευτική υποστήριξη και αργότερα ίσως, τρόπους αναπαραγωγής της και μεταφερσιμότητας αυτής, copyrights κλπ.

Αυτό που είναι κρίσιμο σε αυτό το στάδιο είναι να προτρέψουμε όσους ασχολούνται με τα πολυμέσα να χρησιμοποιήσουν την εφαρμογή, έτσι ώστε τα σχόλιά τους, τα οποία θα αντικατοπτρίζουν τις ανάγκες της βιομηχανίας παραγωγής πολυμέσων, ή ακόμα και αυτές ενός απλού ερασιτέχνη να μπορέσουν να οδηγήσουν στην ανάπτυξη μιας χρηστικής εφαρμογής. Για να μπορέσει αυτή η

εφαρμογή να μεταπηδήσει από αυτό το βασικό στάδιο σε κάτι πιο εξειδικευμένο, π.χ στην δημιουργία εφαρμογής που θα καλύπτει και τις προσδοκίες του χρήστη και του πελάτη, θα πρέπει να υιοθετηθεί μια πιο πειθαρχημένη και ελεγχόμενη προσέγγιση. Αυτό δεν θέτει φραγμούς στη δημιουργικότητα των ανθρώπων που ασχολούνται με τα πολυμέσα, αντίθετα τους εξασφαλίζει ότι αυτή η δημιουργικότητα θα οδηγήσει στο καλύτερο δυνατό αποτέλεσμα.

#### **8.4 Επιλεγόμενα**

Υλοποίηση πολυμεσικών εφαρμογών σημαίνει πολύ περισσότερο από έναν απλό σχεδιασμό μερικών οθόνων και καθορισμό της σειράς διαδοχής τους.

Η κατανόηση των πολυμέσων ως μια τεχνολογία του μέλλοντος και ο ρόλος τους σε διάφορους τομείς στην ζωή μας αποτελεί το κίνητρο για την ανάπτυξη επιτυχημένων πολυμεσικών εφαρμογών.

Με κίνητρο λοιπόν τα παραπάνω λόγια, επιλέξαμε και ολοκληρώσαμε μια πολυμεσική εφαρμογή με θέμα : «Εισαγωγή στα δίκτυα Η/Υ». Έχουμε ήδη αναφερθεί στο γεγονός ότι θα χρησιμεύσει στην παρουσίαση του εισαγωγικού μαθήματος στα δίκτυα Η/Υ, της σχολής μας. Το πλεονέκτημά της όμως είναι το εξής. Είναι έτσι σχεδιασμένη, αλλά και το περιεχόμενό της είναι τέτοιο, που να μπορεί να χρησιμεύσει και σε σχολεία και στον ιδιωτικό τομέα (φροντιστήρια, εταιρείες).

Το περιεχόμενό της σε επίπεδο φοιτητών, μεταδίδει την διδαχθείσα ύλη, ενώ σε επίπεδο μαθητών παρουσιάζει κάποιες βασικές έννοιες και κατ' επέκταση δίνει περισσότερες χρήσιμες πληροφορίες σε αυτούς που θέλουν να εμβαθύνουν. Εξάλλου οι έννοιες και γενικότερα τα θέματά της, έχουν αποδοθεί με τρόπο τόσο γραφικό και εύστοχο, οπότε δεν μπορεί παρά να κινήσει το ενδιαφέρον για περισσότερη γνώση. Επιπλέον είναι μια εργασία η οποία θα μπει στο Internet και πιστεύουμε, θα φανεί χρήσιμη σε πολύ κόσμο. Ο καθένας μπορεί να ανατρέξει στα περιεχόμενά της και να κερδίσει χρήσιμες πληροφορίες για την δουλειά του, το σχολείο του, τη σχολή του, ή ακόμα απλά να αξιοποιήσει τον ελεύθερο χρόνο του.

Ένα από τα σημαντικά της πλεονεκτήματα είναι και το γεγονός ότι η εφαρμογή δημιουργήθηκε με ένα σπουδαίο εργαλείο ανάπτυξης εφαρμογών. Το Macromedia Flash. Με αυτό τον τρόπο προβάλλεται η πρωτοτυπία, η αλληλεπιδραστικότητα, η διαφορά γενικότερα αυτού, από ήδη υπάρχοντα και ευρέως διαδεδομένα αντίστοιχα εργαλεία (π.χ PowerPoint).

Υπάρχει ένα επίσης σημαντικό στοιχείο, το οποίο ίσως εμβαθύνει λίγο παραπάνω όσον αφορά την ανάπτυξη της εφαρμογής με το Macromedia Flash. Είναι εξίσου σημαντικό δηλαδή, και το ότι δεν αναπτύξαμε απλά την θεωρία και οδηγίες για το πώς δημιουργούνται οι πολυμεσικές εφαρμογές. Ούτε αρκεστήκαμε στην μελέτη υπαρχόντων εργασιών. Ξεκινήσαμε από την αρχή βήμα – βήμα την δημιουργία μιας εντελώς δικής μας εφαρμογής.

Σαν γενικό συμπέρασμα από όλη αυτή τη διαδικασία μπορεί κάποιος να κερδίσει γνώσεις. Επίσης μπορεί να ασχοληθεί πρακτικά με θέματα που προέκυψαν και έπρεπε να επιλυθούν. Μπαίνει πλέον στη θέση του αναλυτή, σχεδιαστή, προγραμματιστή. Δεν υποθέτει μόνο τα προβλήματα που θα αντιμετώπιζαν όλοι αυτοί εάν δημιουργούσαν την εφαρμογή. Απλά κάνει την θεωρία πράξη. Κι όσο κι αν αυτό ακούγεται εύκολο, πραγματικά δεν είναι. Θέλει μεθοδικότητα, οργάνωση, σωστή μελέτη, συνεργασία, μα πραγματικά αξίζει τον κόπο.

Σε αυτό το σημείο, θα κλείσουμε με μια ευχή. Να χρησιμεύσει αυτή η εργασία σε ανθρώπους με βλέψεις εκπαιδευτικές. Το ιδανικό θα ήταν δε, να παροτρύνει και κάποιους με ερευνητικές βλέψεις, να την αναβαθμίσουν, να την επεκτείνουν με νέες ιδέες. Συγχωρήστε μας κάναμε δύο ευχές. Μα και η ίδια η λέξη, ευχή αποδίδει κάτι το καλό και όμορφο. Και ότι γίνεται με σκοπό το καλό, είναι αδιαμφισβήτητα σπουδαίο.

### **ΒΙΒΛΙΟΓΡΑΦΙΑ**

1. Αλεξόπουλος Άρης & Λαγογιάννης Γιώργος, 1999, Τηλεπικοινωνίες και δίκτυα υπολογιστών, (Πέμπτη έκδοση), Αθήνα.

2. Katherinh Ulrisk, 2001, Εισαγωγή στο Macromedia Flash 5 Για Windows και Macintosh Με εικόνες, Εκδόσεις Κλειδάριθμος, Αθήνα.

3. Andrew Tanenban, 2003, Δίκτυα Η/Υ, Εκδόσεις Παπασωτηρίου (3<sup>η</sup> έκδοση), Αθήνα.

4. Joey Lott and Robert Reinhardt, 2006, Flash 8 ActionScript\_Bible, Wiley Publishing.

5. Philip Cerman, 2003, Sams Teach Yourself Macromedia, Flash MX in 24 **Hours** 

6. Adobe Creative Team, 2007, Adobe Flash CS3 PROFESSIONAL, Classroom in a book.

7. Γ. Αλεξίου,Α. Διδάλου, Μ. Κορδάκη, Δ. Μπακάλης, Ν. Τσατσούρη, Ι. Γαροφαλάκης, Π. Μαρκέλλου, Μ. Ρήγκου, Ι. Τζήμας, Στ. Κουμπιάς, Β. Κατίκας, Λ. Μάνδαλος, Κ. Μπούρας, Χρ. Μπούρας, Ε. Καπούλας, Α. Γκάμας, Α. Κονιδάρης, Π. Λάμψας, Α. Σεβαστή, Θ. Τσιάτσος, 2000, Πολυμέσα και Δίκτυα, ΥΠΕΠΘ - Παιδαγωγικό Ινστιτούτο, Αθήνα.

8. Φ. Λαζαρίνης, Ο. Κουγιουρούκη, Τεχνικός εφαρμογών πληροφορικής με πολυμέσα, Εκδόσεις Κλειδάριθμος, Αθήνα.

9. Γ.Παπακωνσταντίνου, Π.Τσανάκας, Γ.Κοζύρης, Α.Μανουσοπούλου, Π.Ματζάκος, 2003, Τεχνολογία Υπολογιστικών Συστημάτων & Λειτουργικά Συστήματα, Εκδόσεις Ο.Ε.Δ.Β, Αθήνα.

10. Andrew Tanenban, 2003, Δίκτυα Υπολογιστών, Εκδόσεις Κλειδάριθμος (4<sup>η</sup> εκδοση), Αθήνα.

11. Παντάνο - Ρόκου, Φράνκα, 2002, **Διαδραστικές εφαρμογές πολυμέσων:** *Τεχνολογία, σχεδιασμός και διαδικασίες υλοποίησης,* εκδόσεις Κριτική.

12. Alessi, Stephen M**,** 2005, Πολυμέσα και Εκπαίδευση- Μέθοδοι και Ανάπτυξη, Εκδόσεις Γκιουρδάς Μ.

# **ΠΑΡΑΡΤΗΜΑΤΑ**

# **ΠΑΡΑΡΤΗΜΑ Α**

#### **Λίστα εικόνων**

ΕΙΚΟΝΑ 1: ΚΑΤΗΓΟΡΙΕΣ ΣΥΓΓΡΑΦΙΚΩΝ ΕΡΓΑΛΕΙΩΝ ΠΟΛΥΜΕΣΩΝ

ΕΙΚΌΝΑ 2: ΣΧΗΜΑΤΙΚΗ ΑΝΑΠΑΡΑΣΤΑΣΗ ΜΟΝΤΕΛΟΥ ΚΑΤΑΡΡΑΚΤΗ

ΕΙΚΟΝΑ 3: ΣΧΗΜΑΤΙΚΗ ΑΝΑΠΑΡΑΣΤΑΣΗ ΜΟΝΤΕΛΟΥ ΕΛΙΚΑΣ

ΕΙΚΌΝΑ 4: ΤΟ ΜΟΝΤΕΛΟ ΣΧΕΔΙΑΣΜΟΥ ΠΟΛΥΜΕΣΩΝ

ΕΙΚΟΝΑ 5: Η ΜΠΑΡΑ ΠΛΟΗΓΗΣΗΣ ΣΕ ΑΡΧΙΚΑ ΣΤΑΔΙΑ ΣΧΕΔΙΑΣΗΣ

ΕΙΚΟΝΑ 6: 1<sup>Η</sup> ΟΘΟΝΗ ΠΡΟΓΡΑΜΜΑΤΟΣ ΧΡΟΝΟΠΡΟΓΡΑΜΜΑΤΙΣΜΟΥ-MICROSOFT PROJECT

ΕΙΚΟΝΑ 7: 1<sup>Η</sup> ΟΘΟΝΗ ΠΡΟΓΡΑΜΜΑΤΟΣ ΧΡΟΝΟΠΡΟΓΡΑΜΜΑΤΙΣΜΟΥ-MICROSOFT PROJECT

ΕΙΚΟΝΑ 8: ΑΡΧΙΚΟΣ ΚΑΤΑΛΟΓΟΣ ΚΑΤΗΓΟΡΙΩΝ ΠΕΡΙΕΧΟΜΕΝΟΥ

ΕΙΚΟΝΑ 9: ΑΝΑΜΟΡΦΩΜΕΝΟΣ ΚΑΤΑΛΟΓΟΣ ΚΑΤΗΓΟΡΙΩΝ ΠΕΡΙΕΧΟΜΕΝΟΥ

ΕΙΚΟΝΑ 10: ΣΕΝΑΡΙΟ ΠΛΟΗΓΗΣΗΣ ΕΠΙΠΕΔΟΥ 0.

ΕΙΚΟΝΑ 11: ΣΕΝΑΡΙΟ ΠΛΟΗΓΗΣΗΣ ΕΠΙΠΕΔΟΥ 1.

ΕΙΚΟΝΑ 12: ΣΕΝΑΡΙΟ ΠΛΟΗΓΗΣΗΣ ΕΠΙΠΕΔΟΥ 1.3

ΕΙΚΟΝΑ 13: STORYBOARD 1

ΕΙΚΟΝΑ 14: STORYBOARD 2

ΕΙΚΟΝΑ 15: ΟΘΟΝΗ: ΑΝΑΠΑΡΑΣΤΑΣΗ ΕΝΝΟΙΑΣ-ΑΙΣΘΗΤΙΚΗ

ΕΙΚΟΝΑ 16: ΟΘΟΝΗ: ΑΝΑΠΑΡΑΣΤΑΣΗ ΔΙΑΔΙΚΑΣΙΑΣ-ΑΙΣΘΗΤΙΚΗ

ΕΙΚΟΝΑ 17: ΟΘΟΝΗ: ΑΝΑΠΑΡΑΣΤΑΣΗ ΔΟΜΗΣ-ΠΑΡΟΥΣΙΑΣΗ ΔΕΔΟΜΕΝΩΝ

ΕΙΚΟΝΑ 18: ΣΥΝΘΕΤΙΚΗ ΚΙΝΗΣΗ ΜΟΝΤΕΛΟΥ ΕΠΙΚΟΙΝΩΝΙΑΣ. ΚΑΡΕ 1

ΕΙΚΟΝΑ 19: ΣΥΝΘΕΤΙΚΗ ΚΙΝΗΣΗ ΜΟΝΤΕΛΟΥ ΕΠΙΚΟΙΝΩΝΙΑΣ. ΚΑΡΕ 2

ΕΙΚΟΝΑ 20: ΣΥΝΘΕΤΙΚΗ ΚΙΝΗΣΗ ΜΟΝΤΕΛΟΥ ΕΠΙΚΟΙΝΩΝΙΑΣ. ΚΑΡΕ 3

ΕΙΚΟΝΑ 21: ΣΥΝΘΕΤΙΚΗ ΚΙΝΗΣΗ ΜΟΝΤΕΛΟΥ ΕΠΙΚΟΙΝΩΝΙΑΣ. ΚΑΡΕ 4

ΕΙΚΟΝΑ 22: ΣΥΝΘΕΤΙΚΗ ΚΙΝΗΣΗ ΤΟΠΟΛΟΓΙΑ ΔΑΚΤΥΛΙΟΥ. ΚΑΡΕ 1

ΕΙΚΟΝΑ 23: ΣΥΝΘΕΤΙΚΗ ΚΙΝΗΣΗ ΤΟΠΟΛΟΓΙΑ ΔΑΚΤΥΛΙΟΥ. ΚΑΡΕ 2

ΕΙΚΟΝΑ 24: ΣΥΝΘΕΤΙΚΗ ΚΙΝΗΣΗ ΤΟΠΟΛΟΓΙΑ ΔΑΚΤΥΛΙΟΥ. ΚΑΡΕ 3

ΕΙΚΟΝΑ 25: ΣΥΝΘΕΤΙΚΗ ΚΙΝΗΣΗ ΨΥΧΑΓΩΓΙΑ Α. ΚΑΡΕ 1-2

ΕΙΚΟΝΑ 26: ΣΥΝΘΕΤΙΚΗ ΚΙΝΗΣΗ ΨΥΧΑΓΩΓΙΑ Β. ΚΑΡΕ 1-2

ΕΙΚΟΝΑ 27: ΟΘΟΝΗ: ΠΑΡΑΔΕΙΓΜΑ ΜΗ ΣΥΜΜΕΤΡΙΚΗΣ ΙΣΟΡΡΟΠΙΑΣ ΟΘΟΝΗΣ

ΕΙΚΟΝΑ 28: ΟΘΟΝΗ: ΠΑΡΑΔΕΙΓΜΑ ΠΑΡΑΤΑΞΗΣ ΚΑΙ ΚΑΘΟΔΗΓΗΣΗΣ ΧΡΗΣΤΗ

ΕΙΚΟΝΑ 29: 3 ΟΘΟΝΕΣ ΠΟΥ ΔΕΙΧΝΟΥΝ ΤΗ ΣΠΟΥΔΑΙΟΤΗΤΑ ΤΗΣ ΣΥΝΟΧΗΣ

ΕΙΚΟΝΑ 30: ΟΘΟΝΗ: ΕΜΦΑΣΗ ΣΤΗΝ ΑΠΛΟΤΗΤΑ

ΕΙΚΟΝΑ 31: ΟΘΟΝΗ: ΣΩΣΤΗ ΧΡΗΣΗ ΧΡΩΜΑΤΩΝ ΚΑΙ ΚΕΙΜΕΝΟΥ

ΕΙΚΟΝΑ 32: ΚΑΝΟΝΙΚΗ ΚΑΤΑΣΤΑΣΗ ΤΟΥ ΠΛΗΚΤΡΟΥ «ΑΡΧΙΚΑ ΖΗΤΗΜΑΤΑ ΥΛΟΠΟΙΗΣΗΣ»

ΕΙΚΟΝΑ 33: Ο ΔΕΙΚΤΗΣ ΤΟΥ ΠΟΝΤΙΚΙΟΥ ΠΑΝΩ ΣΤΟ ΠΛΗΚΤΡΟ «ΑΡΧΙΚΑ ΖΗΤΗΜΑΤΑ ΥΛΟΠΟΙΗΣΗΣ»

ΕΙΚΟΝΑ 34: ΕΠΙΛΟΓΗ ΤΟΥ ΠΛΗΚΤΡΟΥ «ΑΡΧΙΚΑ ΖΗΤΗΜΑΤΑ ΥΛΟΠΟΙΗΣΗΣ»

ΕΙΚΟΝΑ 35: ΟΘΟΝΗ: ΑΡΧΙΚΗ ΟΘΟΝΗ ΚΕΦΑΛΑΙΩΝ

ΕΙΚΟΝΑ 36: ΟΘΟΝΗ: ΑΡΧΙΚΗ ΟΘΟΝΗ ΥΠΟΚΕΦΑΛΑΙΩΝ

ΕΙΚΟΝΑ 37: ΟΘΟΝΗ: ΕΝΔΙΑΜΕΣΗ ΟΘΟΝΗ ΥΠΟΚΕΦΑΛΑΙΩΝ

ΕΙΚΟΝΑ 38: ΟΘΟΝΗ: ΤΕΛΙΚΗ ΟΘΟΝΗ ΥΠΟΚΕΦΑΛΑΙΩΝ

ΕΙΚΟΝΑ 39: ΕΠΕΞΕΡΓΑΣΙΑ ΕΙΚΟΝΑΣ ΣΤΟ ADOBE PHOTOSHOP

ΕΙΚΟΝΑ 40: ΔΙΑΓΡΑΜΜΑ ΑΝΑΠΑΡΑΣΤΑΣΗΣ ΟΝΟΜΑΤΟΛΟΓΙΑΣ FRAME P12

ΕΙΚΟΝΑ 41: ΟΘΟΝΗ: ΟΘΟΝΗ ΕΜΦΑΝΙΣΗΣ ΤΩΝ LAYER ΚΑΙ ΤΗΣ ΟΝΟΜΑΤΟΛΟΓΙΑΣ ΤΩΝ FRAME

ΕΙΚΟΝΑ 42: ΚΥΡΙΑ ΣΥΣΤΑΤΙΚΑ ΤΟΥ ΣΚΗΝΙΚΟΥ

ΕΙΚΟΝΑ 43: Η ΠΑΛΕΤΑ TOOL (ΕΡΓΑΛΕΙΟΘΗΚΗ|)

ΕΙΚΟΝΑ 44: ΤΟ ΔΙΑΓΡΑΜΜΑ ΡΟΗΣ ΧΡΟΝΟΥ (TIMELINE)

ΕΙΚΟΝΑ 45: Η ΠΑΛΕΤΑ ΙΔΙΟΤΗΤΕΣ (PROPERTIES)

ΕΙΚΟΝΑ 46 Η ΒΙΒΛΙΟΘΗΚΗ (LIBRARY)

ΕΙΚΟΝΑ 47: ΤΟ ΕΠΙΠΕΔΟ (LAYER)

ΕΙΚΟΝΑ 48: ΑΡΧΕΙΑ ΤΟΥ FLASH (ΜΟΡΦΗΣ .FLA)

ΕΙΚΟΝΑ 49: ΑΡΧΙΚΗ ΟΘΟΝΗ ΕΦΑΡΜΟΓΗΣ

ΕΙΚΟΝΑ 50: ΑΠΕΙΚΟΝΙΣΗ ΟΘΟΝΗΣ ΤΟΥ FRAME FF ΤΟΥ ΚΕΦΑΛΑΙΟΥ ΕΙΣΑΓΩΓΙΚΕΣ ΕΝΝΟΙΕΣ

ΕΙΚΟΝΑ 51: ΑΠΕΙΚΟΝΙΣΗ ΟΘΟΝΗΣ ΤΟΥ FRAME FF ΤΟΥ ΚΕΦΑΛΑΙΟΥ ΜΕΘΟΔΟΙ ΕΛΕΓΧΟΥ ΠΡΟΣΒΑΣΗΣ ΣΤΟ ΜΕΣΟ

ΕΙΚΟΝΑ 52: ΤΟ TIMELINE ΤΟΥ ΚΕΦΑΛΑΙΟΥ 1

ΕΙΚΟΝΑ 53: Η 1<sup>Η</sup> ΣΕΛΙΔΑ ΤΟΥ 1<sup>ΟΥ</sup> ΥΠΟΚΕΦΑΛΑΙΟΥ ΤΟΥ 1<sup>ΟΥ</sup> ΚΕΦΑΛΑΙΟΥ (M1)

ΕΙΚΟΝΑ 54: Η 1<sup>Η</sup> ΣΕΛΙΔΑ ΤΟΥ 2<sup>ΟΥ</sup> ΥΠΟΚΕΦΑΛΑΙΟΥ ΤΟΥ 1<sup>ΟΥ</sup> ΚΕΦΑΛΑΙΟΥ (M2)

ΕΙΚΟΝΑ 55: Η 1<sup>Η</sup> ΣΕΛΙΔΑ ΤΟΥ 3<sup>ΟΥ</sup> ΥΠΟΚΕΦΑΛΑΙΟΥ ΤΟΥ 1<sup>ΟΥ</sup> ΚΕΦΑΛΑΙΟΥ (M3)

ΕΙΚΟΝΑ 56: ACTIONSCRIPT ΠΟΥ ΒΡΙΣΚΕΤΑΙ ΣΤΟ 1<sup>0</sup> LAYER ΤΗΣ ΑΡΧΙΚΗΣ ΟΘΟΝΗΣ ΤΗΣ ΕΦΑΡΜΟΓΗΣ

ΕΙΚΟΝΑ 57: ΠΑΡΑΘΥΡΟ ΑΝΑΖΗΤΗΣΗΣ ΑΡΧΕΙΟΥ ΚΑΤΑ ΤΗΝ ΕΙΣΑΓΩΓΗ ΕΙΚΟΝΑΣ ΣΤΗ ΒΙΒΛΙΟΘΗΚΗ (IMPORT TO LIBRARY)

ΕΙΚΟΝΑ 58: ΔΗΜΙΟΥΡΓΙΑ ΠΟΛΛΑΠΛΩΝ ΚΑΤΑΣΤΑΣΕΩΝ ΣΕ ΕΝΑ ΚΟΥΜΠΙ-ΚΑΡΕ1

ΕΙΚΟΝΑ 59: ΔΗΜΙΟΥΡΓΙΑ ΠΟΛΛΑΠΛΩΝ ΚΑΤΑΣΤΑΣΕΩΝ ΣΕ ΕΝΑ ΚΟΥΜΠΙ-ΚΑΡΕ2

ΕΙΚΟΝΑ 60: ΔΗΜΙΟΥΡΓΙΑ ΠΟΛΛΑΠΛΩΝ ΚΑΤΑΣΤΑΣΕΩΝ ΣΕ ΕΝΑ ΚΟΥΜΠΙ-ΚΑΡΕ3

ΕΙΚΟΝΑ 61: Ο ΚΩΔΙΚΑΣ ΤΟΥ ΚΟΥΜΠΙΟΥ «ΔΕΚΑΕΤΙΑ '70»

ΕΙΚΟΝΑ 62: ΚΑΛΥΤΕΡΗ ΑΝΑΠΑΡΑΣΤΑΣΗ ΤΗΣ ΕΙΣΑΓΩΓΗΣ ΚΩΔΙΚΑ ΣΤΟ ΚΟΥΜΠΙ «ΔΕΚΑΕΤΙΑ '70»

ΕΙΚΟΝΑ 63: ΚΩΔΙΚΑΣ ΓΙΑ ΤΗΝ ΕΙΣΑΓΩΓΗ ΗΧΟΥ ΣΕ ΚΟΥΜΠΙΑ

ΕΙΚΟΝΑ 64: ΚΩΔΙΚΑΣ ΠΟΥ ΒΡΙΣΚΕΤΑΙ ΣΕ ΚΟΥΜΠΙ ΣΤΟ ΚΕΦΑΛΑΙΟ 1 ΚΑΙ ΟΥΣΙΑΣΤΙΚΑ «ΖΗΤΑ» ΤΟ ΔΕΣΜΕΥΜΕΝΟ ΠΕΡΙΕΧΟΜΕΝΟ ΤΗΣ ΜΕΤΑΒΛΗΤΗΣ 'BUTT'

ΕΙΚΟΝΑ 65 Ο ΚΩΔΙΚΑΣ ΤΟΥ MOVIE CLIP

ΕΙΚΟΝΑ 66: Ο ΚΩΔΙΚΑΣ ΠΟΥ ΒΡΙΣΚΕΤΑΙ ΣΤΟ LAYER 'BARA' ΤΟΥ 6<sup>ΟΥ</sup> ΚΕΦΑΛΑΙΟΥ

ΕΙΚΟΝΑ 67: ΟΘΟΝΗ 1: ΜΟΝΤΕΛΟ ΕΠΙΚΟΙΝΩΝΙΑΣ

ΕΙΚΟΝΑ 68: ΟΘΟΝΗ: ΜΟΝΤΕΛΟ ΕΠΙΚΟΙΝΩΝΙΑΣ. ΕΠΕΞΕΡΓΑΣΙΑ MOVIE CLIP

ΕΙΚΟΝΑ 69 ΟΘΟΝΗ: ΜΟΝΤΕΛΟ ΕΠΙΚΟΙΝΩΝΙΑΣ. Η ΛΕΙΤΟΥΡΓΙΑ ΤΗΣ ΕΝΤΟΛΗΣ STOP();

ΕΙΚΟΝΑ 70: ΟΘΟΝΗ 4: ΜΟΝΤΕΛΟ ΕΠΙΚΟΙΝΩΝΙΑΣ. 1<sup>Ο</sup> ΚΑΡΕ

ΕΙΚΟΝΑ 71: ΟΘΟΝΗ 5: ΜΟΝΤΕΛΟ ΕΠΙΚΟΙΝΩΝΙΑΣ.  $2^{0}$  ΚΑΡΕ

ΕΙΚΟΝΑ 72: ΟΘΟΝΗ 6: ΜΟΝΤΕΛΟ ΕΠΙΚΟΙΝΩΝΙΑΣ. 3<sup>Ο</sup> ΚΑΡΕ

ΕΙΚΟΝΑ 73: ΟΘΟΝΗ 7: ΜΟΝΤΕΛΟ ΕΠΙΚΟΙΝΩΝΙΑΣ.  $4^{\text{O}}$  ΚΑΡΕ

ΕΙΚΟΝΑ 74: ΟΘΟΝΗ 8: ΜΟΝΤΕΛΟ ΕΠΙΚΟΙΝΩΝΙΑΣ. 5<sup>Ο</sup> ΚΑΡΕ

ΕΙΚΟΝΑ 75: ΟΘΟΝΗ 9: ΜΟΝΤΕΛΟ ΕΠΙΚΟΙΝΩΝΙΑΣ.  $6^0$  KAPE

ΕΙΚΟΝΑ 76: ΟΘΟΝΗ 10: ΜΟΝΤΕΛΟ ΕΠΙΚΟΙΝΩΝΙΑΣ. 7<sup>Ο</sup> ΚΑΡΕ

ΕΙΚΟΝΑ 77: ΟΘΟΝΗ 1: ΑΣΥΓΧΡΟΝΙΣΤΟ ALOHA. ΑΡΧΙΚΗ ΕΙΚΟΝΑ

ΕΙΚΟΝΑ 78: ΟΘΟΝΗ 2: ΑΣΥΓΧΡΟΝΙΣΤΟ ALOHA. ΕΙΣΑΓΩΓΗ ΣΧΗΜΑΤΟΣ Γ2

ΕΙΚΟΝΑ 79: ΟΘΟΝΗ 3: ΑΣΥΓΧΡΟΝΙΣΤΟ ALOHA. ΕΙΣΑΓΩΓΗ ΣΧΗΜΑΤΟΣ Β2

ΕΙΚΟΝΑ 80: ΟΘΟΝΗ 4: ΑΣΥΓΧΡΟΝΙΣΤΟ ALOHA. ΕΙΣΑΓΩΓΗ ΣΧΗΜΑΤΟΣ A3

ΕΙΚΟΝΑ 81: ΟΘΟΝΗ 5: ΑΣΥΓΧΡΟΝΙΣΤΟ ALOHA. ΕΙΣΑΓΩΓΗ ΣΧΗΜΑΤΩΝ Α2, Γ1

ΕΙΚΟΝΑ 82: ΟΘΟΝΗ 6: ΑΣΥΓΧΡΟΝΙΣΤΟ ALOHA. ΕΙΣΑΓΩΓΗ ΣΧΗΜΑΤΩΝ Α1, Β1

ΕΙΚΟΝΑ 83: ΟΘΟΝΗ 1: ΡΥΘΜΙΣΕΙΣ ΛΟΓΙΣΜΙΚΟΥ. ΑΡΧΙΚΗ ΕΙΚΟΝΑ

ΕΙΚΟΝΑ 84: ΚΟΥΜΠΙ ΕΡΓΑΛΕΙΑ

ΕΙΚΟΝΑ 85: ΟΘΟΝΗ 2: ΡΥΘΜΙΣΕΙΣ ΛΟΓΙΣΜΙΚΟΥ. ΑΝΑΔΥΣΗ ΜΕΝΟΥ ΕΙΚΟΝΑ 86: ΟΘΟΝΗ 3: ΡΥΘΜΙΣΕΙΣ ΛΟΓΙΣΜΙΚΟΥ. ΕΠΟΜΕΝΗ ΟΘΟΝΗ ΕΙΚΟΝΑ 87: ΟΘΟΝΗ 4: ΡΥΘΜΙΣΕΙΣ ΛΟΓΙΣΜΙΚΟΥ. ΕΠΟΜΕΝΗ ΟΘΟΝΗ ΕΙΚΟΝΑ 88: ΟΘΟΝΗ 5: ΡΥΘΜΙΣΕΙΣ ΛΟΓΙΣΜΙΚΟΥ. ΕΠΟΜΕΝΗ ΟΘΟΝΗ ΕΙΚΟΝΑ 89: ΟΘΟΝΗ 6: ΡΥΘΜΙΣΕΙΣ ΛΟΓΙΣΜΙΚΟΥ. ΕΠΟΜΕΝΗ ΟΘΟΝΗ ΕΙΚΟΝΑ 90: ΟΘΟΝΗ 7: ΡΥΘΜΙΣΕΙΣ ΛΟΓΙΣΜΙΚΟΥ. ΕΠΟΜΕΝΗ ΟΘΟΝΗ ΕΙΚΟΝΑ 91: ΟΘΟΝΗ 8: ΡΥΘΜΙΣΕΙΣ ΛΟΓΙΣΜΙΚΟΥ. ΕΠΟΜΕΝΗ ΟΘΟΝΗ ΕΙΚΟΝΑ 92: ΟΘΟΝΗ 9: ΡΥΘΜΙΣΕΙΣ ΛΟΓΙΣΜΙΚΟΥ. ΕΠΟΜΕΝΗ ΟΘΟΝΗ ΕΙΚΟΝΑ 93: ΟΘΟΝΗ 1: DYNAMIC TEXT. ΑΡΧΙΚΗ ΟΘΟΝΗ

ΕΙΚΟΝΑ 94: ΚΩΔΙΚΑΣ ΚΟΥΜΠΙΟΥ «ΠΙΣΩ»

ΕΙΚΟΝΑ 95: ΑΠΟΤΕΛΕΣΜΑ DYNAMIC TEXT

ΕΙΚΟΝΑ 96: ΟΘΟΝΗ 1: ΑΠΟΚΡΥΨΗ ΑΝΤΙΚΕΙΜΕΝΩΝ

ΕΙΚΟΝΑ 97: ΚΩΔΙΚΑΣ CLIP EVENT «ΕΡΩΤΗΜΑ 1»

ΕΙΚΟΝΑ 98: ΚΩΔΙΚΑΣ CLIP EVENT «ΑΠΑΝΤΗΣΗ 1»

ΕΙΚΟΝΑ 99: ΟΘΟΝΗ 2: ΑΠΟΚΡΥΨΗ ΑΝΤΙΚΕΙΜΕΝΩΝ. ΑΠΟΤΕΛΕΣΜΑ ΠΑΤΗΜΑΤΟΣ ΚΟΥΜΠΙ «1<sup>Ο</sup> ΠΑΡΑΔΕΙΓΜΑ»

ΕΙΚΟΝΑ 100: ΚΩΔΙΚΑΣ ΣΤΟ ΚΟΥΜΠΙ «ΑΠΑΝΤΗΣΗ»

ΕΙΚΟΝΑ 101: ΟΘΟΝΗ 3: ΑΠΟΚΡΥΨΗ ΑΝΤΙΚΕΙΜΕΝΟΥ. ΑΠΟΤΕΛΕΣΜΑ ΠΑΤΗΜΑΤΟΣ ΚΟΥΜΠΙΟΥ «ΑΠΑΝΤΗΣΗ»

ΕΙΚΟΝΑ 102: 1<sup>Η</sup> ΕΙΚΟΝΑ ΓΙΑ ΤΗΝ ΔΗΜΙΟΥΡΓΙΑ ΤΟΥ ΚΥΛΙΟΜΕΝΟΥ ΑΝΤΙΚΕΙΜΕΝΟΥ

ΕΙΚΟΝΑ 103: 2<sup>Η</sup> ΕΙΚΟΝΑ ΓΙΑ ΤΗΝ ΔΗΜΙΟΥΡΓΙΑ ΤΟΥ ΚΥΛΙΟΜΕΝΟΥ ΑΝΤΙΚΕΙΜΕΝΟΥ

ΕΙΚΟΝΑ 104: ΑΝΑΠΑΡΑΣΤΑΣΗ ΘΕΣΗΣ ΕΙΚΟΝΩΝ ΣΤΟ FLASH

ΕΙΚΟΝΑ 105: ΕΙΣΑΓΩΓΗ ΚΩΔΙΚΑ ΣΤΙΣ ΕΙΚΟΝΕΣ

# **ΠΑΡΑΡΤΗΜΑ Β**

### **Λίστα Πινάκων**

ΠΙΝΑΚΑΣ 1: ΑΡΧΙΚΗ ΚΑΤΑΓΡΑΦΗ ΠΕΡΙΕΧΟΜΕΝΟΥ ΠΙΝΑΚΑΣ 2: ΑΝΑΛΥΤΙΚΟΣ ΠΙΝΑΚΑΣ ΠΕΡΙΕΧΟΜΕΝΟΥ ΠΙΝΑΚΑΣ 3: ΠΑΡΑΔΕΙΓΜΑ 1Ης ΕΡΩΤΗΣΗΣ ΠΙΝΑΚΑΣ 4: ΑΠΟΤΕΛΕΣΜΑΤΑ ΑΠΟ ΧΡΗΣΗ ΤΗΣ ΕΦΑΡΜΟΓΗΣ

# **ΠΑΡΑΡΤΗΜΑ Γ**

## **ΕΝΤΥΠΟ ΑΞΙΟΛΟΓΗΣΗΣ**

Παρακάτω δίνονται κάποιες ερωτήσεις σχετικά με την εφαρμογή που μόλις «τρέξατε» στους υπολογιστές σας. Θα ήταν ιδιαίτερα σημαντικό για εμάς να απαντήσετε με προσοχή σε αυτό το ερωτηματολόγιο, καθώς θα μας βοηθήσει να βγάλουμε ορισμένα χρήσιμα συμπεράσματα, που αφορούν σε αξιολόγηση και πιθανές βελτιώσεις αυτής. Κυκλώστε την απάντηση της επιλογής σας.

### Ερωτήσεις

**1. Θεωρείτε ότι μπορεί κανείς εύκολα να πλοηγηθεί στην εφαρμογή, γενικότερα θεωρείτε ότι είναι έτσι σχεδιασμένη, που να διευκολύνει τον χρήστη να επικεντρωθεί στο περιεχόμενο;** 

- 1. Καθόλου εύκολη στη χρήση
- 2. Σχετικά εύκολη στη χρήση.
- 3. Αρκετά εύκολη στη χρήση.
- 4. Πολύ εύκολη στη χρήση.

**2. Πως θα βαθμολογούσατε το πλάτος και την περιεκτικότητα του περιεχομένου; Πιστεύετε ότι το περιεχόμενο της πτυχιακής, καλύπτει τις απαιτήσεις του θεματικού αντικειμένου.** 

- 1. Δεν καλύπτει τις απαιτήσεις.
- 2. Καλύπτει μερικώς τις απαιτήσεις
- 3. Καλύπτει αρκετά τις απαιτήσεις
- 4. Καλύπτει επαρκώς τις απαιτήσεις

**3. Αν μέσα από έναν αριθμό θέλατε να εκφράσετε τον βαθμό αλληλεπιδραστικότητας της εφαρμογής, τι βαθμό θα δίνατε;** 

- 1. Καθόλου
- 2. Λίγο
- 3. Αρκετά
- 4. Πολύ

**4. Κατά πόσο αυτή η εφαρμογή επιτυγχάνει την αφομοίωση της πληροφορίας από τον χρήστη;** 

- 1. Καθόλου
- 2. Λίγο
- 3. Αρκετά
- 4. Πολύ

### **5. Κατά πόσο κατανοήσατε παραδείγματα που δόθηκαν, για την καλύτερη εμπέδωση των μαθημάτων;**

- 1. Καθόλου
- 2. Λίγο
- 3. Αρκετά
- 4. Πολύ

#### **6. Θεωρείτε εύστοχη την χρήση των εικόνων μέσα στην εφαρμογή;**

- 1. Καθόλου
- 2. Λίγο
- 3. Αρκετά
- 4. Πολύ

#### **7. Θεωρείτε εύστοχη την χρήση των ήχου μέσα στην εφαρμογή;**

- 1. Καθόλου
- 2..Λίγο
- 3. Αρκετά
- 4. Πολύ

#### **Ευχαριστούμε για τη συνεργασία και τον χρόνο σας**